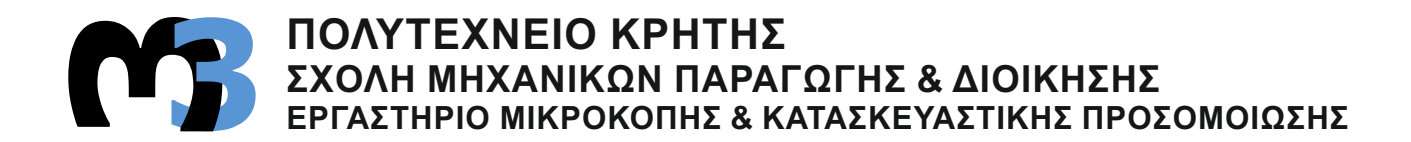

# **ΣΧΕΔΙΑΣΗ ΚΑΙ ΚΑΤΕΡΓΑΣΙΑ ΤΕΜΑΧΙΩΝ ΣΕ ΨΗΦΙΑΚΑ ΚΑΘΟΔΗΓΟΥΜΕΝΟ ΚΕΝΤΡΟ ΚΑΤΕΡΓΑΣΙΑΣ ΚΑΙ ΜΕ ΧΡΗΣΗ ΛΟΓΙΣΜΙΚΟΥ CAD/CAM**

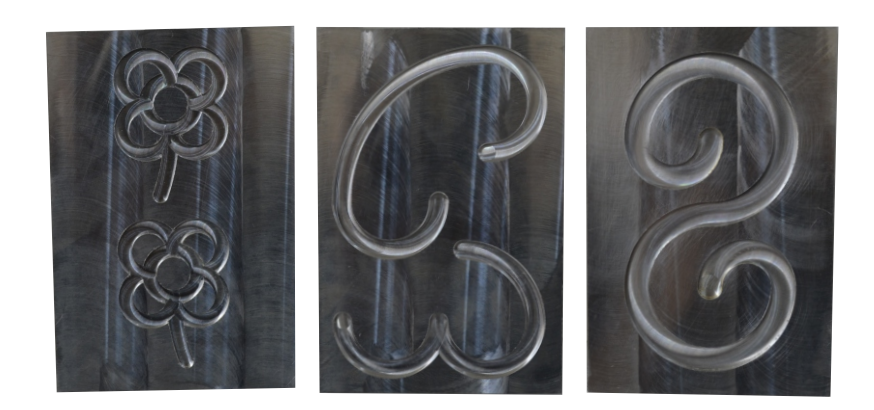

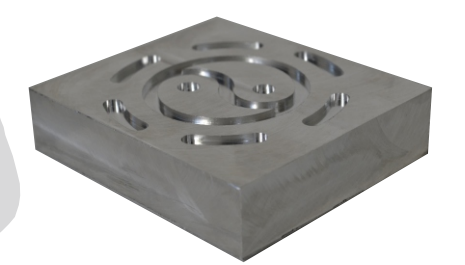

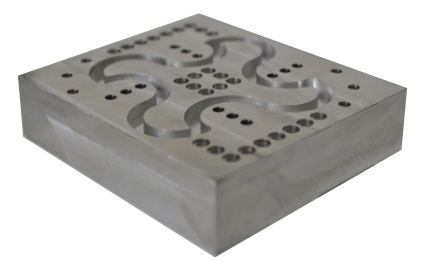

# **ΕΙΡΗΝΗ ΧΑΤΖΗΔΑΚΗ**

**ΕΠΙΒΛΕΠΩΝ: ΑΡΙΣΤΟΜΕΝΗΣ ΑΝΤΩΝΙΑΔΗΣ ΚΑΘΗΓΗΤΗΣ**

**ΧΑΝΙΑ 2019**

**ΑΡ. ΔΙΠΛ. : 82**

Στην οικογένεια μου

Με την ολοκήρωση της διπλωματικής μου εργασίας, ολοκληρώνεται ο κύκλος των προπτυχιακών σπουδών μου στο Πολυτεχνείο Κρήτης, γεγονός που με κάνει ιδιαίτερα χαρούμενη για τη διαδρομή που έζησα μέσα από τα φοιτητικά έτη.

Θα ήθελα με σεβασμό να ευχαριστήσω τον καθηγητή μου κ.Αριστομένη Αντωνιάδη, ο οποίος μου έδωσε την ευκαιρία να εκπονήσω τη διπλωματική μου εργασία σε ένα τόσο ενδιαφέρον αντικέιμενο και να μάθω πληθώρα πραγμάτων μέσα από την ενασχόληση μου στο εργαστήριο εργαλειομηχανών. Ευχαριστώ πολύ όλα τα μέλη του εργαστηρίου με τα οποία συνεργαστήκαμε και μοιραστήκαμε στιγμές και γνώσεις.

Θα ήθελα επίσης να ευχαριστήσω την οικογένεια μου για τη στήριξη της, καθώς και τους φίλους μου εντός και εκτός σχολής που ήταν δίπλα μου αυτά τα χρόνια.

**Περιεχόμενα** [1. Εισαγωγή...............................................................................................................](#page-5-0) 5 2. Εκπαίδευση σε εργαλειομηχανές [...............................................................................](#page-6-0) 6 2.1 Ιστορική αναδρομή [.............................................................................................](#page-6-1) 6 2.2 [Παραδοσιακός τρόπος εκπαίδευσης εργαλειομηχανών](#page-7-0) ...................................... 7 2.3 [Εκπαιδευτικά εργαλεία........................................................................................](#page-8-0) 8 2.3.1 Ολοκληρωμένο σύστημα E-learning [............................................................](#page-8-1) 8 2.3.2 [Εικονικός προσομοιωτής CNC φραιζαρίσματος.........................................10](#page-10-0) 2.3.3 [Εκπαιδευτική εργαλειομηχανής φραιζαρίσματος CNC](#page-14-0) ................................14 2.3.4 [Εργαλείο τόρνευσης με χρήση «επαυξημένης» πραγματικότητας...............16](#page-16-0) [3. Κατεργασία τεμαχίων με χρήση εντολών G-code....................................................20](#page-20-0) 3.1 Ευθεία Κίνηση με Κοπή – [Εντολή G01...............................................................21](#page-21-0) 3.1.1 [Εφαρμογές κατεργασίας με G01.................................................................22](#page-22-0) 3.2 Δεξιόστροφη κυκλική κίνηση με κοπή – [Εντολή G02..........................................24](#page-24-0) 3.2.1 Εφαρμογές κατεργασίας με [G02.................................................................25](#page-25-0) 3.3 [Αριστερόστροφη κυκλική κίνηση με κοπή –](#page-27-0) Εντολή G03....................................27 3.3.1 [Εφαρμογές κατεργασίας με G03.................................................................28](#page-28-0) 3.4 [Εφαρμογές με χρήση της εντολής G02 και G03.................................................30](#page-30-0) 3.5 [Αντιστάθμιση ακτίνας κοπτικού εργαλείου..........................................................32](#page-32-0) 3.5.1 [Aκύρωση αντιστάθμισης ακτίνας κοπτικού εργαλείου –](#page-32-1) Εντολή G40 ..........32 3.5.2 [Αντιστάθμιση ακτίνας κοπτικού εργαλείου από αριστερά –](#page-32-2) Εντολή G41 .....32 3.5.3 [Αντιστάθμιση ακτίνας κοπτικού εργαλείου από δεξιά –](#page-33-0) Εντολή G42 ...........33 2.5.4 [Εφαρμογή αντιστάθμιση ακτίνας κοπτικού εργαλείου](#page-34-0) .................................34 4. [Κατεργασία τεμαχίων με χρήση κύκλων κατεργασίας και λογισμικού CAD/CAM......35](#page-35-0) 4.1 Γενικά για τον Κύκλο Κατεργασίας [.....................................................................35](#page-35-1) [4.2 Πληροφορίες τεμαχίων που κατεργάστηκαν](#page-36-0) ......................................................36 4.3 [Τεμάχιο 1...........................................................................................................37](#page-37-0) 4.3.1 [Περιγραφή τεμαχίου 1.................................................................................37](#page-37-1) [4.3.2 Κατεργασία τεμαχίου με χρήση κύκλων κατεργασίας κατά ISO...................38](#page-38-0) 4.3.3 [Κώδικας προγράμματος με κύκλους κατεργασίας ISO................................43](#page-43-0) [4.3.4 Σχεδιασμός τεμαχίου 1 σε σύστημα CAD....................................................45](#page-45-0) 4.3.5 [Κατεργασία τεμαχίου 1 σε σύστημα CAD/CAM...........................................45](#page-45-1) 4.4 [Τεμάχιο 2...........................................................................................................51](#page-51-0) 4.4.1 [Περιγραφή τεμαχίου 2.................................................................................51](#page-51-1) 4.4.2 [Κατεργασία τεμαχίου με χρήση κύκλων κατεργασίας κατά ISO...................52](#page-52-0) 4.4.3 [Κώδικας προγράμματος με κύκλους κατεργασίας ISO................................61](#page-61-0) [4.4.4 Σχεδιασμός τεμαχίου 2 σε σύστημα CAD....................................................64](#page-64-0) 4.4.5 [Κατεργασία τεμαχίου 2 σε σύστημα CAD/CAM...........................................65](#page-65-0)

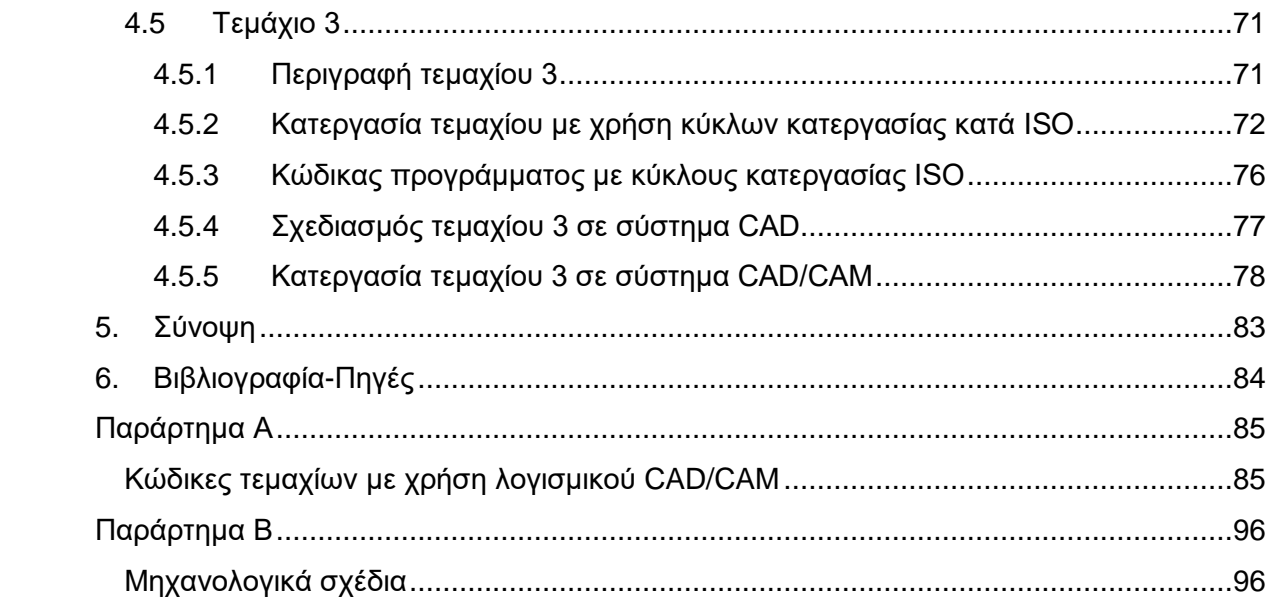

# <span id="page-5-0"></span>**1. Εισαγωγή**

Η παρούσα διπλωματική εργασία στοχεύει στη δημιουργία τεμαχίων στο κέντρο κατεργασίας του εργαστηρίου Μικροκοπής και Κατασκευαστικής Προσομοίωσης και στο σχεδιασμό τους με χρήση λογισμικού CAD/CAM. Σκοπός είναι η εκμάθηση και εξοικείωση με το χειρισμό και το προγραμματισμό της εργαλειομηχανής.

Στο **κεφάλαιο 2** αναφέρεται σύντομη ιστορική αναδρομή των εργαλειομηχανών και αναλύεται η εκπαίδευση του ανθρώπινου δυναμικού στις εργαλειομηχανές με το ρόλο προγραμματιστών αλλά και χειριστών, δίνοντας έμφαση σε εκπαιδευτικές εφαρμογές με τις οποίες επιτυγχάνεται η εκμάθηση στις μέρες μας.

Στο **κεφάλαιο 3** παρουσιάζονται τα τεμάχια τα οποία δημιουργήθηκαν με απλή και σύνθετη χρήση εντολών G-code καθώς και εξήγηση των εντολών αυτών. Στο κεφάλαιο περιέχεται ο κώδικας που χρησιμοποιήθηκε και στιγμιότυπα από την κατεργασία κοπής.

Στο **κεφάλαιο 4** αναλύονται τα τεμάχια τα οποία κατασκευάστηκαν χρησιμοποιώντας κύκλους κατεργασίας. Αναφέρεται επεξήγηση των χαρακτηριστικών των κύκλων κατεργασίας και του κώδικα που χρησιμοποιήθηκε καθώς επίσης κάθε τεμάχιο συνοδεύεται από το σχεδιασμό του και από την προσομοίωση κατεργασίας σε σύστημα CAD/CAM.

Στη συνέχεια παρουσιάζεται μια **Σύνοψη** κατά την ολοκλήρωση της διπλωματικής εργασίας. Τέλος, αναφέρεται η **Βιβλιογραφία** που χρησιμοποιήθηκε και παρατίθεται το **Παράρτημα Α** με τα μηχανολογικά σχέδια των τεμαχίων του κεφαλαίου 4 και το **Παράρτημα Β** το οποίο περιέχει τους κώδικες από το λογισμικό CAD/CAM.

Κατά τη διαδικασία εκμάθησης της εργαλειομηχανής και των λειτουργιών της χρησιμοποιήθηκε το λογισμικό εκμάθησης *Sinutrain Sinumeric* της εταιρείας Siemens. Οι κατεργασίες των τεμαχίων πραγματοποιήθηκαν στην εργαλειομηχανή *DMU50eco Siemens, Sinumerik 810D* στο εργαστήριο *Μικροκοπής και Κατασκευαστικής Προσομοίωσης του Πολυτεχνείου Κρήτης.* Για το σχεδιασμό, την κατεργασία σε σύστημα CAM και τα μηχανολογικά σχέδια των τεμαχίων χρησιμοποιήθηκε το λογισμικό *Siemens NX11* το οποίο παρέχεται από το εργαστήριο.

# <span id="page-6-0"></span>**2. Εκπαίδευση σε εργαλειομηχανές**

#### <span id="page-6-1"></span>**2.1 Ιστορική αναδρομή**

Η ανακάλυψη των εργαλειομηχανών είναι αποτέλεσμα της ανθρώπινης προσπάθειας να εφευρεθούν τρόποι ώστε να είναι εφικτή η επεξεργασία των υλικών. Μετά την ανακάλυψη του μετάλλου περίπου το 5000 π.Χ., υπήρξε η αυξανόμενη ανάγκη επεξεργασίας των υλικών που ανακαλύπτονταν με σκοπό την κατασκευή εργαλείων και όπλων. Αυτό οδήγησε στην ανακάλυψη των πρώτων τεχνικών επεξεργασίας υλικών οι οποίες ήταν η χύτευση και η σφυρηλάτηση.

Οι τεχνικές αυτές δεν είχαν πάντα τα επιθυμητά αποτελέσματα αφού η ακρίβεια μορφής του τελικού αντικειμένου ήταν δύσκολο να επιτευχθεί από τους τεχνίτες. Σε συνδυασμό με την ανακάλυψη του σιδήρου, ο οποίος ήταν δύσκολο να χυτευτεί με τα μέσα θέρμανσης της εποχής λόγω του υψηλότερου σημείου τήξης του, η αναγκαιότητα για νέες τεχνικές ήταν πλέον απαραίτητη.

Αυτό οδήγησε στην κατασκευή μηχανών σταθερής θέσης οι οποίες είχαν εξωτερική κίνηση και ήταν δυνατό να επεξεργαστούν στερεό υλικό όπως ξύλο και μέταλλο [1]. Αυτές οι μηχανές ουσιαστικά αποτέλεσαν την πρώτη μορφή εργαλειομηχανής. Γραφικές αποτυπώσεις από τη Μεσοποταμία και την αρχαία Αίγυπτο παριστάνουν τεχνικούς να χειρίζονται μια περιστρεφόμενη μηχανή (ένα είδος τόρνου), η οποία περιστρέφεται από κάποιο δούλο και ο τεχνίτης επεξεργάζεται το περιστρεφόμενο αντικείμενο.

Επιπλέον περιγραφές και αποτυπώσεις έχουν διασωθεί μετά το 14° αιώνα σχετικά με τη χρήση τόρνων στη Γερμανία για την κατασκευή λεπτών σπειρωμάτων από ωρολογοποιούς. Η κίνηση ήταν παλινδρομική και δημιουργούταν μέσω τοξοειδούς κινητήριου μηχανισμού που ενεργοποιούσε με το πόδι του ο τεχνίτης ή χειριζόταν βοηθός. Η ανάγκη για εξέλιξη στην επεξεργασία των υλικών δε σταμάτησε να υπάρχει με αποτέλεσμα την ανάπτυξη πιο σύγχρονων εργαλειομηχανών με την πρώτη να δημιουργείται το 1775 κατά την πρώτη Βιομηχανική Επανάσταση, όταν ο Άγγλος John Wilkinson κατασκεύασε ένα οριζόντιο δρέπανο [2]. Σημαντική εξέλιξη αποτέλεσε η κατασκευή μεταλλικού τόρνου για κατασκευή σπειρωμάτων ο οποίος υποστήριζε αυτοδύναμη προώθηση του κοπτικού εργαλείου από τον Henry Maudslay το 1794.

Σύμφωνα με τα παραπάνω, οι δύο μηχανές αποτέλεσαν τα θεμέλια για την εξέλιξη των εργαλειομηχανών με αποτέλεσμα στα μισά του 19<sup>ου</sup> αιώνα να έχουν κατασκευαστεί μηχανές οι οποίες πληρούσαν τις βασικές λειτουργίες κοπής μετάλλου (τόρνευση, φραιζάρισμα, διάτρηση, πλάνισμα, λείανση) αποκτώντας εφαρμογή στο βιομηχανικό τομέα. Στις αρχές του 20ου αιώνα οι εργαλειομηχανές πλέον είχαν βελτιωθεί σημαντικά μέσω της εξέλιξης των κοπτικών εργαλείων, της ακρίβειας και της δύναμης που μπορούσαν να αποδώσουν. Ωστόσο η παραγωγική ικανότητα των συμβατικών μηχανών παρέμενε μειωμένη για τις ανάγκες της βιομηχανίας που είχε αναπτυχθεί τη δεκαετία του 1940. Το 1947 η κατασκευαστική βιομηχανία δε μπόρεσε να ανταποκριθεί στις ανάγκες της Αμερικάνικης Πολεμικής Αεροπορίας.

Το 1949, το Τεχνολογικό Ινστιτούτο της Μασαχουσέτης (ΜΙΤ) και ο John Parsons ανέλαβαν να εξελίξουν τη λειτουργία της εργαλειομηχανής με σκοπό να αυτοματοποιηθεί η λειτουργία της. Το 1952 ολοκληρώθηκε επιτυχώς η πρώτη ψηφιακή εργαλειομηχανή η οποία ήταν μια φραίζα με κατακόρυφη άτρακτο που κατασκεύαζε εξαρτήματα με ταυτόχρονες κινήσεις κοπής σε 3 άξονες.

Η τεχνολογία εργαλειομηχανών αριθμητικού ελέγχου (Numerical Control-N.C.) συνέχισε να εξελίσσεται σημαντικά τη δεκαετία του 1950 μέσω της ραγδαίας εξέλιξης στην ηλεκτρονική και ηλεκτρολογική βιομηχανία. Ηλεκτρονικές και ηλεκτρολογικές εξελίξεις εφαρμόστηκαν στον τομέα των εργαλειομηχανών με αποτέλεσμα τη μετατροπή τους σε αυτοματοποιημένες μηχανές μέσω της ενσωμάτωσης μονάδας ελέγχου μηχανής (machine control unit- MCU). Η πρώτη εμπορική ψηφιακά καθοδηγούμενη εργαλειομηχανή δημιουργήθηκε από την εταιρεία Bendix η οποία αγόρασε την κατασκευή από τον Parsons το 1958 [3]. Μέσω αυτής της προσαρμογής αριθμητικών υπολογισμών ενισχύθηκε ο έλεγχος κατά τη διάρκεια μιας κατεργασίας, αυξήθηκε σημαντικά η ακρίβεια και η επαναληψιμότητα και μειώθηκε αρκετά η εξάρτηση του χειριστή από την άμεση επαφή του με την κατεργασία.

Η μετέπειτα εξέλιξη στην τεχνολογία των ηλεκτρικών κυκλωμάτων, ημιαγωγών, μικροϋπολογιστών, αισθητήρων και συστημάτων αυτομάτου ελέγχου, αποτέλεσε τη μετάβαση από τις μηχανές Ν.C (Numerical Control) στις C.N.C. (Computer Numerical Control) και τις D.N.C (Direct Numerical Control). Οι εργαλειομηχανές πλέον είχαν ενσωματωθεί πλήρως στην παραγωγική διαδικασία με ποικίλες εφαρμογές μέχρι και σήμερα, γεγονός που καθιστά αναγκαία την ύπαρξη εξειδικευμένου ατόμου που πλέον δεν έχει το ρόλο τεχνίτη ή εργάτη αλλά το ρόλο προγραμματιστή και χειριστή της ψηφιακά καθοδηγούμενης εργαλειομηχανής. Στις μέρες μας είναι αναγκαία πλέον η εκπαίδευση ολοένα και περισσότερων χειριστών εργαλειομηχανών CNC, τόσο για την κατανόηση του προγραμματιστικού μέρους μιας κατεργασίας, όσο και για το τεχνικό μέρος ως χειριστές.

#### <span id="page-7-0"></span>**2.2 Παραδοσιακός τρόπος εκπαίδευσης εργαλειομηχανών**

Παλαιότερα όταν η τεχνολογία δεν ήταν τόσο ανεπτυγμένη, ο μόνος τρόπος να επιτευχθεί η εκπαίδευση στις εργαλειομηχανές ήταν από κάποιο δάσκαλο ο οποίος ήταν χειριστής. Αυτό είχε ως αποτέλεσμα την αφιέρωση πολύ χρόνου από τον ίδιο το χειριστή ώστε να διδάξει βήμα-βήμα στον εκπαιδευόμενο τη λειτουργία και το χειρισμό της μηχανής.

Η πιο άμεση μορφή εκπαίδευσης είναι ο παραδοσιακός τρόπος εκπαίδευσης όπου ένας χειριστής μεταδίδει τις τεχνικές του γνώσεις και την εμπειρική του κατάρτιση σε έναν εκπαιδευόμενο μπροστά στην εργαλειομηχανή. Παλαιότερα ο τρόπος αυτός αποτελούσε το μόνο τρόπο εκπαίδευσης στις εργαλειομηχανές, όπου κάποιος χειριστής έπαιζε το ρόλο δασκάλου. Ο τρόπος αυτός είναι ιδιαίτερα αποδοτικός αφού ο εκπαιδευόμενος έρχεται σε άμεση επαφή με την εργαλειομηχανή και μαθαίνει μέσα από πρακτικές εφαρμογές. Αποκτά έτσι το ρόλο του χειριστή σε πρωταρχικό στάδιο χωρίς ακόμα να γνωρίζει όλες τις λειτουργίες και τα χαρακτηριστικά των κατεργασιών. Μαθαίνει κατά την κατεργασία αντικειμένων και έχει τη δυνατότητα να πραγματοποιήσει πειράματα κατά τη διδασκαλία του.

Ο παραδοσιακός τρόπος διδασκαλίας όμως καθίσταται ακατάλληλος για τις σημερινές ανάγκες εκπαίδευσης λόγω των ακόλουθων αιτιών:

- Αφιέρωση παραγωγικού χρόνου του ήδη χειριστή
- Απαιτείται η ύπαρξη μηχανής
- Αλόγιστη σπατάλη πρώτης ύλης
- Εκπαίδευση ενός ατόμου ή μικρής ομάδας ατόμων (όχι μαζικό)
- Περιορισμένος χρόνος ενός εκπαιδευόμενου σε μια μηχανή με αποτέλεσμα την ελλειπή εκπαίδευση του
- Επικινδυνότητα λάθους λόγω απειρίας

Σύμφωνα με τα παραπάνω η εκπαίδευση σε εργαλειομηχανές απαιτεί και καταναλώνει χρόνο, χρήμα, πρώτη ύλη και ενέργεια. Είναι προφανές ότι ο παραδοσιακός τρόπος διδασκαλίας δεν είναι δυνατό να ανταποκριθεί στις απαιτήσεις της σημερινής εποχής. Οι παραπάνω λόγοι συντέλεσαν στην ανάπτυξη και δημιουργία χρήσιμων σύγχρονων εκπαιδευτικών εργαλείων για την εκπαίδευση σε εργαλειομηχανές CNC.

Τα εκπαιδευτικά εργαλεία που έχουν αναπτυχθεί ποικίλουν ως προς τον τρόπο εκπαίδευσης τους και ως προς το μέσο που χρησιμοποιούν. Στο σύγχρονο περιβάλλον της παραγωγής και της βιομηχανίας, η εκπαίδευση και εξειδίκευση στις εργαλειομηχανές αποτελούν σημαντικό μέρος των εταιρειών. Ο παραδοσιακός τρόπος εκπαίδευσης δεν έχει εξαλειφθεί πλήρως, καθώς η φυσική επαφή με την εργαλειομηχανή είναι ιδιαίτερα σημαντική, αλλά λαμβάνει συνήθως το τελευταίο στάδιο της εκπαίδευσης. Στη συνέχεια παρουσιάζονται εκπαιδευτικά εργαλεία που έχουν αναπτυχθεί καθώς και εφαρμογές τους.

#### <span id="page-8-0"></span>**2.3 Εκπαιδευτικά εργαλεία**

#### <span id="page-8-1"></span>**2.3.1 Ολοκληρωμένο σύστημα E-learning**

Ο σκοπός αυτού του εργαλείου είναι να αποτελέσει ένα **ολοκληρωμένο διαδικτυακό σύστημα για την εκμάθηση CNC μηχανών και των κατεργασιών**. Στο σύστημα αυτό, ο μαθητής μαθαίνει για τις κατεργασίες που μπορούν να επιτευχθούν από τις εργαλειομηχανές, μελετά τα χαρακτηριστικά των κατεργασιών και κάνει πειράματα μέσω συστήματος προσομοίωσης.

#### **Aνάπτυξη εργαλείου:**

Με σκοπό η πλατφόρμα να είναι ρεαλιστική, η ανάπτυξη του συστήματος βασίστηκε στην αρχιτεκτονική Ν-tier, η οποία αποτελείται από μια διαδικτυακή βάση (web server) και μια βάση Java [4]. Η πλατφόρμα παρέχει τη δυνατότητα στο χρήστη να εισάγει δεδομένα μέσω προγράμματος περιήγησης, να έχει πρόσβαση στο υλικό του μαθήματος, να πάρει αποφάσεις για τις κατεργασίες και να αλληλεπιδράσει με το εικονικό εργαστήριο εργαλειομηχανών. Το σύστημα επεξεργάζεται και υπολογίζει τα δεδομένα που εισάγει ο χρήστης, χρησιμοποιώντας τις γλώσσες προγραμματισμού HTML και JSP και αποδίδει λειτουργίες όπως η προσομοίωση μιας κατεργασίας. Ο διακομιστής γράφει και διαβάζει με χρήση JavaBean καθώς διασυνδέεται με πακέτα λογισμικού CAD, CAM και CAE. Το υλικό του μαθήματος που παρέχεται είναι γραμμένο σε HTML καθώς χρησιμοποιείται και η γλώσσα XML για να αναπτυχθεί η δομή του μαθήματος.

Σημαντικό χαρακτηριστικό της πλατφόρμας είναι το περιβάλλον εκμάθησης το οποίο παρέχει τη δυνατότητα της κινέζικης γλώσσας. Έχει αναπτυχθεί η ενότητα Autotag η οποία επιτρέπει στους μαθητές να εισάγουν δεδομένα στη μητρική του γλώσσα καθώς τα ερμηνεύει στη μηχανολογική ορολογία. Να σημειωθεί ότι το εργαλείο αυτό έχει αναπτυχθεί από ερευνητική ομάδα του Τμήματος Βιομηχανικής Εκπαίδευσης του National Taiwan Normal University και βρίσκει εφαρμογή στα αντίστοιχα μαθήματα διδασκαλίας του πανεπιστημίου.

Στην ανάπτυξη του εργαλείου, με σκοπό να είναι διαδραστικό, φιλικό στη μάθηση και να παρέχει τη δυνατότητα εξάσκησης, χρησιμοποιήθηκε τεχνολογία virtual reality (VR), ώστε να αντικατοπτρίσει ζωντανά όλες τις λειτουργίες και τα χαρακτηριστικά μιας κατεργασίας. Το μάθημα που αναπτύχθηκε στην online πλατφόρμα βασίζεται σε 2 μεθοδολογίες: χαρακτηριστικά κατασκευής (εσοχή, οπή, σπείρωμα, λοξοτόμησης κ.α.) και ομαδοποιημένες τεχνολογίες. Σκοπός είναι να παρέχεται η δυνατότητα μελέτης και

δημιουργίας όχι μόνων απλών τεμαχίων αλλά και τεμαχίων με σύνθετα γεωμετρικά χαρακτηριστικά μέσα από τη διαδικασία κατεργασίας.

#### **Χρήση και αποτελέσματα:**

Αρχικά οι μαθητές μελετούν το σχέδιο του αντικειμένου και καθορίζουν τα γεωμετρικά χαρακτηριστικά του τα οποία πρέπει να εισαχθούν ώστε να δημιουργήσουν το 2D ή το 3D σχέδιο. Το σύστημα αυτόματα θα αναλύσει τη μορφολογία και τη γεωμετρία του σχεδίου, δημιουργώντας μια προτεινόμενη διαδικασία κατασκευής. Είναι επίσης εφικτό να εισαχθεί το σχέδιο ενός αντικειμένου στο σύστημα, το οποίο να έχει δημιουργηθεί σε εξωτερικό λογισμικό εκτός συστήματος.

Στη συνέχεια οι μαθητές μπορούν να εμβαθύνουν στη διαδικασία των κατεργασιών, μελετώντας αναλυτικά όλα τα μέρη της προτεινόμενης κατεργασίας ξεχωριστά, καθώς αυτές είναι κατηγοριοποιημένες. Οι μέθοδοι κατεργασίας παρουσιάζονται στο χρήστη μέσω πολυμέσων και του εικονικού εργαστηρίου. Η διαδικασία κατεργασίας εμφανίζεται σε παράθυρο προσομοίωσης καθώς παράλληλα παρουσιάζεται και η διαδρομή που ακολουθεί το κοπτικό εργαλείο. Ο μαθητής μπορεί να επεξεργαστεί όλες τις παραμέτρους της κατεργασίας, να εξασκηθεί στον κώδικα της εργαλειομηχανής και να επαναλάβει τη διαδικασία κατασκευής ενός αντικειμένου με πολλούς τρόπους ώστε να συγκρίνει και να εμβαθύνει στα χαρακτηριστικά κατεργασιών. Στα παρακάτω στιγμιότυπα, παρουσιάζονται τα παράθυρα με τα οποία έρχεται σε επαφή ο χρήστης κατά τη διαδικασία εκμάθησης μέσω της e-learning πλατφόρμας.

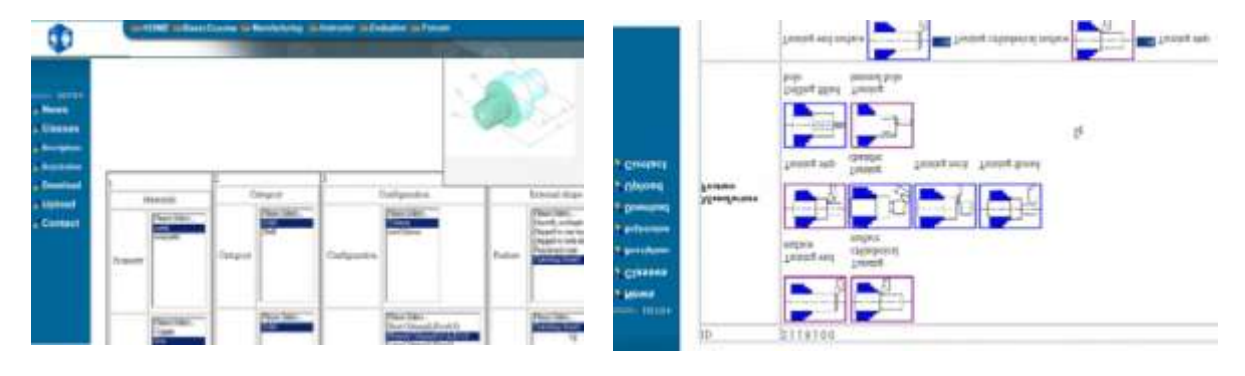

(α) Καθορισμός γεωμετρίας (β) Κατηγορίες κατεργασιών

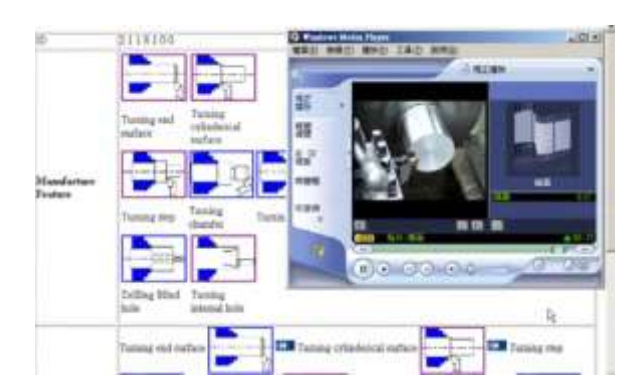

(γ) Εικονικά πολυμέσα κατεργασιών (δ) Προσομοίωση μηχανής τόρνευσης

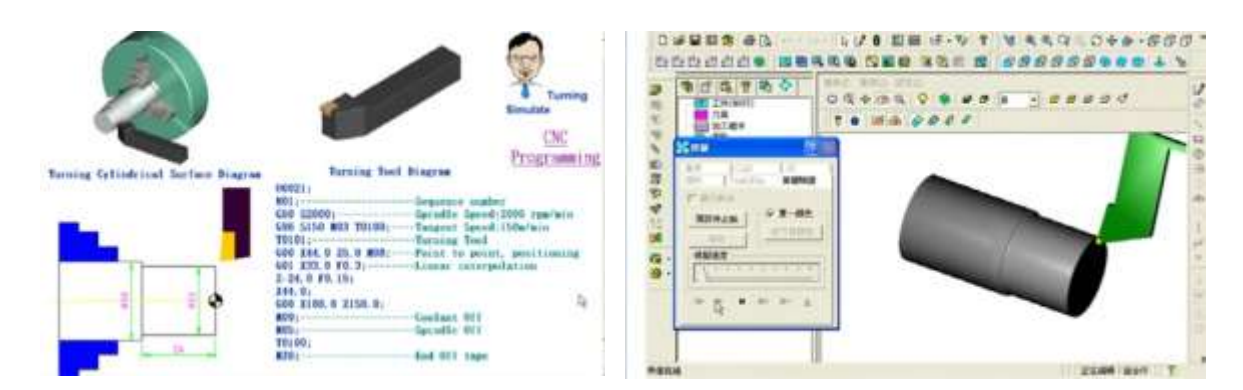

### (ε) Προγραμματισμός κατεργασίας (ζ) Προσομοίωση κατεργασίας

029

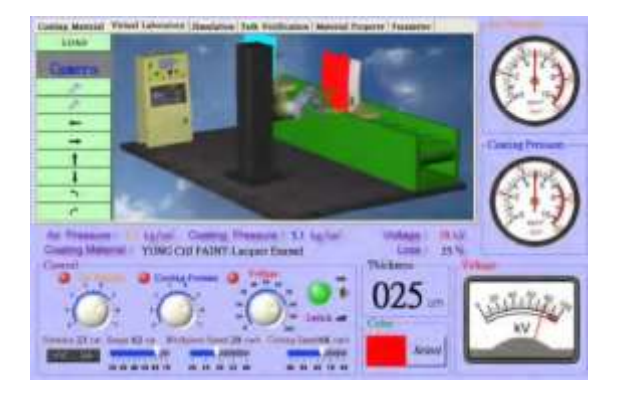

(η) Προσομοίωση εργαστηρίου (στ) Παράμετροι ελέγχου κατεργασίας

Σχήμα 2.1: Διαδικασία εκμάθησης μέσω πλατφόρμας e-learning

#### <span id="page-10-0"></span>**2.3.2 Εικονικός προσομοιωτής CNC φραιζαρίσματος**

#### **Περιγραφή και μέσα κατασκευής VCNCMSS:**

Το **Virtual CNC Milling Simulation System (VCNCMSS)** αποτελεί ένα ολοκληρωμένο εκπαιδευτικό εργαλείο προσομοίωσης το οποίο στηρίζεται στην τεχνολογία εικονικής πραγματικότητας αποτελούμενο από παραπάνω από μια εργαλειομηχανή.

Πρωταρχικό στάδιο στην ανάπτυξη του εργαλείου είχε η δημιουργία πολλών διαφορετικών κέντρων κατεργασίας. Με σκοπό η προσομοίωση να ανταποκρίνεται στην πραγματικότητα όχι μόνο ως προς την κατεργασία αλλά και ως προς το περιβάλλον της κάθε μηχανής, έλαβαν μέρος πολλές μετρήσεις. Το πραγματικό μέγεθος και τα γεωμετρικά χαρακτηριστικά των μηχανών και των εξαρτημάτων τους μετρήθηκαν με λεπτομέρεια. Σκοπός ήταν οι **εικονικές μηχανές** να ανταποκρίνονται στις προδιαγραφές των πραγματικών, μέσω του σχεδιασμού που αναπτύχθηκε από τα λογισμικά CATIA, SolidWorks, Pro/ENGINEER για τη σχεδίαση του συστήματος και των τμημάτων που την αποτελεί.

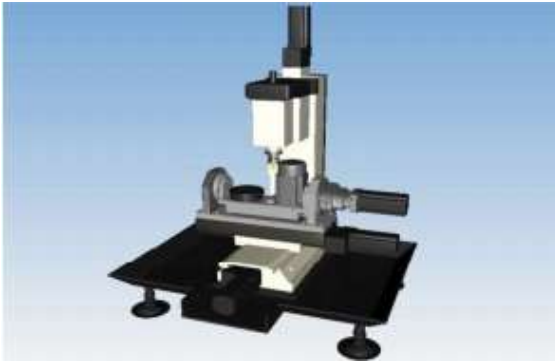

T-T Φραίζα 5 αξόνων H-T Φραίζα 5 αξόνων

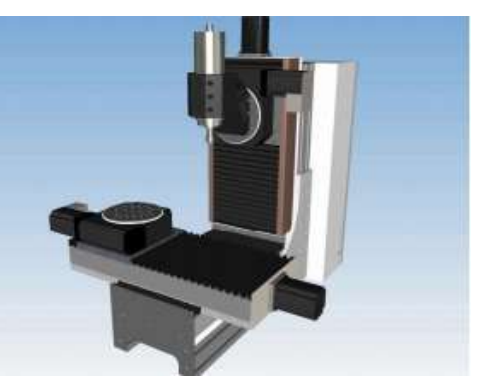

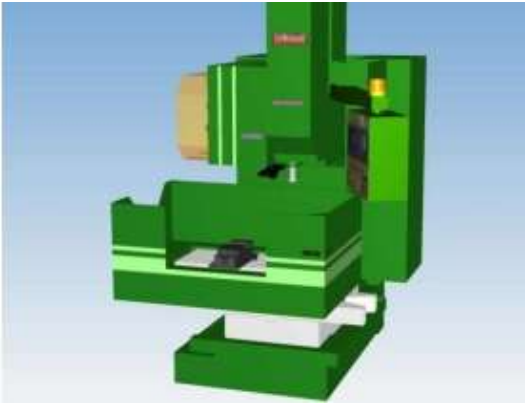

Victor Tai Chung V Κέντρο κατεργασίας TMV-760 Κέντρο κατεργασίας

Σχήμα 2.2: Προσομοίωση εργαλειομηχανών

Στη συνέχεια για τον προγραμματισμό του συστήματος χρησιμοποιήθηκε Microsoft Visual C# 2010 σε συνδυασμό με τη βιβλιοθήκη OpenGL και την ΕΟΝ τεχνολογία εικονικής πραγματικότητας [5]. Μέσω της προγραμματιστικής διαδικασίας, δομήθηκαν οι λειτουργίες και οι ιδιότητες κάθε μηχανής όπως οι εφικτές μετατοπίσεις των αξόνων και η αφαίρεση υλικού. Σημαντικό μέρος στην εικονική πραγματικότητα μιας εργαλειομηχανής είναι και η δυνατότητα χειρισμού του συστήματος που χειρίζεται ο χειριστής (controller) καθώς αυτό αποτελεί ίσως και το πιο σημαντικό αντικείμενο στην εκπαίδευση. Για την αυτούσια σχεδίαση και δημιουργία των **χειριστηρίων** όπως ακριβώς είναι στην πραγματικότητα χρησιμοποιήθηκε το λογισμικό Photoshop. Σχεδιάστηκαν με λεπτομέρεια όλα τα χαρακτηριστικά κάθε συστήματος ελέγχου όπως η προεξοχή των κουμπιών έτσι ώστε να αποδίδεται αληθινή αίσθηση.

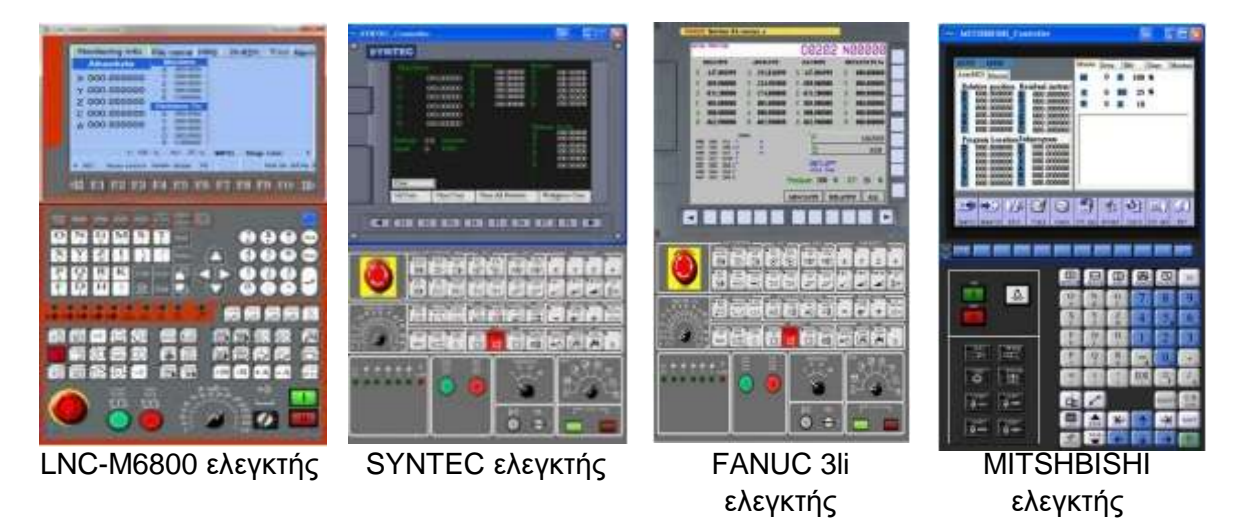

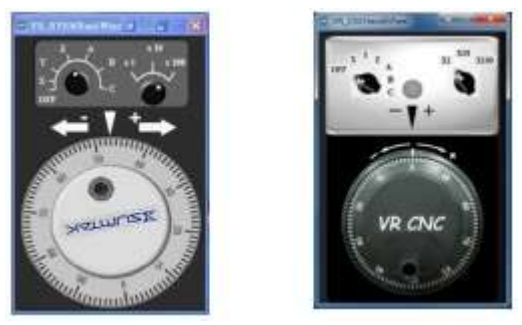

Xειροκίνητοι μοχλός προώσεων

Σχήμα 1.3: Εικονικό σύστημα ελεγκτή (controller) εργαλειομηχανών CNC

Εξίσου σημαντική είναι και η τοποθέτηση των **κοπτικών εργαλείων** και των **αντικειμένων** στο σύστημα προσομοίωσης, τα οποία θα απαρτίζουν μια εικονική κατεργασία. Στο σχεδιασμό των εργαλείων λήφθηκαν υπ' όψη όλοι οι παράμετροι και τα γεωμετρικά χαρακτηριστικά τους (είδος κοπτικού, διάμετρος, μήκος, γωνία έλικα, αριθμός κοπτικών ακμών, υλικό, χρώμα). Ομοίως σχεδιάστηκε ξεχωριστό παράθυρο το οποίο περιέχει τα χαρακτηριστικά που απαιτούνται για τα προς κατεργασία τεμάχια (γεωμετρία, συντεταγμένες, χρώμα, υλικό). Η αρχική μορφή του τεμαχίου μπορεί να έχει ορθογώνιο τύπο, κυλινδρικό ή κωνικό. Όλοι οι παραπάνω παράμετροι συντελούν στον υπολογισμό των συνθηκών κατεργασίας για την προσομοίωση στο σύστημα VCNCMSS.

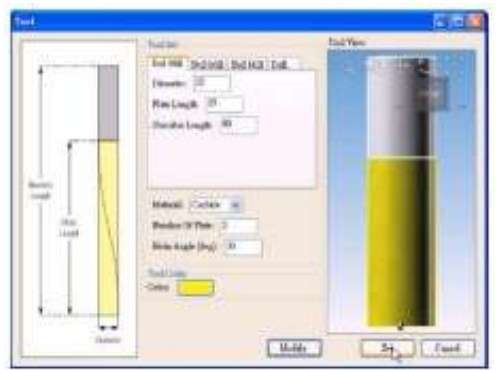

Mοντέλο κοπτικού εργαλείου Μοντέλο τεμαχίου

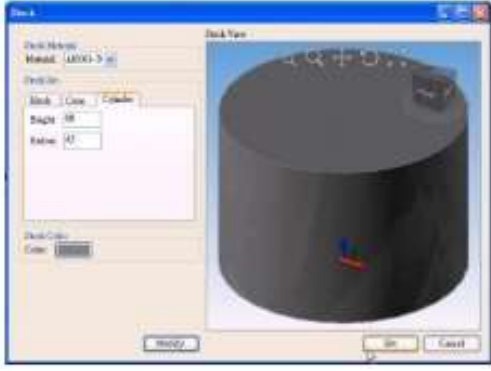

Σχήμα 1.4: Παράθυρα παραμέτρων εικονικών κοπτικών εργαλείων και τεμαχίων

Τελευταίο στάδιο στην ολοκλήρωση του εργαλείου έλαβε ο έλεγχος της λειτουργίας του συστήματος και η σύγκριση του με την πραγματικότητα. Έγιναν πειράματα ώστε να εξακριβωθεί αν η εικονική διαδικασία επιλογής τεμαχίου, επιλογής εργαλείου, τοποθέτησης και κατεργασίας αφαίρεσης υλικού αντραποκρίνεται πλήρως στις αντίστοιχες διαδικασίες των πραγματικών μηχανών. Μετά την **επαλήθευση** της λειτουργίας του εργαλείου, το σύστημα προσομοίωσης δομήθηκε ολοκληρωμένα συνδέοντας όλα τα μέρη που το αποτέλεσε.

Η παραπάνω διαδικασία οδήγησε στην ολοκλήρωση του συστήματος προσομοίωσης εργαλειομηχανών φραιζαρίσματος CNC. Αρχικά παρουσιάζεται στο χρήστη το αρχικό παράθυρο επιλογής εικονικής μηχανής, εικονικού ελεγκτή και μοχλού όπως παρουσιάζεται στο σχήμα 1.5. Οι επιλογές αυτές μεταφέρουν το χρήστη σε ένα ολοκληρωμένο παράθυρο προσομοίωσης του συστήματος, το οποίο παρουσιάζεται στο σχήμα 1.6, όπου πλέον επιλέγοντας εργαλείο και αντικείμενο μπορεί να συνεχίσει στην προσομοίωση μιας κατεργασίας.

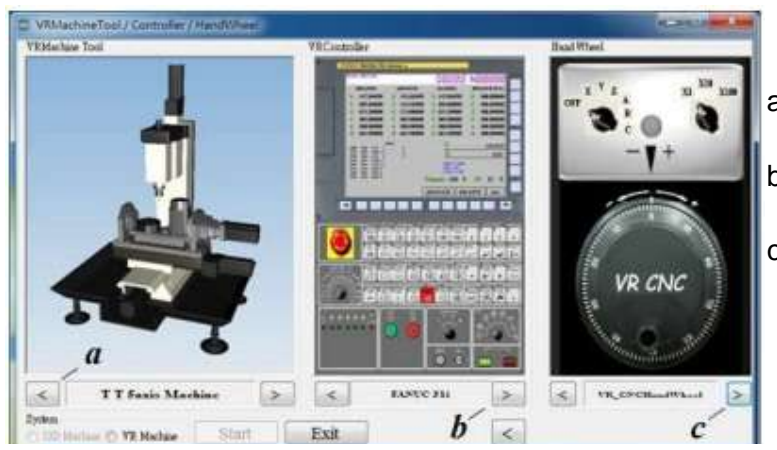

a) Επιλογή εικονικής μηχανής b) Επιλογή εικονικού ελεγκτή c) Επιλογή μοχλού προώσεων

Σχημα1.5: Κύριο παράθυρο του συστήματος VCNCMSS

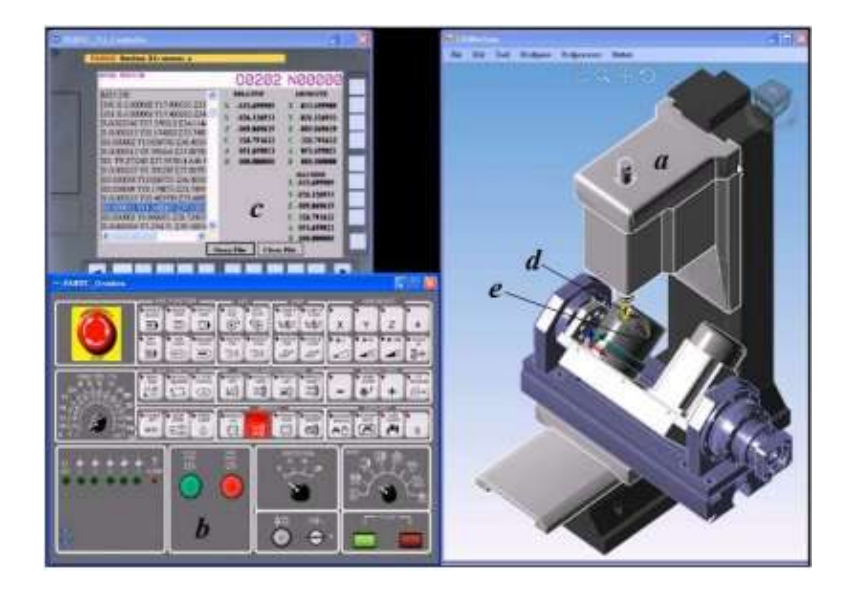

(a) Εικονική μηχανή, (b) Χειριστήριο, (c) Πίνακας ελέγχου, (d) Εργαλείο κατεργασίας, (e) Μοντέλο κατεργασίας

Σχήμα 1.6: Παράθυρο συστήματος προσομοίωσης

Το σύστημα προσομοίωσης δομήθηκε και εφαρμόστηκε κατάλληλα στην εκπαίδευση των εργαλειομηχανών CNC, δημιουργόντας ένα **εικονικό δωμάτιο εκμάθησης εργαλειομηχανών**. Κάθε εκπαιδευόμενος έχει τη δυνατότητα να λειτουργήσει και να μάθει πάνω από μια μηχανή μέσω του συστήματος. Για τη δομή του δωματίου χρησιμοποιήθηκε 3D τεχνολογία (αφή, ήχος, εικόνα) ώστε ο εκπαιδευόμενος να έχει την αίσθηση ότι χειρίζεται μια μηχανή όπως την πραγματικότητα. Το εκπαιδευτικό εργαλείο VCNCMSS δημιουργήθηκε από το Τμήμα Μηχανολόγων Μηχανικών του Πανεπιστημίου Εφαρμοσμένης Επιστήμης του Ταιβάν (National Kaohsiung University of Applied Sciences). Aρχικά βρήκε εφαρμογή σε επαγγελματικά λύκεια και πανεπιστήμια της χώρας και μετέπειτα σε εκπαιδευτικά προγράμματα εταιρειών της Κίνας και του Ταιβάν, καθώς αποτέλεσε κίνητρο και για τη δημιουργία συστήματος και άλλων κατεργασιών όπως τόρνευση, 3D εκτύπωση και άλλα.

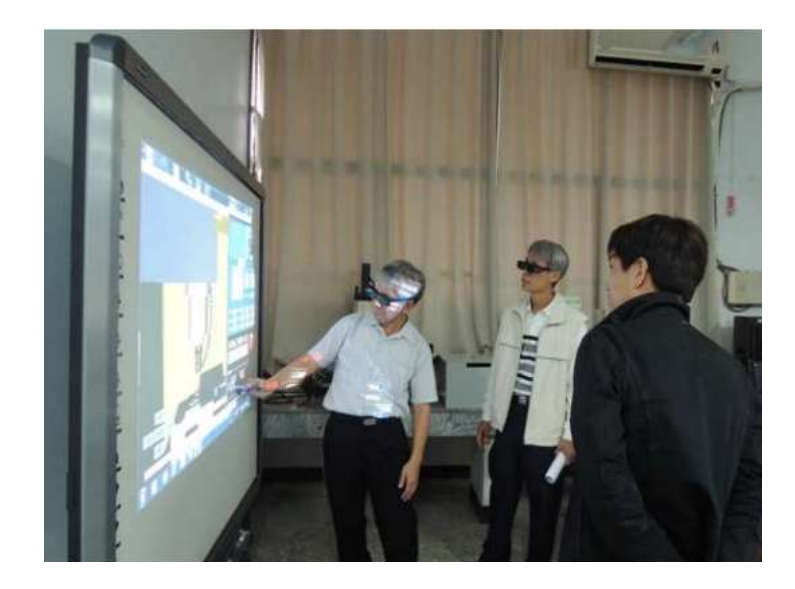

Σχήμα 1.7: Λειτουργία του 3D- VCNCMSS

#### <span id="page-14-0"></span>**2.3.3 Εκπαιδευτική εργαλειομηχανής φραιζαρίσματος CNC Σχεδιασμός διδασκαλίας και λογισμικού εφαρμογής:**

Το εκπαιδευτικό εργαλείο που δομήθηκε είναι ένα **3D CNC εργαλείο φραιζαρίσματος** το οποίο σχεδιάστηκε σύμφωνα με τη δομή τριαξονικού κέντρου κατεργασίας. Το εργαλείο αποτελεί ουσιαστικά μια **μικρογραφία εργαλειομηχανής** καθώς οι διαστάσεις του είναι 300mm(μήκος) x 300mm(πλάτος) x 410mm (ύψος). Τα τεμάχια τα οποία μπορεί να επεξεργαστεί είναι δυνατόν να έχουν διάστασεις μέχρι 120mm x 115mm.

Σκοπός ήταν η μικρή 3D μηχανή που παρουσιάζεται στο σχήμα 2.8, να μετακινείται εύκολα και να είναι ιδιαίτερα οικονομική στην κατασκευή της. Το 3D CNC εργαλείο φραιζαρίσματος είναι κατάλληλο για χρήση σε αίθουσες διδασκαλίας, το κόστος του ανέρχεται γύρω στα Μαλαισιανά Ringgit-RM900 (195€) και καταναλώνει πολύ λίγη ενέργεια για να λειτουργήσει (15V), συγκρίνοντας το με εμπορική CNC εργαλειομηχανή.[6] Το εργαλείο αναπτύχθηκε από το Τμήμα Μηχανολογίας, Πληροφορικής και Επιστήμης του Swinburne University of Technology, βρίσκει εφαρμογή στα μαθήματα που αφορούν την εκπαίδευση εργαλειομηχανών στο πανεπιστήμιο και η ανάπτυξη του βρίσκεται σε εξέλιξη.

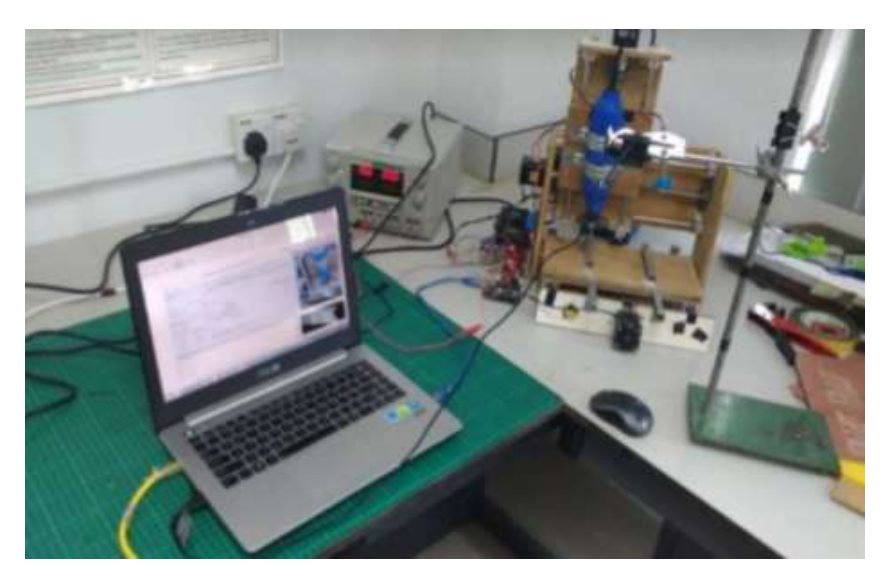

Σχήμα 2.8: CNC εργαλείο φραιζαρίσματος

Μια πλακέτα χαμηλού κόστους Arduino, είναι συνδεδεμένη με 3 βηματικούς κινητήρες οι οποίοι καθοδηγούν το μηχανισμό που δίνει κίνηση στον άξονα μετακίνησης θέσης του κοπτικού εργαλείου. Για το λογισμικό CAD, χρησιμοποιήθηκε το λογισμικό Easel CAD, σχήμα 2.9, το οποίο είναι δωρεάν, εύκολο στο χειρισμό του και κατάλληλο για αρχάριους χρήστες, καθώς και μία διαδικτυακή εφαρμογή η οποία βοηθάει τους μαθητές να βρίσκουν λύσεις σε σχεδιαστικά ζητήματα και να εξελίσσουν τις σχεδιαστικές τους γνώσεις.

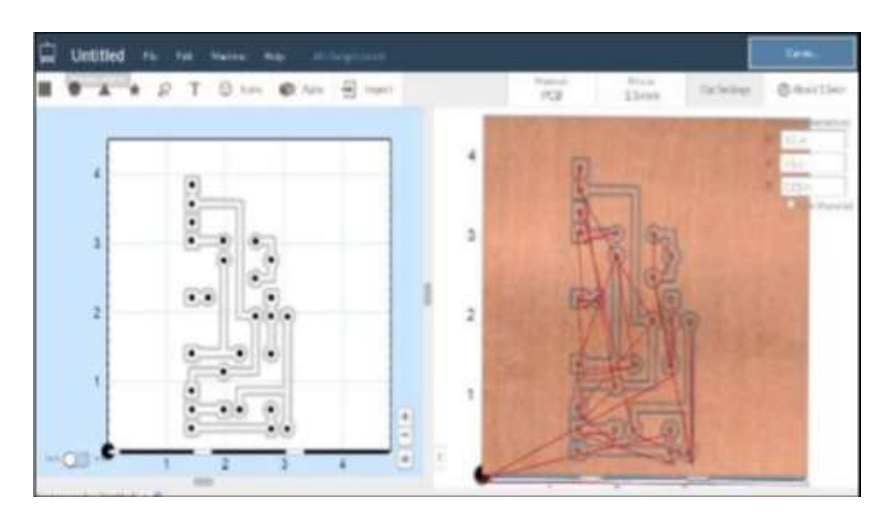

Σχήμα 2.9: Λογισμικό Easel CAD

Ο κώδικας G-code μπορεί να εφαρμοστεί για λειτουργία εκτός διαδικτύου, με το εργαλείο UGS του σχήματος 2.10, το οποίο επιτρέπει την απεικόνιση των κινήσεων του κοπτικού εργαλείου σε πραγματικό χρόνο, ταυτόχρονα με τις πραγματικές κινήσεις του. Ακόμη ο μαθητής μπορεί να πραγματοποιήσει την ίδια προσομοίωση μέσω του κώδικα και του Easel. Οι δύο τρόποι αποτελούν το μέσο του μαθητή να δοκιμάσει τις κινήσεις του κοπτικού εργαλείου και να εξασκηθεί στη χρήση του G-code.

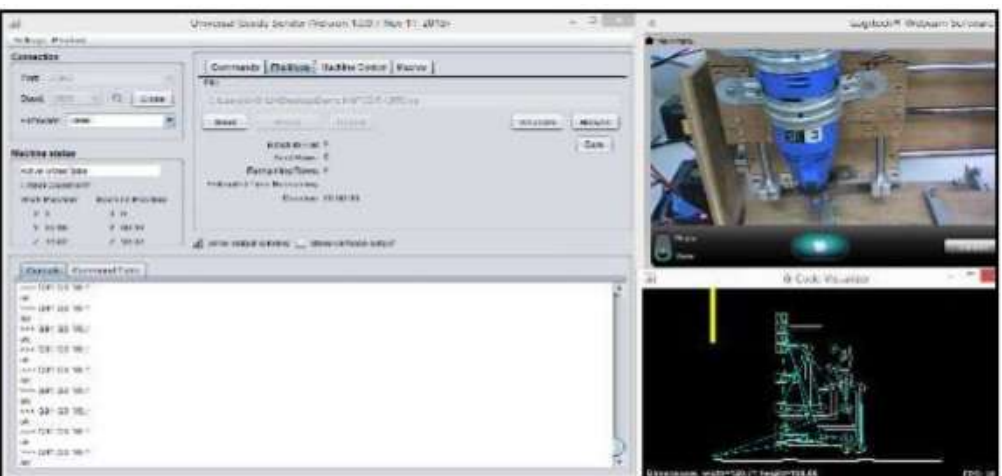

Σχήμα 2.10: Λογισμικό UGS CAD

Στη συνέχεια τοποθετήθηκε μια κάμερα υψηλής ανάλυσης στο χώρο της μηχανής μέσω της οποίας ο μαθητής θα μπορεί να έχει άμεση οπτική επαφή με την κατεργασία από απόσταση, με χρήση του προγράμματος VNC viewer. Με χρήση των λογισμικών που αναφέρθηκαν, είναι δυνατό οι κινήσεις του εργαλείου να ελέγχονται από φορητό υπολογιστή ή κινητή συσκευή.

Για την επαλήθευση του εργαλείου πραγματοποιήθηκαν 2 εφαρμογές **διαφορετικού ακαδημαϊκού κλάδου**, σχήμα 2.11, σε διαφορετικά υλικά οι οποίες ανταποκρίθηκαν στις προσδοκίες ως προς την ακρίβεια της κατεργασίας. Η πρώτη εφαρμογή πραγματοποιήθηκε από φοιτητή του κλάδου Ηλεκτρονικών και Ηλεκτρολόγων Μηχανικών, ο οποίος κατασκεύασε μια διάταξη κυκλώματος αγώγιμου μονοπατιού, PCB, εφαρμόζοντας φραιζάρισμα και διάτρηση. Η δεύτερη εφαρμογή έγινε από φοιτητή του κλάδου Μηχανολόγων Μηχανικών ο οποίος εφάρμοσε την κατεργασία φραιζαρίσματος σε πλαστικό, αλουμίνιο και κοντραπλακέ.

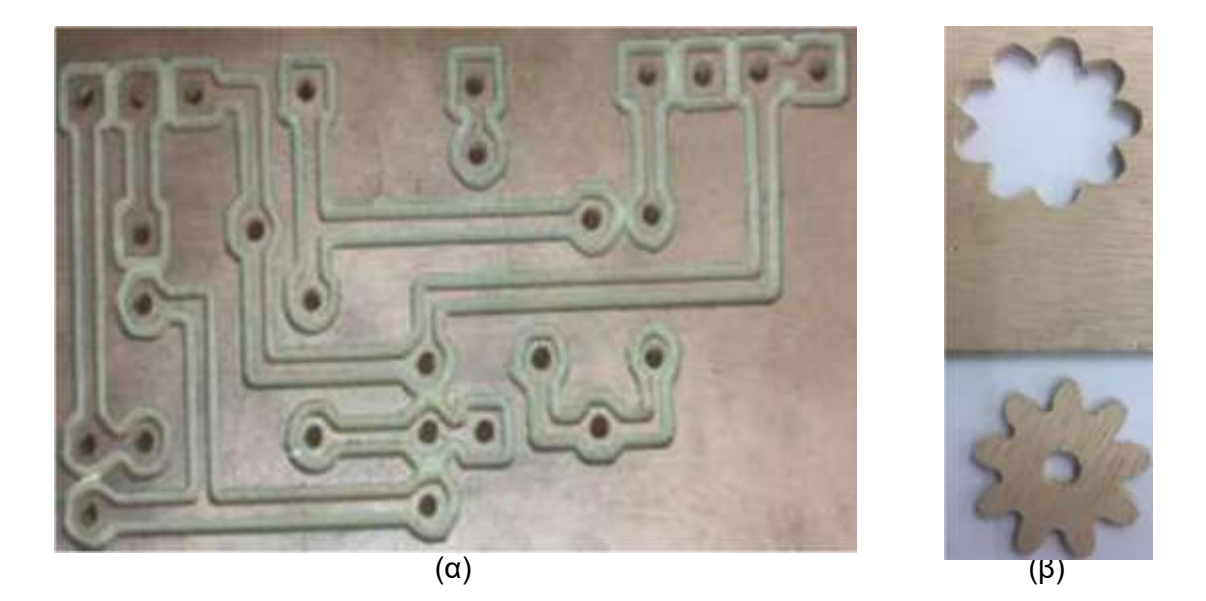

Σχήμα 2.11: Εφαρμογές εκπαιδευτικού εργαλείου (α) Κατασκευή PCB, (β) κοπή σε κοντραπλακέ

#### <span id="page-16-0"></span>**2.3.4 Εργαλείο τόρνευσης με χρήση «επαυξημένης» πραγματικότητας «Επαυξημένη» πραγματικότητα (augmented reality-AR)**

**«Επαυξημένη» πραγματικότητα** είναι ένα πραγματικό περιβάλλον μέσα από το οποίο τα εικονικά μέσα και προϊόντα χρησιμοποιούνται ως πραγματικά. Αποτελεί μια ζωντανή, άμεση ή έμμεση εικόνα, ενισχυμένη από εικονικά στοιχεία όπως βίντεο, ήχος, κινούμενο σχέδιο τα οποία έχουν δομηθεί με ψηφιακά μέσα στα πρότυπα των αληθινών αντικειμένων που αντικατοπτρίζουν [7].

Η τεχνολογία «επαυξημένης» πραγματικότητας αρχικά βρήκε εφαρμογή στο στρατιωτικό τομέα και αργότερα στη βιομηχανία και την ιατρική. Σήμερα εφαρμόζεται σε πολλούς τομείς όπως την εκπαίδευση, την αρχιτεκτονική, το εμπόριο, τον τουρισμό, την τέχνη και τη διασκέδαση.

#### **Στάδια ανάπτυξης εκπαιδευτικού εργαλείου «επαυξημένης» πραγματικότητας και προγράμματα που χρησιμοποιήθηκαν:**

Για την ανάπτυξη της εφαρμογής **«επαυξημένης»** πραγματικότητας CNC τόρνου χρησιμοποιήθηκε το πρόγραμμα παιχνιδιών μηχανών Unity3D και το λογισμικό της πλατφόρμας Vuforia.Το πρόγραμμα Unity3D περιέχει πολλά χαρακτηριστικά όπως δικό του ενσωματωμένο πρόγραμμα επεξεργασίας, υποστήριξη σε πολλαπλές πλατφόρμες, σχεδιασμό και επεξεργασία του εδάφους, σκίαση, δικτύωση, έλεγχος έκδοσης, γράψιμο σενάριο. Παρά τη δυνατότητα του προγράμματος Unity3D να υποστηρίξει τη σχεδίαση της 3D εργαλειομηχανής, τελικά ο σχεδιασμός πραγματοποιήθηκε σε διαφορετικό πρόγραμμα σχεδίασης και τα αρχεία ενσωματώθηκαν στο εργαλείο σε κατάλληλη μορφή. Το λογισμικό Vuforia αποτελεί ένα εργαλείο ενισχυμένης πραγματικότητας το οποίο χρησιμοποιείται για κινητές συσκευές όπως smartphone και tablets και πλέον μπορεί να χρησιμοποιηθεί ως ενσωματωμένο πακέτο του Unity3D αν αυτό επιλεγεί στην εγκατάσταση του.

Για το σκοπό της **δημιουργίας της μηχανής εικονικά**, έγινε λήψη φωτογραφίας της πραγματικής μηχανής με χρήση της **κάμερας ενισχυμένης πραγματικότητας** GameObject-Vuforia-ARCamera, που παρέχεται από τα προγράμματα που αναφέρθηκαν. Για τη χρήση των λειτουργιών ενισχυμένης πραγματικότητας κατά τη φωτογράφηση είναι απαραίτητες οι κατάλληλες ρυθμίσεις από το εργαλείο Vuforia Augmented Reality. Με τον τρόπο αυτό δημιουργείται μια 3D εικόνα επαυξημένης πραγματικότητας η οποία ενσωματώνεται στην πλατφόρμα Unity3D. Μέσω κατάλληλων διαμορφώσεων ως προς τις διαστάσεις και τα χαρακτηριστικά, η εικόνα μετατρέπεται σε ένα αντικείμενο 3D το οποίο θα αποτελέσει το κύριο μέρος της εφαρμογής.[7] Στη συνέχεια σκοπός είναι η δημιουργία ενός **μενού επιλογών και πλήκτρων** για τις δυνατότητες πλοήγησης και για τις διαφορετικές εντολές τα οποία δημιουργήθηκαν μέσω της λειτουργίας GameObject-UI-Canvas.

#### **Δείγμα εφαρμογής:**

Με σκοπό το εργαλείο να αποτελέσει στοιχείο του μαθήματος εκπαιδευσης CNC τόρνου σε επαγγελματικά και τεχνικά λύκεια και εκπαιδευτικά προγράμματα, ενσωματώθηκε σε μια δομημένη πλατφόρμα, δημιουργώντας μια εφαρμογή για κινητές συσκευές.

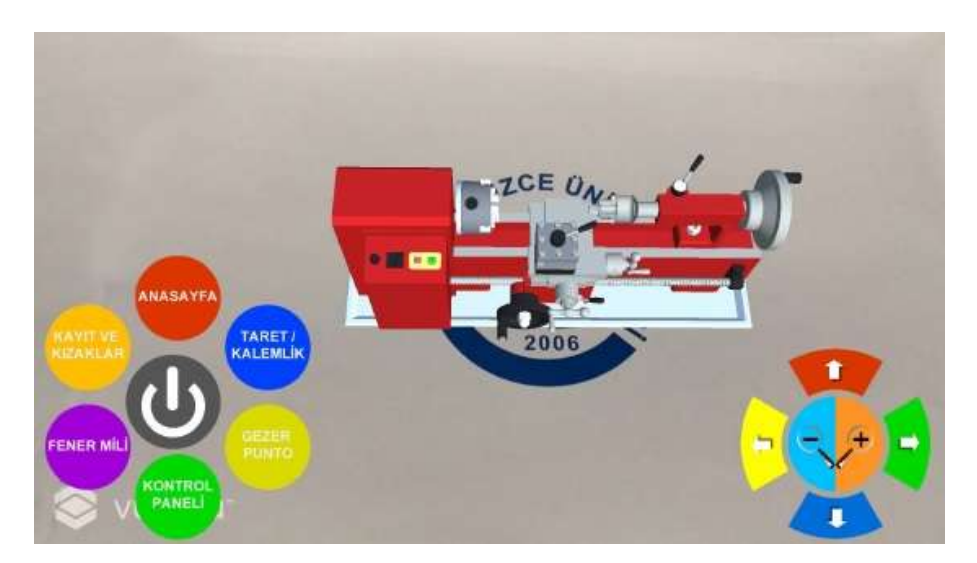

#### Σχήμα 2.12: Οθόνη ΑR εφαρμογής

Όχι μόνο ολόκληρη η μηχανή, αλλά και τα ξεχωριστά μέρη που την αποτελούν και διδάσκονται στο μάθημα, δημιουργήθηκαν σε ξεχωριστά παράθυρα. Με στόχο ο χρήστης να μπορεί να μετακινείται σε πολλά παράθυρα, δομήθηκε ένα κυκλικό μενού επιλογών το οποίο χρησιμοποιείται από το αριστερό χέρι σχήμα 2.13(α). Το κυκλικό μενού περιλαμβάνει τα μέρη της εργαλειομηχανής (εργαλειοφορείο, κεντροφορέας, πίνακας ελέγχου, κιβώτιο ταχυτήτων, κρεβάτι) τα οποία ο χρήστης μπορεί να μελετήσει σε ξεχωριστό παράθυρο όπως φαίνεται στο σχήμα 2.14. Όταν ένα κουμπί επιλέγεται, το αντίστοιχο αντικείμενο παρουσιάζεται στο κύριο παράθυρο της εφαρμογής.

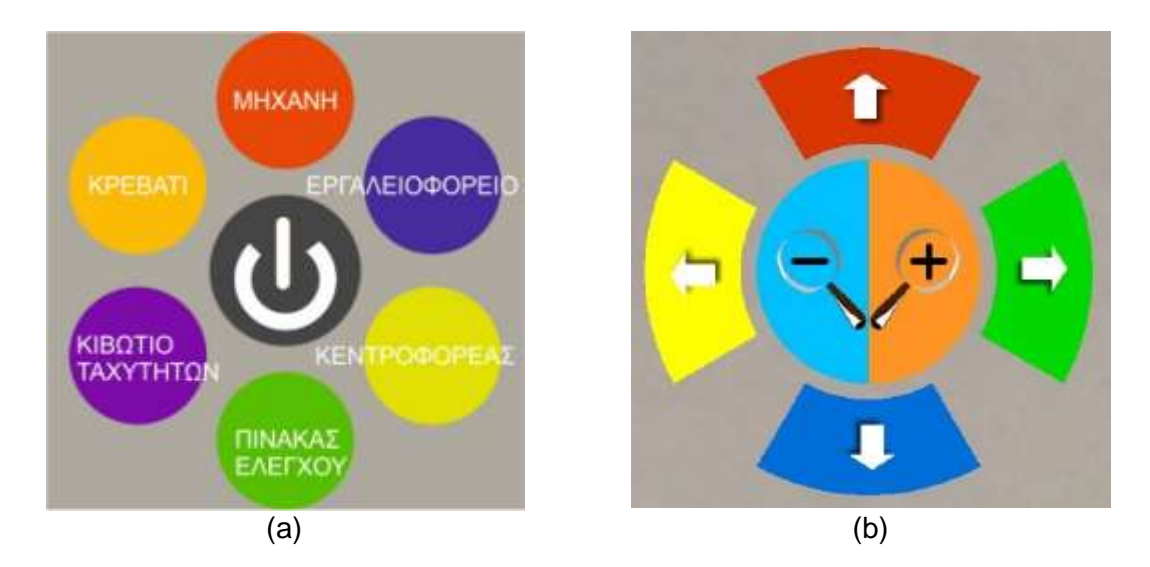

Σχήμα 2.13: Χειριστήρια χρήστη: (a) Κυκλικό μενού, (b) Μενού πλοήγησης

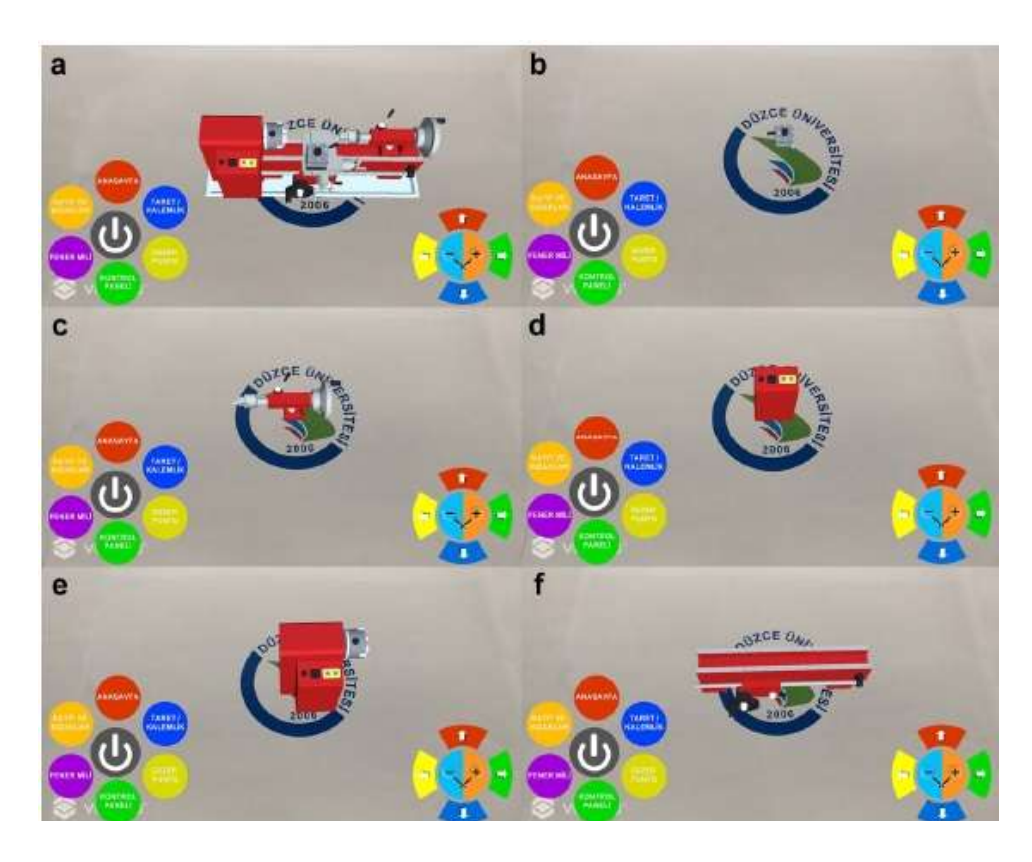

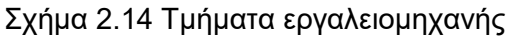

- (α) μηχανή, (b) εργαλειοφορείο, (c) κεντροφορέας, (d) πίνακας ελέγχου,
- (e) κιβώτιο ταχυτήτων, (f) κρεβάτι

Για την εφαρμογή «επαυξημένης» πραγματικότητας, η κάμερα χρειάζεται να δεχτεί λήψεις γύρω από όλο το αντικείμενο με σκοπό την ολοκληρωμένη εικονική του μεταφορά, έτσι ώστε να είναι δυνατή η όψη του αντικειμένου από οποιαδήποτε επιθυμητή γωνία. Τοποθετείται ένα μενού πλοήγησης το οποίο περιστρέφει το εικονικό αντικείμενο γύρω από τον άξονα x, τον άξονα y, δεξιά, αριστερά , πάνω και κάτω. Επιπλέον το εικονικό αντικείμενο μπορεί να μετακινηθεί πιο κοντά και μακριά, μέσω των κουμπιών μεγέθυνσης και σμίκρυνσης του μενού πλοήγησης. Τα δύο μενού κάνουν τη χρήση του εργαλείου εύκολη και διαδραστική.

Σύμφωνα με τα παραπάνω και λαμβάνοντας υπόψιν την εφαρμογή της «επαυξημένης» πραγματικότητας (AR) στο σύγχρονο εκπαιδευτικό τομέα, η παραπάνω εφαρμογή αποτελεί ένα αποδοτικό μέσο διδασκαλίας και εκμάθησης CNC το οποίο βρίσκει εφαρμογή σε επαγγελματικά λύκεια και τεχνικές σχολές της Τουρκίας.

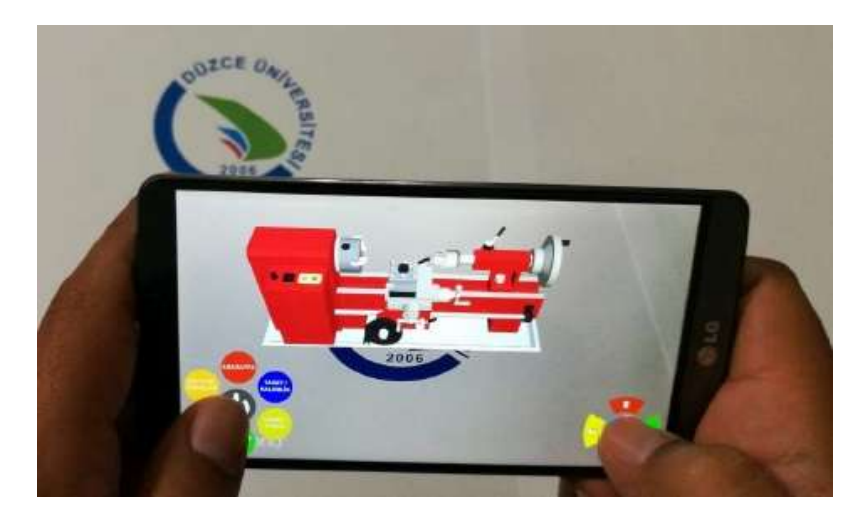

Σχήμα 2.15: H εφαρμογή σε κινητή συσκευή

# <span id="page-20-0"></span>**3. Κατεργασία τεμαχίων με χρήση εντολών G-code**

Τα τεμάχια που παρουσιάζονται στο κεφάλαιο 3 απεικονίζουν τις βασικές εντολές του κώδικα G. Σκοπός είναι η απλή και σύνθετη εφαρμογή κάθε μιας εντολής ξεχωριστά ώστε να γίνει κατανοητή η λειτουργία και τα χαρακτηριστικά του κώδικα. Για τις κατεργασίες που ακολουθούν χρησιμοποιήθηκαν τεμάχια αλουμινίου 7075 και 5083 με διαστάσεις 150 mm ×100 mm ×20mm.

Πριν την κατεργασία των τεμαχίων τα οποία παρουσιάζονται στη συνέχεια, εφαρμόστηκε καθάρισμα της επιφάνειας πάνω στην οποία θα εφαρμοστούν οι εντολές. Το καθάρισμα της επιφάνειας πραγματοποιήθηκε με τη χρήση του κύκλου κατεργασίας Φραιζάρισμα προσώπου-Cycle71 (Face Milling), ο οποίος παρουσιάζεται αναλυτικά στο κεφάλαιο 4.2.

Για κάθε μια εντολή του κώδικα G που χρησιμοποιήθηκε ακολουθεί η ερμηνεία της εντολής, ο τρόπος σύνταξης της, η σχηματική της αναπαράσταση καθώς και οι εφαρμογές που εκτελέστηκαν σε συνδυασμό με το τμήμα κώδικα αλλά και στιγμιότυπα της κατεργασίας.

# <span id="page-21-0"></span>**3.1 Ευθεία Κίνηση με Κοπή – Εντολή G01**

Η εντολή G01 είναι εντολή ευθύγραμμης κίνησης του κοπτικού εργαλείου με συγκεκριμένη πρόωση για κοπή. Η κίνηση πραγματοποιείται από μία αρχική θέση στην οποία έχει τοποθετηθεί το κοπτικό εργαλείο, μέχρι τις συντεταγμένες που καθορίζει ο χρήστης μέσω της εντολής G01. Τα ορίσματα της εντολής είναι οι συντεταγμένες στις οποίες θα κατευθυνθεί το κοπτικό εργαλείο καθώς και η επιθυμητή πρόωση για την κίνηση αυτή.

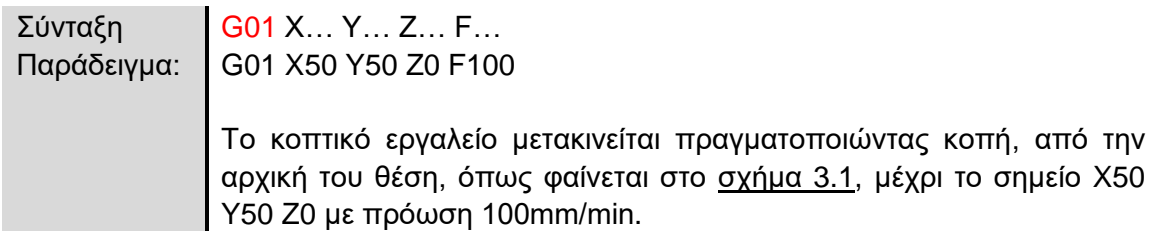

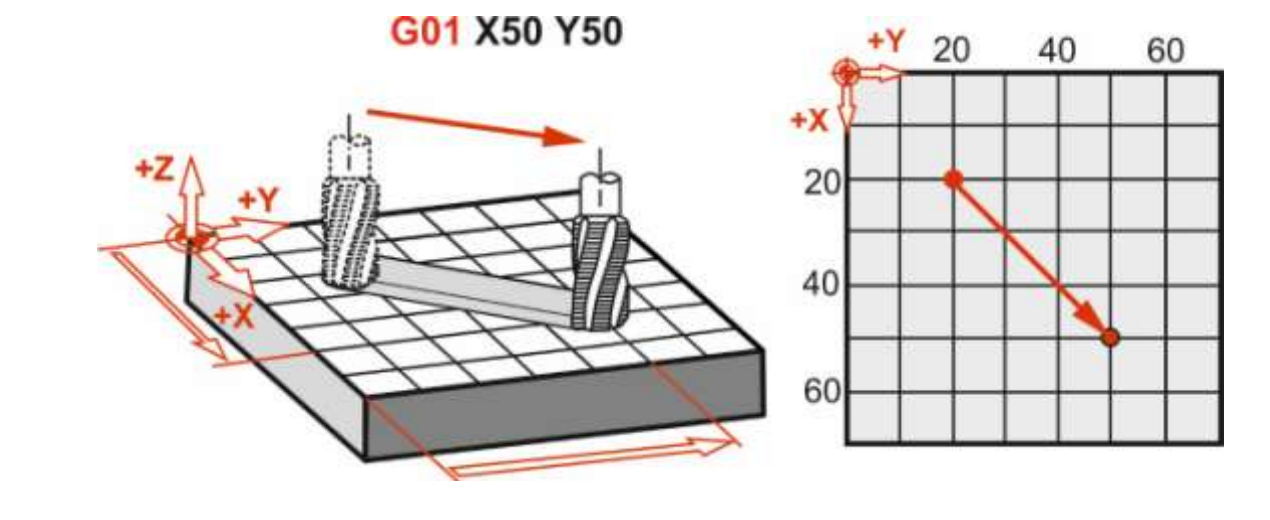

Σχήμα 3.1: Σχηματική αναπαράσταση ευθείας κίνησης με κοπή G01

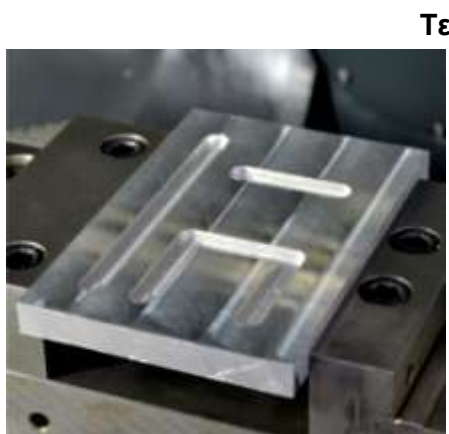

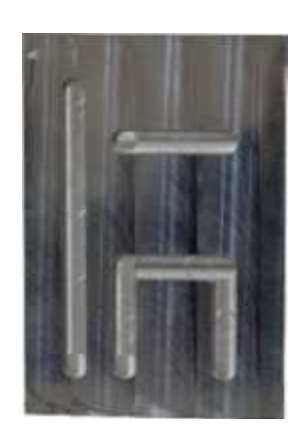

**Τελικό τεμάχιο**

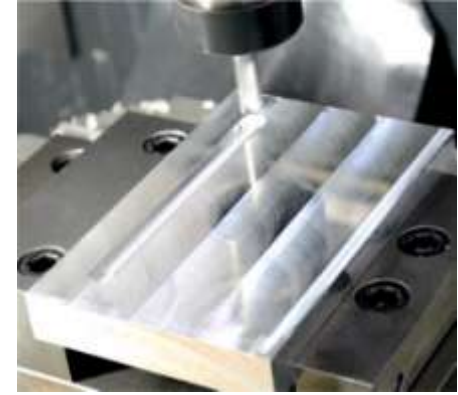

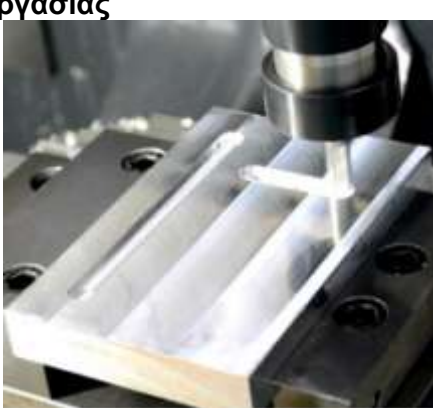

**Στιγμιότυπα κατεργασίας**

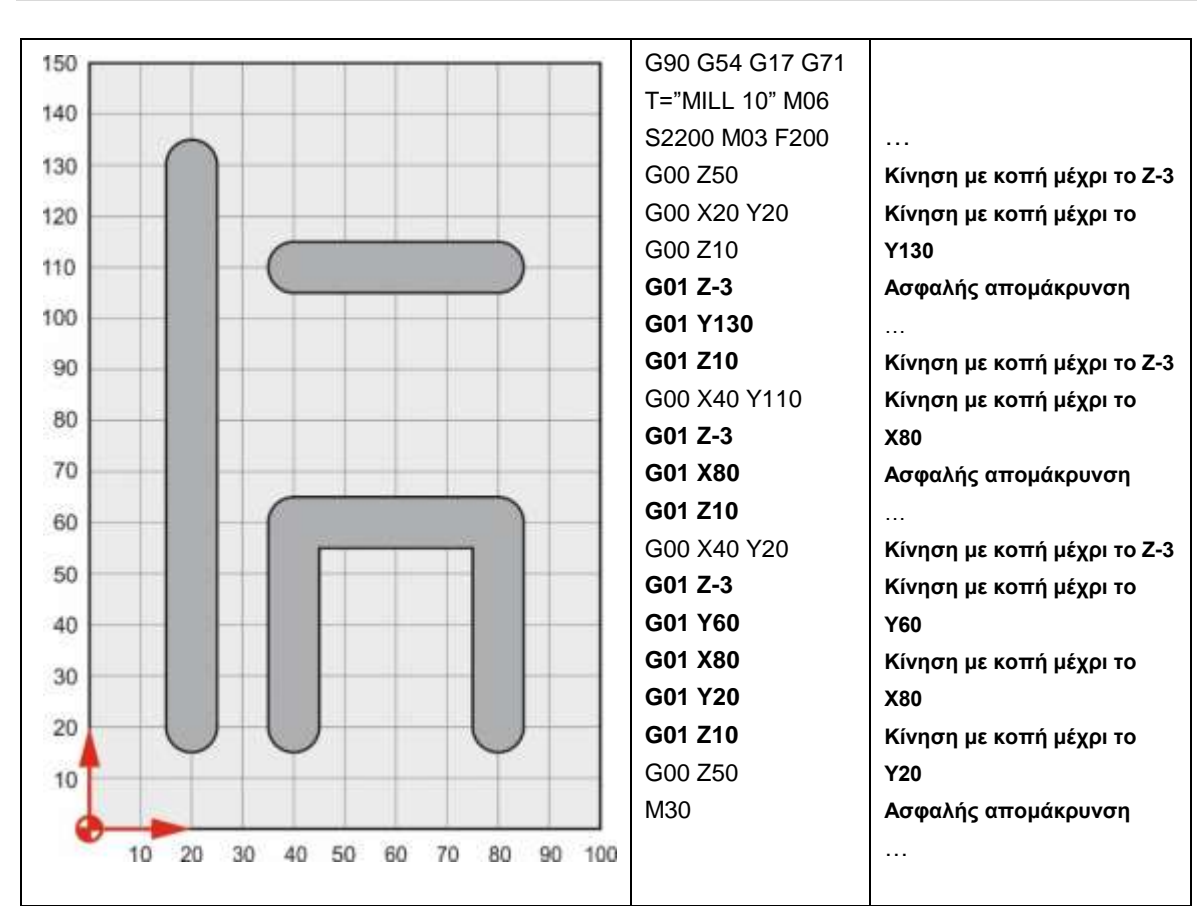

#### <span id="page-22-0"></span>**3.1.1 Εφαρμογές κατεργασίας με G01**

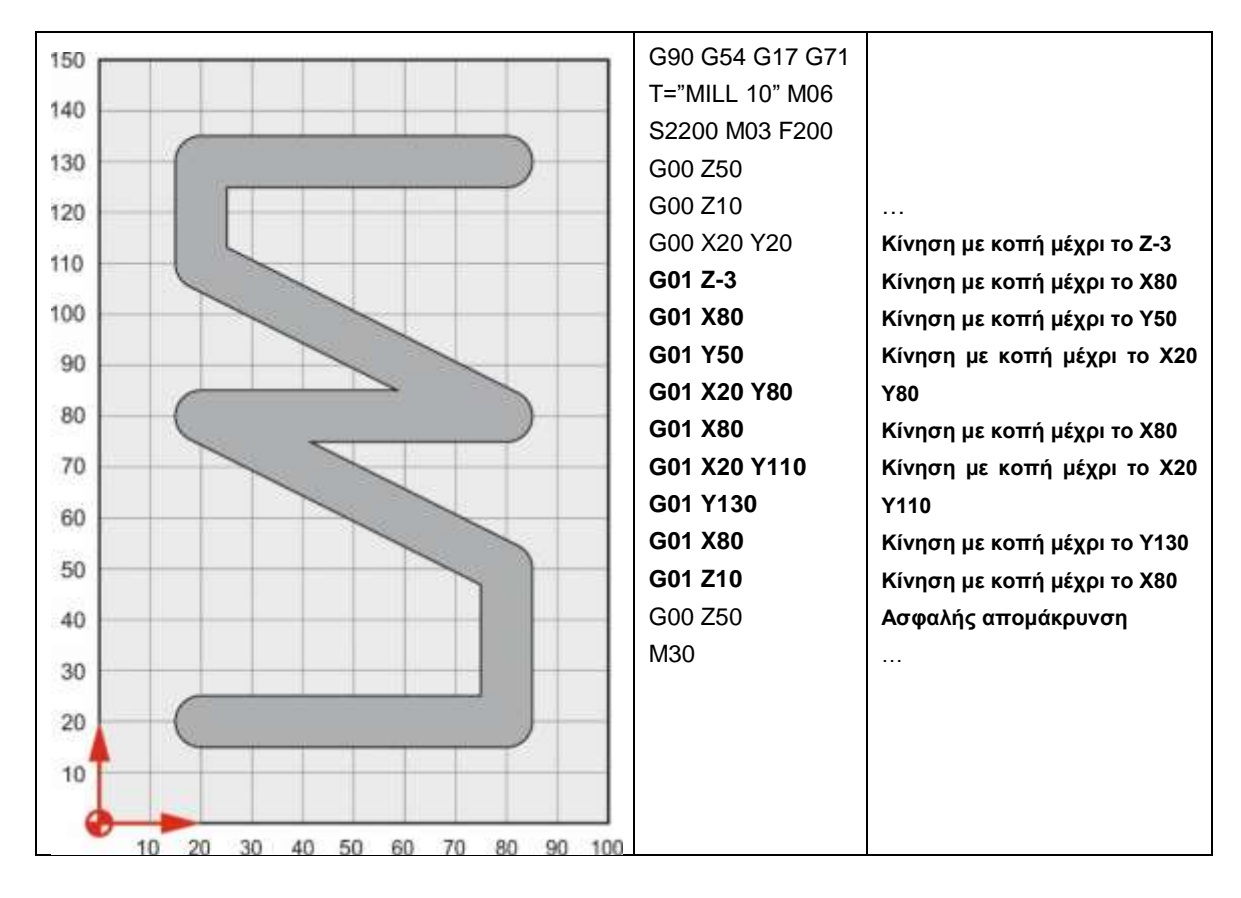

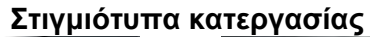

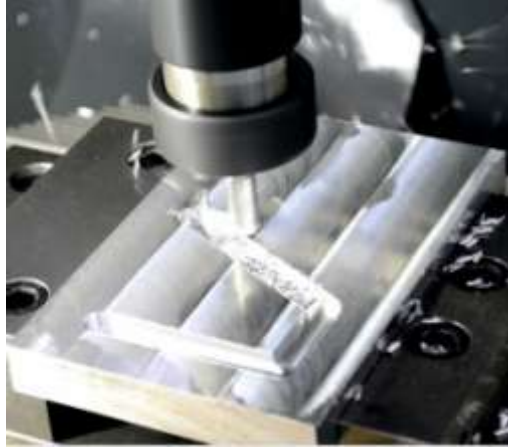

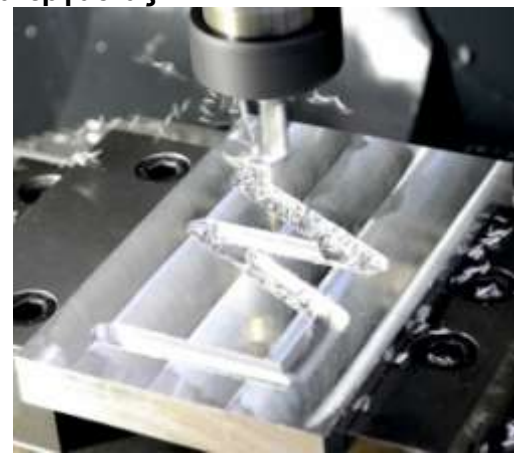

**Τελικό τεμάχιο**

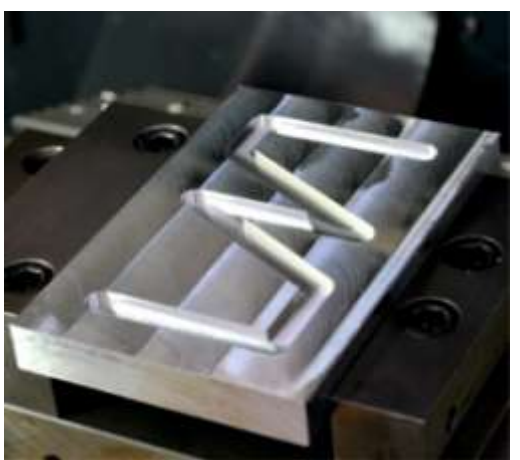

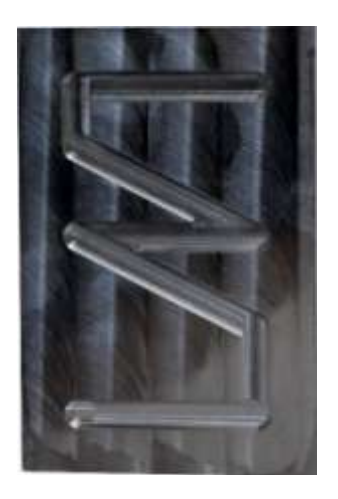

# <span id="page-24-0"></span>**3.2 Δεξιόστροφη κυκλική κίνηση με κοπή – Εντολή G02**

Η εντολή G02 χρησιμοποιείται για κατεργασία κοπής κυκλικού τμήματος ή ολόκληρου κύκλου με δεξιόστροφη φορά. Χρησιμοποιούνται οι συντεταγμένες Χ, Υ ώστε να καθοριστεί το τελικό σημείο που θα ολοκληρωθεί το κυκλικό τμήμα. Επιπλέον ορίσματα είναι τα I,J,Κ ή το R τα οποία καθορίζουν τα γεωμετρικά χαρακτηριστικά του κυκλικού τμήματος καθώς ορίζεται και η επιθυμητή πρόωση.

I = ± Απόσταση αρχικού σημείου με το κέντρο ως προς τον άξονα Χ J = ± Απόσταση αρχικού σημείου με το κέντρο ως προς τον άξονα Υ Κ= ± Απόσταση αρχικού σημείου με το κέντρο ως προς τον άξονα Ζ R= Ακτίνα κύκλου ή κυκλικού τμήματος

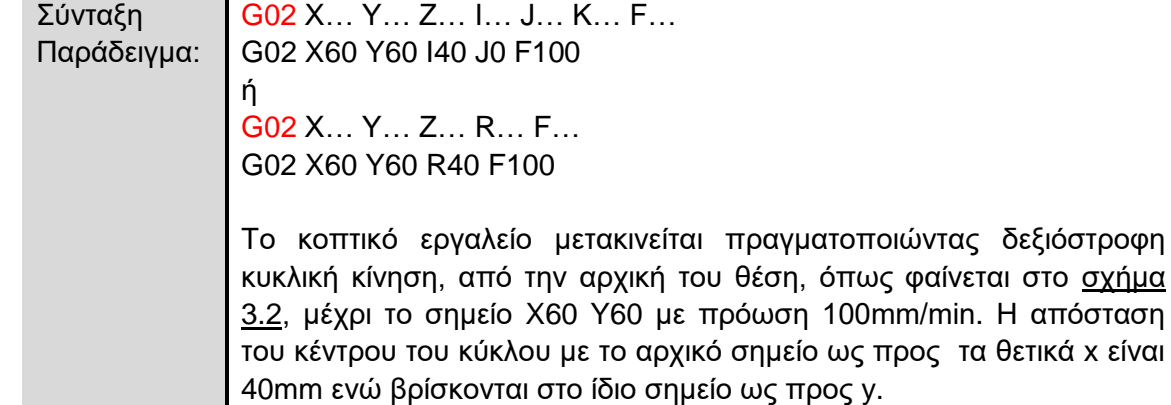

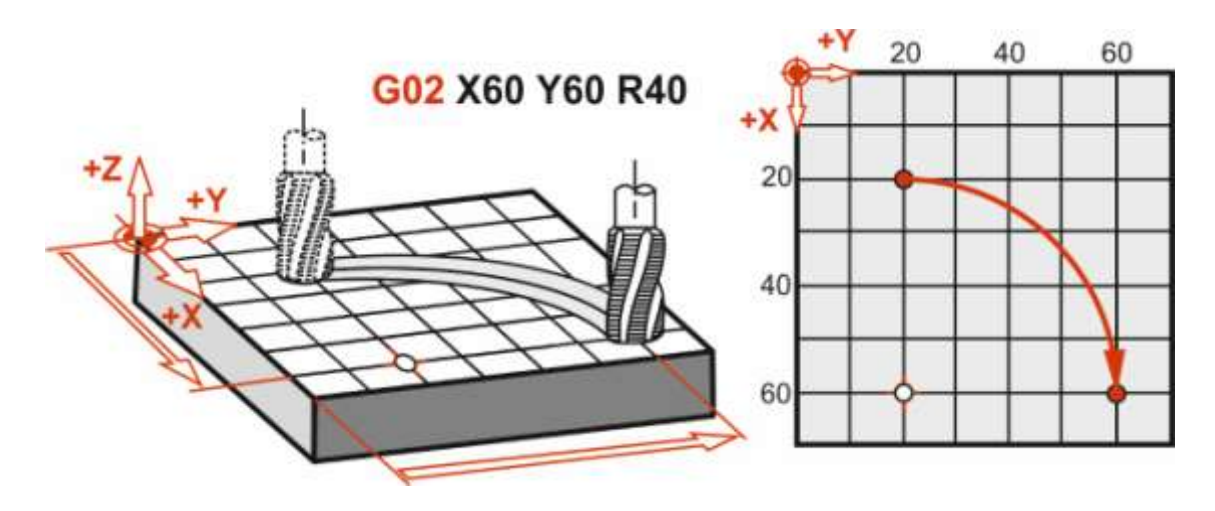

Σχήμα 3.2: Σχηματική αναπαράσταση δεξιόστροφης κυκλικής κίνησης με κοπή G02

στο σχήμα απόσταση

<span id="page-25-0"></span>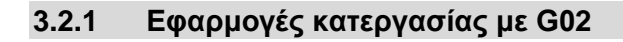

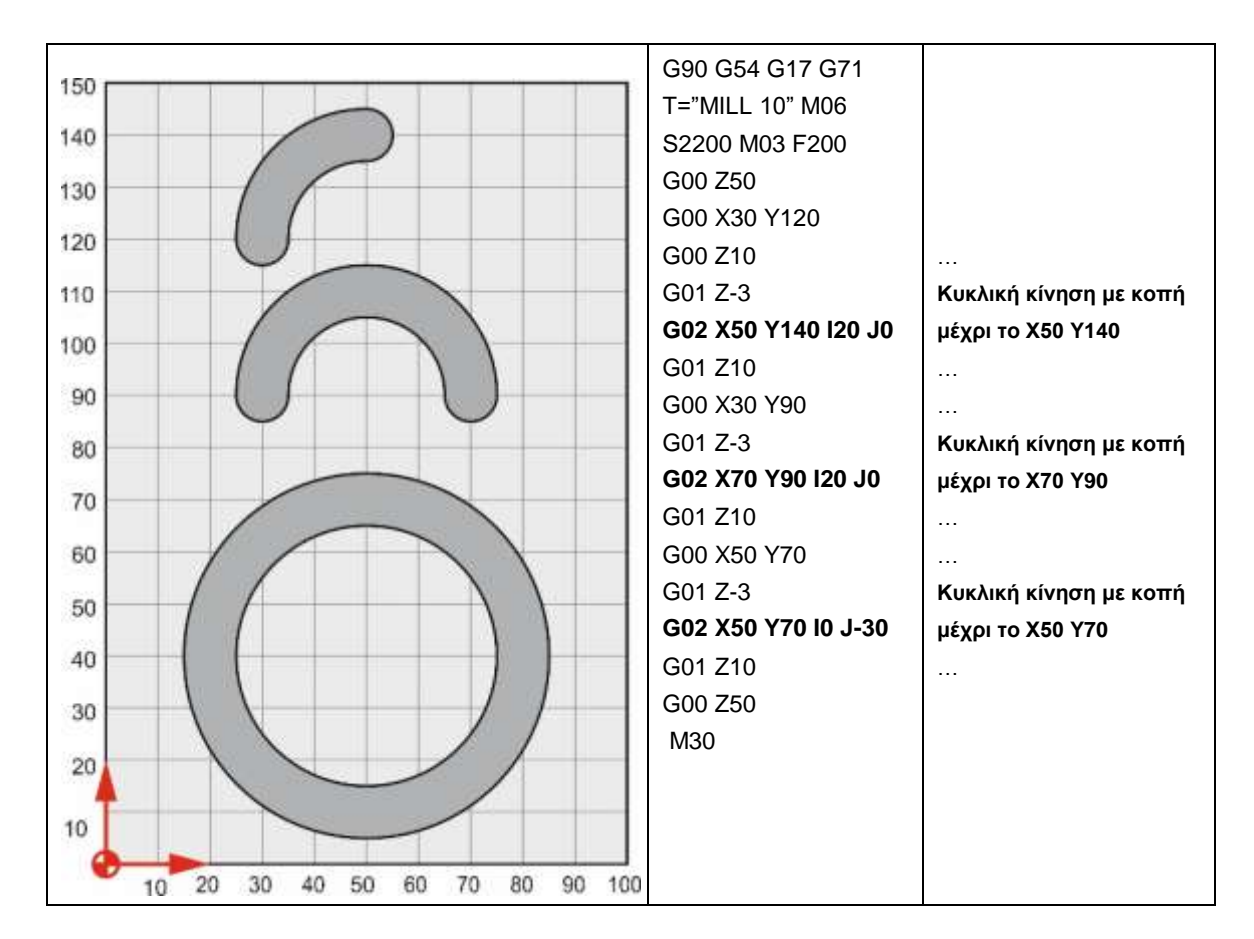

**Στιγμιότυπα κατεργασίας**

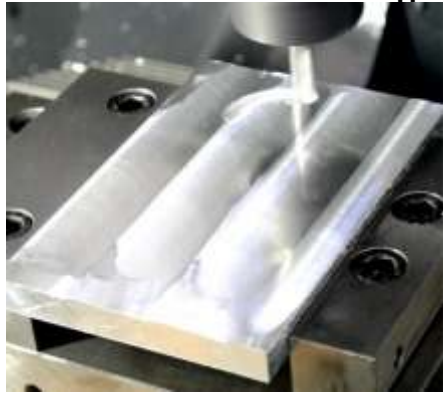

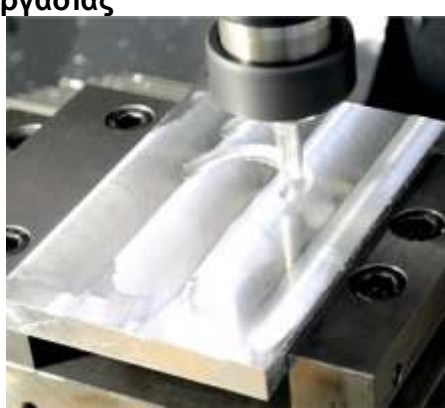

**Τελικό τεμάχιο**

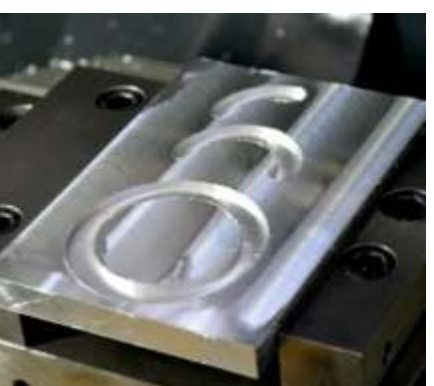

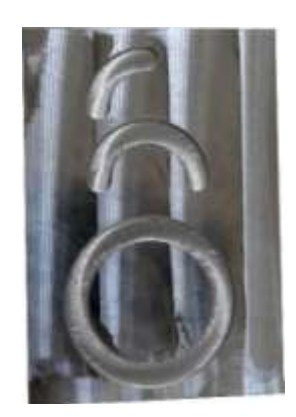

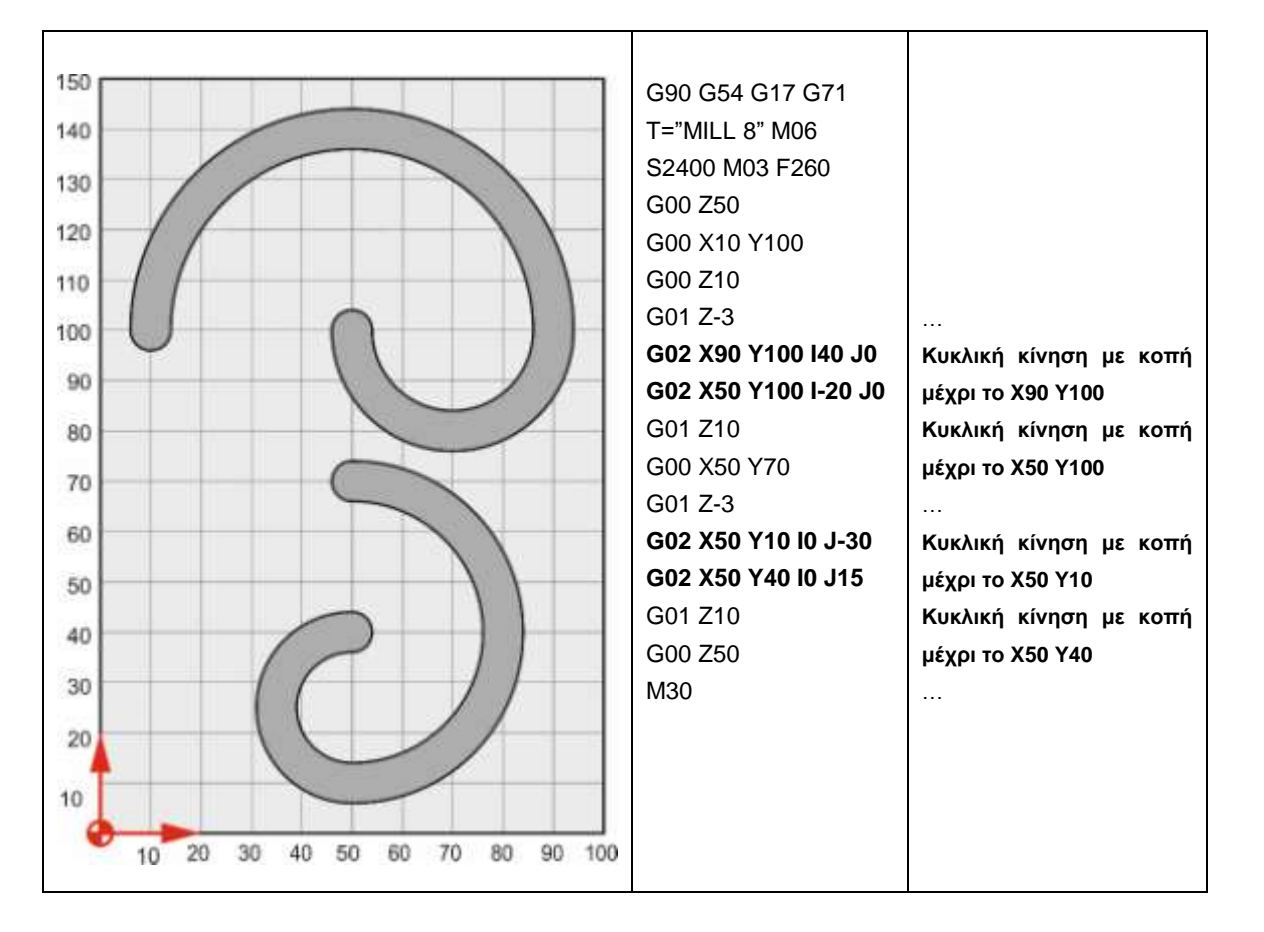

**Στιγμιότυπα κατεργασίας**

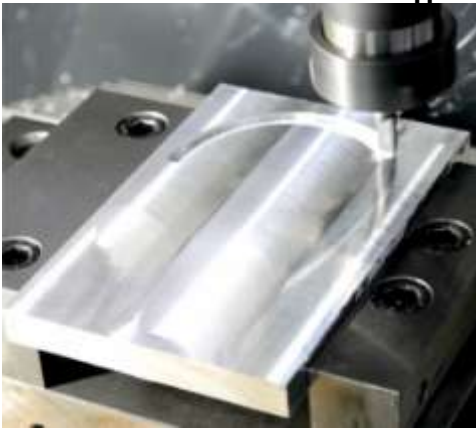

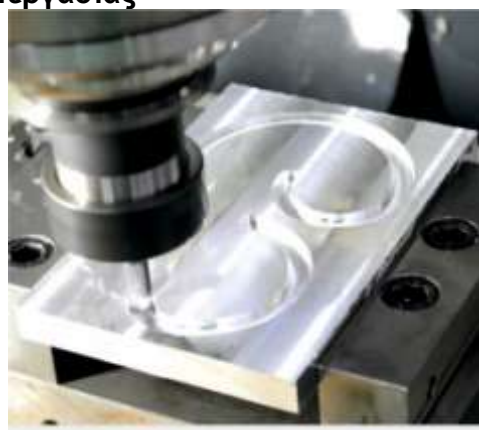

**Τελικό τεμάχιο**

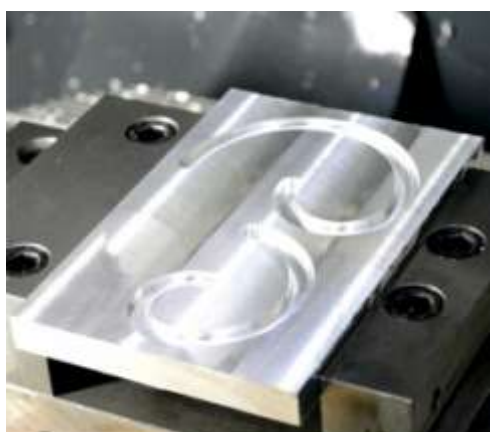

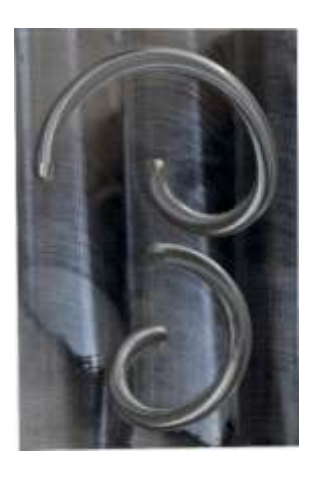

# <span id="page-27-0"></span>**3.3 Αριστερόστροφη κυκλική κίνηση με κοπή – Εντολή G03**

Η εντολή G03 διαφέρει της G02 ως προς την κατεύθυνση κοπής. Χρησιμοποιείται για κατεργασία κοπής κυκλικού τμήματος ή ολόκληρου κύκλου με αριστερόστροφη φορά. Χρησιμοποιούνται οι συντεταγμένες Χ, Υ ώστε να καθοριστεί το τελικό σημείο που θα ολοκληρωθεί το κυκλικό τμήμα. Επιπλέον ορίσματα είναι τα I,J,Κ ή το R τα οποία καθορίζουν τα γεωμετρικά χαρακτηριστικά του κυκλικού τμήματος καθώς ορίζεται και η επιθυμητή πρόωση.

I = ± Απόσταση αρχικού σημείου με το κέντρο ως προς τον άξονα Χ J = ± Aπόσταση αρχικού σημείου με το κέντρο ως προς τον άξονα Υ Κ= ± Aπόσταση αρχικού σημείου με το κέντρο ως προς τον άξονα Ζ R= Ακτίνα κύκλου ή κυκλικού τμήματος

Σύνταξη G03 X… Y… Z… I… J… K… F… Παράδειγμα: G03 X20 Y20 I J-40 F100 ή G03 X… Y… Z… R… F… G02 X20 Y20 R40 F100

> Το κοπτικό εργαλείο μετακινείται πραγματοποιώντας αριστερόστροφη κυκλική κίνηση, από την αρχική του θέση, όπως φαίνεται στο σχήμα 3.3, μέχρι το σημείο X20 Y20 με πρόωση 100mm/min. Η απόσταση του κέντρου του κύκλου με το αρχικό σημείο είναι 40mm ως προς τα αρνητικά y, ενώ βρίσκονται στο ίδιο σημείο ως προς x.

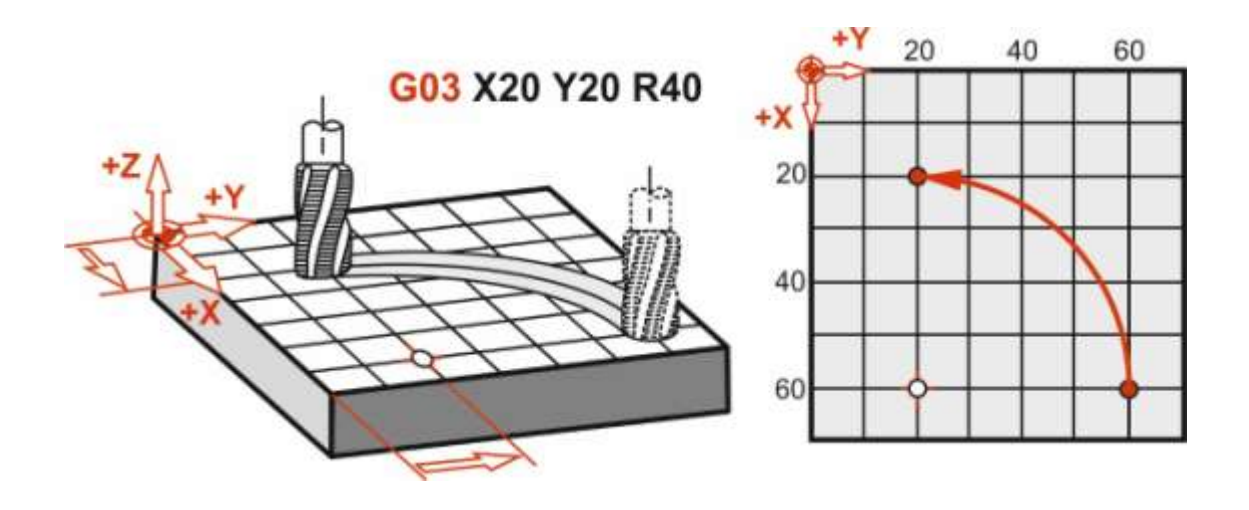

Σχήμα 3.3: Σχηματική αναπαράσταση αριστερόστροφης κυκλικής κίνησης με κοπή G03

<span id="page-28-0"></span>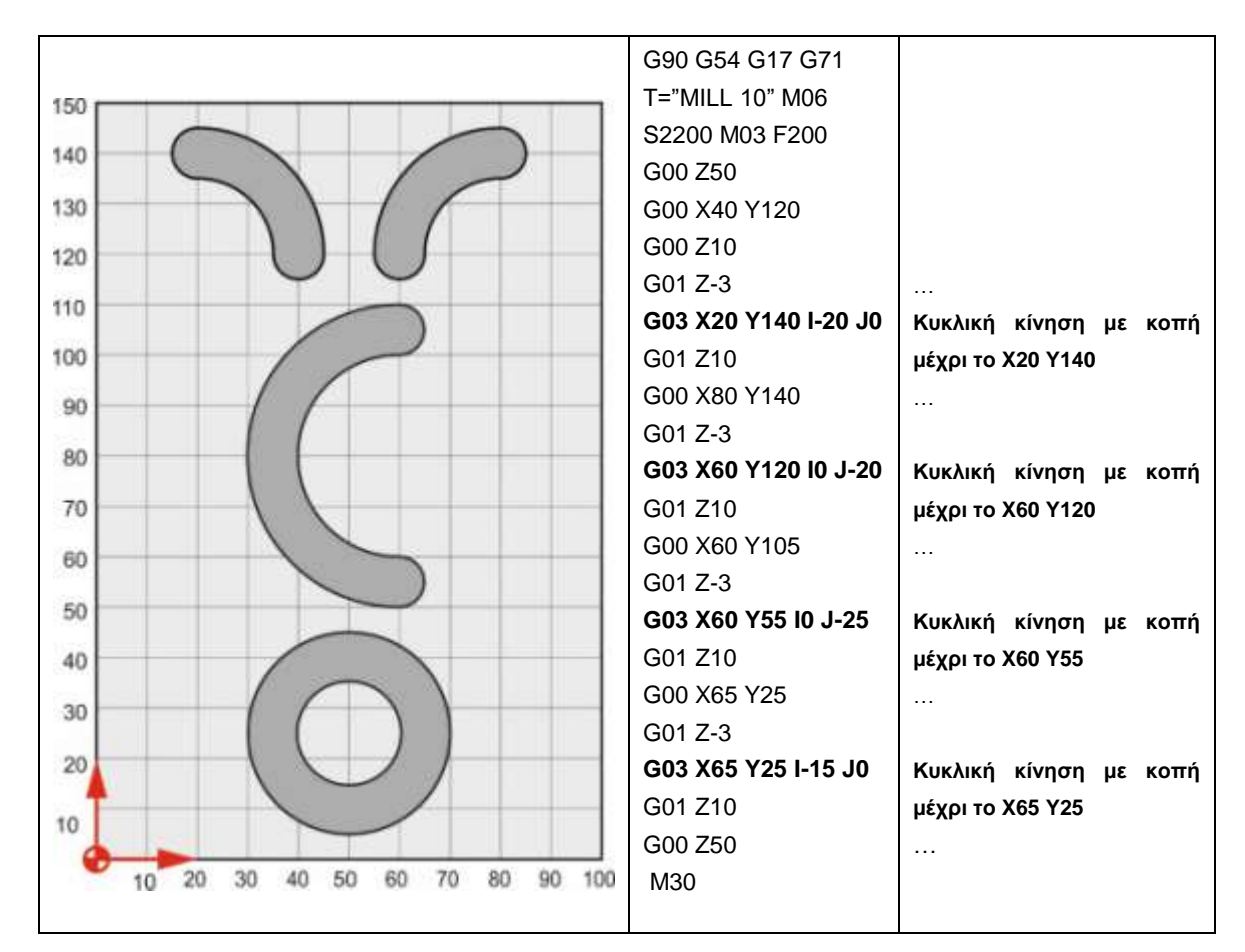

**Στιγμιότυπα κατεργασίας**

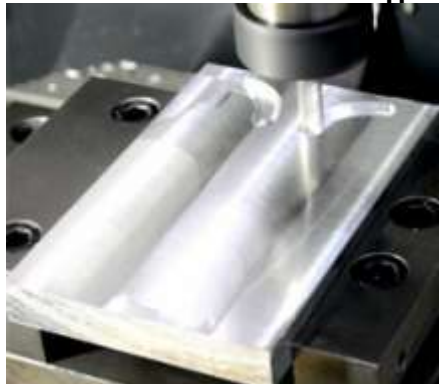

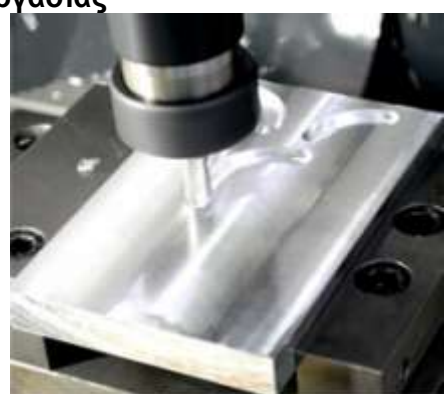

**Τελικό τεμάχιο**

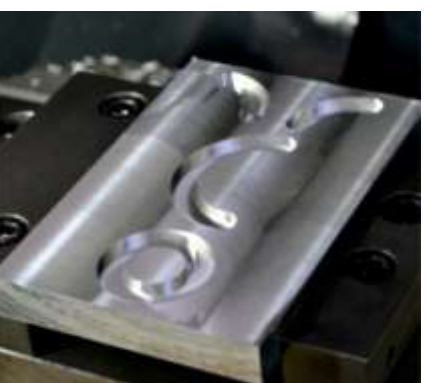

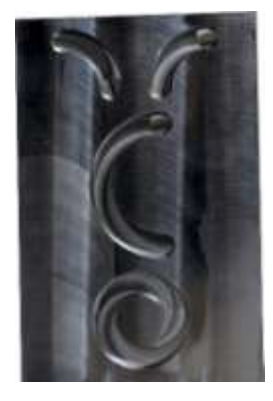

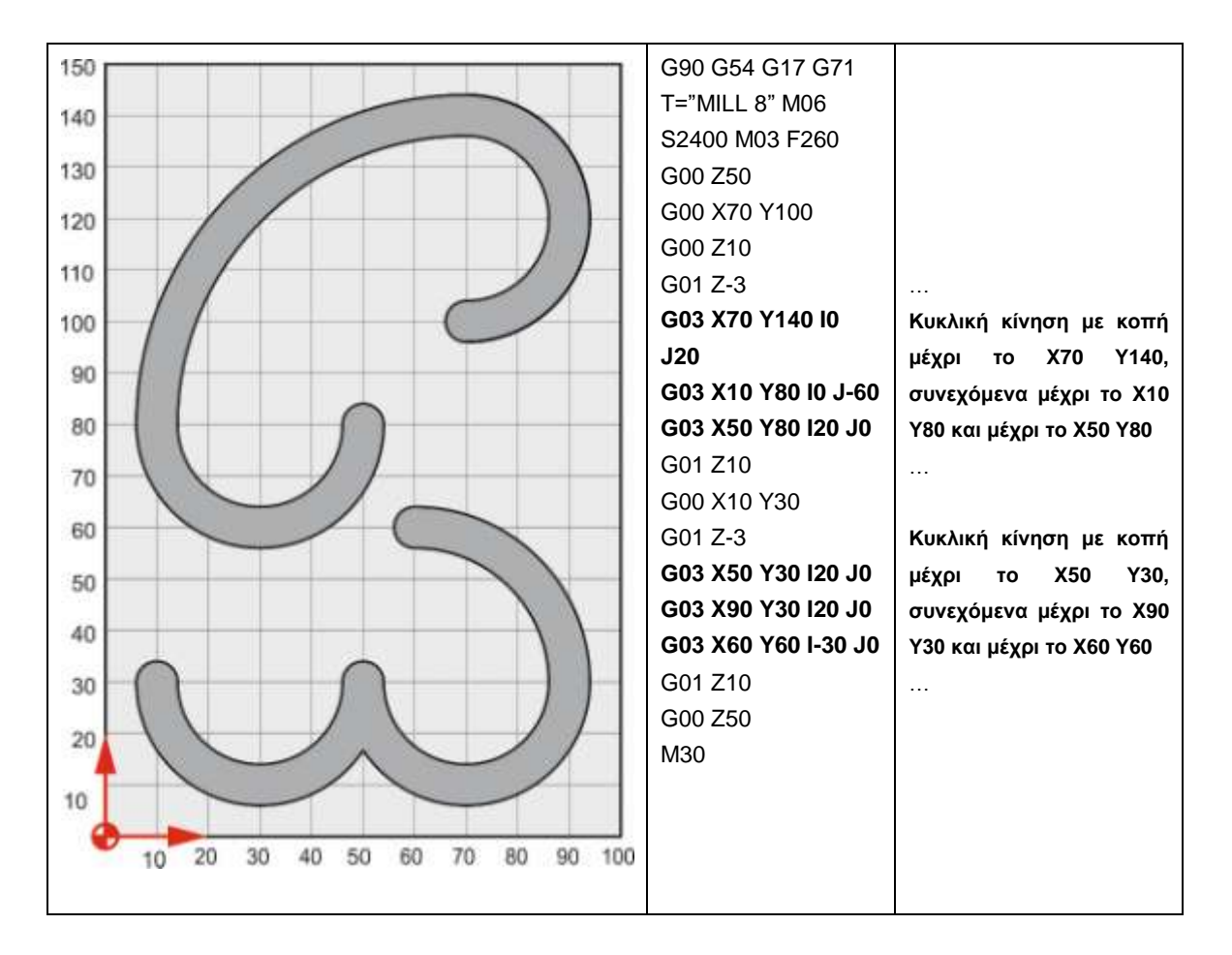

**Στιγμιότυπα κατεργασίας**

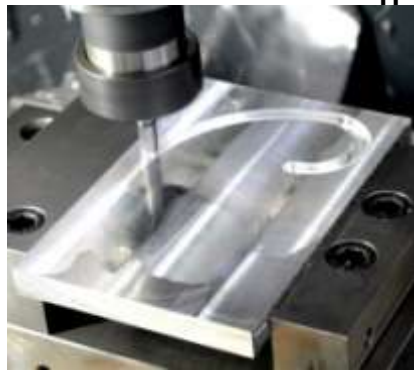

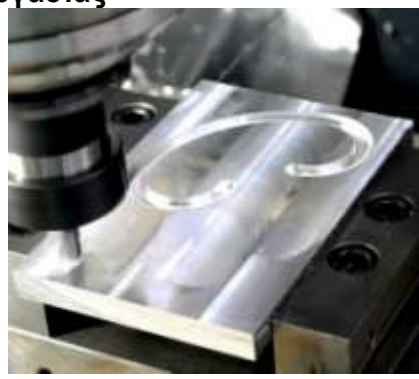

**Τελικό τεμάχιο**

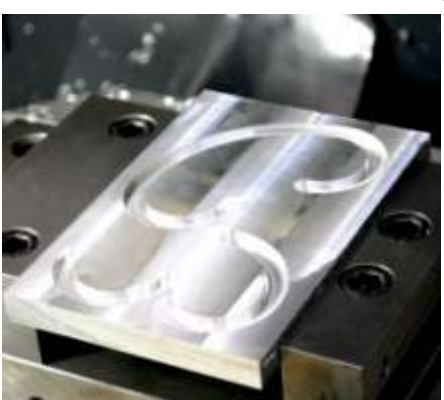

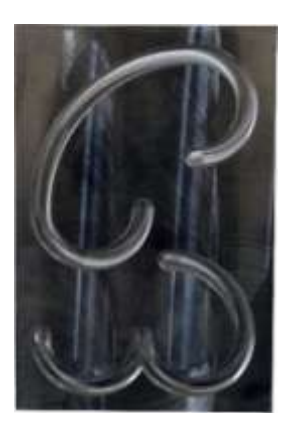

# <span id="page-30-0"></span>**3.4 Εφαρμογές με χρήση της εντολής G02 και G03**

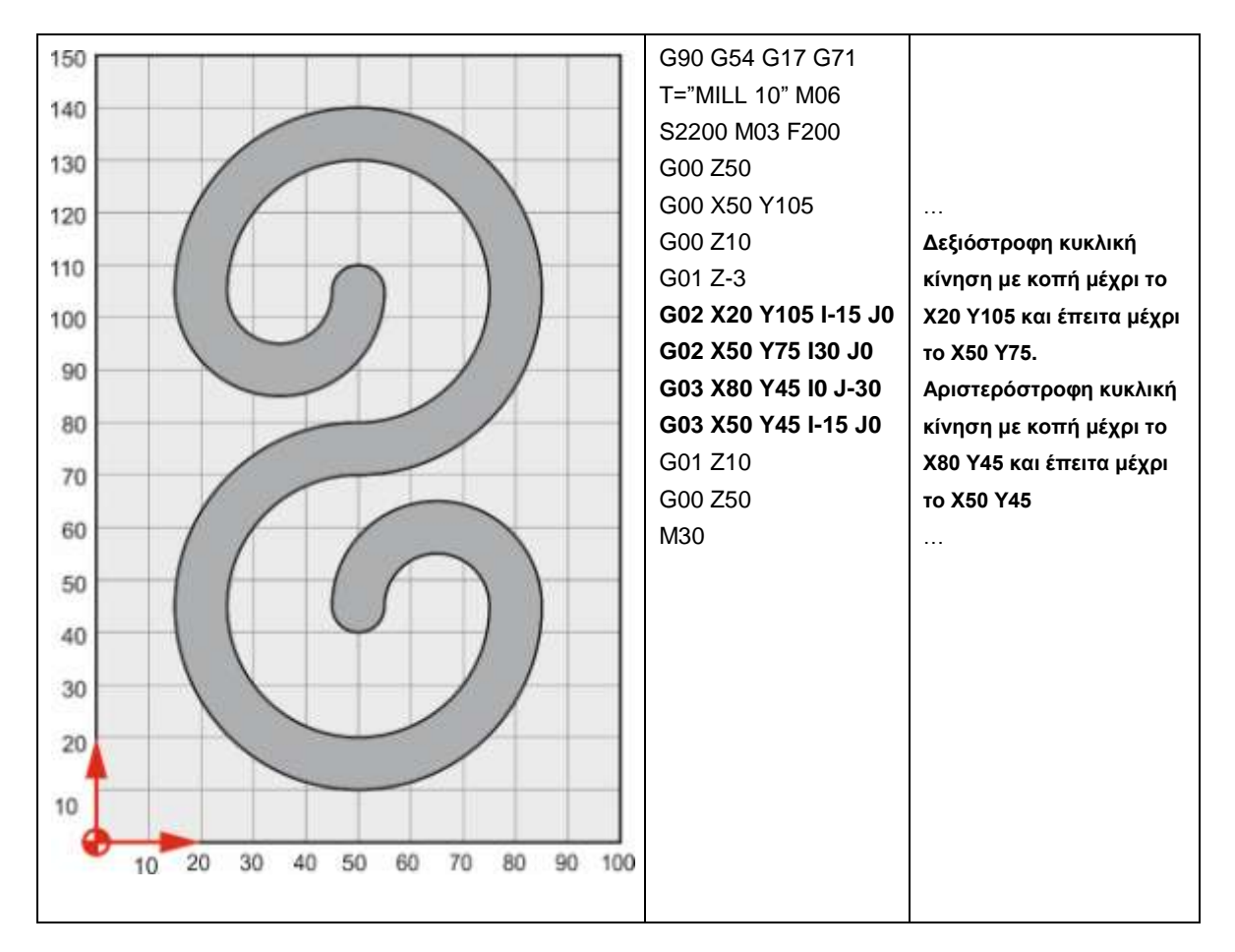

**Στιγμιότυπα κατεργασίας**

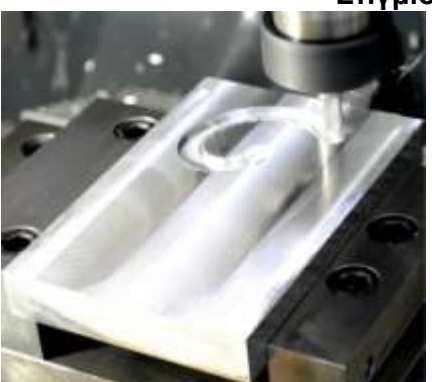

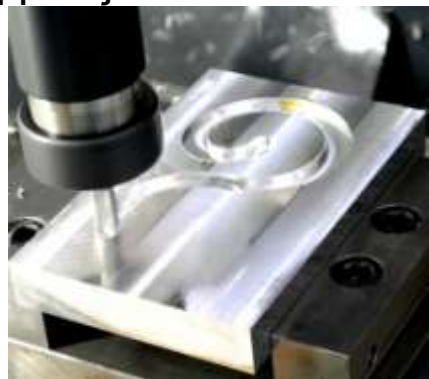

**Τελικό τεμάχιο**

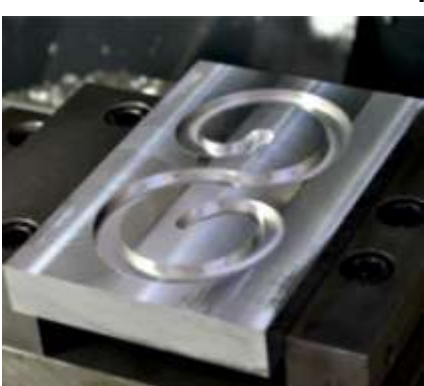

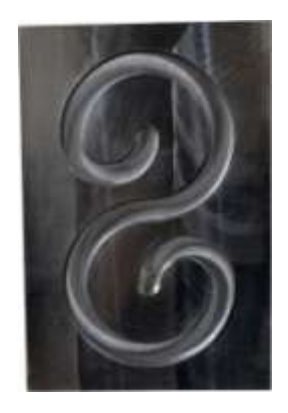

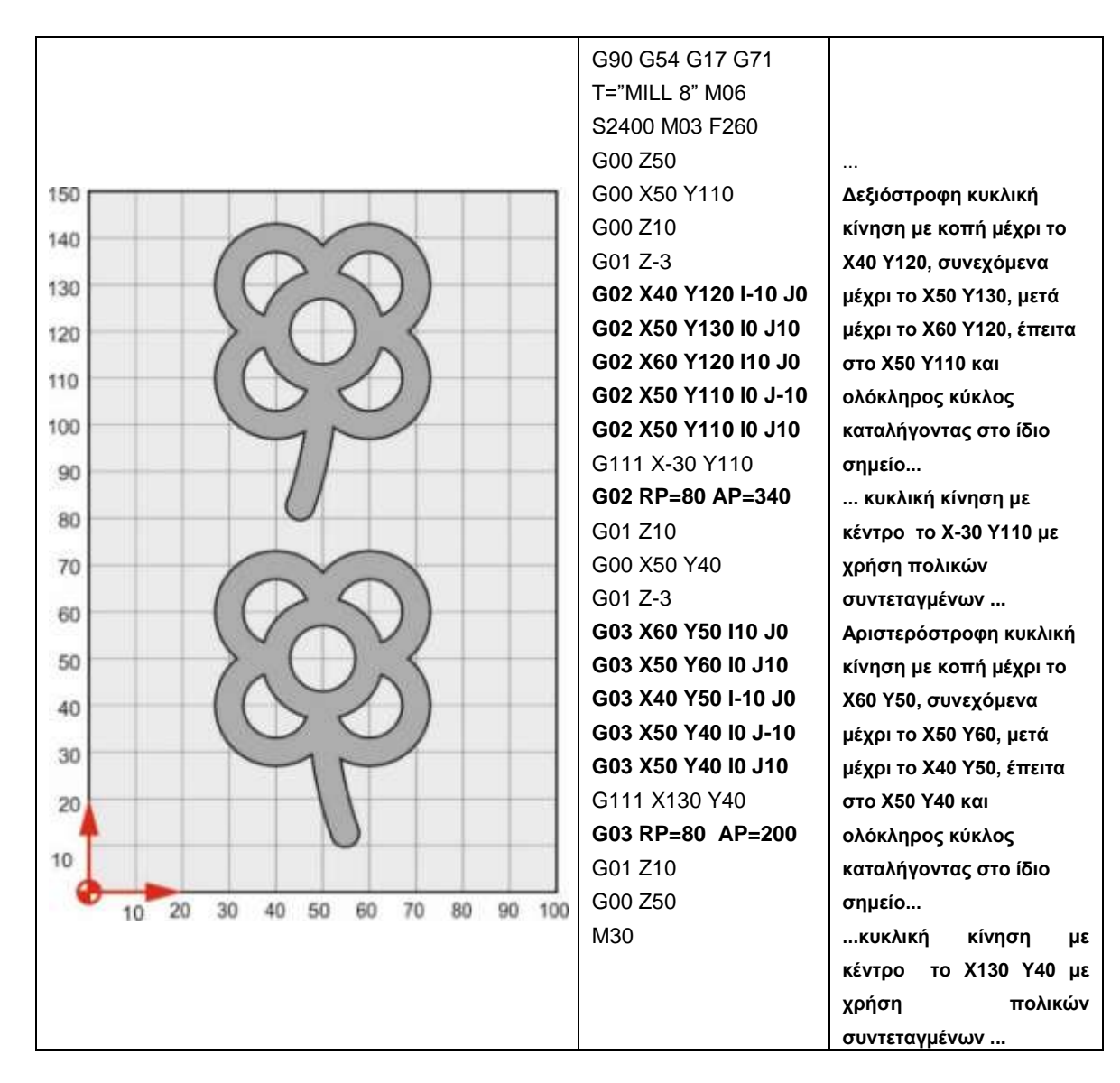

#### **Στιγμιότυπα κατεργασίας**

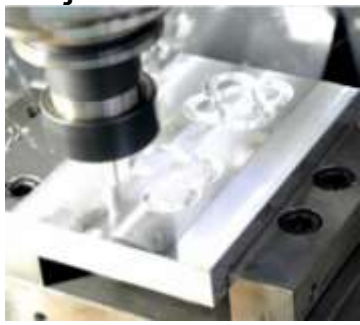

**Τελικό τεμάχιο**

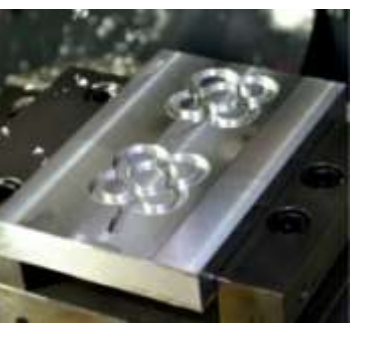

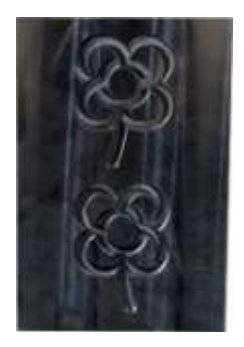

# <span id="page-32-0"></span>**3.5 Αντιστάθμιση ακτίνας κοπτικού εργαλείου**

Η χρήση της αντιστάθμισης ακτίνας κοπτικού εργαλείου επιτρέπει στον προγραμματιστή να χρησιμοποιήσει ως συντεταγμένες τα σημεία της τελικής γεωμετρίας του τελικού τεμαχίου χωρίς να υπολογίσει τα γεωμετρικά χαρακτηριστικά του κοπτικού εργαλείου. Αυτό αποτελεί και το πλεονέκτημα της διαδικασίας αντιστάθμισης αφού δεν απαιτείται αλλαγή στο πρόγραμμα αν χρησιμοποιηθεί κοπτικό εργαλείο διαφορετικής διαμέτρου ή αν το πρόγραμμα επαναληφθεί για κατεργασία φινιρίσματος. Απαραίτητο για τη χρήση των εντολών αντιστάθμισης ακτίνας είναι η απόσταση της γραμμικής μετακίνησης να είναι μεγαλύτερη από την ακτίνα του εκάστοτε κοπτικού εργαλείου. Αξίζει να σημειωθεί ότι οι εντολές κυκλικής κίνησης με κοπή G02 και G03 δεν είναι δυνατό να οριστούν στη γραμμή εκκίνησης της αντιστάθμισης ακτίνας.

#### <span id="page-32-1"></span>**3.5.1 Aκύρωση αντιστάθμισης ακτίνας κοπτικού εργαλείου – Εντολή G40**

Η εντολή G40 ακυρώνει την αντιστάθμιση της ακτίνας του κοπτικού εργαλείου, δηλαδή οι εντολές G41 και G42 είναι ανενεργές και η κατεργασία πραγματοποιείται όπως παρουσιάζεται στο σχήμα 3.4.

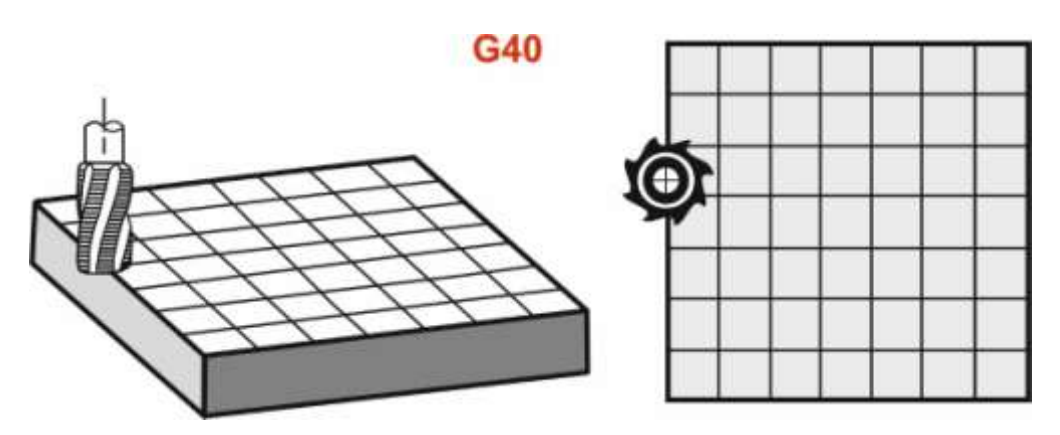

Σχήμα 3.4: Ακύρωση αντιστάθμισης ακτίνας κοπτικού εργαλείου G40

#### <span id="page-32-2"></span>**3.5.2 Αντιστάθμιση ακτίνας κοπτικού εργαλείου από αριστερά – Εντολή G41**

Η εντολή G41 χρησιμοποιείται για να συνυπολογίσει στην κατεργασία την ακτίνα του εργαλείου με σκοπό την επιθυμητή διάσταση, κινείται δηλαδή από αριστερά της προγραμματισμένης διαδρομής όπως φαίνεται στο σχήμα 3.5. Απαραίτητο είναι στην καρτέλα μηδενισμών των εργαλείων (offset) να τοποθετηθεί η ακτίνα των εργαλείων που χρησιμοποιούνται. Η σύνταξη της εντολής είναι αναγκαίο να συνοδεύεται από μετακίνηση θέσης είτε G01 ευθεία κίνηση με κοπή, είτε G00 γρήγορη ευθεία κίνηση καθώς και να αναφέρεται σε ένα κοπτικό εργαλείο το οποίο ορίζεται στην ίδια γραμμή ή έχει οριστεί νωρίτερα.

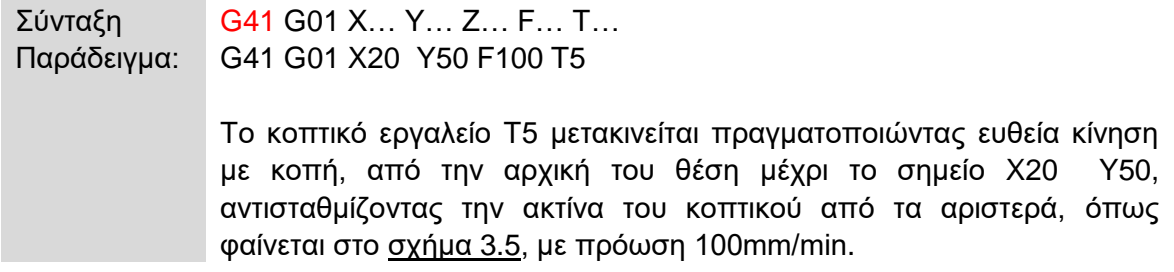

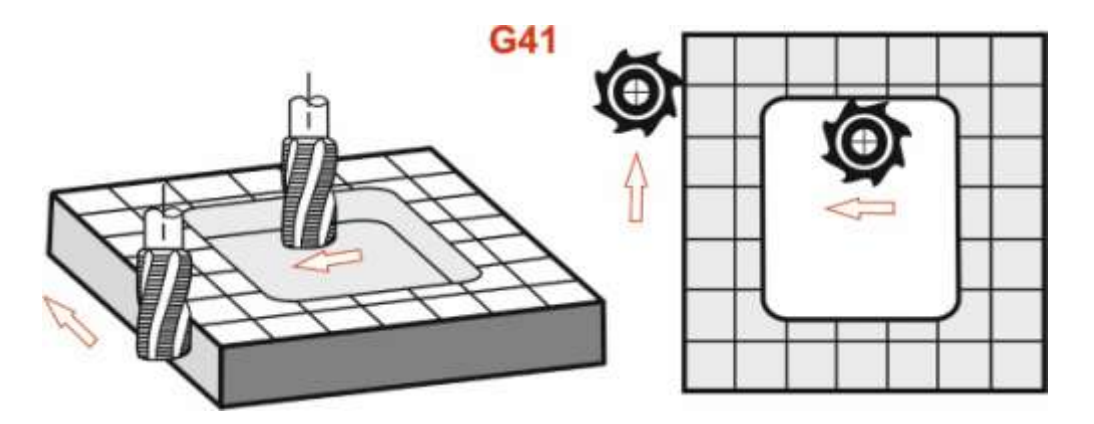

Σχήμα 3.5: Σχηματική αναπαράσταση αντιστάθμισης ακτίνας από αριστερά G41

#### <span id="page-33-0"></span>**3.5.3 Αντιστάθμιση ακτίνας κοπτικού εργαλείου από δεξιά – Εντολή G42**

Η εντολή G42 χρησιμοποιείται για να συνυπολογίσει στην κατεργασία την ακτίνα του εργαλείου με σκοπό την επιθυμητή διάσταση, κινείται δηλαδή από δεξιά της προγραμματισμένης διαδρομής όπως φαίνεται στο σχήμα 3.6. Απαραίτητο είναι στην καρτέλα μηδενισμών των εργαλείων (offset) να τοποθετηθεί η ακτίνα των εργαλείων που χρησιμοποιούνται. Η σύνταξη της εντολής είναι αναγκαίο να συνοδεύεται από μετακίνηση θέσης είτε G01 ευθεία κίνηση με κοπή, είτε G00 γρήγορη ευθεία κίνηση καθώς και να αναφέρεται σε ένα κοπτικό εργαλείο το οποίο ορίζεται στην ίδια γραμμή ή έχει οριστεί νωρίτερα.

Σύνταξη G42 G01 X… Y… Z… F… T… Παράδειγμα: G42 G01 X20 Y50 F100 T5

> Το κοπτικό εργαλείο Τ5 μετακινείται πραγματοποιώντας ευθεία κίνηση με κοπή, από την αρχική του θέση μέχρι το σημείο X20 Y50, αντισταθμίζοντας την ακτίνα του κοπτικού από τα αριστερά, όπως φαίνεται στο σχήμα 3.6, με πρόωση 100mm/min.

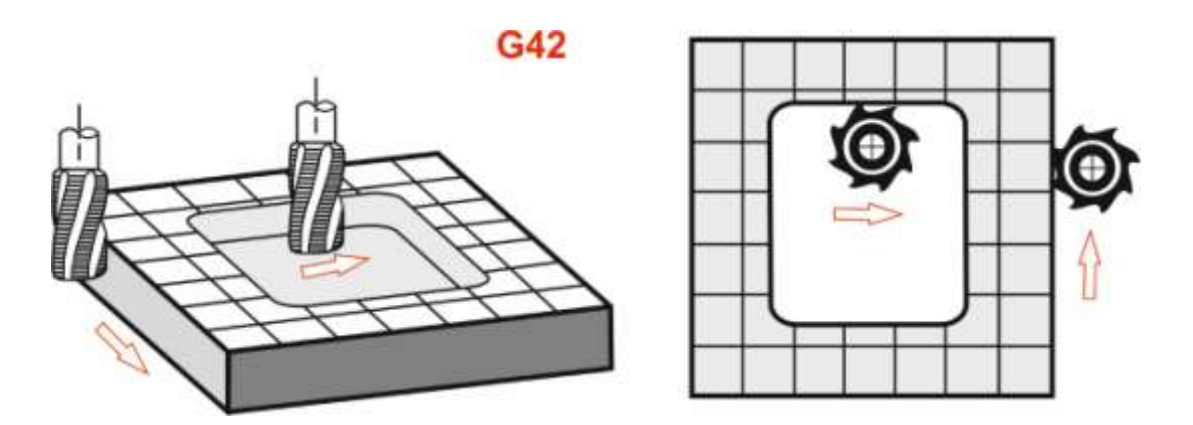

Σχήμα 3.6: Σχηματική αναπαράσταση αντιστάθμισης ακτίνας από δεξιά G42

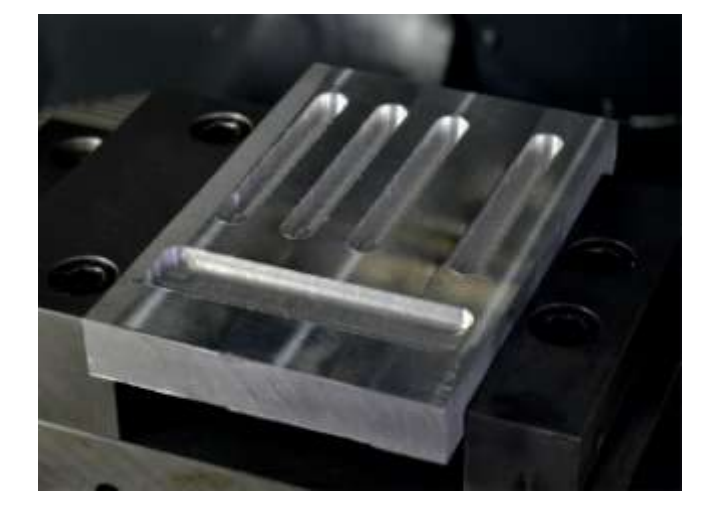

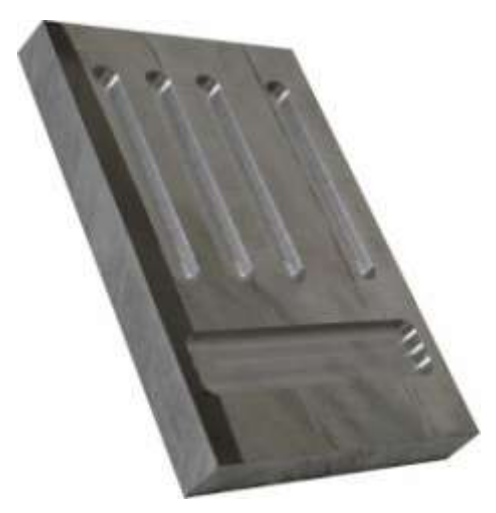

**Τελικό τεμάχιο**

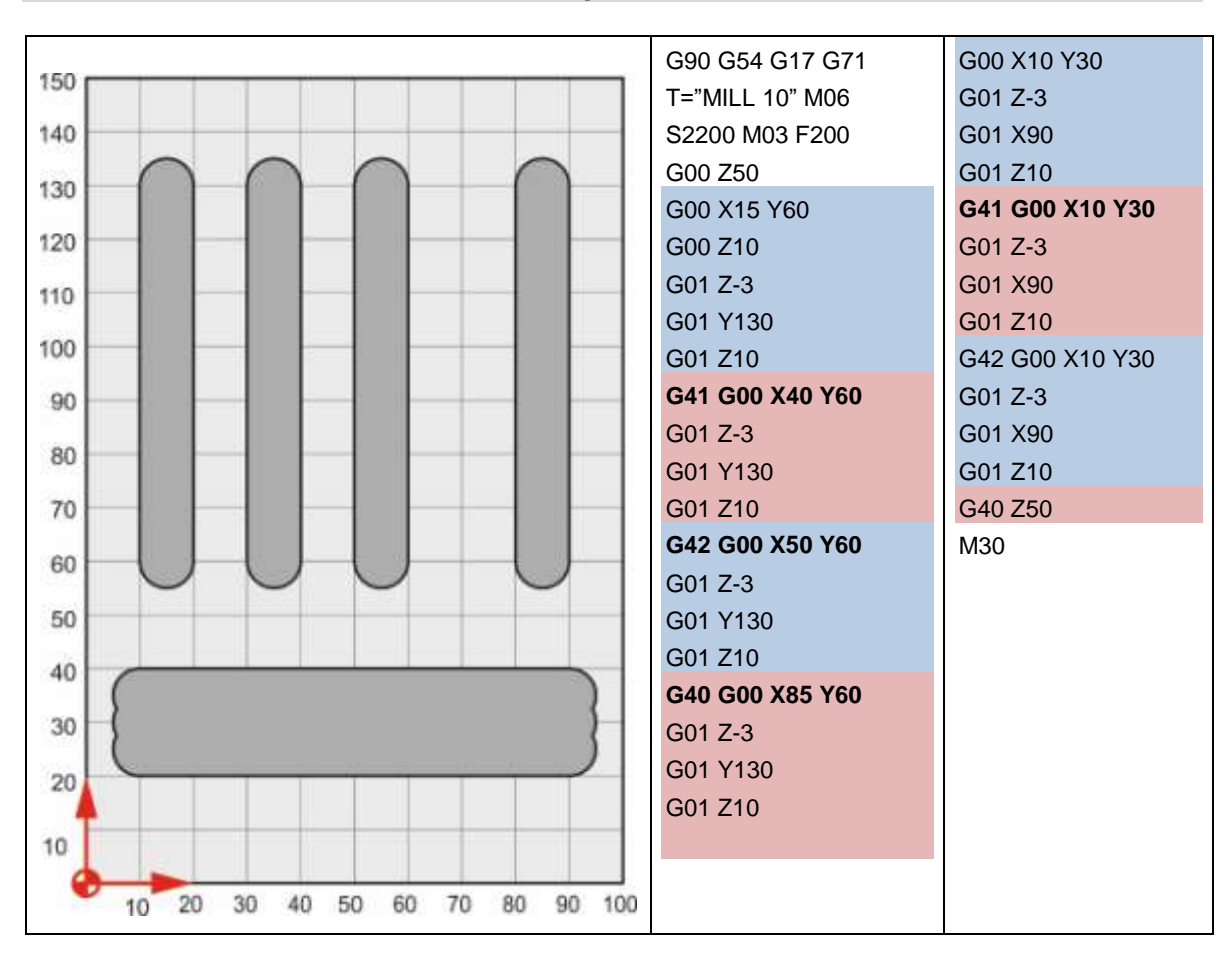

#### <span id="page-34-0"></span>**2.5.4 Εφαρμογή αντιστάθμιση ακτίνας κοπτικού εργαλείου**

# <span id="page-35-0"></span>**4. Κατεργασία τεμαχίων με χρήση κύκλων κατεργασίας και λογισμικού CAD/CAM**

### <span id="page-35-1"></span>**4.1 Γενικά για τον Κύκλο Κατεργασίας**

Η εξέλιξη στον προγραμματισμό των CNC Μηχανών εξελίσσεται ολοένα και περισσότερο καθώς αυτό απαιτείται από τη συνεχώς αναπτυσσόμενη βιομηχανία. Η ανάγκη για γρήγορους ρυθμούς παραγωγής και διευκόλυνση της επαναληψιμότητας, οδήγησε στην ομαδοποίηση των λειτουργιών και στην εξέλιξη του G-code με αποτέλεσμα τη δημιουργία των **Κύκλων Κατεργασίας (Canned Cycles)** στον CNC προγραμματισμό.

**Κύκλος Κατεργασίας** είναι μια εφαρμόσιμη τεχνολογία υπορουτίνας με την οποία λειτουργεί συγκεκριμένη μηχανική διαδικασία με καθορισμένη εφαρμογή όπως φραιζάρισμα εσοχής, διάτρηση, σπειροτόμηση. Οι κύκλοι κατεργασίας πραγματοποιούν την κατεργασία ως μεμονωμένη εργασία η οποία παραμετρικοποιείται μέσω ορισμάτων που δέχονται ως είσοδο. Οι παράμετροι των κύκλων κατεργασίας καθορίζουν πληθώρα χαρακτηριστικών της κατεργασίας τα οποία ποικίλουν ανάλογα με το είδος της και καθορίζονται από τον προγραμματιστή [8].

Οι κύκλοι κατεργασίας λειτουργούν ως μια προγραμματιστική μέθοδος η οποία αποδίδει επαναληψιμότητα στην κατεργασία χρησιμοποιώντας G/M κώδικα. Ουσιαστικά πρόκειται για μια σειρά προ-προγραμματισμένων εντολών οι οποίες βρίσκονται μόνιμα στο σύστημα της μηχανής και λειτουργούν αυτοματοποιημένα για τις επαναλαμβανόμενες εργασίες. Όλες οι CNC μηχανές περιλαμβάνουν ένα σύνολο κύκλων κατεργασίας [9].

Οι κύκλοι κατεργασίας αποτελούν ένα ιδιαίτερα σημαντικό εργαλείο στο προγραμματιστικό περιβάλλον των CNC μηχανών, τόσο για το χρονικό αποτέλεσμα που αποδίδουν όσο και για τη διευκόλυνση στο χειρισμό του προγραμματιστή, λόγω των παρακάτω πλεονεκτημάτων τους:

- Απλοποιημένη και γρήγορη προγραμματιστική διαδικασία.
- Επαναληψιμότητα διαδικασίας.
- Εύκολη μετατροπή και επεξεργασία μιας κατεργασίας μεταβάλλοντας μόνο μια παράμετρο.
- Μικρά προγράμματα που είναι εύκολα διαχειρίσιμα.
- Λιγότερη χρήση μνήμης.
- Ευκολότερος εντοπισμός σφαλμάτων.
- Βελτιωμένη χρήση των κοπτικών εργαλείων μέσω παρεχόμενων παραμέτρων.

Παρ΄όλο που οι κύκλοι κατεργασίας διευκολύνουν σημαντικά τον προγραμματιστή και τη διαδικασία κατεργασίας, έχουν και κάποια αρνητικά χαρακτηριστικά στη λειτουργία τους:

- Άμεση εξάρτηση προγράμματος και προγραμματιστή.
- Απαιτείται εξειδικευμένος προγραμματιστής.
- Απαιτείται χειριστής εργαλειομηχανής ο οποίος να αναγνωρίζει τις παραμέτρους των κύκλων κατεργασίας.
- Μερικοί κύκλοι κατεργασίας διαφέρουν ανάλογα την έκδοση της εργαλειομηχανής.
## **4.2 Πληροφορίες τεμαχίων που κατεργάστηκαν**

Στο κεφάλαιο αυτό παρουσιάζονται τα τεμάχια που κατεργάστηκαν με χρήση κύκλων κατεργασίας της καθοδήγησης *Siemens, Sinumerik 810D* της εργαλειομηχανής *DMU50eco*. Στη συνέχεια τα τεμάχια υλοποιήθηκαν σε εμπορικό λογισμικό CAD/CAM που παρέχει το εργαστήριο, καθώς τα μηχανολογικά σχέδια τους παρατίθενται στο Παράρτημα Β.

Για τις κατεργασίες που ακολουθούν χρησιμοποιήθηκαν τεμάχια αλουμινίου 7075 και 5083 διαστάσεων 80mm×70mm×20mm. Τα τεμάχια αρχικά καθαρίστηκαν στην πρόσοψη, στην οποία μετέπειτα εφαρμόστηκαν οι κύκλοι κατεργασίας. Το καθάρισμα της επάνω επιφάνειας πραγματοποιήθηκε χρησιμοποιώντας τον κύκλο κατεργασίας **Φραιζάρισμα προσώπου-Cycle71 (Face Milling)**. Ως επιφάνεια προσώπου ορίζεται η επιφάνεια που θα εφαρμοστεί το φραιζάρισμα η οποία είναι παράλληλη στο επίπεδο XY και βρίσκεται στην πάνω πλευρά του προς κατεργασία τεμαχίου. Τα κύρια ορίσματα του κύκλου κατεργασίας όπως ζητούνται από την εργαλειομηχανή παρουσιάζονται παρακάτω.

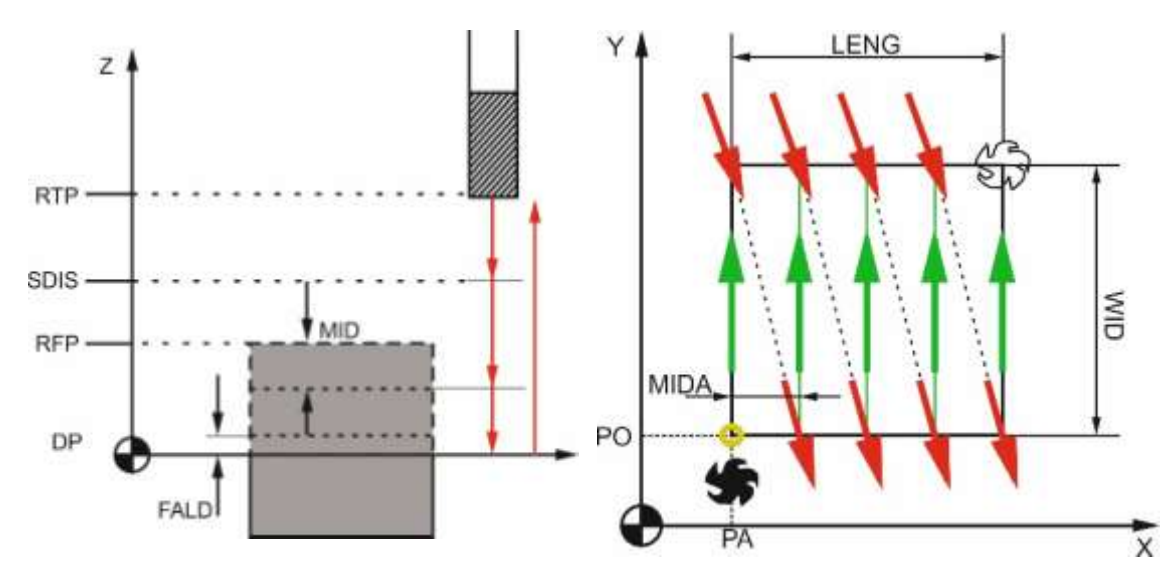

Σχήμα 4.1: Ορίσματα κύκλου κατεργασίας Φραιζάρισμα προσώπου

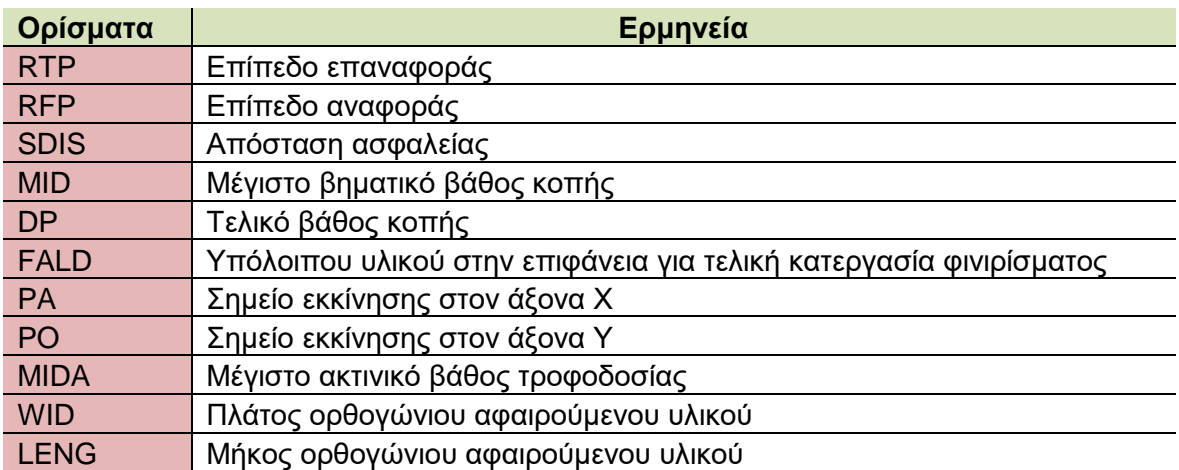

Παρακάτω παρουσιάζεται ο κώδικας ο οποίος αποτέλεσε το πρόγραμμα για το καθάρισμα της επιφάνειας των τεμαχίων. Η κατεργασία εκτελέστηκε με χρήση κοπτικού εργαλείου κατηγορίας Face Milling (Φραιζοκεφαλή) διαμέτρου 63mm με 5 κοπτικές ακμές.

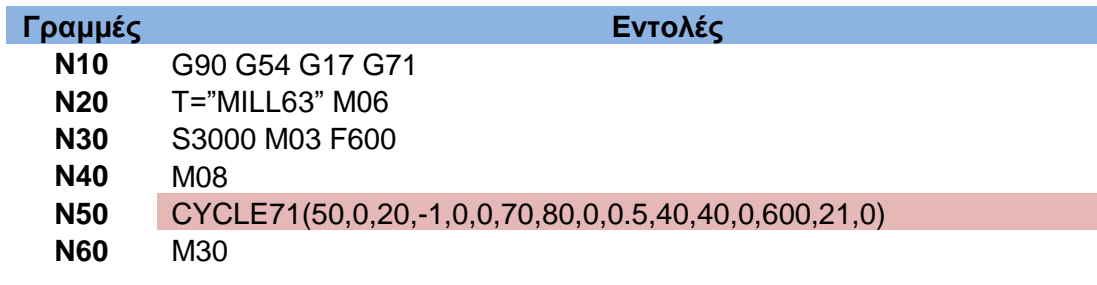

## **4.3 Τεμάχιο 1**

## **4.3.1 Περιγραφή τεμαχίου 1**

Το αρχικό τεμάχιο το οποίο κατεργάστηκε με σκοπό τη δημιουργία της διαμόρφωσης του τεμαχίου 1 ήταν ένα ορθογώνιο παραλληλόγραμμο με διαστάσεις 80mm×70mm×20mm. Το τελικό τεμάχιο έχει τις ίδιες διαστάσεις στην περιφέρεια του καθώς οι διαμορφώσεις εφαρμόζονται στην επάνω επιφάνεια του τεμαχίου και δε δημιουργείται εσοχή ή οπή σε ολόκληρο το βάθος του τεμαχίου.

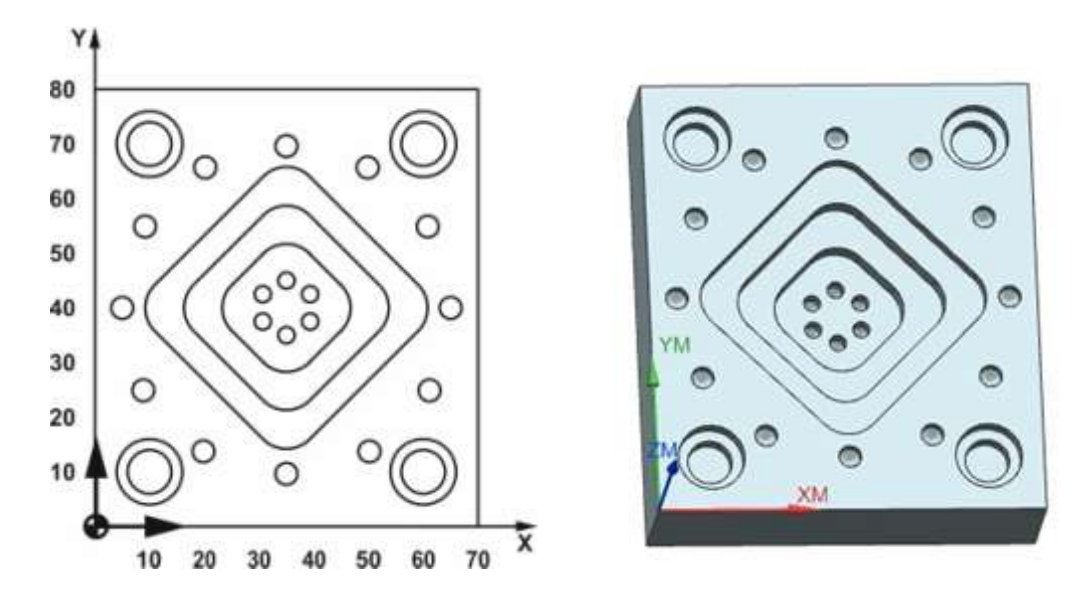

Σχήμα 4.2: Τεμάχιο 1 μετά το σχεδιασμό του

Το τεμάχιο αυτό σκοπεύει στη σύνθετη προβολή τριών κύκλων κατεργασίας με παραπάνω από μία εφαρμογή ο κάθε ένας τους. Οι κύκλοι κατεργασίας που εφαρμόζονται είναι οι ακόλουθοι:

- **1. Ορθογώνιες Εσοχές (Rectangle Pocket-POCKET3)**
- **2. Κυκλικές Εσοχές (Circular Pocket-POCKET4)**
- **3. Οπές σε Κυκλική Διάταξη (Hole Circle-Holes2)**
- **4. Διάτρηση Οπής (Drilling-Cycle82)**

Αξίζει να σημειωθεί ότι οι κύκλοι 3 και 4 εφαρμόζονται σε συνδυασμό καθώς ο κύκλος 4 καθορίζει το είδος της οπής και **καλεί (MCALL)** τον κύκλο 3 ο οποίος καθορίζει τη γεωμετρία των οπών στην επιφάνεια εφαρμογής τους.

Για την κατεργασία του τεμαχίου χρησιμοποιήθηκαν 3 κοπτικά εργαλεία (1 κονδύλι και 2 τρυπάνια) και η διαδικασία κατεργασίας διήρκησε 1 ώρα και 16 λεπτά.

# **4.3.2 Κατεργασία τεμαχίου με χρήση κύκλων κατεργασίας κατά ISO**

Παρακάτω παρουσιάζονται οι 4 διαδοχικές φάσεις οι οποίες οδήγησαν στην κατεργασία του τεμαχίου με χρήση κύκλων κατεργασίας καθώς και τα εργαλεία με τις συνθήκες κοπής που χρησιμοποιήθηκαν για το αποτέλεσμα του τεμαχίου 1.

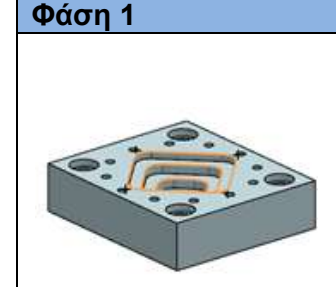

Χρησιμοποιώντας κονδύλι διαμορφώθηκαν οι τετραγωνικές διατομές με χρήση του κύκλου **Ορθογώνιες εσοχές (Rectang Pocket-POCKET3)**, όπου ως Σημείο Αναφοράς (Reference Point) ορίζεται το κέντρο του τεμαχίου (35, 40). Στον κύκλο αυτόν που χρησιμοποιείται στη φάση 1 και 2, ορίστηκε ως Επίπεδο Επαναφοράς (Retract Plane) η απόσταση 50mm και ως Απόσταση Ασφαλείας (Safety Distance) η τιμή 20mm.

Η εξωτερική τετραγωνική διατομή έχει διαστάσεις 40mm×40mm, η μεσαία 30mm×30mm και η εσωτερική 20mm×20mm, καθώς τα **βάθη (Pocket Depth)** αυτών είναι **-3, -7 και -11mm** αντίστοιχα. Ως Επίπεδο Αναφοράς (Reference Plane) ορίζεται η επάνω επιφάνεια του τεμαχίου για την πρώτη εσοχή 40mm×40mm. Κάθε επόμενη εσοχή έχει ως επίπεδο αναφοράς το τέλος της προηγούμενης, δηλαδή η δεύτερη εσοχή ξεκινάει από το επίπεδο βάθους -3mm και η τρίτη ξεκινάει από το βάθος -7mm.

Στον κύκλο αυτό δόθηκε ως παράμετρος η Κλίση (Angle-STA) των τετραγώνων ίση με 45º, έτσι ώστε να εμφανίζεται η όψη ρόμβου καθώς επίσης και η παράμετρος της Ακτίνας Γωνίας (Corner Radius-CRAD) ίση με 6mm. Τα γεωμετρικά χαρακτηριστικά του κύκλου κατεργασίας Ορθογώνιες εσοχές παρουσιάζονται παρακάτω:

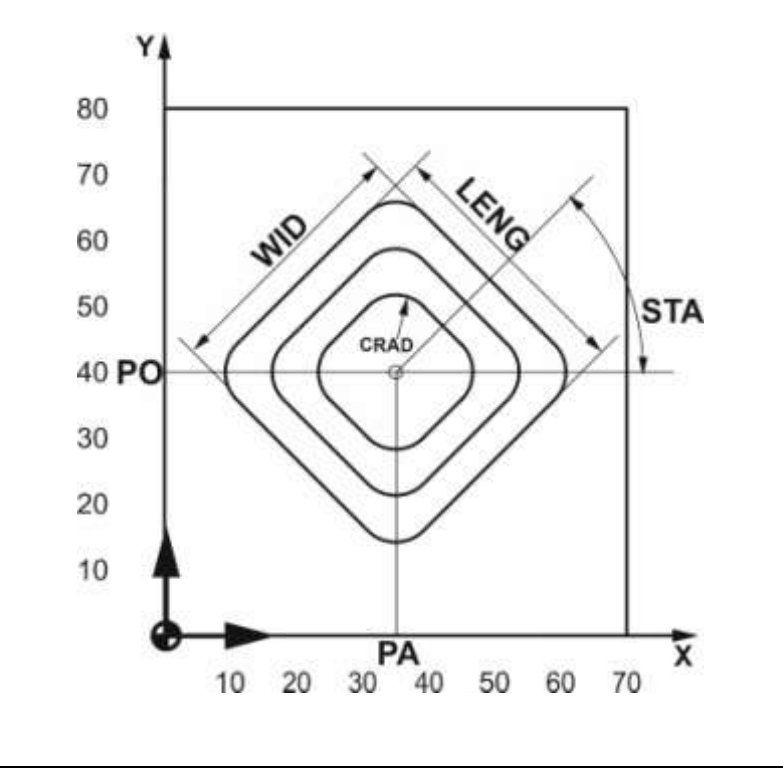

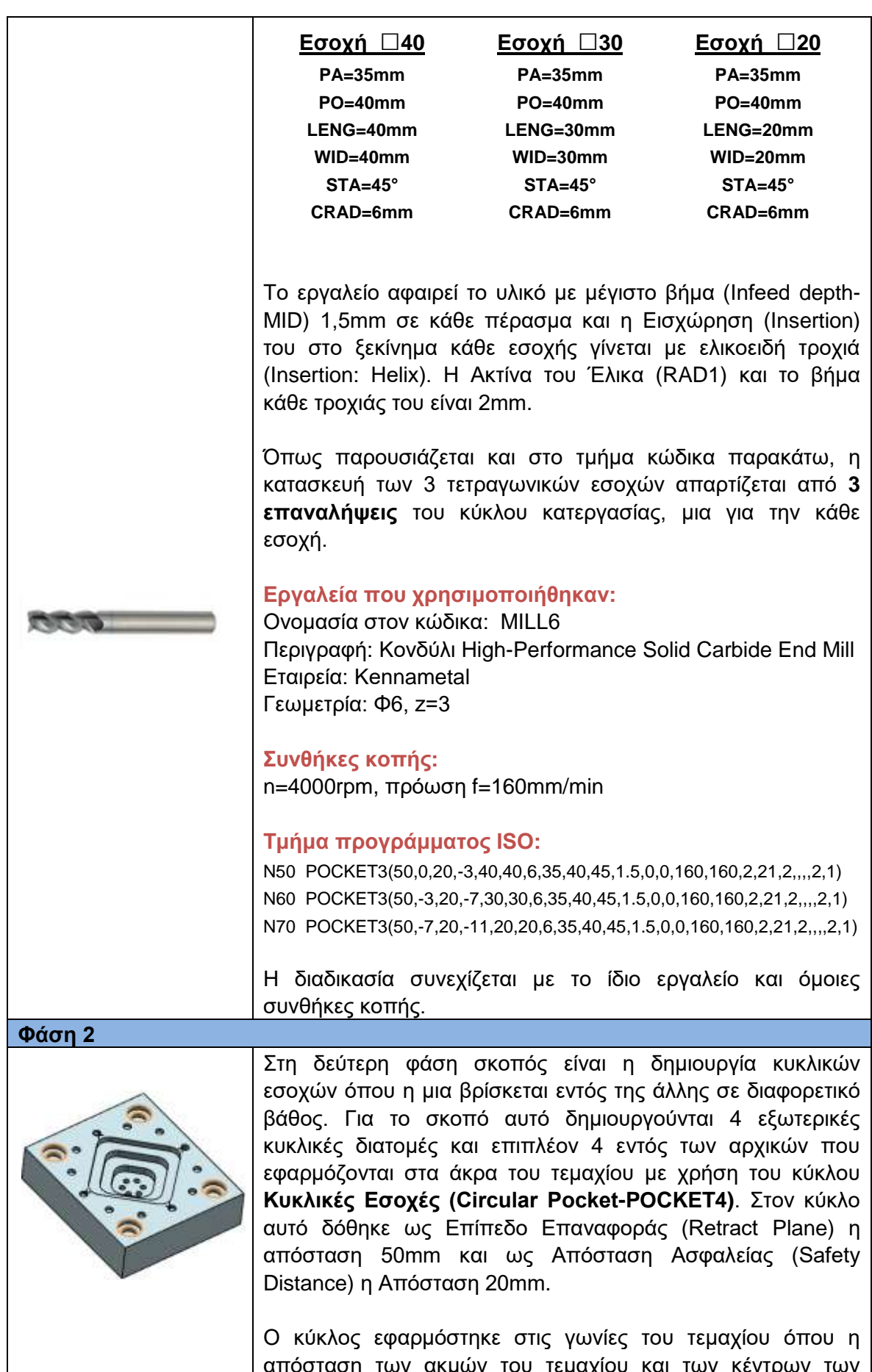

απόσταση των ακμών του τεμαχίου και των κέντρων των κύκλων είναι 10mm. Ως εκ τούτου, τα σημεία που προκύπτουν ως κέντρα των κύκλων είναι: (10, 10), (10, 70), (60,70),

(60,10). Η διάμετρος των εξωτερικών κύκλων είναι Φ12 με **βάθος (Pocket Depth) -3mm** από το Επίπεδο Αναφοράς (Reference Plane) το οποίο ορίζεται 0, δηλαδή η επιφάνεια του τεμαχίου.

Εσωτερικά αυτών διαμορφώθηκαν επίσης κυκλικές διατομές με χρήση του ίδιου κύκλου στα ίδια σημεία επιλέγοντας διάμετρο Φ8 και **βάθος (Pocket Depth) -6mm** από το Επίπεδο Αναφοράς. Στους εσωτερικούς κύκλους δόθηκε η παράμετρος να ξεκινά η κοπή από το Επιπέδου Αναφοράς -3mm αφού αυτό το βάθος έχει ήδη αφαιρεθεί από τις προηγούμενες κυκλικές διατομές. Τα γεωμετρικά χαρακτηριστικά του κύκλου κατεργασίας παρουσιάζονται στο επόμενο σχήμα όπως εφαρμόστηκαν. Ο κύκλος κατεργασίας εφαρμόστηκε 2 φορές για κάθε ένα από τα 4 κέντρα κύκλων όπως διακρίνεται στο τμήμα κώδικα που ακολουθεί, δηλαδή οι παρακάτω κυκλικές εσοχές διαμορφώθηκαν σε **8 επαναλήψεις** του κύκλου κατεργασίας.

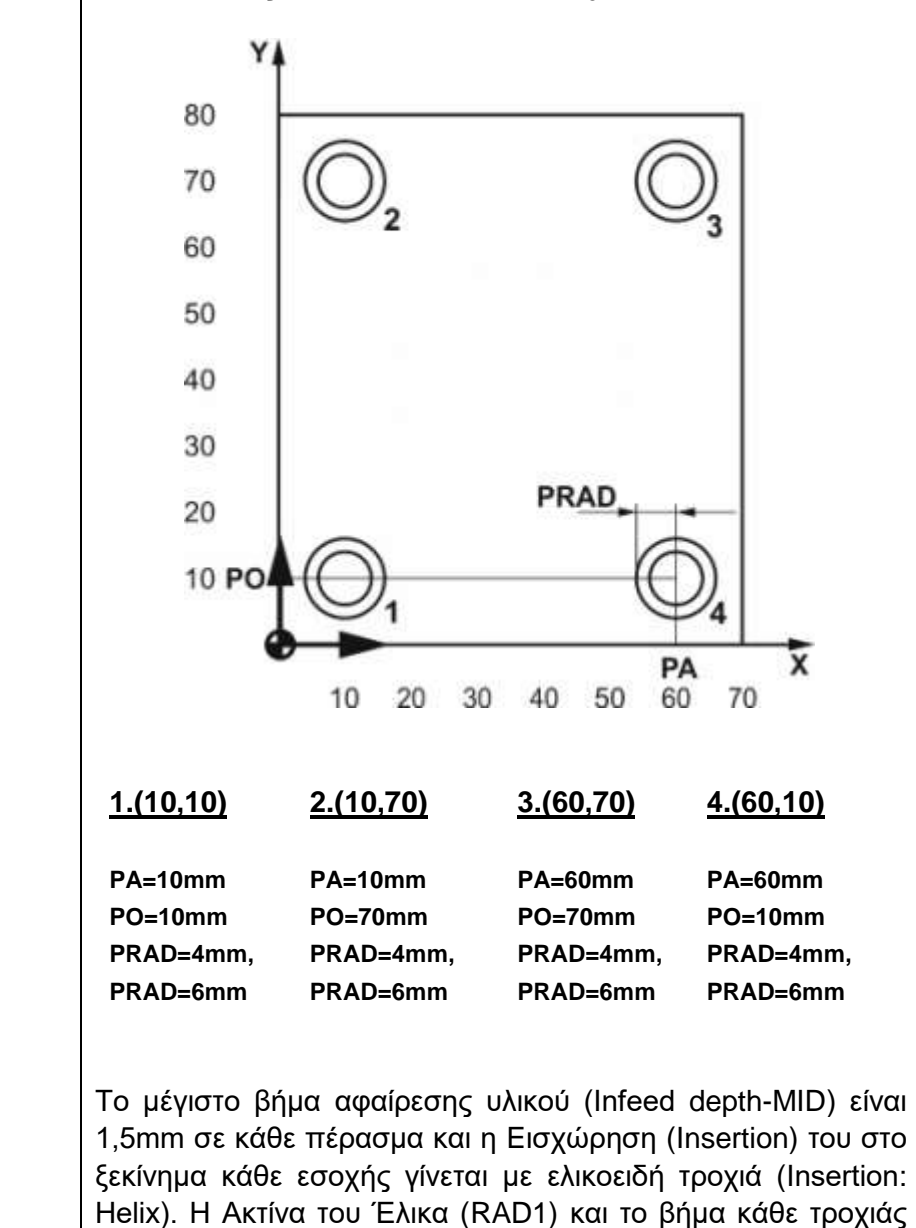

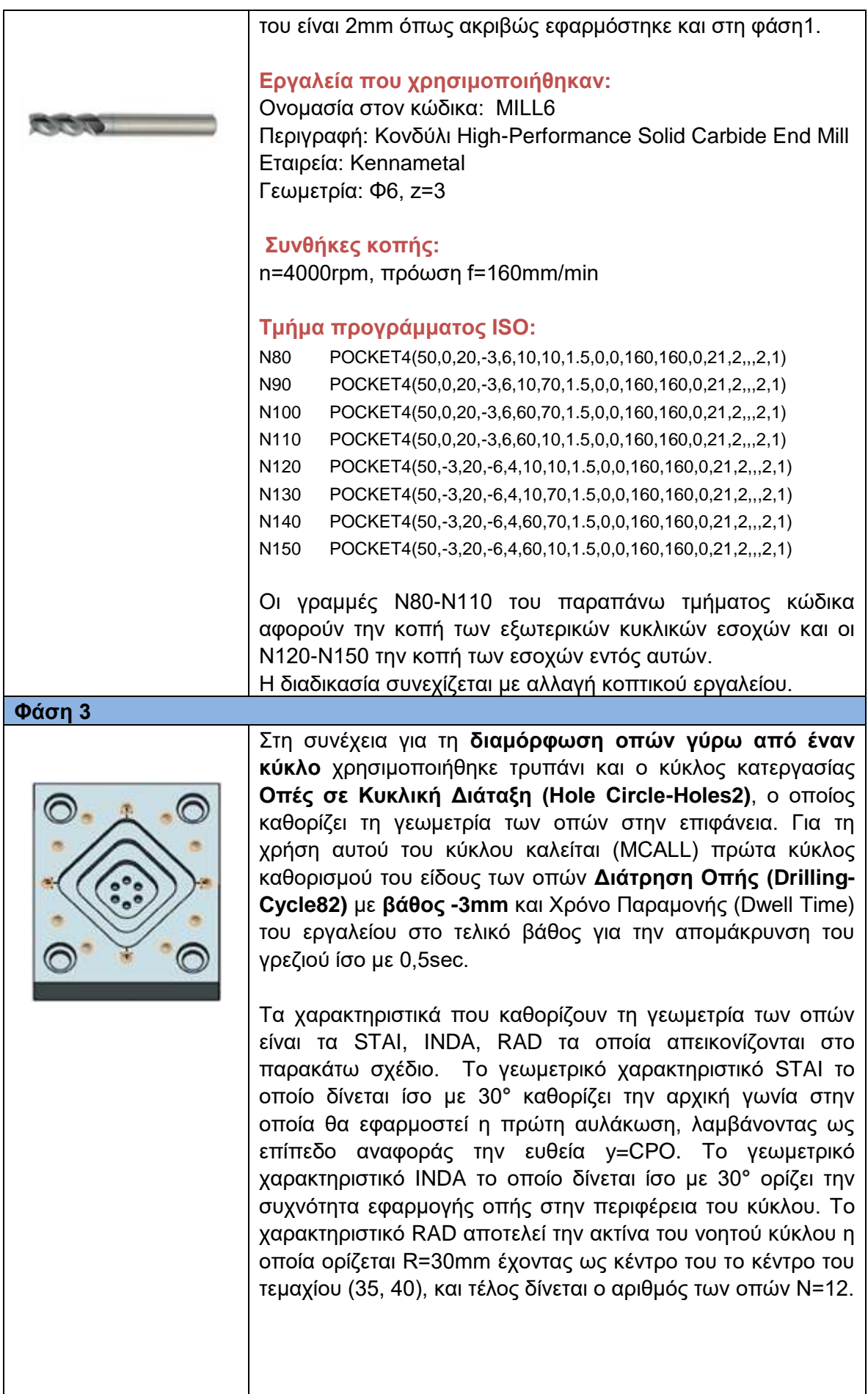

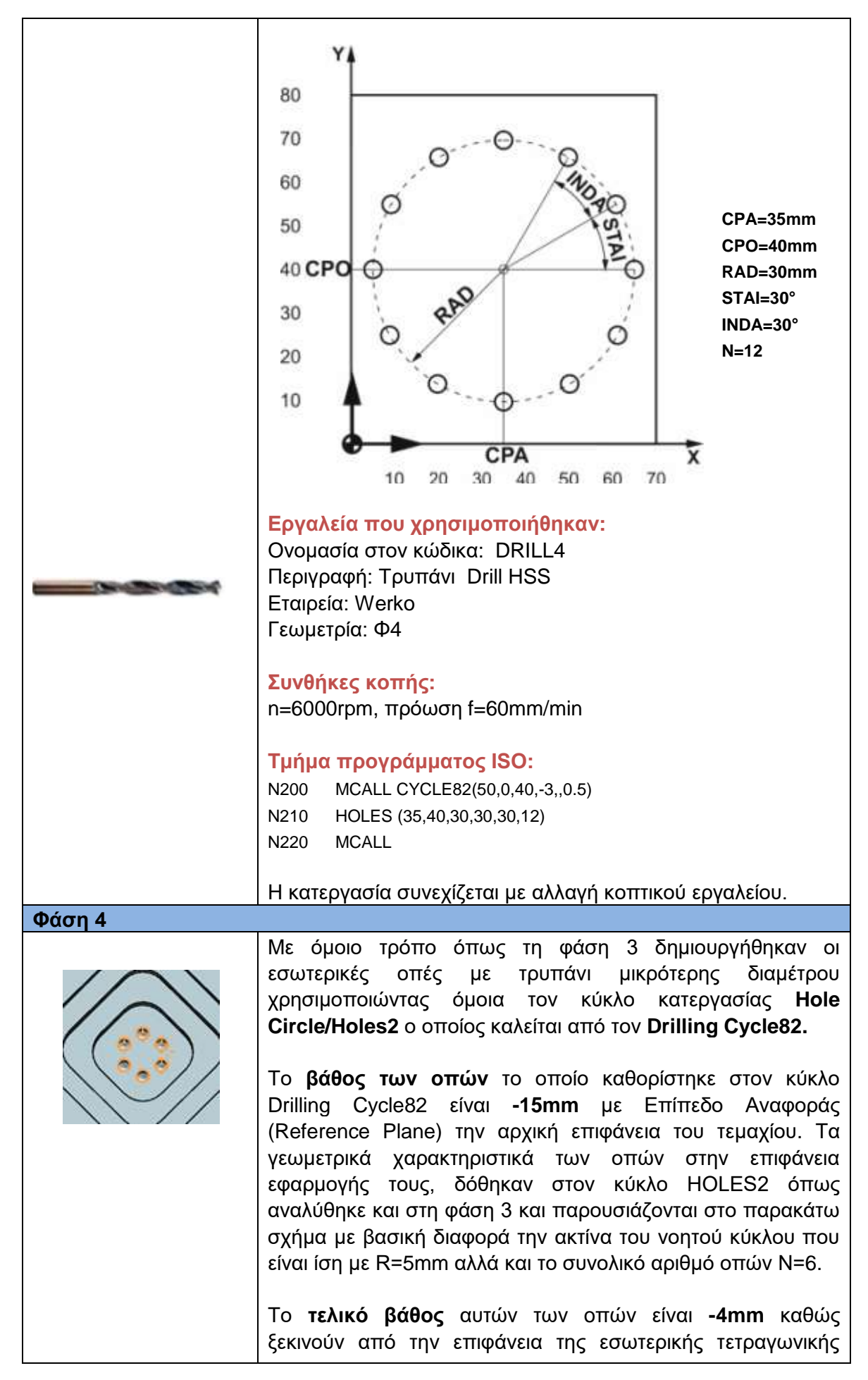

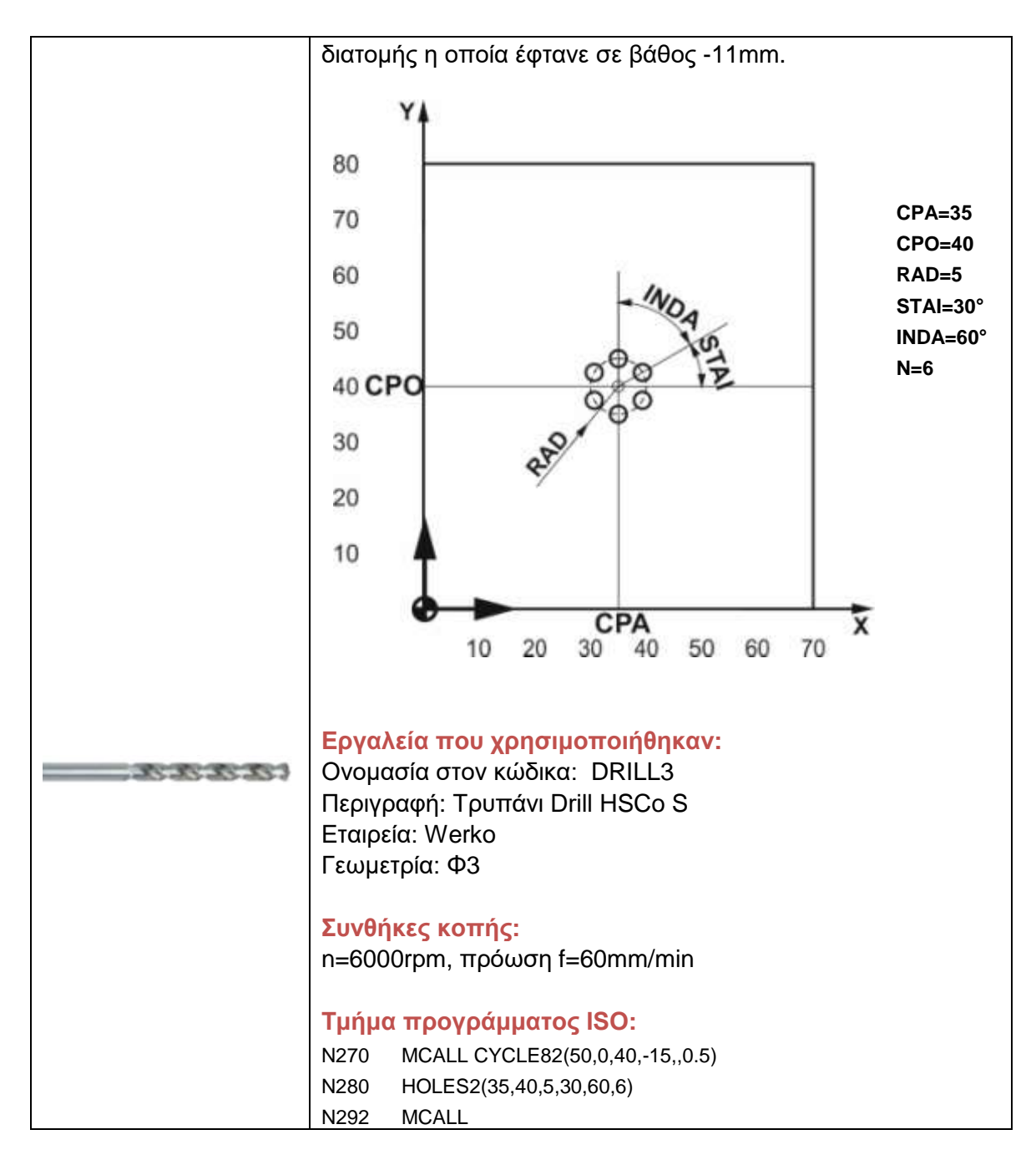

# **4.3.3 Κώδικας προγράμματος με κύκλους κατεργασίας ISO**

Παρακάτω παρουσιάζεται το πρόγραμμα το οποίο δομήθηκε σύμφωνα με τις φάσεις που αναλύθηκαν στο κεφάλαιο 4.3.2, και εκτελέστηκε ώστε να δημιουργηθεί το τεμάχιο 1. Τα σκιασμένα τμήματα κώδικα είναι αυτά που αναφέρθηκαν στην περιγραφή των φάσεων. Το τελικό κατεργασμένο τεμάχιο παρουσιάζεται μετά το πέρας του προγράμματος, σχήμα 4.3.

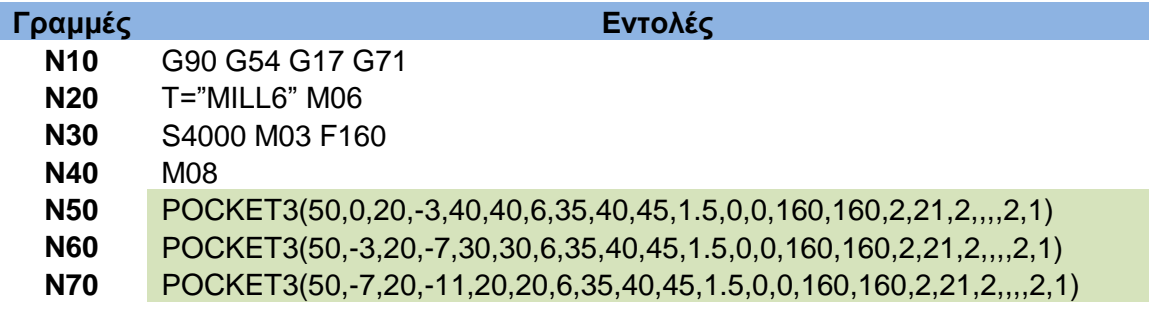

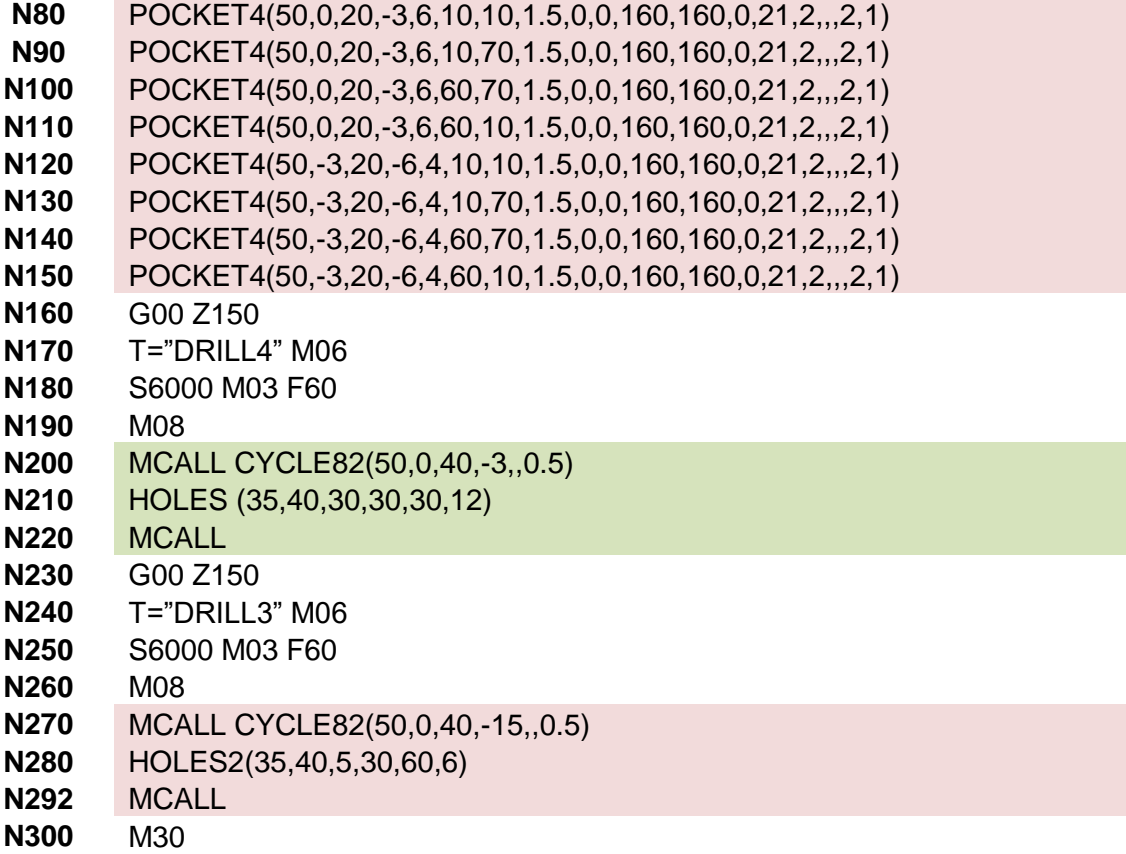

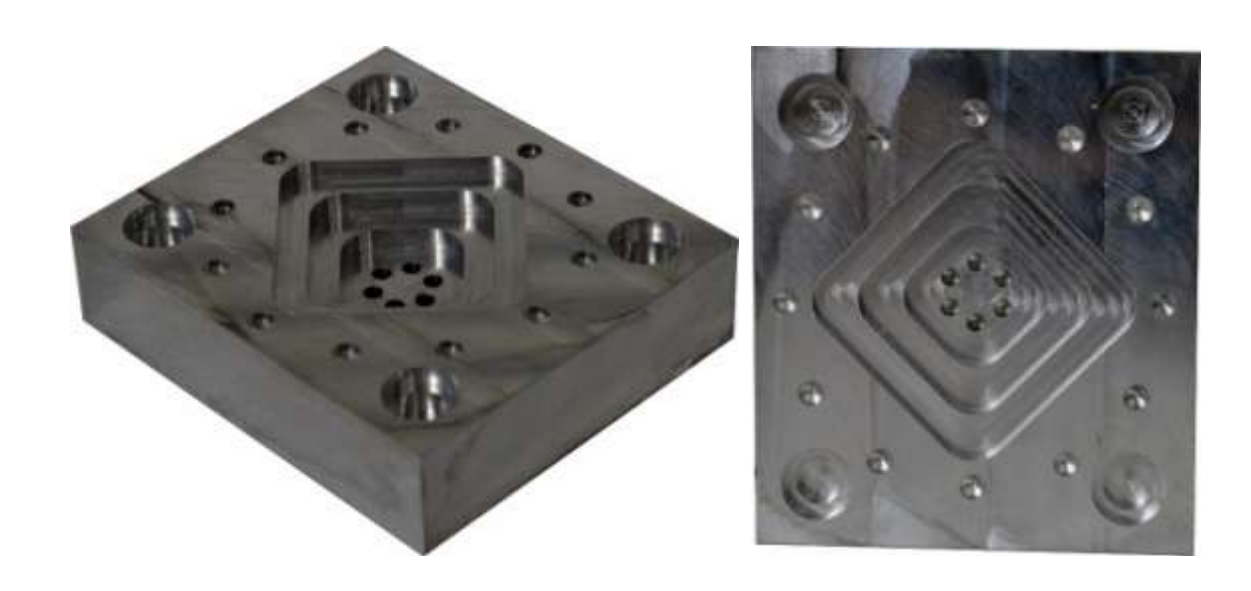

Σχήμα 4.3: Κατεργασμένο τεμάχιο

## **4.3.4 Σχεδιασμός τεμαχίου 1 σε σύστημα CAD**

Για τον σχεδιασμό του τεμαχίου 1 έλαβε μέρος επιμέρους σχεδιασμός των γεωμετρικών χαρακτηριστικών ξεκινώντας από τη δημιουργία του αρχικού όγκου του ορθογώνιου παραλληλόγραμμου. Στη συνέχεια σχεδιάστηκαν ξεχωριστά οι τετραγωνικές διατομές και κάθε μία αφαιρέθηκε με ξεχωριστή λειτουργία αφαίρεσης από τον αρχικό όγκο με χρήση της εντολής Extrude-Subtract, έτσι ώστε η κάθε μία να έχει το επιθυμητό βάθος.

Οι εξωτερικές κυκλικές διατομές δημιουργήθηκαν από την μία αυτών και τη χρήση της λειτουργίας Pattern Feature επιλέγοντας γραμμική εφαρμογή στο χώρο (Linear Layout), έτσι ώστε να κατανεμηθούν όμοιες σε διαφορετικά σημεία στην επιφάνεια του τεμαχίου γραμμικά και να αφαιρεθεί η ποσότητα για τη δημιουργία των βαθών τους με μία εντολή και για τις 4 εσοχές. Με τον ίδιο τρόπο εφαρμόστηκαν και οι εσωτερικές αυτών κυκλικές εσοχές.

Για τη δημιουργία των εξωτερικών οπών γύρω από ένα νοητό κύκλο, σχεδιάστηκε η πρώτη οπή στο ακραίο σημείο (5, 40) και οι άλλες με χρήση της εντολής Pattern Feature επιλέγοντας κυκλική εφαρμογή αντίτυπων (Circular Layout). Με όμοιο τρόπο σχεδιάστηκαν και οι οπές εσωτερικά της μικρής τετραγωνικής εσοχής. Για τα δύο είδη οπών έγινε ξεχωριστά η δημιουργία των οπών με χρήση της εντολής Simple Hole ώστε κάθε κύκλος οπών να έχει το επιθυμητό βάθος.

Παρακάτω απεικονίζονται οι εντολές δημιουργίας του σχεδιασμού με τη σειρά που εφαρμόστηκαν.

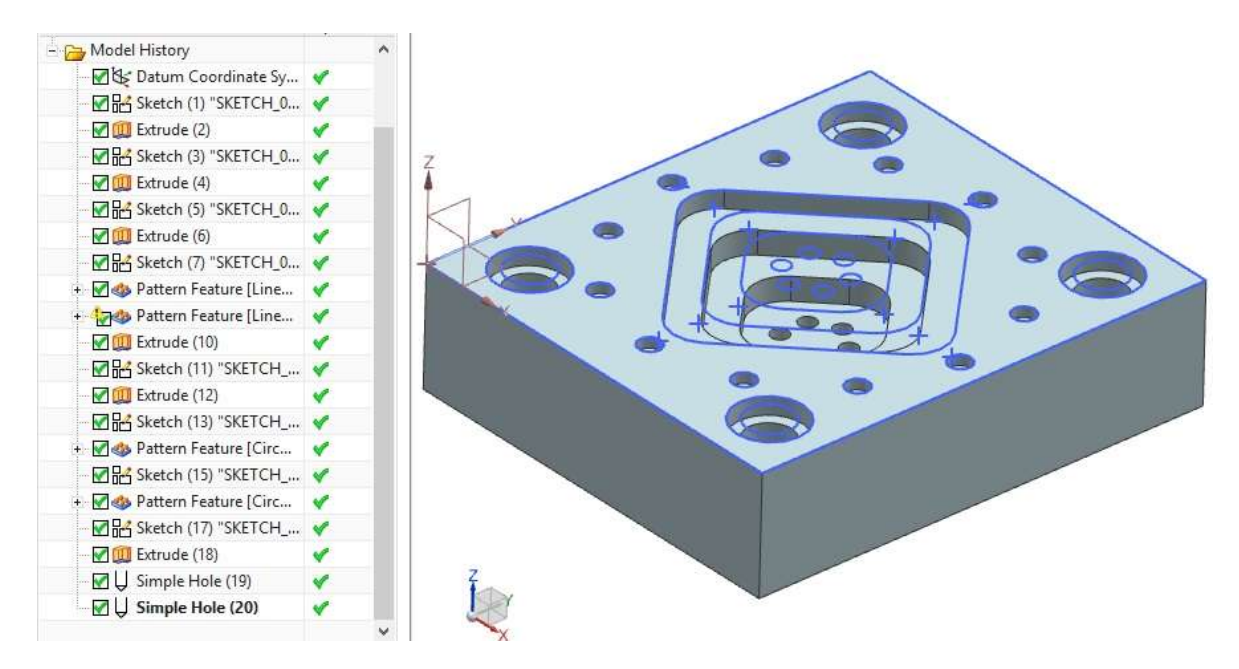

Σχήμα 4.4: Εντολές σχεδίασης και σχέδιο τελικού τεμαχίου σε σύστημα CAD

#### **4.3.5 Κατεργασία τεμαχίου 1 σε σύστημα CAD/CAM**

Με σκοπό τη δημιουργία κατεργασίας του τεμαχίου 1 σε σύστημα CAM, δημιουργήθηκαν 4 βασικές κατεργασίες καθώς και τα 3 εργαλεία που θα χρησιμοποιηθούν για τις κατεργασίες αυτές. Το πρόγραμμα που προκύπτει μετά από αυτήν τη διαδικασία εκτελεί τις κατεργασίες με την ίδια σειρά που σχεδιάστηκαν στο λογισμικό όπως ακριβώς εμφανίζονται παρακάτω.

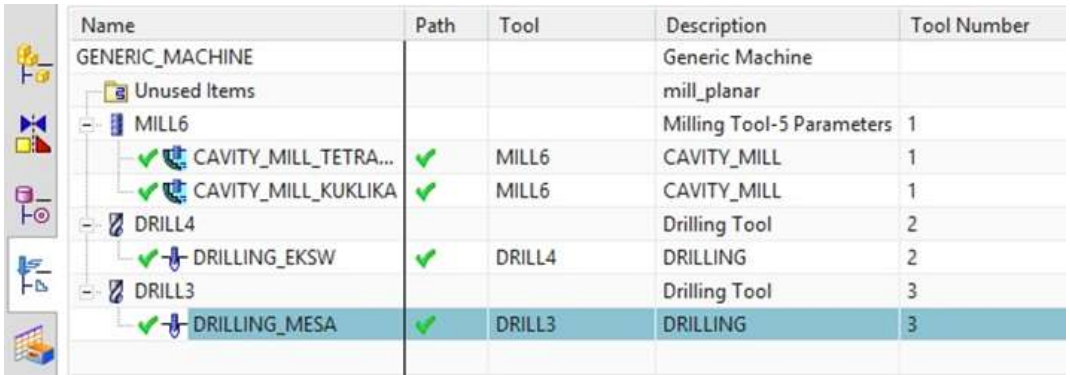

Σχήμα 4.5: Προβολή κατεργασιών και εργαλείων για την κατασκευή του τεμαχίου 1 σε σύστημα CAM

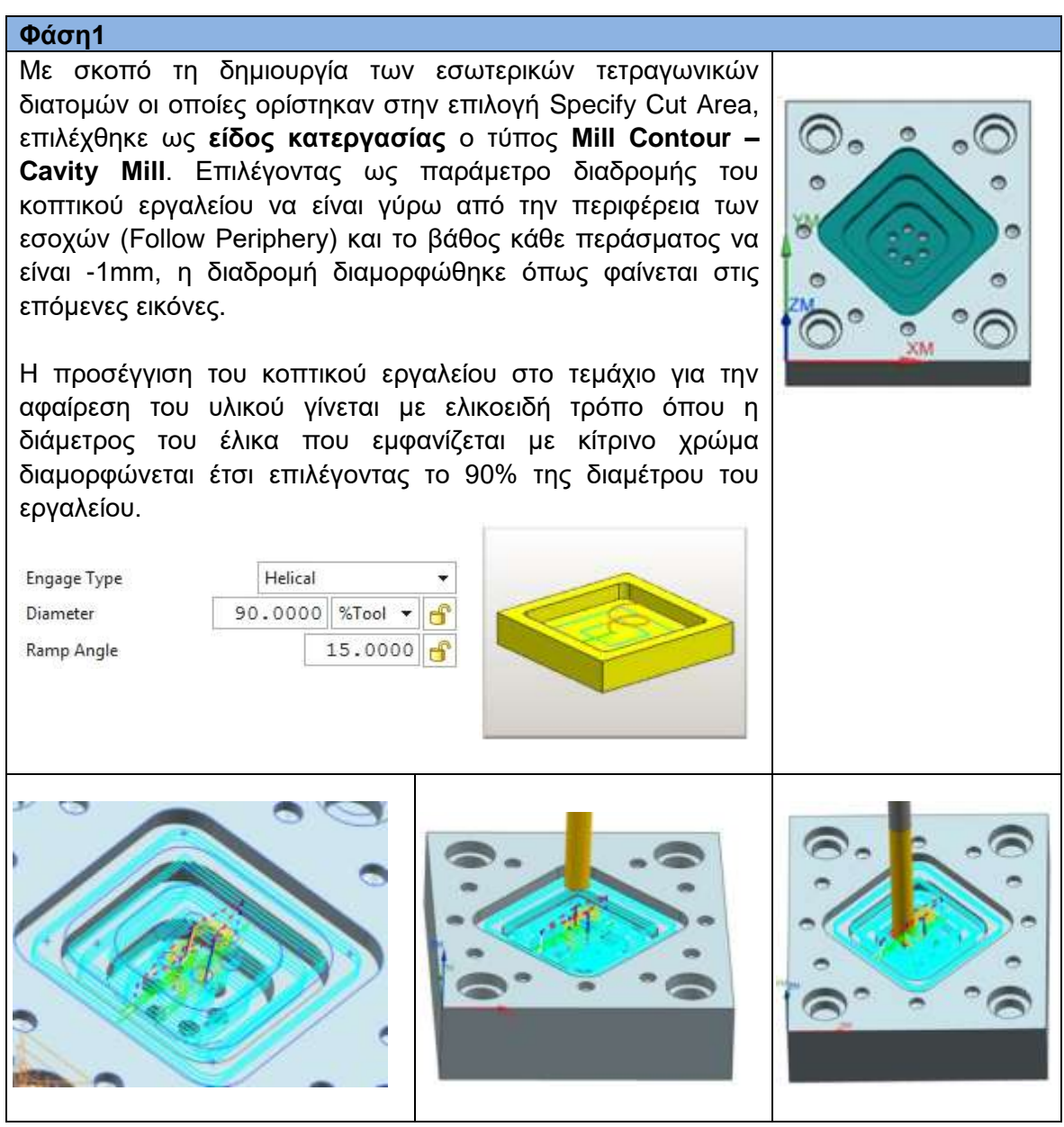

Το αποτέλεσμα που προκύπτει μετά την κατεργασία της φάσης 1 απεικονίζεται στην επόμενη εικόνα όπου με μπλε χρώμα είναι οι κατεργασμένες επιφάνειες και με πράσινο οι ακατέργαστες ακόμα επιφάνειες.

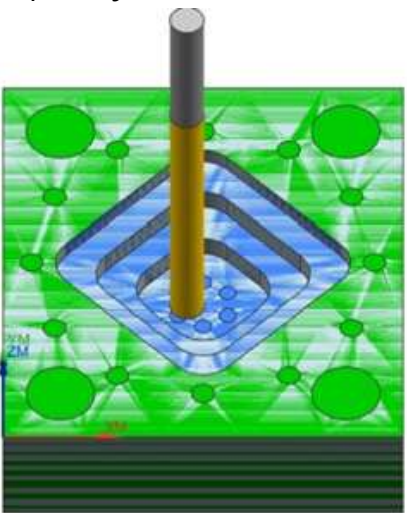

#### **Φάση 2**

Στη φάση αυτή σκοπός είναι να δημιουργηθούν οι κυκλικές εσοχές στις άκρες του τεμαχίου. Το **είδος κατεργασίας** που επιλέχθηκε είναι **Mill Contour - Cavity Mill**. Η διαδρομή που ακολουθεί το εργαλείο προκύπτει όπως και στην προηγούμενη φάση μέσω της επιλογής Follow Periphery.

Η είσοδος του εργαλείου στο τεμάχιο η οποία διακρίνεται με κίτρινο χρώμα γίνεται με ελικοειδή προσέγγιση στον εξωτερικό και τον εσωτερικό κύκλο ξεχωριστά. Για το σκοπό αυτό και καθώς η διάμετρος των εσωτερικών κύκλων είναι κοντά στη διάμετρο του εργαλείου (διάμετρος κύλου D=8, διάμετρος εργαλείου D=6), χρειάστηκε η προσαρμογή των παραμέτρων της ελικοειδής τροχιάς. Έτσι, επιλέγεται το εργαλείο να κατεργάζεται με το 30% της διαμέτρου του ώστε η ελικοειδής τροχιά να βρίσκεται εντός των ορίων του εσωτερικού κύκλου.

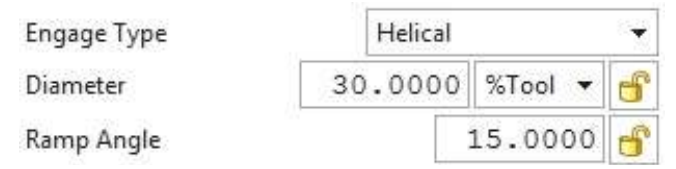

Η διαδικασία ολοκληρώνεται πρώτα στο ένα άκρο του τεμαχίου για τις 2 εσοχές που η μια βρίσκεται εντός της άλλης και μετά συνεχίζεται στα επόμενα σημεία με αποτέλεσμα να μειώνεται ο τελικός χρόνος κατεργασίας καθώς η διαδρομή που ακολουθεί το κοπτικό εργαλείο περνάει μία φορά από κάθε γωνιακή περιοχή.

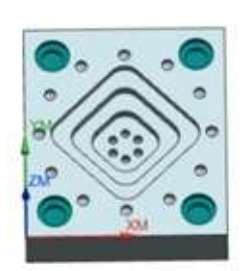

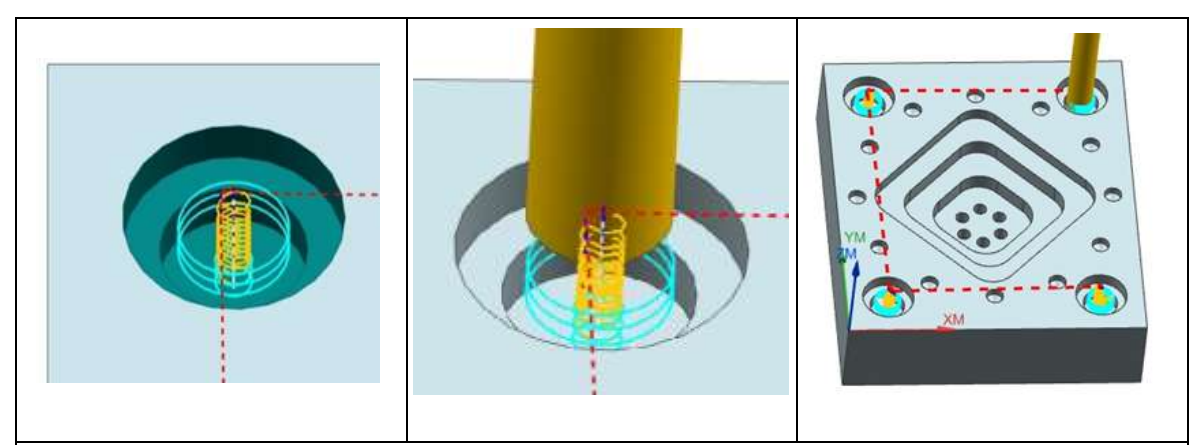

Κατά συνέπεια μετά το πέρας της φάσης 1 και της φάσης 2 έχουν πλέον κατεργαστεί οι τετραγωνικές εσοχές αλλά και οι κυκλικές εσοχές όπως απεικονίζεται παρακάτω.

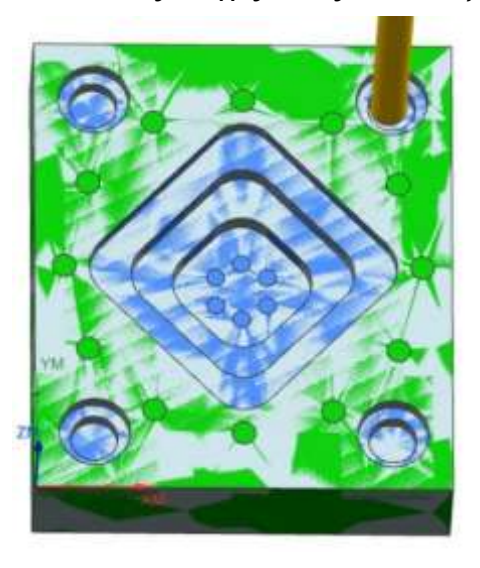

#### **Φάση 3**

Η φάση 3 στοχεύει στη δημιουργία των οπών γύρω από έναν νοητό κύκλο που έχει κέντρο το κέντρο του τεμαχίου (35,40) και ακτίνα 30. Για τη δημιουργία των οπών αυτών επιλέχτηκε ο **τύπος κατεργασίας Hole Making-Drilling**.

Με σκοπό η τροχιά του κοπτικού εργαλείου να εκτελεί τη μικρότερη δυνατή απόσταση από οπή σε οπή, επιλέχτηκε να κατεργαστεί κάθε μια με τη σειρά, ώστε η πρώτη προς κατεργασία οπή να είναι διπλανή της τελευταίας. Η τροχιά που προκύπτει είναι ουσιαστικά κινούμενη πάνω στο νοητό κύκλο που βρίσκονται οι οπές όπως παρουσιάζεται με μπλε χρώμα στις επόμενες εικόνες.

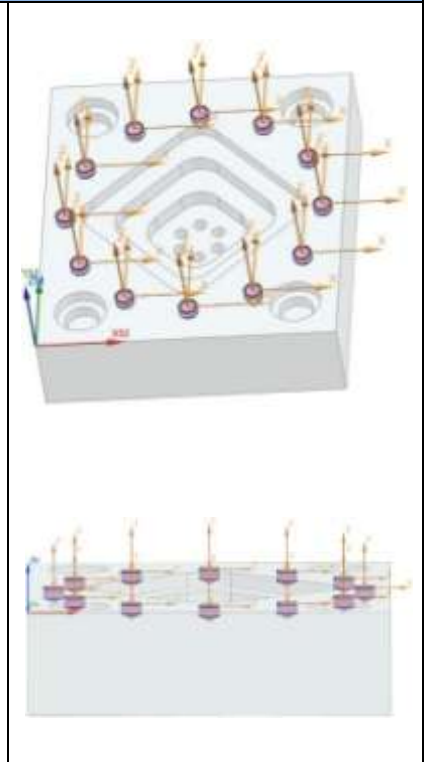

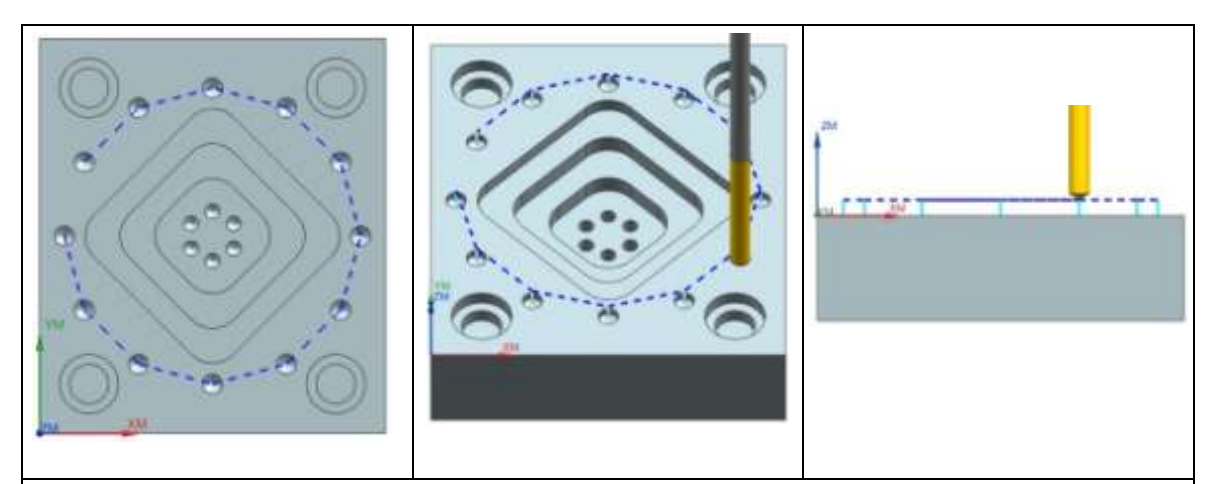

Ως αποτέλεσμα των παραπάνω τριών φάσεων το τεμάχιο έχει διαμορφωθεί όπως παρουσιάζεται στη διπλανή εικόνα με κατεργασμένες τις μπλε περιοχές.

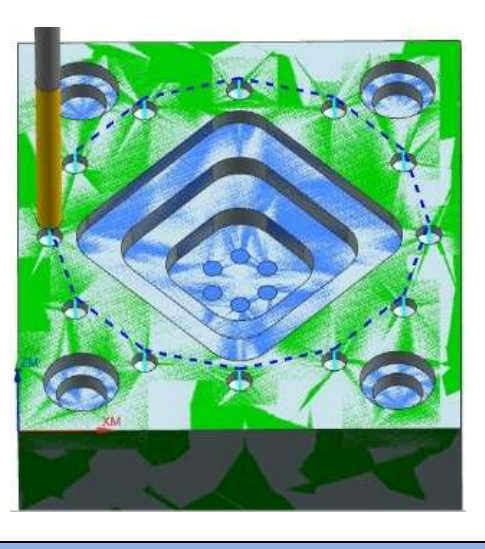

#### **Φάση 4**

Η διαδικασία της φάσης 4 εφαρμόζεται με όμοιο τρόπο όπως τη φάση 3, επιλέγοντας τον **τύπο κατεργασίας Hole Making-Drilling**. Η τροχιά που προκύπτει για την κίνηση του εργαλείου είναι ο πιο σύντομος τρόπος και αυτή αποτυπώνεται πάνω στο νοητό κύκλο στον οποίο εφαρμόζονται οι 6 οπές.

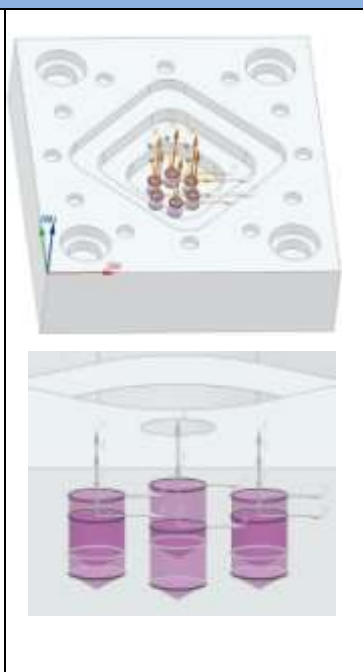

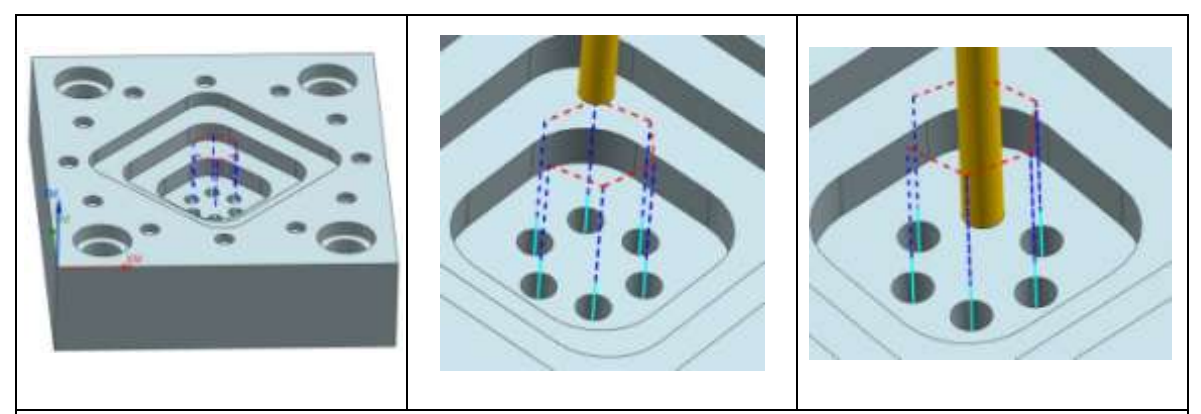

Όπως παρουσιάζεται στην επόμενη εικόνα, πλέον μετά την ολοκλήρωση των τεσσάρων φάσεων, έχουν κατεργαστεί όλες οι ζητούμενες διατομές του τεμαχίου.

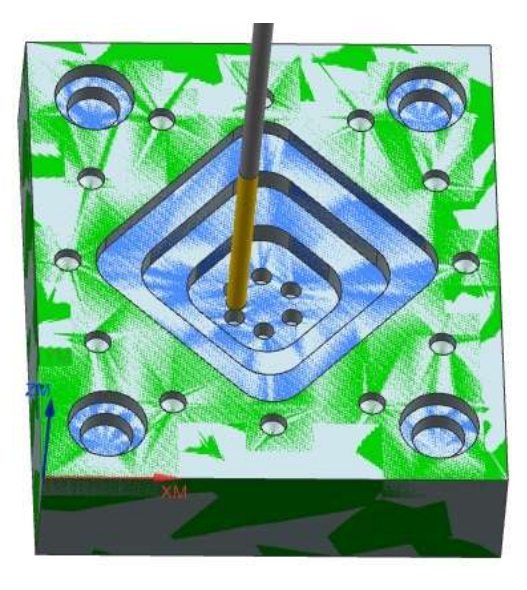

# **4.4 Τεμάχιο 2**

#### **4.4.1 Περιγραφή τεμαχίου 2**

Το τεμάχιο το οποίο αποτέλεσε τη βάση ώστε να δημιουργηθεί το τεμάχιο 2 είχε αρχικές διαστάσεις 80mm×70mm×20mm. Οι τελικές διαστάσεις στην περιφέρεια του παραμένουν ίδιες και μετά το τέλος της διαδικασίας αφού το τεμάχιο δέχεται κατεργασίες στην επάνω επιφάνεια του.

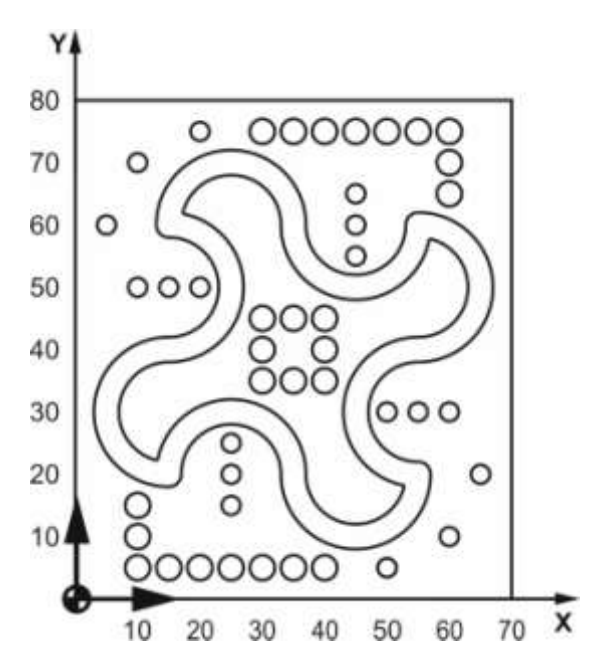

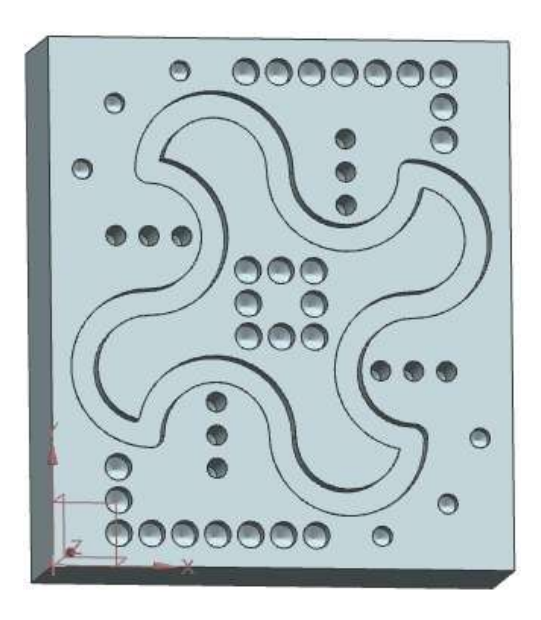

Σχήμα 4.6: Τεμάχιο 2 μετά το σχεδιασμό του

Στο τεμάχιο 2 σκοπός είναι να προβληθούν 2 είδη κύκλων κατεργασίας που αφορούν την εφαρμογή οπών, σε συνδυασμό με την εφαρμογή σχεδίου καμπυλών στην επιφάνεια. Για το σκοπό αυτό χρησιμοποιήθηκαν οι παρακάτω πέντε κύκλοι κατεργασίας όπου ο πρώτος αφορά το σχέδιο ακτινών και οι υπόλοιποι την εφαρμογή οπών:

- **1. Εσοχή Σχεδίου (Contour Milling)**
- **2. Διάτρηση Οπής (Drilling-Cycle82)**
- **3. Διάτρηση Βαθιάς Οπής (Deep Hole Drilling-Cycle83)**
- **4. Σημειακή Διάτρηση Οπών (Drilling-Positions)**
- **5. Διάτρηση Οπών σε Ευθεία Διάταξη (Row of Holes-Holes1)**

Αρχικά χρησιμοποιήθηκε ο κύκλος κατεργασίας Εσοχή Σχεδίου (Contour Milling) με τον οποίο αποτυπώθηκε το κλειστό σχέδιο ακτινών που φαίνεται στο σχήμα 4.6. Έπειτα για κάθε περιοχή οπών χρησιμοποιήθηκε ένας κύκλος που καθορίζει το είδος της οπής, όπως ο κύκλος κατεργασίας 2 και 3, και ένας κύκλος καθορισμού της γεωμετρίας των οπών στο χώρο, όπως ο 4 και 5. Οι κύκλοι 2 και 3 καθορίζουν τα χαρακτηριστικά με τα οποία θα επιτευχθεί η οπή από το κοπτικό εργαλείο και καλούν τους κύκλους με τους οποίους καθορίζονται τα γεωμετρικά χαρακτηριστικά των οπών που θα πραγματοποιηθούν σε κάθε κλίση κύκλου/επανάληψη.

Για την κατεργασία του τεμαχίου 2 χρησιμοποιήθηκαν 3 κοπτικά εργαλεία (1 κονδύλι και 2 τρυπάνια) και η διαδικασία διήρκησε 1 ώρα και 34 λεπτά.

# **4.4.2 Κατεργασία τεμαχίου με χρήση κύκλων κατεργασίας κατά ISO**

Στη συνέχεια παρουσιάζονται οι πέντε φάσεις που εφαρμόστηκαν διαδοχικά και οδήγησαν στη δημιουργία του αντικειμένου με χρήση κύκλων κατεργασίας, καθώς και τα εργαλεία με τις συνθήκες κοπής που χρησιμοποιήθηκαν για το αποτέλεσμα του τεμαχίου 2.

## **Φάση 1**

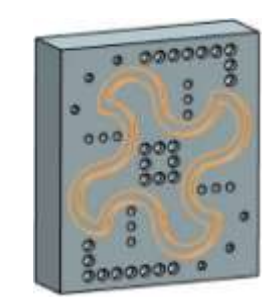

Με σκοπό τη δημιουργία της **εσοχής του σχεδίου** ακτινικών περιγραμμάτων που απεικονίζεται στα αριστερά, χρησιμοποιήθηκε ως κύκλος κατεργασίας η μέθοδος **Contour Milling** σε **3 επαναλήψεις**.

Αρχικά το σχέδιο χωρίστηκε σε 8 ακτίνες όπου η αρχή της μίας είναι το πέρας της επόμενης και ως εκ τούτου η αρχή της πρώτης είναι το πέρας της τελευταίας ώστε να αποτυπωθεί ένα κλειστό σχήμα. Το σχέδιο αυτό σχεδιάστηκε ξεκινώντας από το σημείο (15, 20) και επιλέγοντας η συνέχεια στο επόμενο σημείο κάθε φορά να γίνεται δημιουργώντας περίγραμμα ακτίνας R=10. Τα σημεία με τη σειρά σχεδίασης και τα κέντρα των αντίστοιχων ημικυκλίων είναι τα ακόλουθα:

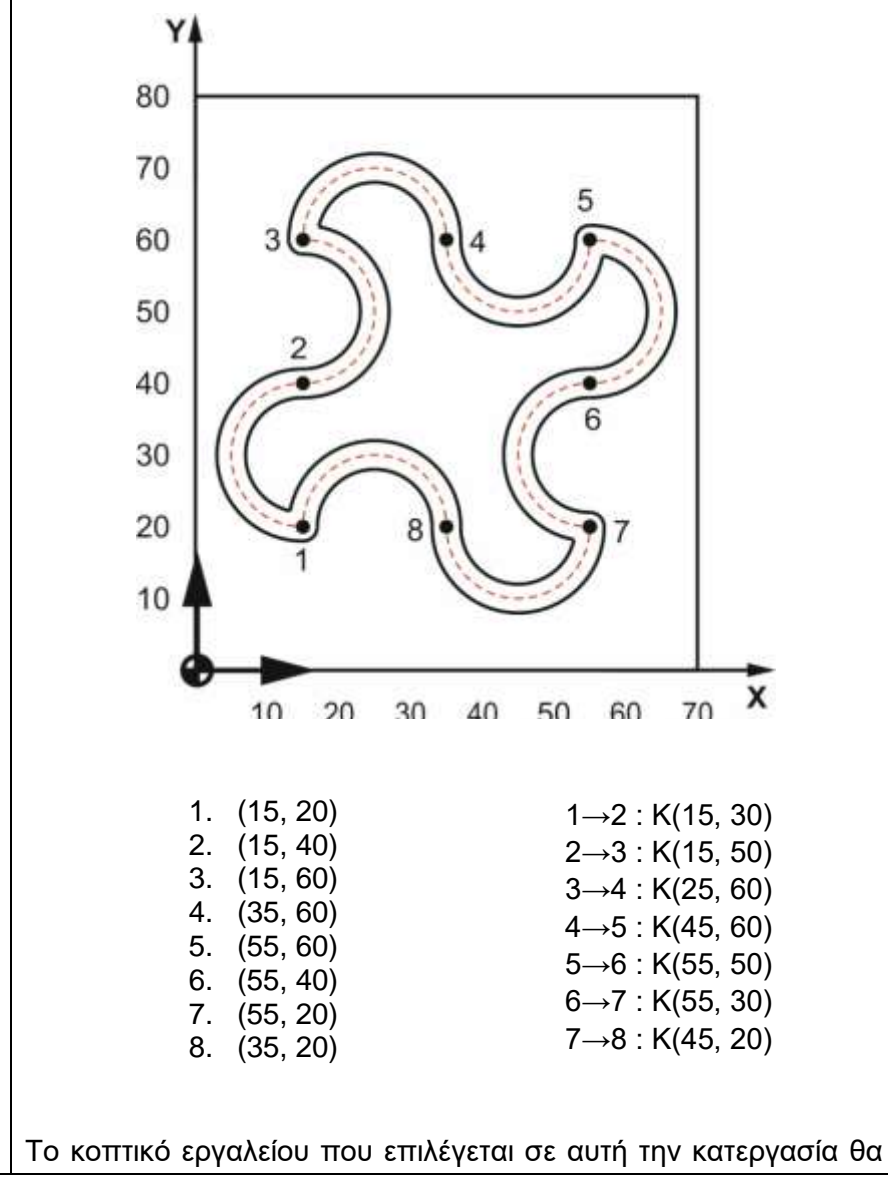

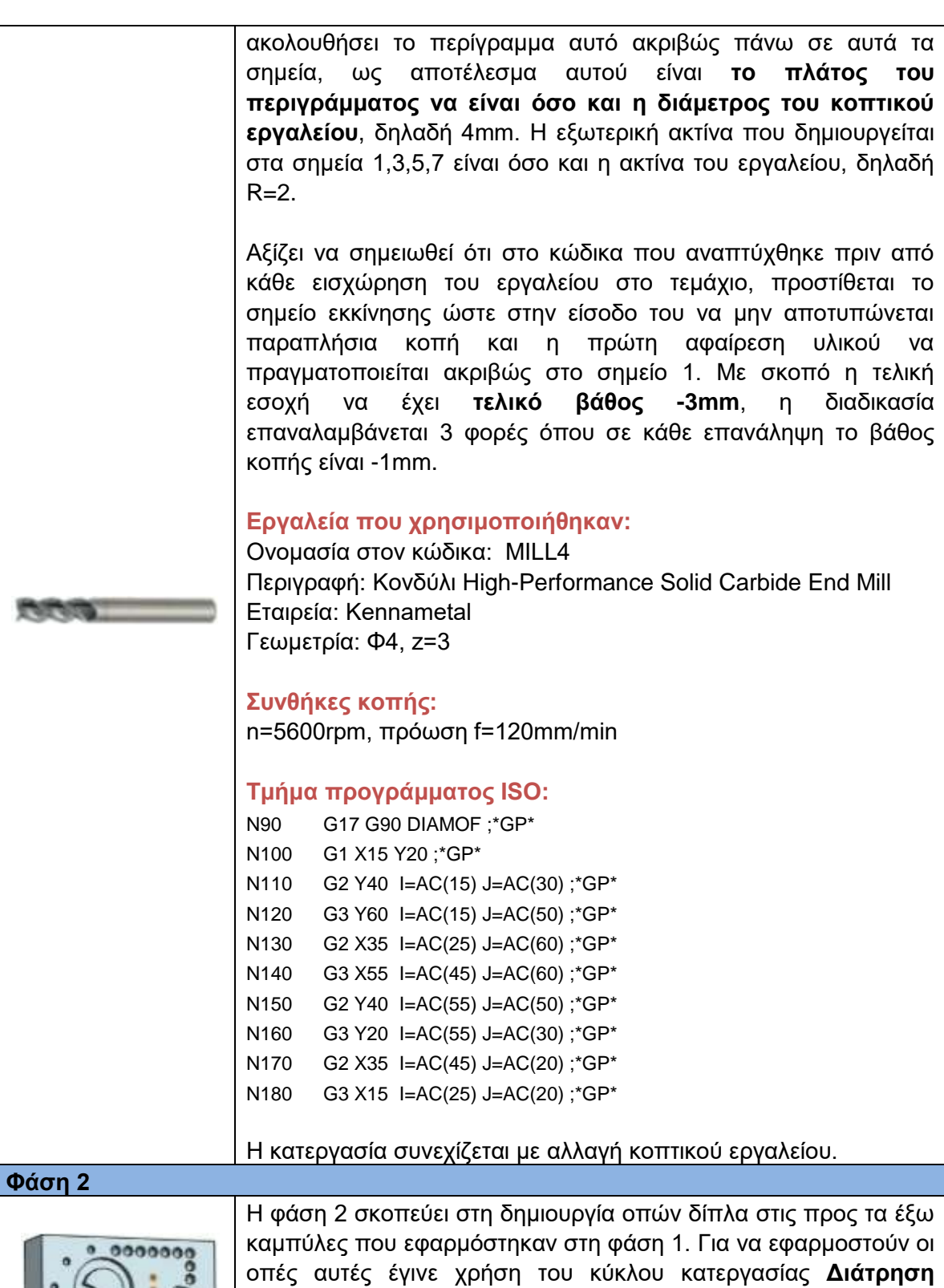

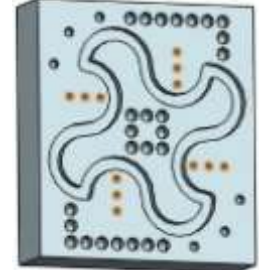

**Οπών σε Ευθεία Διάταξη (Row of Holes-Holes1)** σε τέσσερις περιοχές ξεχωριστά όπου κάθε μια αντιστοιχεί σε μια εξωτερική καμπύλη του περιγράμματος της φάσης 1.

Ο κύκλος κατεργασίας Row of Holes-Holes1 καθορίζει τη γεωμετρία των οπών στην επιφάνεια και καλείται από τον κύκλο **Διάτρηση Βαθιάς Οπής (Deep Hole Drilling-Cycle83)** ο οποίος καθορίζει το είδος της οπής, απευθύνεται σε βαθιές οπές όπου το τελικό βάθος επιτυγχάνεται με παραπάνω από ένα πέρασμα. Ο κύκλος κατεργασίας Deep Hole Drilling-Cycle83 είναι όμοιος για όλες τις περιοχές που επαναλαμβάνεται, δηλαδή οι οπές αυτής της φάσης είναι όλες ίδιες, διαφέρουν όμως τα γεωμετρικά τους χαρακτηριστικά στην επιφάνεια.

Ως παράμετροι στον κύκλο κατεργασίας Deep Hole Drilling-Cycle83 δόθηκε το **τελικό βάθος οπής** που είναι **-10mm** από το Επίπεδο Αναφοράς (Reference Plane) το οποίο ορίζεται ως η επάνω επιφάνεια του τεμαχίου. Το Επίπεδο Επαναφοράς (Retract Plane) είναι 50mm και ως Απόσταση Ασφαλείας (Safety Distance) για κάθε εισχώρηση του εργαλείου στο τεμάχιο ορίζεται η απόσταση 20mm. Ακόμη, επιλέγεται να χωριστούν τα βήματα για το τελικό βάθος καθορίζοντας το πρώτο σε 2mm. Τέλος, ως παράμετρος του Χρόνου Παραμονής (Dwell Time) σε αυτόν τον κύκλο επιλέγεται το εργαλείο να παραμείνει 0,5sec εντός του βάθος που κατεργάστηκε σε κάθε βήμα, έτσι ώστε να απομακρυνθεί το γρέζι που προέκυψε.

Όσον αφορά τη γεωμετρία των οπών στην επιφάνεια, πρώτα εφαρμόζονται οι οπές 1,2,3 στην πάνω αριστερή περιοχή. Ξεκινώντας από την 1, καθορίζεται το κέντρο της (SPCA,SPCO), το οποίο είναι (10, 50), o αριθμός των οπών που θα εφαρμοστούν Ν=3 και η απόσταση των κέντρων των οπών (DBH) ίση με 5mm. Με τον τρόπο αυτό δημιουργούνται οι οπές 1,2,3 γραμμικά η μια δίπλα στην άλλη. Συνεχίζοντας για τη δεύτερη περιοχή των οπών 4,5,6, η διαδικασία επαναλαμβάνεται όμοια επιλέγοντας ως κέντρο της πρώτης οπής το (50, 30).

Για της κατεργασία των οπών 7,8,9 και 10,11,12 στις δύο περιοχές που έχουν απομείνει, γίνεται επανάληψη της διαδικασίας με μια διαφοροποίηση. Η διαφοροποίηση αυτή απευθύνεται στην εφαρμογή των οπών γραμμικά η μια δίπλα στην άλλη σε κατακόρυφη όψη. Για το λόγο αυτό επιλέγεται ως παράμετρος στο κύκλο Row of Holes-Holes1 η Κλίση (Angle-STA1) της νοητής γραμμής που εφαρμόζονται οι οπές να είναι 90º. Για την κάτω περιοχή επιλέγεται ως κέντρο της πρώτης οπής το (25, 15) και για την πάνω περιοχή αντίστοιχα το (45, 55).

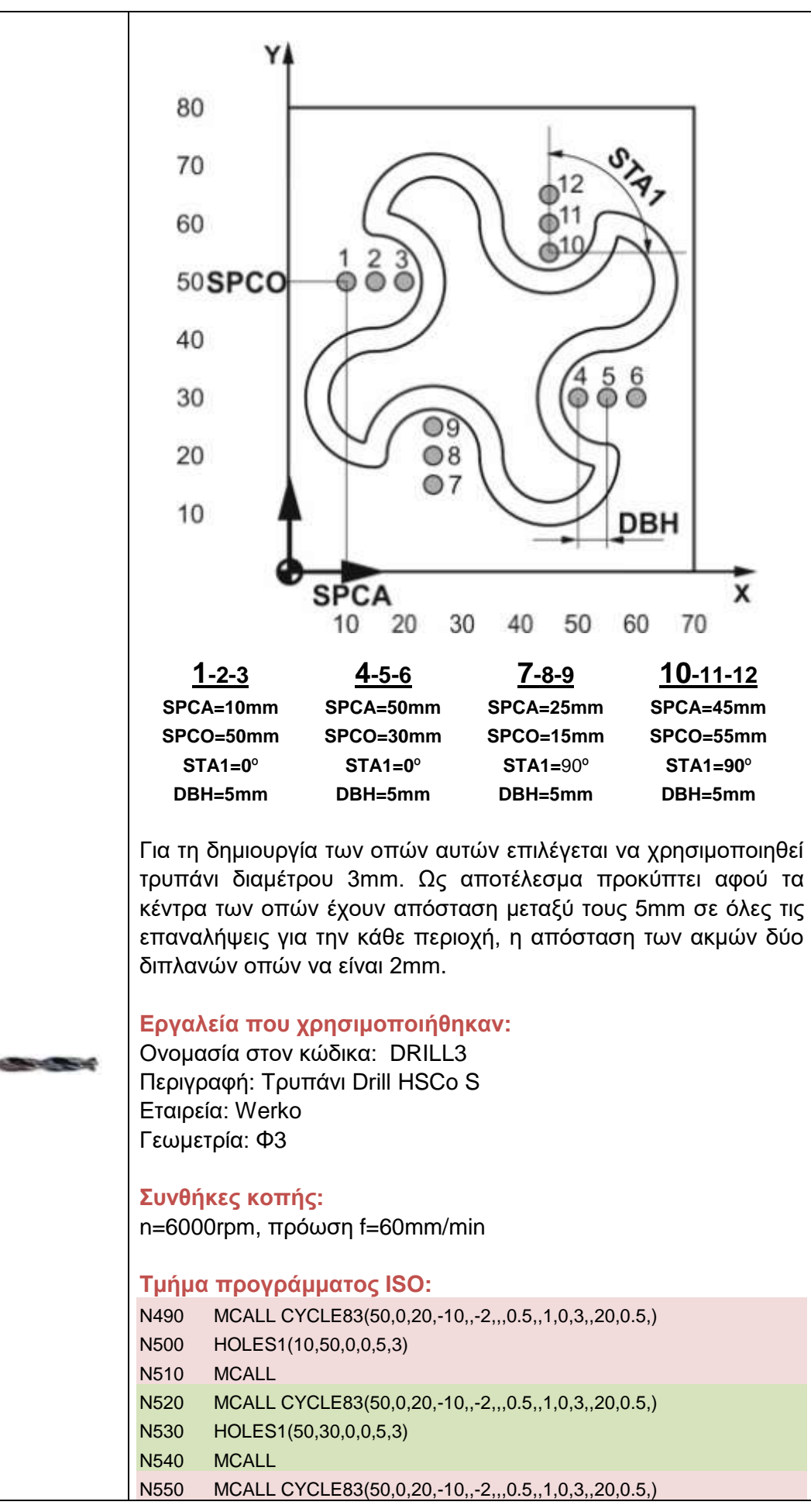

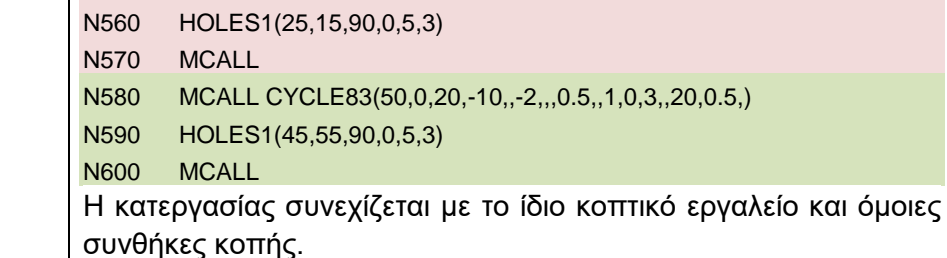

**Φάση 3**

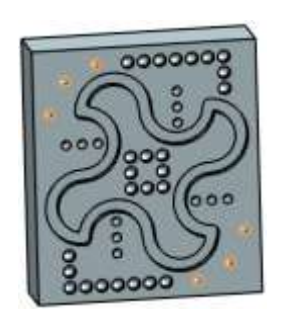

Στη φάση 3 εφαρμόζονται οπές στην επάνω αριστερά και στην κάτω δεξιά περιοχή του τεμαχίου. Για το σκοπό αυτό χρησιμοποιήθηκε ο κύκλος κατεργασίας **Διάτρηση Οπής (Drilling-Cycle82)** ο οποίος καθορίζει το είδος της οπής και ο κύκλος κατεργασίας **Σημειακή Διάτρηση Οπών (Drilling-Positions)**.

Η διάμετρος των οπών καθορίζεται από το τρυπάνι που χρησιμοποιείται το οποίο έχει διάμετρο 3mm. Το **βάθος των οπών** και στις δύο περιοχές εφαρμογής των κύκλων κατεργασίας είναι **-3mm**. Στον κύκλο κατεργασίας Drilling-Cycle82 επιλέγεται ως Επίπεδο Αναφοράς (Reference Plane) η επιφάνεια κατεργασίας του τεμαχίου, ως Επίπεδο Επαναφοράς (Retract Plane) 50mm και η Aπόσταση Aσφαλείας (Safety Distance) ίση με 20mm για κάθε εισχώρηση του εργαλείου στο τεμάχιο. Ο Χρόνος Παραμονής (Dwell Time) του εργαλείο σε κάθε βάθος οπής είναι 0,5sec έτσι ώστε να απομακρύνεται το γρέζι από το αφαιρούμενο υλικό.

Στον κύκλο κατεργασίας Drilling-Positions ο οποίος καλείται από τον κύκλο Drilling-Cycle82, επιλέγονται τα σημεία τα οποία αποτελούν τα κέντρα των οπών στα οποία το τρυπάνι θα εφαρμόσει την κατεργασία. Έτσι, επαναλαμβάνεται η διαδικασία 2 φορές για κάθε περιοχή αντίστοιχα, όπου η κάθε μία αποτελείται από 3 οπές. Τα κέντρα των οπών παρουσιάζονται παρακάτω:

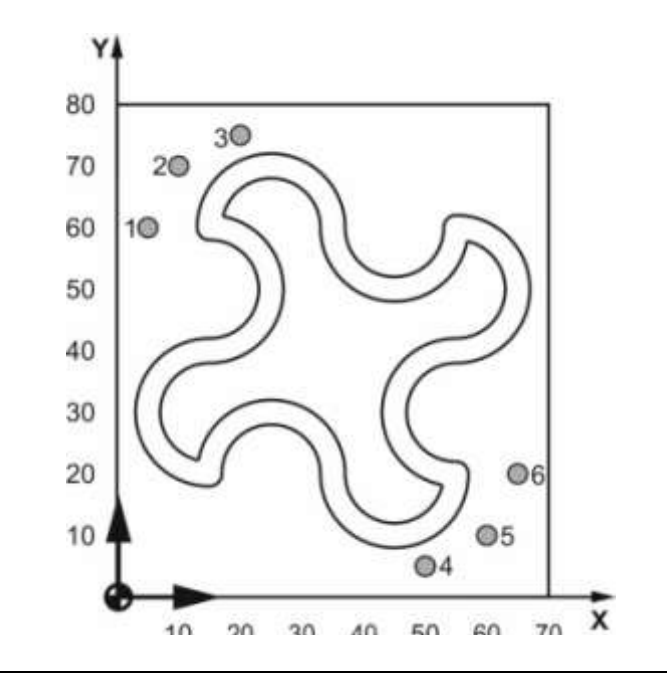

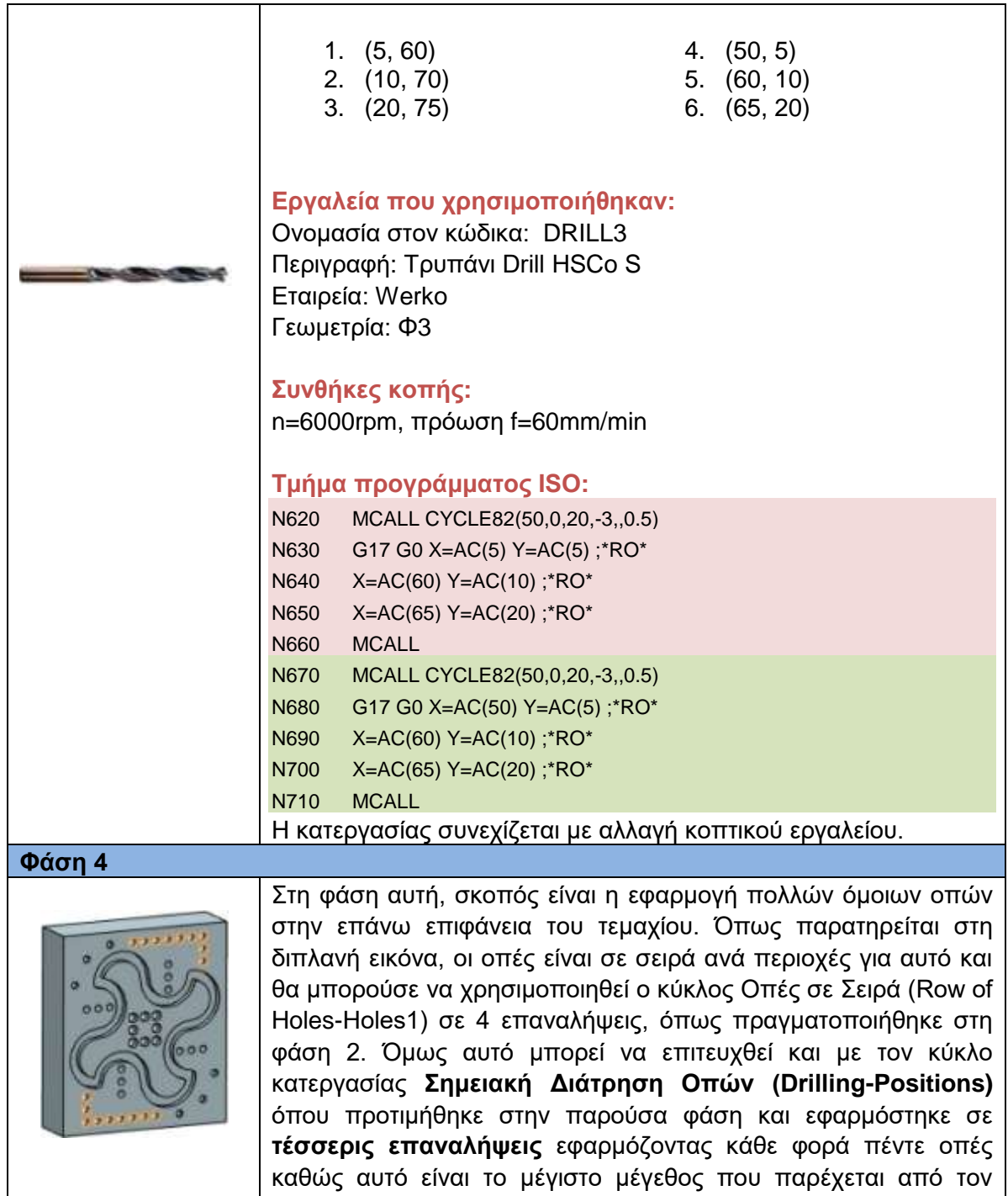

κύκλο. Έτσι επιλέγοντας τον κύκλο αυτό με σκοπό να δημιουργηθούν 18 όμοιες οπές (9 στην κάτω πλευρά και 9 στην άνω πλευρά) γίνονται 4 επαναλήψεις όπου η κάθε μια απαρτίζεται από 5 οπές και η τελευταία από τις απομένουσες 3.

Ο κύκλος Row of Holes-Holes1 καλείται από τον κύκλο καθορισμού του είδους της οπής **Διάτρηση Οπής (Drilling-Cycle82)**, όπου ως Επίπεδο Αναφοράς (Reference Plane) ορίζεται η επιφάνεια του τεμαχίου, ως Eπίπεδο Επαναφοράς (Retract Plane) δίνεται το επίπεδο 30mm από την επιφάνεια και ως Απόσταση Ασφαλείας 20mm για κάθε εισχώρηση του εργαλείου στο τεμάχιο. Το **βάθος των οπών είναι -4mm** και ο Χρόνος Παραμονής (Dwell Time) του εργαλείου στο τελικό βάθος

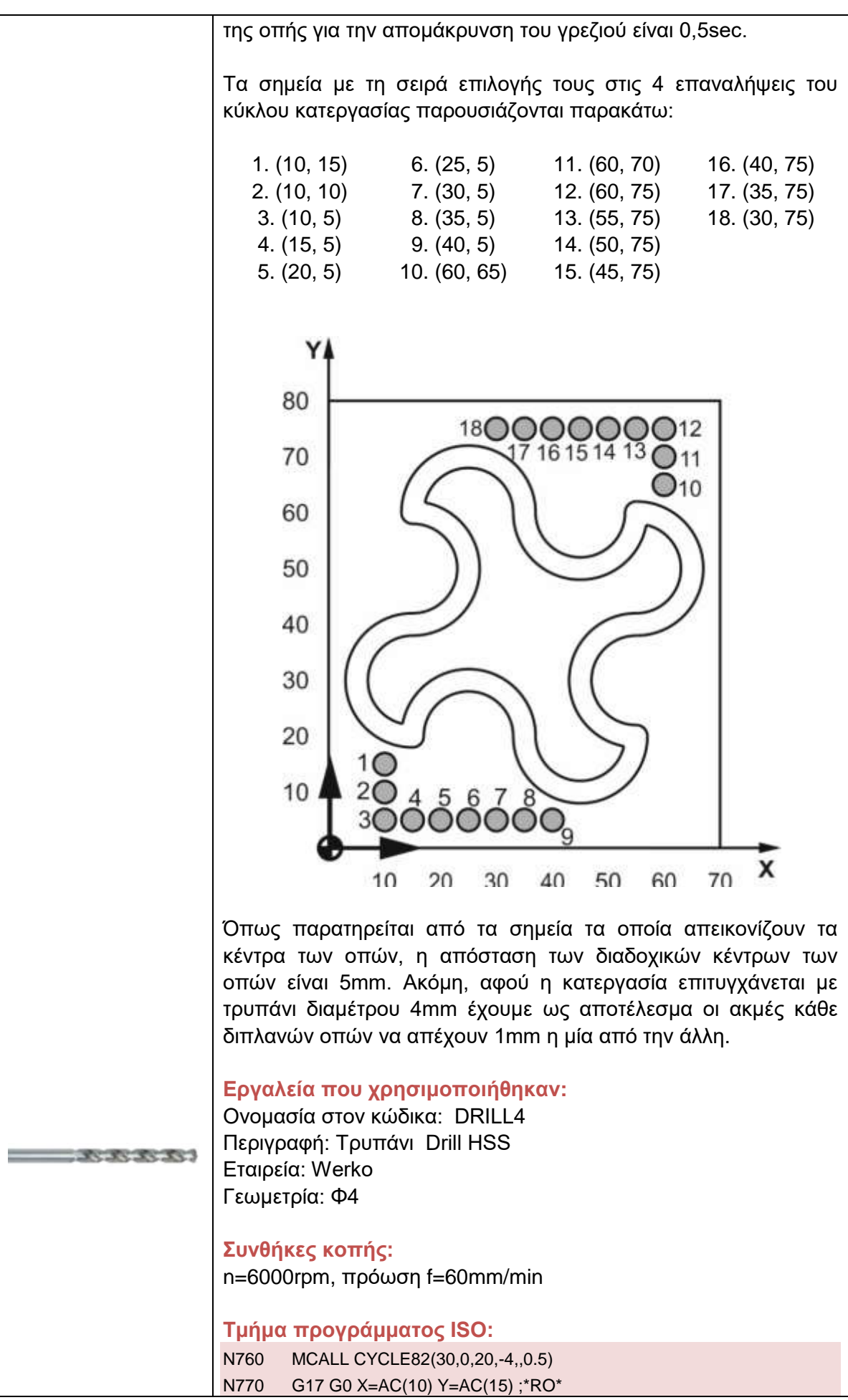

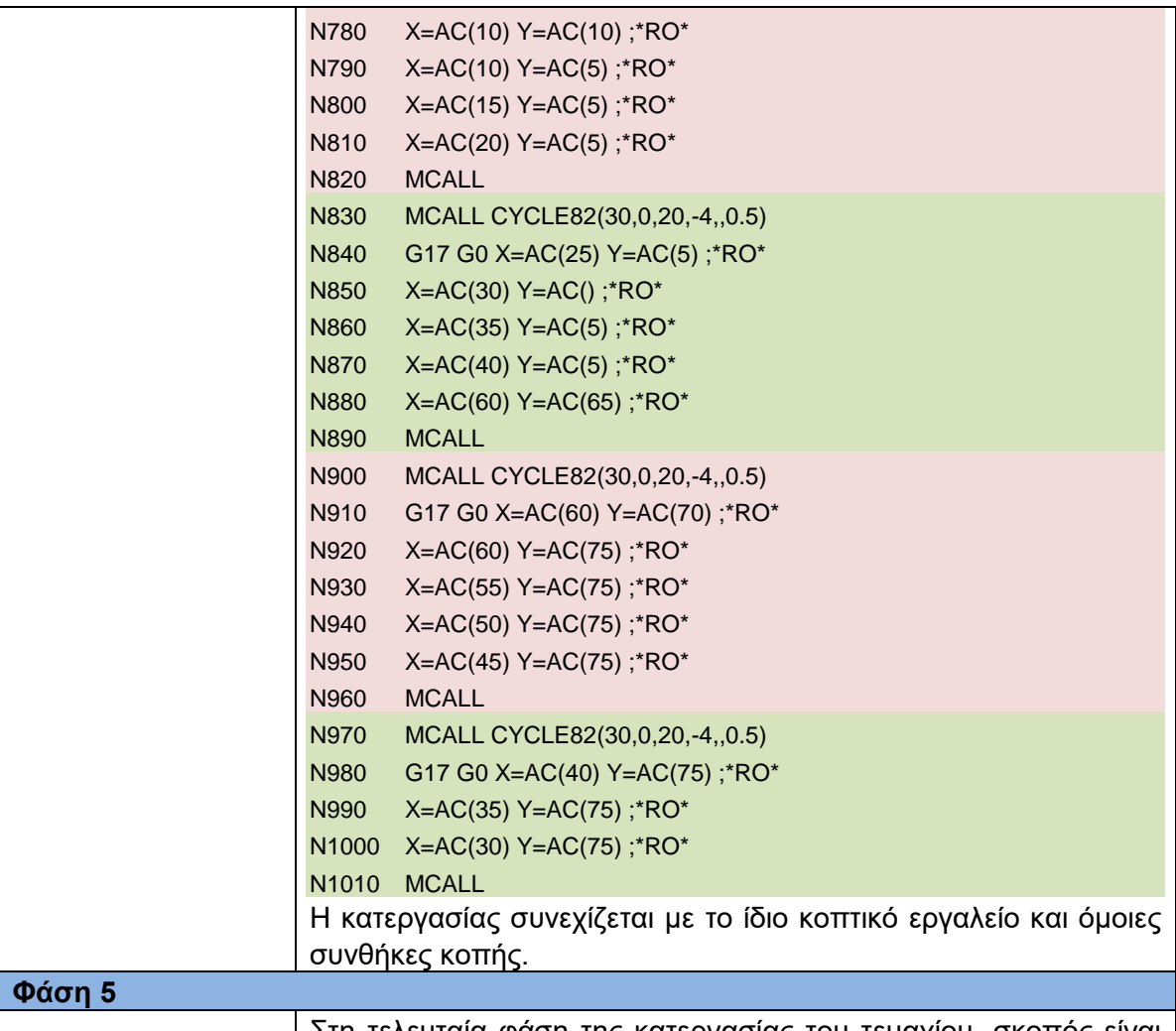

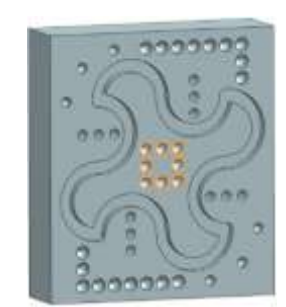

Στη τελευταία φάση της κατεργασίας του τεμαχίου, σκοπός είναι να δημιουργηθούν οπές σε **τετραγωνικό περίγραμμα**. Το νοητό τετραγωνικό περίγραμμα έχει διαστάσεις 10×10mm και κέντρο το κέντρο του τεμαχίου (35, 40).

Η διαδικασία που ακολουθείται είναι όμοια με τη φάση 4 και οι παράμετροι που επιλέχτηκαν στους κύκλους **Διάτρηση Οπής (Drilling-Cycle82)** και **Σημειακή Διάτρηση Οπών (Drilling-Positions)** είναι όμοιοι. Η διαδικασία είναι μια συνέχεια **δύο επαναλήψεων** της προηγούμενης φάσης. Οι επαναλήψεις που εφαρμόζονται είναι 2 αφού συνολικά οι οπές πάνω σε νοητό περίγραμμα τετραγώνου είναι 8 και κάθε επανάληψη μπορεί να εκτελέσει έως και 5 οπές.

Τα σημεία που εφαρμόζονται οι οπές παρουσιάζονται παρακάτω:

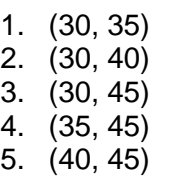

- 6. (40, 40) 7. (40, 35)
- 8. (35, 35)

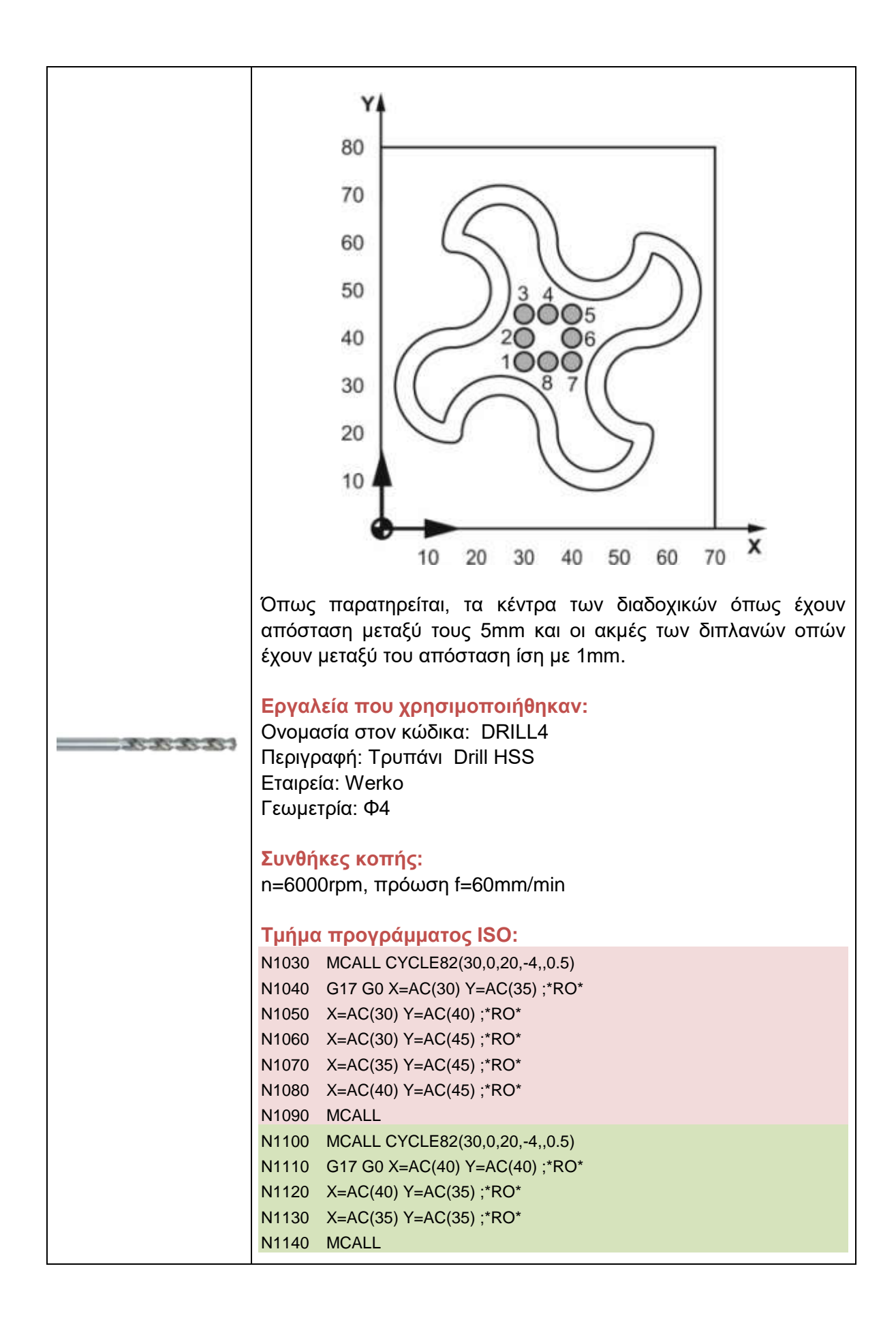

# **4.4.3 Κώδικας προγράμματος με κύκλους κατεργασίας ISO**

Παρακάτω παρουσιάζεται το πρόγραμμα το οποίο δημιουργήθηκε σύμφωνα με τις φάσεις που αναλύθηκαν και εκτελέστηκε για την κατεργασία του τεμαχίου 2. Οι φάσεις που αναλύθηκαν στο κεφάλαιο 4.4.2 είναι αυτές που απαρτίζουν το παρακάτω πρόγραμμα με τη σειρά που παρουσιάστηκαν. Το τελικό κατεργασμένο τεμάχιο παρουσιάζεται μετά το πέρας του προγράμματος, σχήμα 4.7.

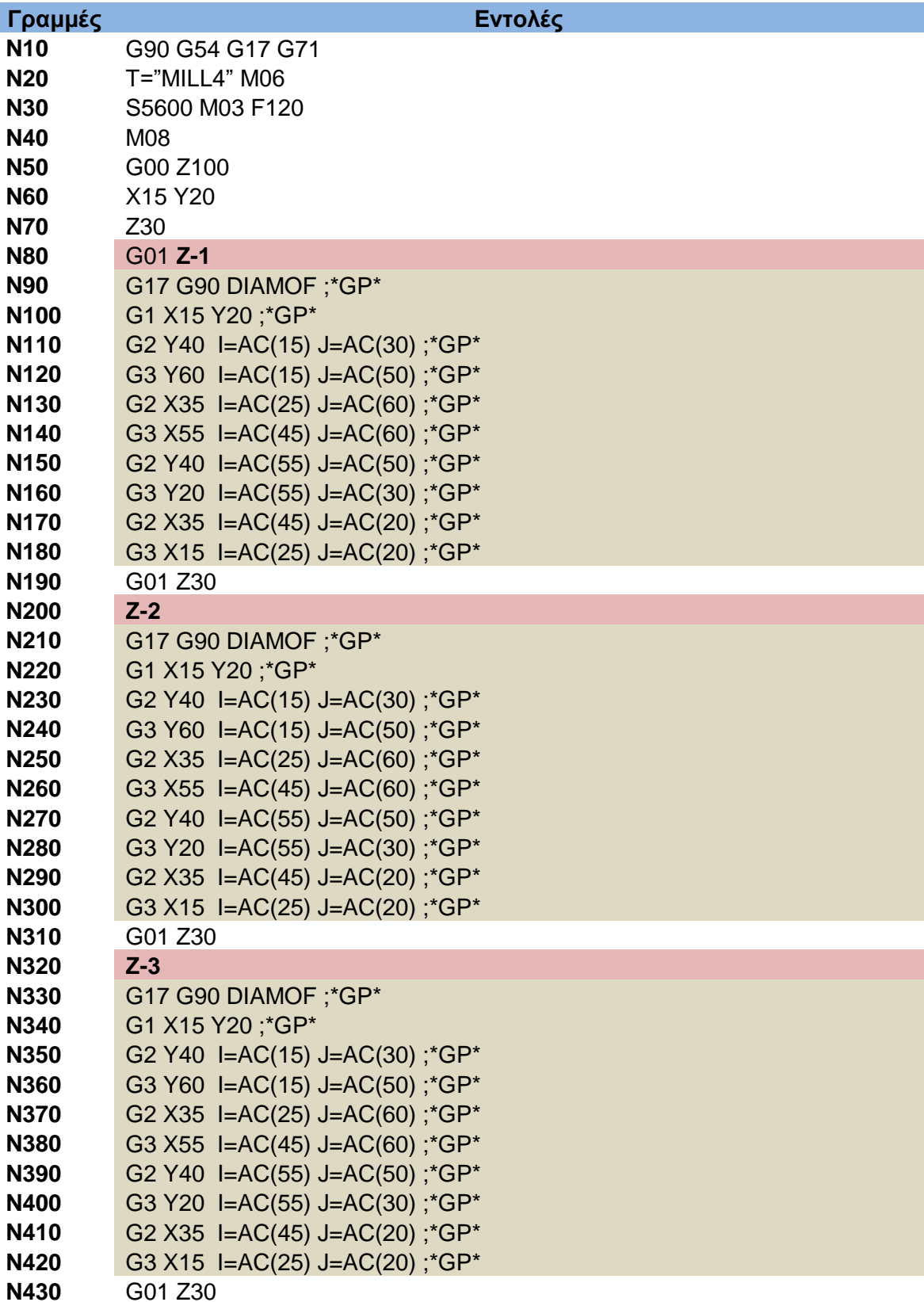

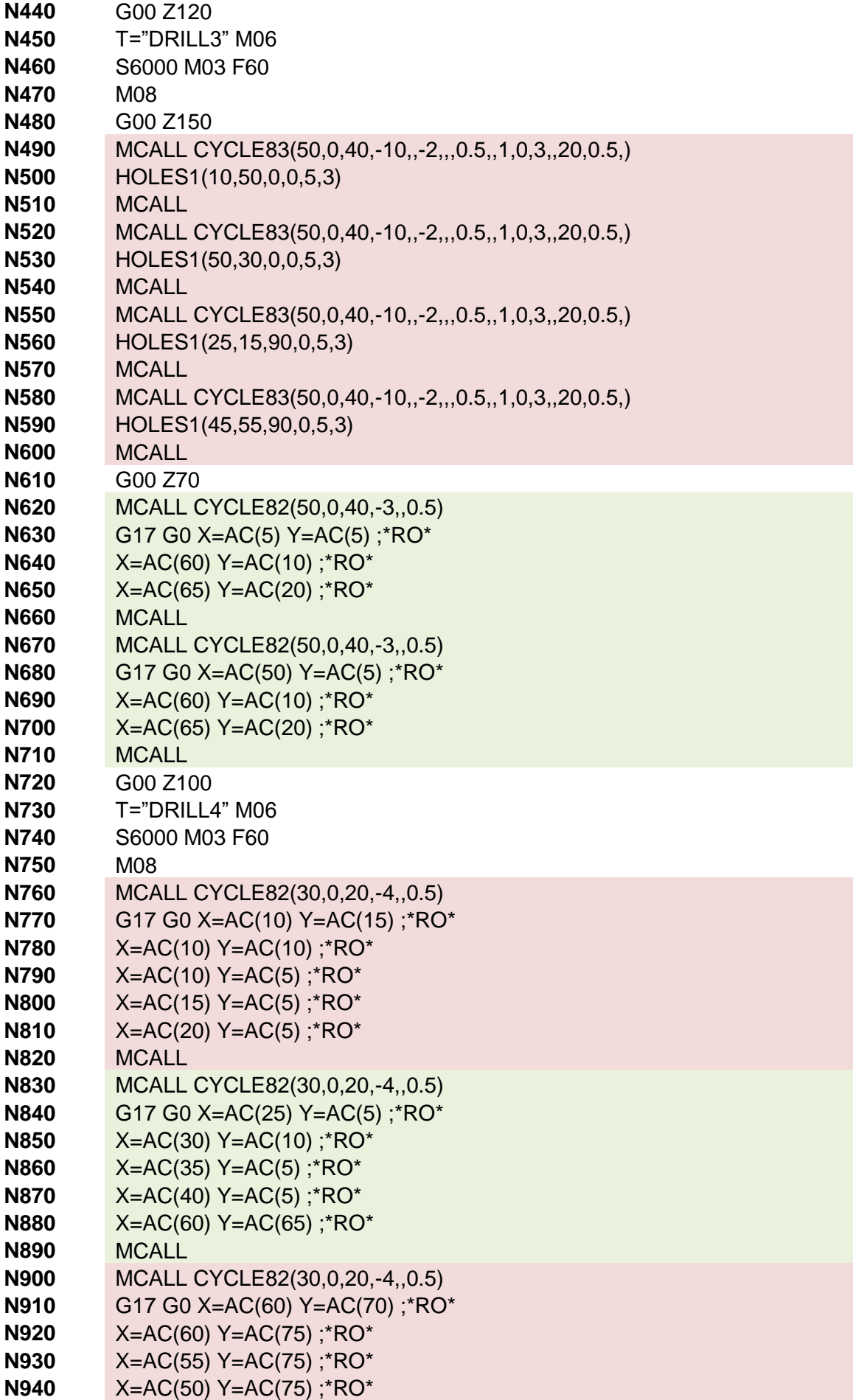

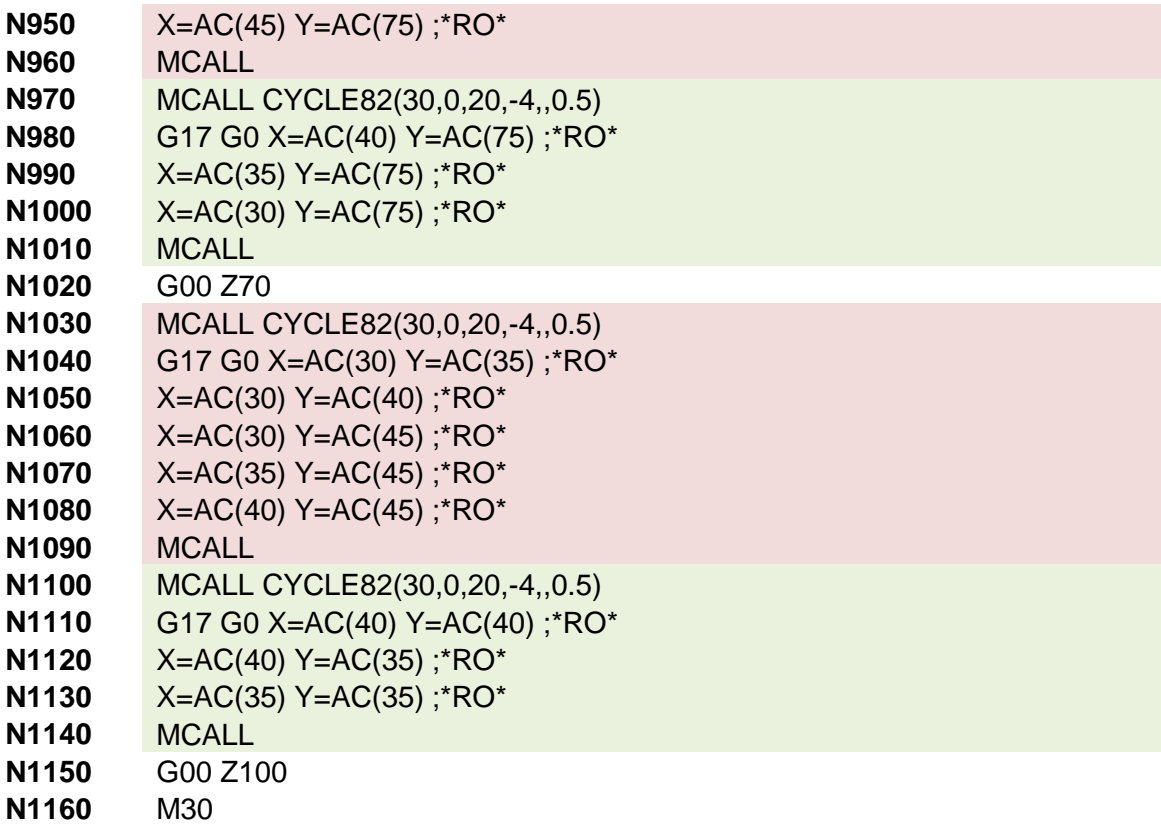

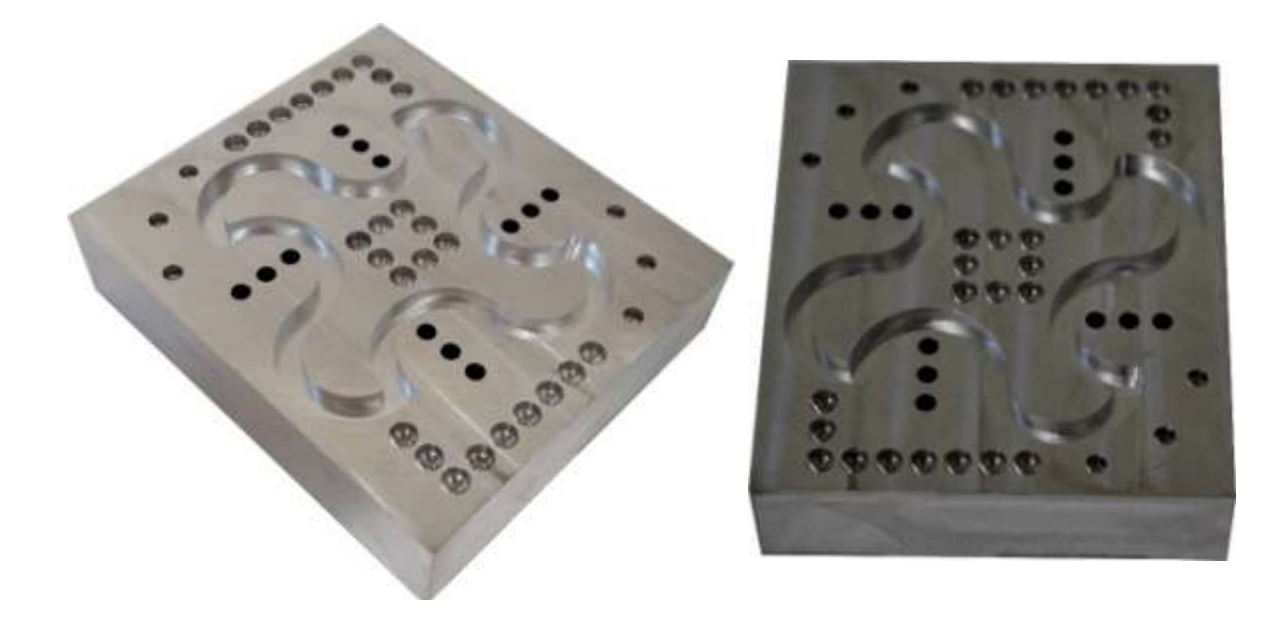

Σχήμα 4.7: Κατεργασμένο τεμάχιο

## **4.4.4 Σχεδιασμός τεμαχίου 2 σε σύστημα CAD**

Για το σχεδιασμό του τεμαχίου 5 πραγματοποιήθηκε επιμέρους σχεδιασμός των γεωμετρικών χαρακτηριστικών των κατεργασιών που αναλύθηκαν στο κεφάλαιο 4.4.2, ξεκινώντας από τη δημιουργία του αρχικού όγκου του τεμαχίου. Αρχικά σχεδιάστηκε το ορθογώνιο παραλληλόγραμμο διαστάσεων 80mm×70mm με τη χρήση Rectangle Sketch, και προστέθηκε όγκος σε αυτό με την εντολή Extrude δημιουργώντας το τεμάχιο πάχους 20mm.

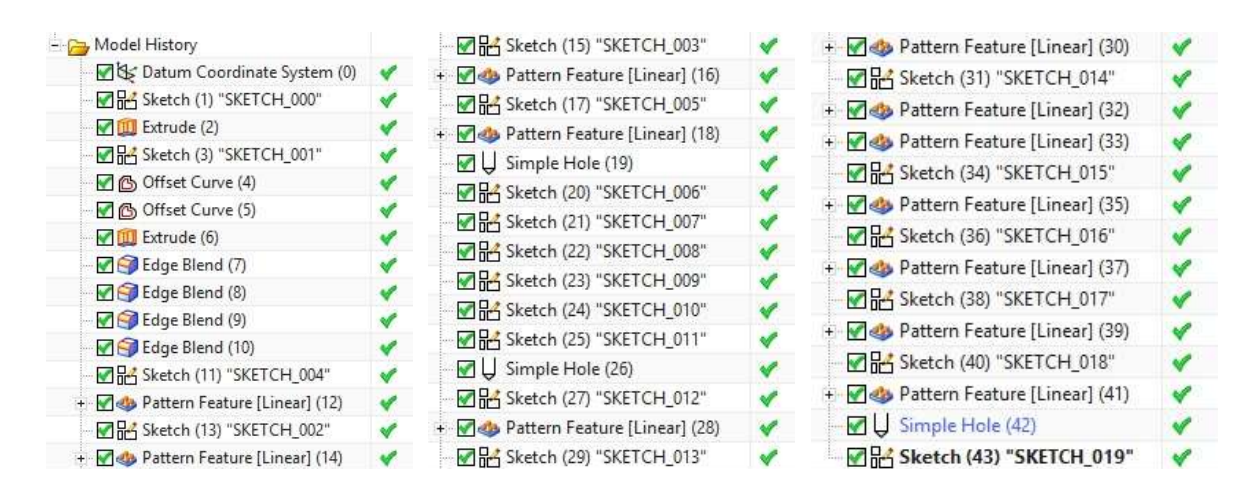

Σχήμα 4.8: Εντολές σχεδίασης

Στη συνέχεια, ο σχεδιασμός σκοπεύει στη δημιουργία της εσοχής ακτινικού περιγράμματος. Για το σκοπό αυτό σχεδιάστηκε το περίγραμμα ακτινών χρησιμοποιώντας τη λειτουργία Sketch ακτινών (Arc) με την επιλογή Arc by Center and Endpoints, όπου για κάθε ακτίνα δίνεται το κέντρο του κύκλου που αντιστοιχεί και τα σημεία τα οποία αναλύθηκαν στη φάση 1 του κεφαλαίου 4.4.2. Αυτό το περίγραμμα στην πραγματικότητα αποκτά πάχος όσο και η διάμετρος του κοπτικού εργαλείου που το κατεργάζεται. Στο σχεδιασμό, για να δοθεί πάχος 4mm, χρησιμοποιήθηκε η επιλογή Offset Curve όπου δημιουργεί το ίδιο ακτινικό περίγραμμα σε απόσταση 2mm προς τα έξω από το αρχικό. Όμοια επαναλαμβάνεται η εντολή για να δημιουργηθεί περίγραμμα 2mm προς τα μέσα του αρχικού. Ακόμη, θέλοντας να αποτυπώσουμε την ακτίνα που δημιουργείται στα εξωτερικά περιγράμματα από το κοπτικό εργαλείο κατά τη διαδικασία της κατεργασίας, αφού αυτό κινείται πάνω στο αρχικό περίγραμμα, χρησιμοποιείται η εντολή Edge Blend δίνοντας ακτίνα 2mm.Το αποτέλεσμα που προκύπτει είναι να έχουμε ένα κλειστό σχέδιο ακτινών πάχος 4mm το οποίο του αφαιρούμε όγκο -3mm από την αρχική επιφάνεια με την εντολή Extrude- Subtract.

Συνεχίζοντας στο σχεδιασμό των οπών που αναλύθηκαν στη φάση 2, πραγματοποιήθηκε επιμέρους σχεδιασμός μίας οπής σε κάθε μια από τις 4 εφαρμογές των 3 οπών σε σειρά. Σε κάθε μια από τις οπές χρησιμοποιήθηκε η εντολή Pattern Feature ώστε να δημιουργηθούν οι δύο διπλανές του επιλέγοντας την κατεύθυνση επικόλλησης του κυκλικού σχεδίου με γραμμική εφαρμογή (Linear), το αριθμό των οπών, και την απόσταση των κέντρων. Οι οπές αυτές, έχοντας το ίδιο βάθος, επιλέγονται όλες μαζί και εφαρμόζοντας την εντολή Simple Hole αφαιρείται από αυτές υλικό ώστε να έχουν βάθος - 10mm.

Έπειτα πραγματοποιείται σχεδιασμός των οπών της φάσης 3 για κάθε οπή ξεχωριστά επιλέγοντας όμως τα ίδια χαρακτηριστικά ώστε να είναι όμοιες. Το σχέδιο κάθε οπής επιλέγεται να αποτυπωθεί στα αντίστοιχα σημεία που αναφέρθηκαν στη φάση 3 του

κεφαλαίου 4.4.2. Τα κυκλικά σχέδια επιλέγονται όλα μαζί και με χρήση της εντολής Simple Hole αποκτούν βάθος -3mm από την αρχική επιφάνεια.

Ο σχεδιασμός συνεχίζεται για τις οπές που αναλύθηκαν στη φάση 4 και 5 οι οποίες εφαρμόζονται με το ίδιο εργαλείο. Πρώτα σχεδιάστηκε το κυκλικό σχέδιο της οπής 1 και οι οπές 2 και 3 αποτυπώθηκαν με την εντολή Pattern Feature επιλέγοντας γραμμική επικόλληση, την κατεύθυνση εφαρμογής, την απόσταση των κέντρων και το σύνολο επικολλώμενων σχεδίων. Η διαδικασία συνεχίζεται επιλέγοντας ως αρχικό σχέδιο τον κύκλο της οπής 3 και αλλάζοντας κατεύθυνση ώστε να δημιουργηθούν τα σχέδιο μέχρι και την οπή 9. Η διαδικασία επαναλαμβάνεται όμοια για τα σχέδια των οπών 10-18 στην επάνω περιοχή του τεμαχίου. Επίσης, με τον ίδιο τρόπο σχεδιάζονται τα κυκλικά σχέδια των οπών της φάσης 5 αλλάζοντας την κατεύθυνση εφαρμογής της εντολής Pattern Feature ανά 3. Τέλος, τα κυκλικά σχέδια επιλέγονται όλα μαζί και με την εντολή Simple Hole αποκτούν βάθος -4mm.

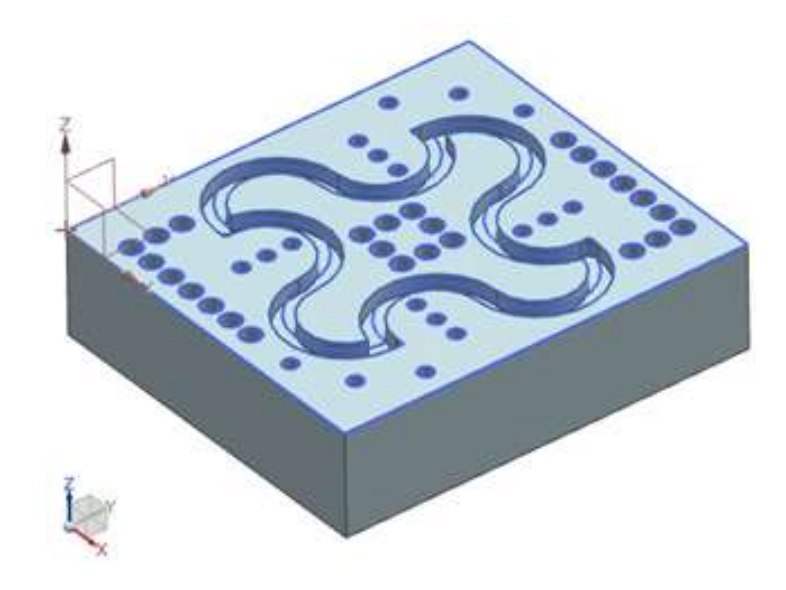

Σχήμα 4.9: Σχέδιο τελικού τεμαχίου σε σύστημα CAD

#### **4.4.5 Κατεργασία τεμαχίου 2 σε σύστημα CAD/CAM**

Στο κεφάλαιο αυτό, δομούνται οι κατεργασίες οι οποίες υλοποιούν την κατασκευή του τεμαχίου 2 σε σύστημα CAΜ. Για το σκοπό αυτό δομήθηκαν 5 κατεργασίες οι οποίες απαρτίζουν τη συνολική διαδικασία για την κοπή του τεμαχίου, καθώς και τα 3 κοπτικά εργαλεία που συντελούν στην κατεργασία του. Η διαδικασία αυτή και τα αποτελέσματα του προγράμματος παρουσιάζονται παρακάτω και λαμβάνουν εφαρμογή με την ίδια σειρά όπως αναλύθηκε στο κεφάλαιο 4.4.2.

|               | Name                           | Path | Tool    | Description               | <b>Tool Number</b> |
|---------------|--------------------------------|------|---------|---------------------------|--------------------|
| f.            | <b>GENERIC_MACHINE</b>         |      |         | Generic Machine           |                    |
|               | a Unused Items                 |      |         | mill planar               |                    |
| X             | <b>DRILL 3</b>                 |      |         | <b>Drilling Tool</b>      |                    |
|               | <b>V</b> BRILLING 1            |      | DRILL 3 | <b>DRILLING</b>           |                    |
| $\frac{1}{2}$ | $\sqrt{1 + \text{DRILLING}}$ 2 |      | DRILL 3 | <b>DRILLING</b>           |                    |
|               | <b>Z</b> DRILL 4               |      |         | Drilling Tool             | 2                  |
|               | <b>V</b> DRILLING 3            |      | DRILL 4 | <b>DRILLING</b>           | 21                 |
| <b>F</b>      | <b>V</b> & DRILLING 4          |      | DRILL 4 | <b>DRILLING</b>           | г                  |
|               | MILL4<br>E-                    |      |         | Milling Tool-5 Parameters | 3                  |
|               | <b>MATELOOR WALL</b>           |      | MILL4   | FLOOR WALL                |                    |

Σχήμα 4.10: Προβολή κατεργασιών και εργαλείων για την κατασκευή του τεμαχίου σε σύστημα CAM

#### **Φάση 1**

Η κατεργασία αυτή, η οποία αποδίδει το περίγραμμα ακτινών, δομείται με τον **τύπο κατεργασίας Floor and Wall** από την κατηγορία κατεργασιών **Mill Planar**. Βασική λειτουργία της κατεργασίας αυτής είναι να ορίσουμε το **πάτωμα** της εσοχής (Specify Cut Area Floor) και τα **τοιχώματα** τα οποία το περικυκλώνουν (Specify Wall Geometry).

Με σκοπό τη δημιουργία της διαδρομής που θα ακολουθήσει το κοπτικό εργαλείο γύρω από τα τοιχώματα του σχεδίου, επιλέγεται ως παράμετρος να κινηθεί με βάση την περιφέρεια του περιγράμματος (Follow Periphery). Tο βάθος κάθε περάσματος είναι 1mm οπότε η διαδικασία επαναλαμβάνεται 3 φορές.

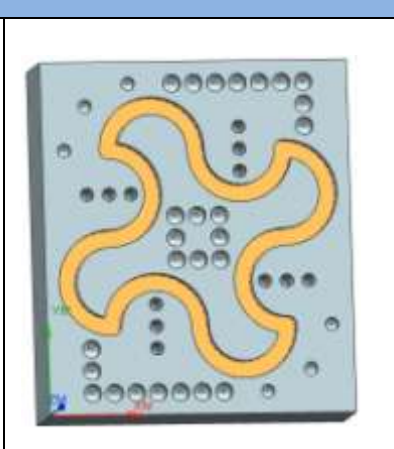

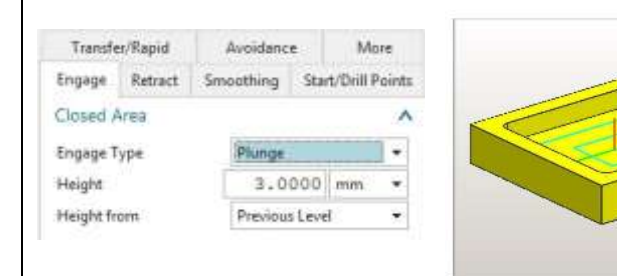

Η προσέγγιση του κοπτικού εργαλείου στο σημείο έναρξης της κατεργασίας γίνεται με κάθετη βύθιση (Plung). Αυτή η παράμετρος επιλέγεται γιατί το πλάτος του περιγράμματος είναι ίσο με τη διάμετρο του κοπτικού εργαλείου. Η διαδρομή που προκύπτει για την κατεργασία του τεμαχίου παρουσιάζεται στις παρακάτω εικόνες.

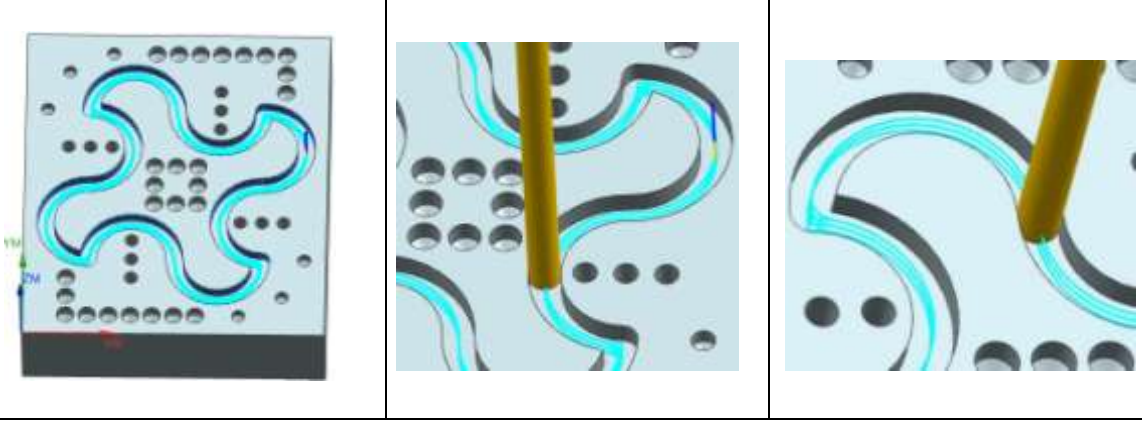

Μετά το πέρας της κατεργασίας της φάσης 1, το τεμάχιο βρίσκεται στην κατάσταση όπως απεικονίζεται στη διπλανή φωτογραφία όπου με μπλε χρώμα είναι η κατεργασμένη επιφάνεια και με πράσινο η ακατέργαστη.

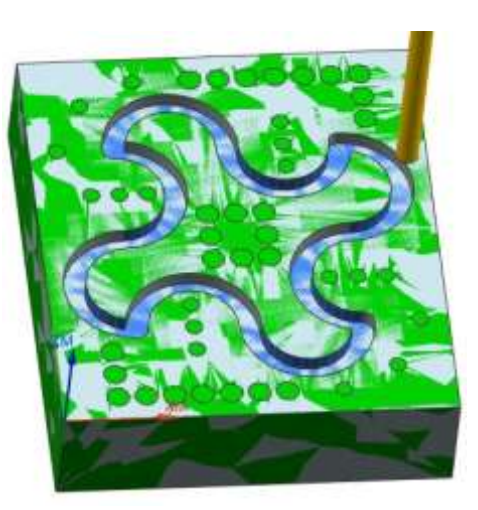

## **Φάση 2**

Στο σημείο αυτό σκοπός είναι να δημιουργηθούν οι οπές που βρίσκονται δίπλα από τις προς τα έξω ακτίνες της φάσης 1. Η κατεργασία αυτή επιτυγχάνεται επιλέγοντας ως **είδος κατεργασίας Hole Making-Drilling**.

Σχετικά με τις ρυθμίσεις για τον καθορισμό παραμέτρων που αφορούν τη διαδρομή που θα ακολουθήσει το κοπτικό εργαλείο αλλά και το τρόπο αφαίρεσης υλικού, ορίζεται η παράμετρος Deep Drilling, αφού το βάθος της οπής είναι -10mm και χρειάζεται να διαιρεθεί σε βήματα. Σε αυτήν την παράμετρο προστίθεται η λειτουργία του χρόνου παραμονής του εργαλείου στο βάθος κοπής για την απομάκρυνση του γρεζιού (Dwell Time) να είναι 0,5sec, αλλά και ως μέγιστο βήμα αφαίρεσης υλικού τα 2mm.

Η διαδρομή που ακολουθεί το εργαλείο καθορίζεται από τη σειρά επιλογής των οπών και καταχώρησης τους στις προς κατεργασία περιοχές (Specify Feature Geometry) και είναι όμοια με αυτά που είχαν επιλεχθεί στις φάσεις κατεργασίας του κεφαλαίου 4.4.2. Η διαδρομή που προκύπτει παρουσιάζεται στις επόμενες εικόνες.

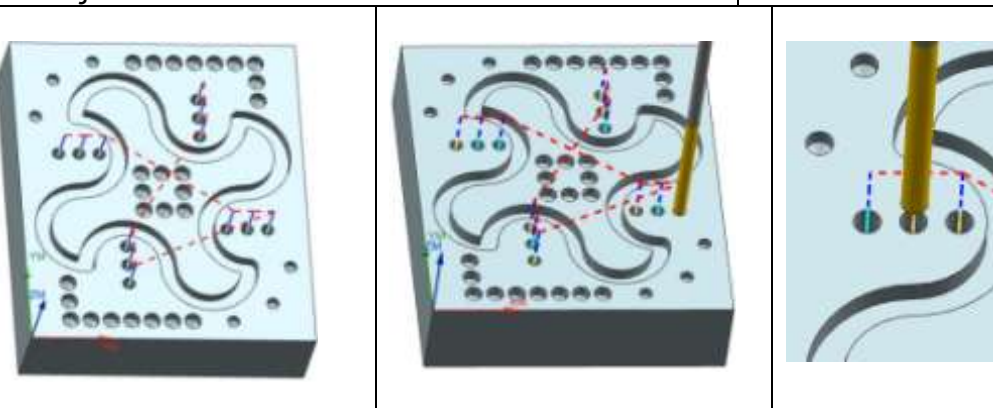

Μετά το πέρας αυτής της φάση το τεμάχιο έχει μερικώς κατεργαστεί όπως απεικονίζεται στο στιγμιότυπο όπου έχει αφαιρεθεί υλικό από τη φάση 1 και από τις οπές της φάσης 2.

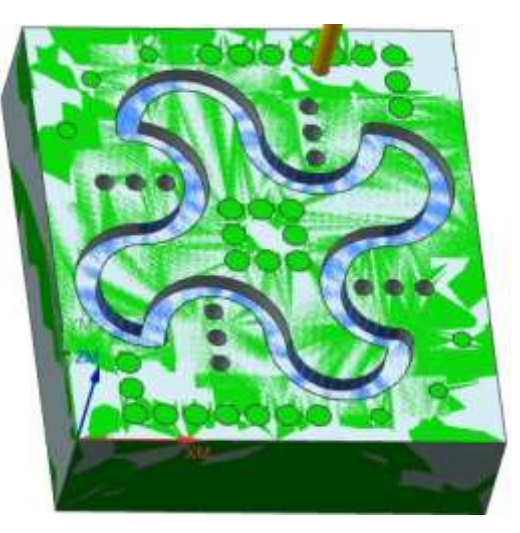

#### **Φάση 3**

Για τις οπές της φάσης αυτής, επιλέχθηκε ως **είδος κατεργασίας Hole Making-Drilling** η οποία εφαρμόζεται με τη λειτουργία απλής οπής αφού το βάθος που χρειάζεται να φτάσει το εργαλείο είναι -3mm και επιτυγχάνεται με ένα πέρασμα.

Στις παραμέτρους που καθορίστηκαν σε αυτήν την κατεργασία ορίστηκε ως χρόνος παραμονής του εργαλείου στο τελικό βάθος (Dwell Time) για την απομάκρυνση του γρεζιού η τιμή 0,5sec. Η διαδρομή που προκύπτει για την κίνηση του εργαλείου και την κατεργασία των οπών παρουσιάζεται στις επόμενες εικόνες.

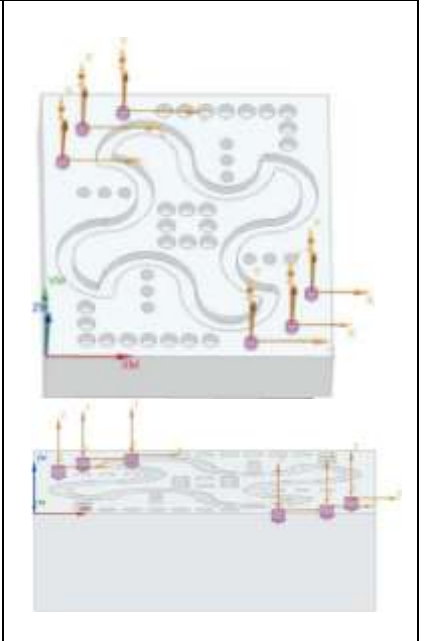

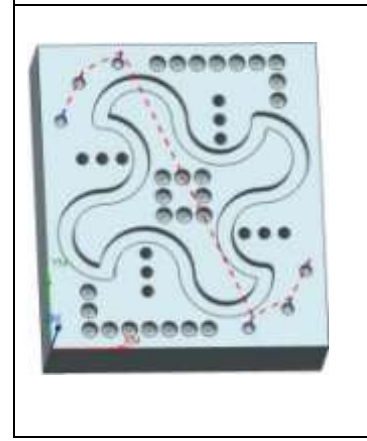

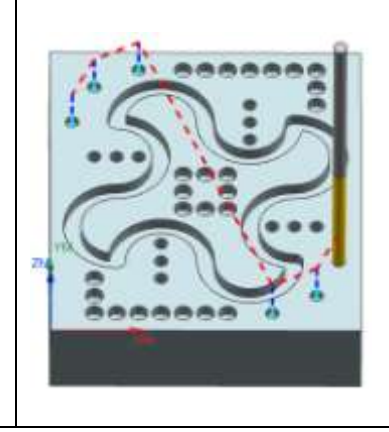

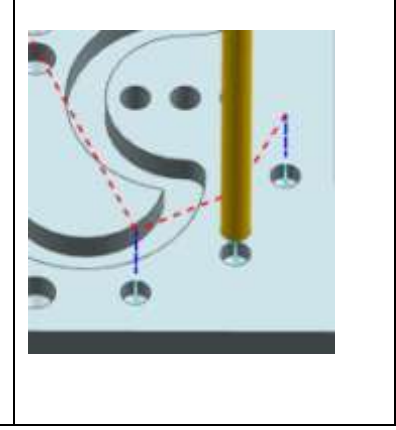

Μετά την ολοκλήρωση όλων των οπών της φάσης 3 το τεμάχιο έχει διαμορφωθεί όπως απεικονίζεται στο επόμενο στιγμιότυπο.

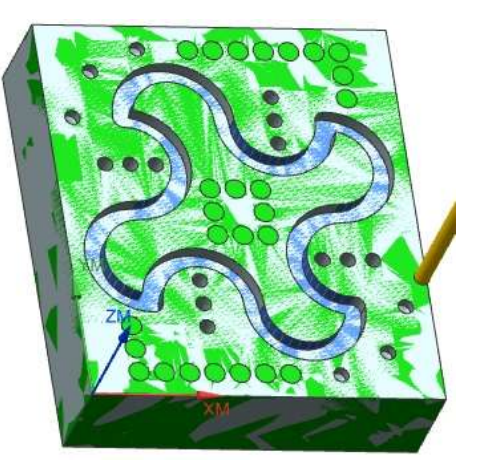

#### **Φάση 4 και φάση 5**

Οι οπές που αναλύθηκαν στη φάση 4 και 5 του κεφαλαίου 4.4.2 είναι όλες όμοιες, για το λόγο αυτό η κατεργασία τους ενσωματώνεται στο σύστημα CAM σε μια φάση. Όμοια συγχώνευση είναι δυνατό να εφαρμοστεί και για τις οπές των φάσεων 2 και 3.

Επιλέγουμε τις οπές με τη σειρά που επρόκειτο να κατεργαστούν σκοπεύοντας να δημιουργηθεί μια σύντομη διαδρομή. Πρώτα θα κατεργαστούν οι οπές 1 έως 9 της φάσης 4, έπειτα οι οπές της φάσης 5 και τέλος οι οπές 10 έως 18 της φάσης 4. Η αρίθμηση των οπών είναι όμοια με αυτήν που αναλύθηκε στο κεφάλαιο 4.4.2.

Οι οπές επιτυγχάνονται με τη λειτουργία **Hole Making-Drilling** και επιλέγεται η πραγματοποίηση ενός περάσματος αφού το βάθος τους είναι -4mm. Η διαδρομή που ακολουθεί το κοπτικό εργαλείο για την παρούσα κατεργασία εμφανίζεται στις επόμενες εικόνες.

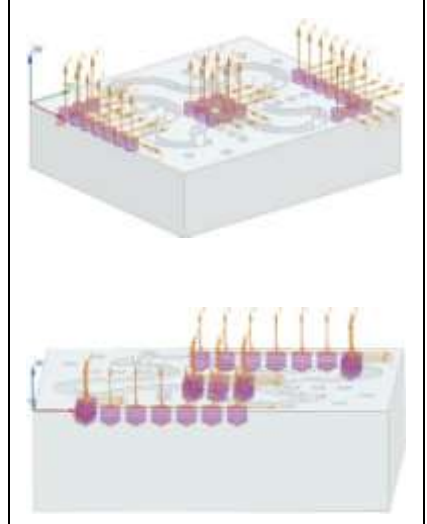

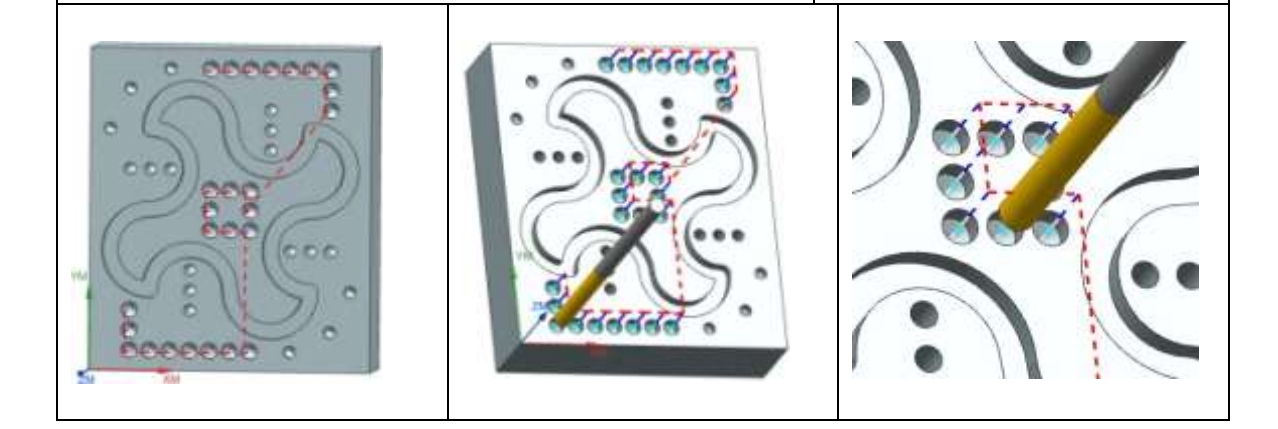

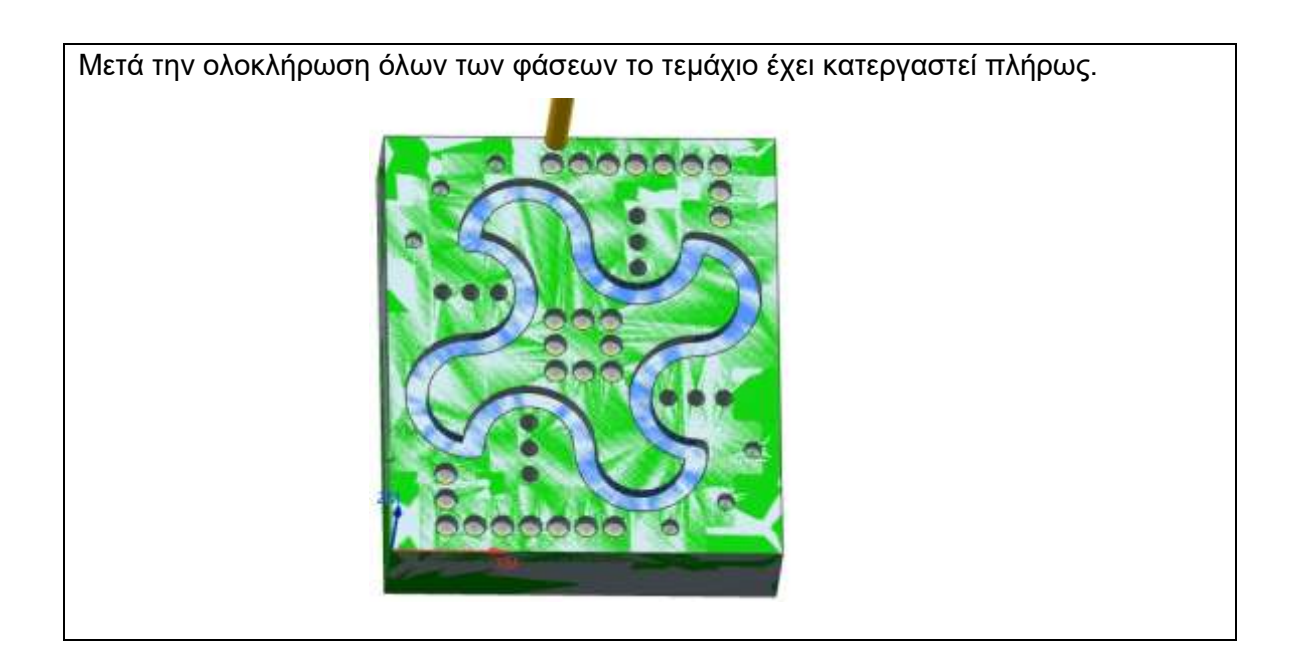

# **4.5 Τεμάχιο 3**

### **4.5.1 Περιγραφή τεμαχίου 3**

Για τη δημιουργία του τεμαχίου 3 χρησιμοποιήθηκε αρχικό τεμάχιο διαστάσεων 80mm×70mm×20mm. Οι τελικές διαστάσεις στην περιφέρεια του παραμένουν ίδιες και μετά το τέλος της διαδικασίας αφού το τεμάχιο δέχεται κατεργασίες στην επάνω επιφάνεια του.

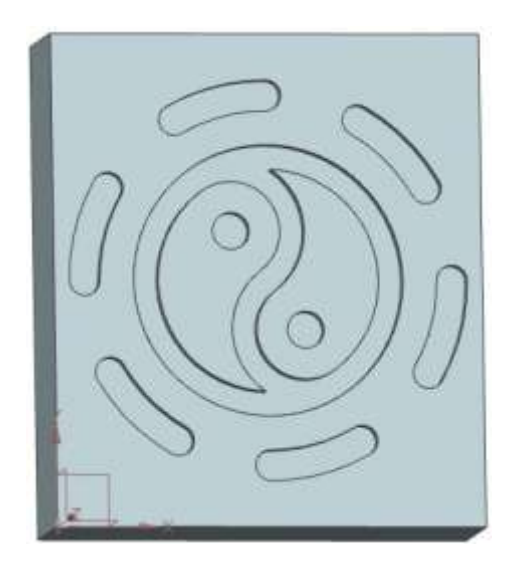

Σχήμα 4.11: Τεμάχιο 3 μετά το σχεδιασμό του

Σκοπός της κατεργασίας του τεμαχίου 3 είναι να εφαρμοστούν 3 κύκλοι κατεργασίας οι οποίοι αφορούν κατεργασία εσοχών ως προς την αρχική επιφάνεια. Για τον σκοπό αυτό εφαρμόστηκαν οι παρακάτω κύκλοι κατεργασίας:

- **Εσοχή Σχεδίου (Contour Milling)**
- **Κυκλικές Εσοχές (Circular Pocket-POCKET4)**
- **Διαμήκη αυλακώσεις πάνω σε περιφέρεια κύκλο (SLOT2)**

Αρχικά χρησιμοποιήθηκε ο κύκλος Εσοχή Σχεδίου (Contour Milling) με τον οποίο αποτυπώθηκε το κυκλικό περίγραμμα και οι καμπύλες μέσα σε αυτό. Στη συνέχεια χρησιμοποιήθηκε ο κύκλος κατεργασίας Κυκλικές Εσοχές (Circular Pocket-POCKET4) με τον οποίο πραγματοποιούνται οι δύο κυκλικές εσοχές και σε συνδυασμό με τον προηγούμενο κύκλο κατεργασίας αποτυπώνουν το σήμα "Γιν Γιανγκ". Τέλος χρησιμοποιείται ο κύκλος Διαμήκη αυλακώσεις πάνω σε κύκλο (SLOT2) ο οποίος πλαισιώνει το σχέδιο του τεμαχίου.

Για την κατεργασία του τεμαχίου 3 χρησιμοποιήθηκε 1 κοπτικό εργαλείο και η διαδικασία διήρκησε 19 λεπτά.
#### **4.5.2 Κατεργασία τεμαχίου με χρήση κύκλων κατεργασίας κατά ISO**

#### **Φάση 1**

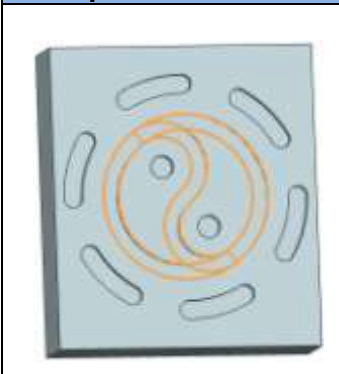

Για τη δημιουργία του πρώτου μέρους του σχήματος "Γιν Γιανγκ" εφαρμόστηκε ο κύκλος κατεργασίας **Εσοχή Σχεδίου (Contour Milling)** ο οποίος αποτυπώνει την κίνηση του εργαλείου με αποτέλεσμα το πάχος της εσοχής να ισούται με τη διάμετρο του κοπτικού εργαλείου που χρησιμοποιήθηκε. Το σχήμα που δημιουργείται είναι κλειστό, έτσι για κάθε κίνηση που εκτελείται από σημείο σε σημείο, κάθε επόμενο σημείο αποτελεί το πέρας της προηγούμενης διαδρομής. Ο κύκλος κατεργασίας εφαρμόζεται σε **2 επαναλήψεις** όπου η κάθε μια εισέρχεται 1mm με αποτέλεσμα το **τελικό βάθος** να είναι **-2mm**.

Το σχέδιο χωρίστηκε σε 4 τμήματα, δηλαδή σε 4 κινήσεις του κοπτικού εργαλείου. Το σημείο εκκίνησης είναι το Α(47,24) όπου δημιουργείται ένας ολόκληρος κύκλος με κυκλική τροχιά μέχρι να φτάσει ξανά στο ίδιο σημείο. Συνεχίζοντας για το πρώτο ημικύκλιο το εργαλείο κατευθύνεται στο σημείο Κ(35,40) το οποίο αποτελεί το κέντρο του εξωτερικού κύκλου. Τέλος το σχέδιο ολοκληρώνεται όταν το κοπτικό εργαλείο φτάσει στο σημείο Β(23,56).

 Α(47,24) → Β(23,56) με κέντρο Κ(35,40) και ακτίνα R=20 Β(23,56) → Α(47,24) με κέντρο Κ(35,40) και ακτίνα R=20 Α(47,24) → Κ(35,40) με κέντρο Λ(41,32) και ακτίνα R=10 Κ(35,40) → Β(23,56) με κέντρο Μ(29,48) και ακτίνα R=10

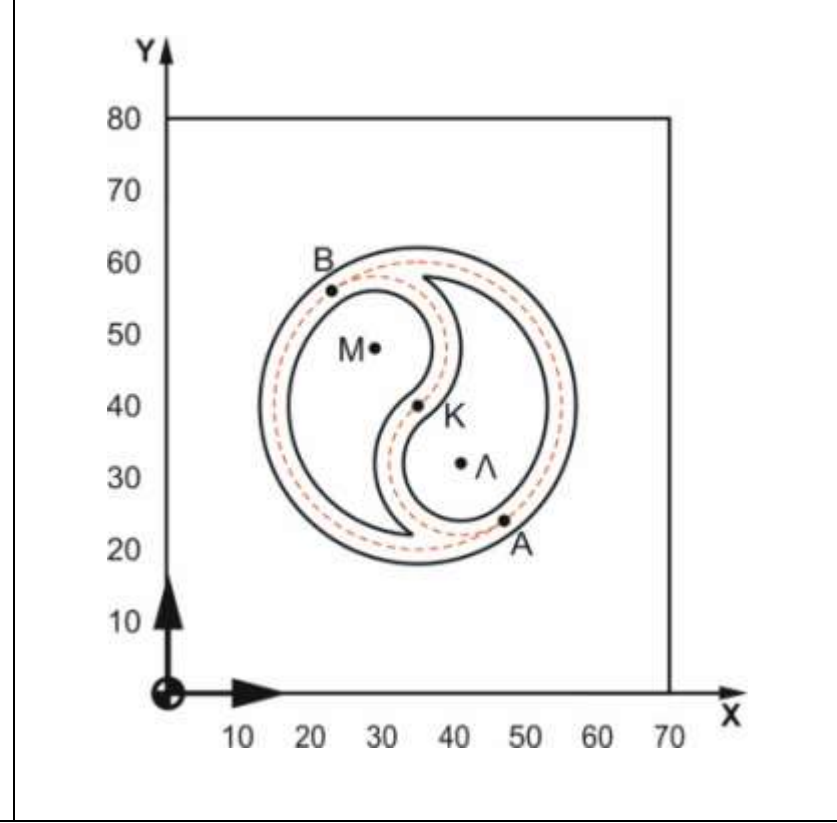

## **Αιτιολόγηση έναρξης διαδρομής από το σημείο Α:**

Για την ορθή δημιουργία του σχεδίου έγινε αναζήτηση των σημείων Α,Β που ανήκουν στο κύκλο:  $(x-35)^2$  $(y - 40)^2 = 20^2$ , με χρήση της μεθόδου αναζήτησης πυθαγόρειας τριάδας. Οι αριθμοί 35,40,20 αποτελούν τους οδηγούς αναζήτησης.

Αναζητείται τριάδα αριθμών x,y,z η οποία να είναι πυθαγόρεια τριάδα,  $x^2 + y^2 = z^2$ , με τρίτο όρο την τιμή της ακτίνας του κύκλου z=2. Οι αριθμοί 3,4,5 αποτελούν πυθαγόρεια τριάδα, πολλαπλασιάζοντας με τον αριθμό 4 όλους τους όρους δημιουργείται η πυθαγόρεια τριάδα **12,16,20** όπου περιέχει το z=20 άρα είναι αποδεκτή. Έπειτα αναζητούνται αριθμοί που να συμπληρώνουν τη διαφορά τετραγώνων της εξίσωσης του κύκλου  $(x-35)^2$  . Παρατηρείται ότι 47-**12**=**35** και 56-**40**=**16** , όπου 12,16 ανήκουν στην τριάδα και 35,40 ανήκουν στους οδηγούς. Εξισώνοντας την εξίσωση του κύκλου για x=47 βρίσκεται το σημείο **Α(47,24)**. Όμοια, εξισώνοντας για y=56 βρίσκεται το σημείο **Β(23,56)** το οποίο είναι αντιδιαμετρικό του Α.

#### **Εργαλεία που χρησιμοποιήθηκαν:**

Ονομασία στον κώδικα: MILL4 Περιγραφή: Κονδύλι High-Performance Solid Carbide End Mill Εταιρεία: Kennametal Γεωμετρία: Φ4, z=3

## **Συνθήκες κοπής:**

n=5600rpm, πρόωση f=120mm/min

## **Τμήμα προγράμματος ISO:**

G17 G90 DIAMOF ; \*GP\* G0 X47 Y24 ;\*GP\* G3 X23 Y56 I=AC(35) J=(40) ; \*GP\* X47 Y24 I=AC(35) J=(40) ; \*GP\* G2 X35 Y40 I=AC(41) J=AC(32) ; \*GP\* G3 X23 Y56 I=AC(29) J=AC(48) ; \*GP\* Η κατεργασίας συνεχίζεται με το ίδιο κοπτικό εργαλείο και όμοιες συνθήκες κοπής.

**Φάση 2**

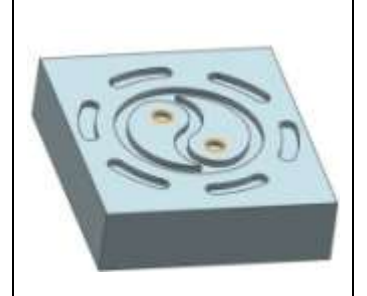

Στη φάση 2 σκοπός είναι η κατεργασία των κυκλικών εσοχών οι οποίες ολοκληρώνουν το σχήμα "Γιν Γιανγκ". Για το σκοπό αυτό χρησιμοποιήθηκε ο κύκλος κατεργασίας **Κυκλικές Εσοχές (Circular Pocket-POCKET4)** για κάθε κυκλική εσοχή ξεχωριστά. Ως Επίπεδο Επαναφοράς (Retract Plane) καταχωρήθηκε η απόσταση 40mm και ως Απόσταση Ασφαλείας (Safety Distance) η απόσταση 20mm. Η ακτίνα του κύκλου Pocket Radius (PRAD) είναι 3mm με

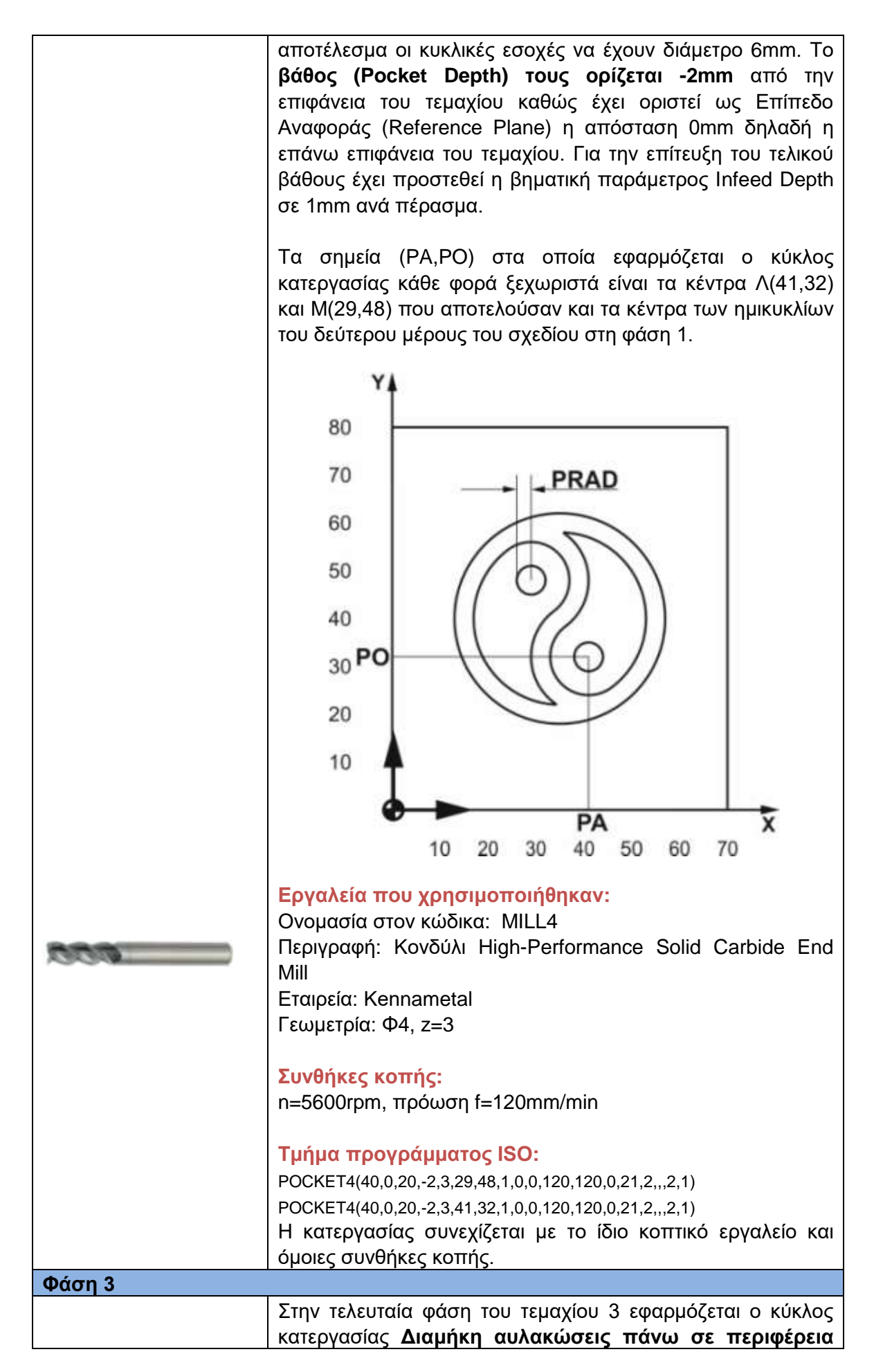

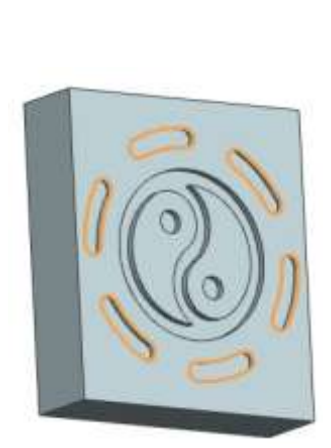

**κύκλου (SLOT2)** ο οποίος αποτυπώνει κυκλικά τμήματα πάχους μεγαλύτερου ή ίσου από τη διάμετρο του κοπτικού εργαλείου, τα οποία βρίσκονται πάνω σε έναν νοητό κύκλο δεδομένου κέντρου.

Ως Επίπεδο Επαναφοράς (Retract Plane) καταχωρείται η απόσταση 30mm , ως Επίπεδο Ασφαλείας (Safety Distance) η απόσταση 20mm και ως Επίπεδο Αναφοράς (Reference Plane) ορίστηκε η επάνω επιφάνεια του τεμαχίου. Το **Βάθος των αυλακώσεων (Circular Slot Depth)** επιλέγεται **-2mm** από την επιφάνεια του τεμαχίου και το Πάχος (Groove Width) επιλέγεται 5mm.

Ο νοητός κύκλος γύρω από τον οποίο αποτυπώνονται οι αυλακώσεις έχει κέντρο το (35,40), δηλαδή τετμημένη CPA=35mm και τεταγμένη CP0=40mm, η ακτίνα του κύκλου δίνεται RAD=30mm.

Τα χαρακτηριστικά που καθορίζουν τη γεωμετρία των αυλακώσεων είναι τα STAI, INDA, AFSL τα οποία απεικονίζονται στο παρακάτω σχέδιο. Το γεωμετρικό χαρακτηριστικό STAI αποτελεί την αρχική γωνία στην οποία θα εφαρμοστεί η πρώτη αυλάκωση, λαμβάνοντας ως επίπεδο αναφοράς την ευθεία y=CPO.

Το γεωμετρικό χαρακτηριστικό INDA ορίζει τις μοίρες στις οποίες αντιστοιχεί η έναρξη μιας αυλάκωσης έως την έναρξη της επόμενης. Ακόμη, το χαρακτηριστικό AFSL ορίζει τη γωνία που αποτυπώνει μία αυλάκωση. Τέλος δίνεται και ο συνολικός αριθμός των αυλακώσεων Ν που ζητείται να παραχθούν. Τα γεωμετρικά χαρακτηριστικά παρουσιάζονται παρακάτω όπως εφαρμόστηκαν στη φάση 3 της κατεργασίας του τεμαχίου 3.

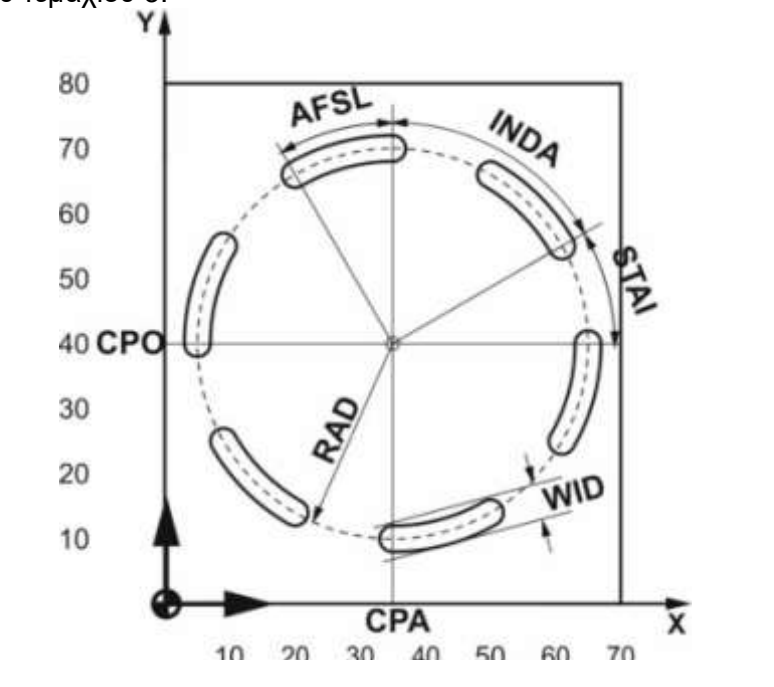

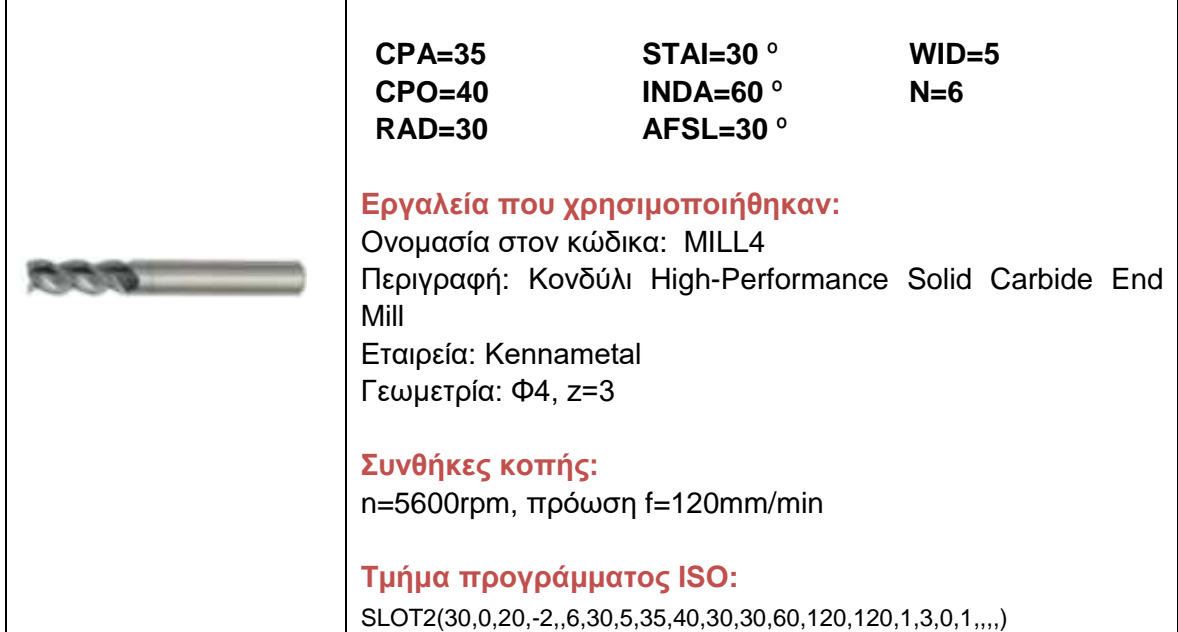

## **4.5.3 Κώδικας προγράμματος με κύκλους κατεργασίας ISO**

Παρακάτω παρουσιάζεται ο κώδικας ο οποίος εκτελέστηκε για τη δημιουργία του τελικού τεμαχίου 3 σύμφωνα με τις φάσεις που αναλύθηκαν στο κεφάλαιο 4.5.2. Το τελικό κατεργασμένο τεμάχιο παρουσιάζεται μετά το πέρας του προγράμματος, σχήμα 4.12.

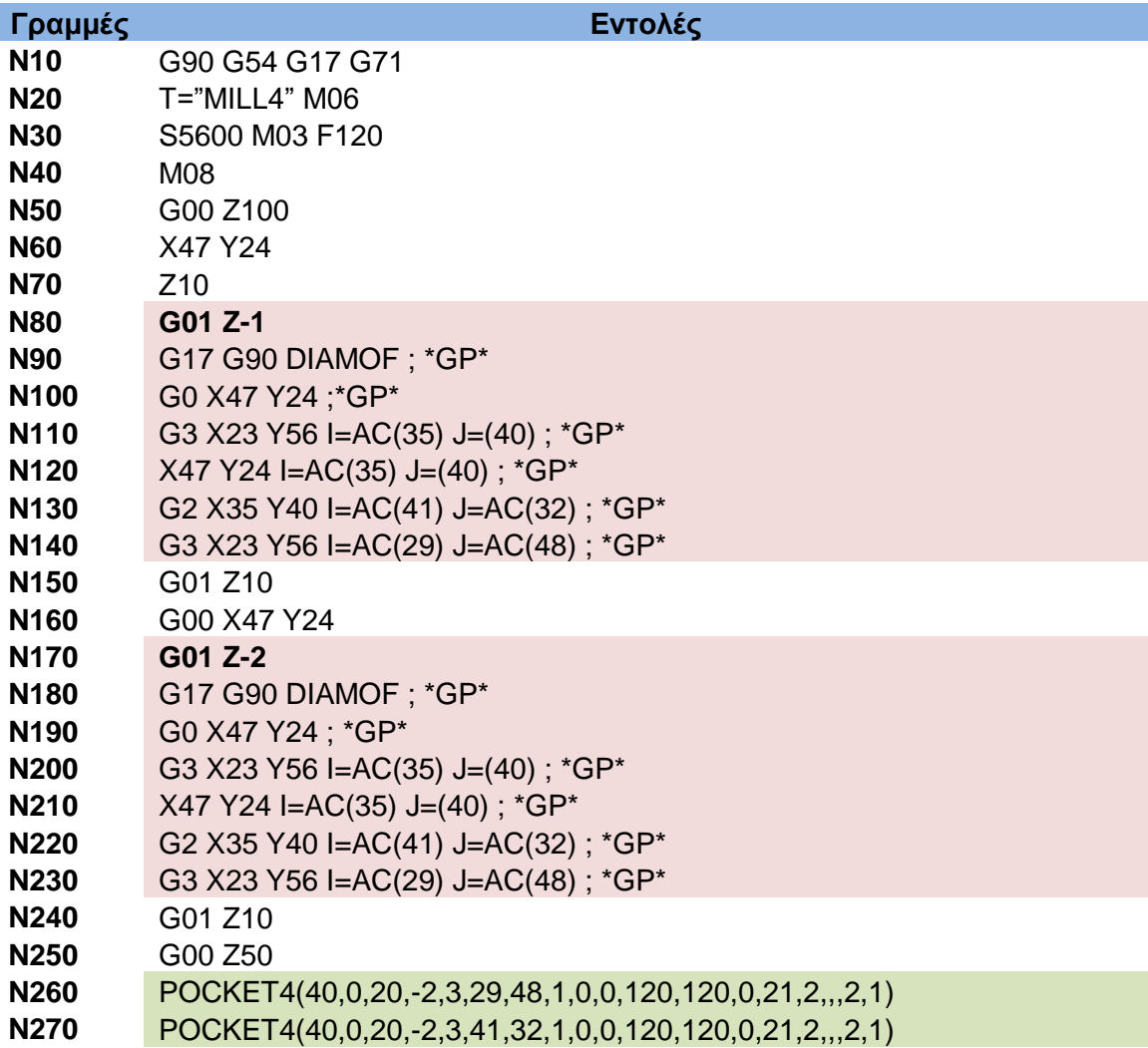

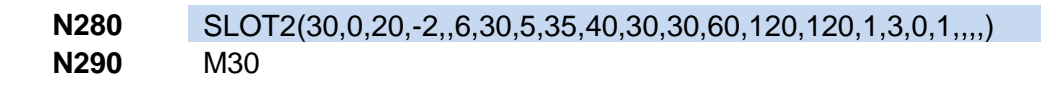

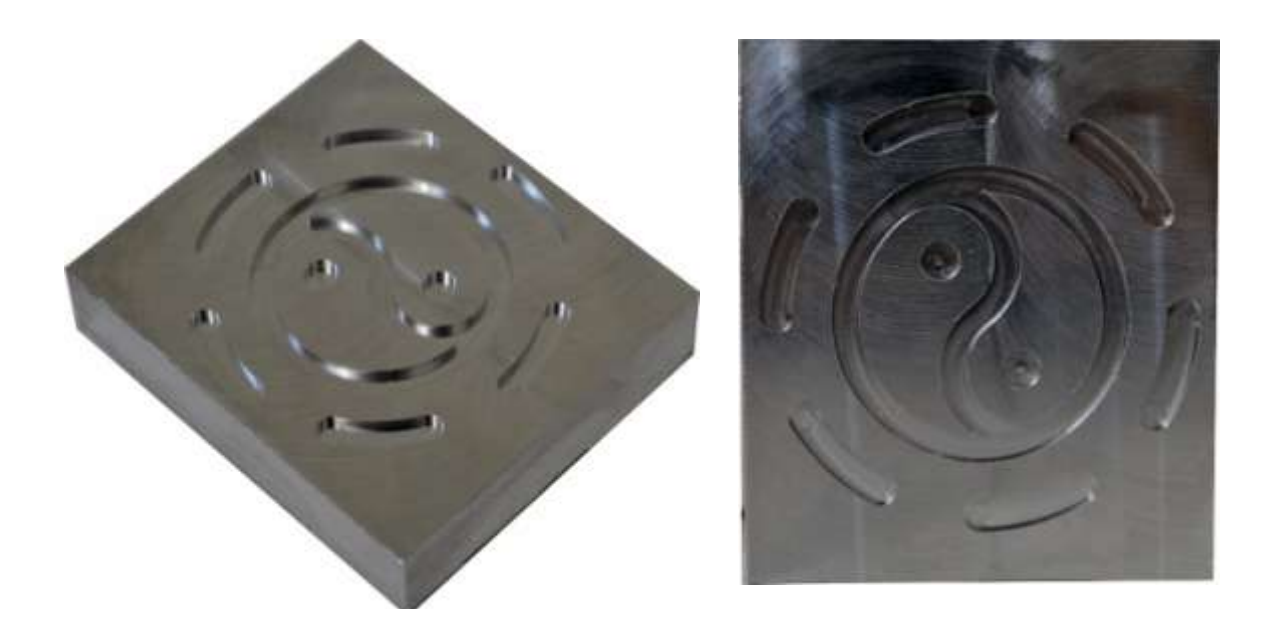

Σχήμα 4.12: Κατεργασμένο τεμάχιο

#### **4.5.4 Σχεδιασμός τεμαχίου 3 σε σύστημα CAD**

Με σκοπό το σχεδιασμό του τεμαχίου 3, πραγματοποιήθηκε επιμέρους σχεδιασμός των σχημάτων που το συντελούν όπως αναλύεται παρακάτω. Αρχικά σχεδιάστηκε με χρήση της εντολής Sketch το ορθογώνιο παραλληλόγραμμο στο οποίο δόθηκε όγκος με την εντολή Extrude.

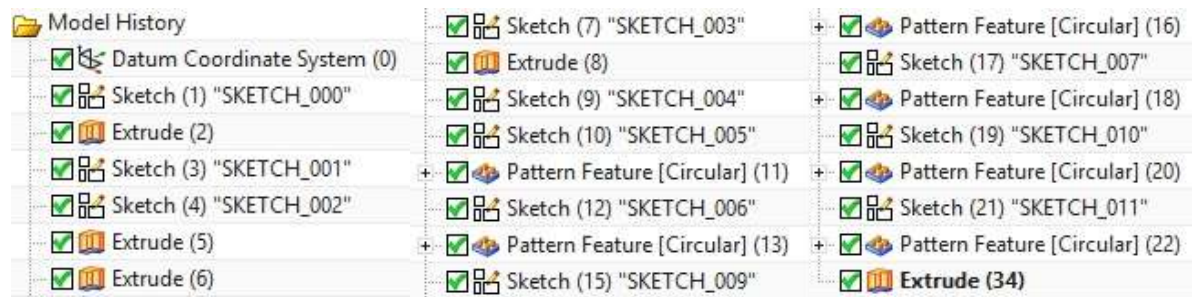

## Σχήμα 4.13: Εντολές σχεδίασης

Στη συνέχεια για το σχεδιασμό του σχήματος "Γιν Γιανγκ" δημιουργήθηκαν 2 κύκλοι (sketch 3) όπου η μεταξύ τους απόσταση αποτελεί τη διάμετρο του κοπτικού εργαλείου και οι εσωτερικές ακτίνες (sketch) με χρήση των σημείων Α,Β,Κ,Λ τα οποία αναλύθηκαν στο κεφάλαιο 4.5.2. Εφαρμόζοντας την εντολή Extrude-Subtract στο σχέδιο αυτό, αφαιρείται υλικό και δημιουργείται η επιθυμητή εσοχή. Στη συνέχεια για το σχεδιασμό των κυκλικών εσοχών, έγινε σχεδιασμός κύκλου με κέντρα Κ και Λ αντίστοιχα και αφαίρεση υλικού αυτών με χρήση της εντολής Extrude-Subtract ολοκληρώνοντας το σχεδιασμό του σχήματος "Γιν Γιανγκ".

Για το σχεδιασμό των αυλακώσεων γύρω από κύκλο ακτίνας 30mm, χρησιμοποιήθηκαν βοηθητικά σχέδια αφού είναι άγνωστες οι συντεταγμένες του κάθε επιμέρους ακτινικού τμήματος διότι δεν αποτελούν γεωμετρικά χαρακτηριστικά του κύκλου κατεργασίας Slot2 ο οποίος αναλύθηκε στη φάση 3 του κεφαλαίου 4.5.2. Πραγματοποιήθηκε σχεδιασμός κύκλων διαμέτρου 55mm και 65mm πάνω στους οποίους αποτυπώνονται οι εσωτερικές και εξωτερικές καμπυλότητες των περιγραμμάτων των αυλακώσεων. Ακόμη σχεδιάστηκε βοηθητική γραμμή παράλληλη στον άξονα x'x από το κέντρο του κύκλου (35,40) και αντιγραφή αυτής γύρω από το κέντρο για κάθε 60**°** με χρήση της εντολής Pattern Feature, το οποίο θα βοηθήσει στο σχεδιασμό των δεξιών ημικυκλίων. Όμοια σχεδιάστηκαν βοηθητικές γραμμές διαφορετικού μήκους για τα αριστερά ημικύκλια. Το διαφορετικό μήκος των γραμμών εξυπηρετεί στο διαχωρισμό της πλευράς των ημικυκλίων. Τα βοηθητικά σχήματα παρουσιάζονται στο σχήμα 4.11(α).

Με χρήση των βοηθητικών γραμμών σχεδιάστηκε ημικύκλιο ακτίνας 2,5mm πάνω σε γνωστό σημείο και με χρήση της εντολής Pattern Feature ανά 60**°** γύρω από το κέντρο (35,40) ως προς τον άξονα z αποτυπώθηκαν και τα υπόλοιπα. Όμοια διαδικασία εφαρμόστηκε και για τα ημικύκλια από την άλλη πλευρά. Στη συνέχεια σχεδιάστηκε κυκλικό τμήμα με κέντρο το (35,40) και με σημεία τις άκρες των ημικυκλίων του προηγούμενου βήματος το οποίο είναι τμήμα του εξωτερικού βοηθητικού κύκλου. Με χρήση της εντολής Pattern Feature ανά 60**°** γύρω από το κέντρο (35,40) ως προς τον άξονα z αποτυπώθηκαν και τα υπόλοιπα εξωτερικά τμήματα κύκλου των αυλακώσεων. Εφαρμόστηκε όμοια διαδικασία και για τα εσωτερικά τμήματα. Επιλέγοντας όλα τα ημικύκλια και κυκλικά τμήματα που αποτέλεσαν τα περιγράμματα των σχημάτων, εφαρμόζεται η εντολή Extrude-Subtract ώστε να δοθεί το επιθυμητό βάθος στις αυλακώσεις.

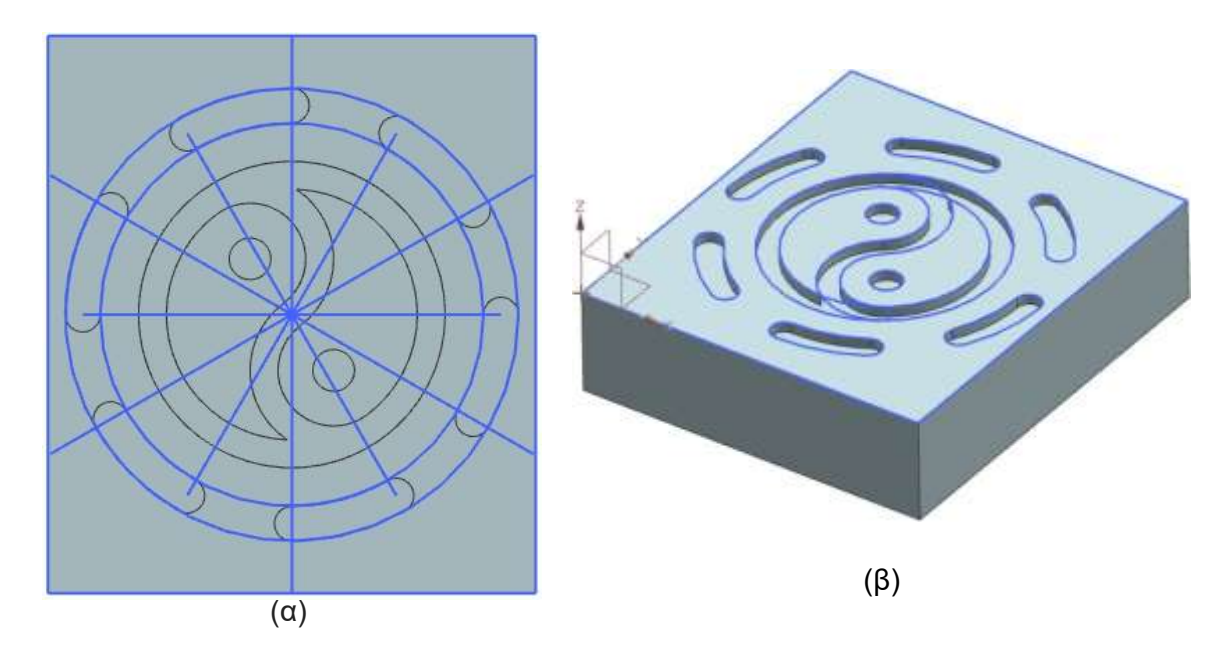

Σχήμα 4.14: (α) Βοηθητικές εντολές, (β) Σχέδιο τελικού τεμαχίου σε σύστημα CAD

## **4.5.5 Κατεργασία τεμαχίου 3 σε σύστημα CAD/CAM**

Στο κεφάλαιο αυτό παρουσιάζεται η εφαρμογή της κατεργασίας του τεμαχίου 3 σε σύστημα CAM. Για το σκοπό αυτό δημιουργήθηκε το κοπτικό εργαλείο MILL4 και οι 3 φάσεις κατεργασίας που συντελούν στην κατασκευή του τεμαχίου.

|                      | Name                                 | Path | Tool  | Description               | <b>Tool Number</b> |
|----------------------|--------------------------------------|------|-------|---------------------------|--------------------|
| ta<br>Fø<br>X        | GENERIC_MACHINE                      |      |       | Generic Machine           |                    |
|                      | + B Unused Items                     |      |       | mill_planar               |                    |
|                      | MILL4<br>Ĥ.                          |      |       | Milling Tool-5 Parameters |                    |
|                      | <b>W</b> FLOOR_WALL_1<br>$\ddotsc$   |      | MILL4 | FLOOR_WALL                |                    |
| $\frac{1}{\sqrt{2}}$ | <b>W</b> ELOOR_WALL_2<br>u.          |      | MILL4 | FLOOR_WALL                |                    |
|                      | <b>V</b> M <sub>B</sub> FLOOR WALL 3 |      | MILL4 | FLOOR WALL                |                    |
| t.                   |                                      |      |       |                           |                    |

Σχήμα 4.15: Προβολή κατεργασιών και εργαλείων για την κατασκευή του τεμαχίου 3 σε σύστημα CAM

## **Φάση 1**

Για την κατεργασία σε σύστημα CAM του περιγράμματος του σχήματος "Γιν Γιανγκ", χρησιμοποιήθηκε η λειτουργία **Floor and Wall της κατηγορίας κατεργασιών Mill Planar**. Στην κατεργασία αυτή ορίστηκε το **πάτωμα** της εσοχής (Specify Cut Area Floor) αλλά και τα **τοιχώματα** τα οποία το καθορίζουν (Specify Wall Geometry).

Για να δημιουργηθεί η διαδρομή που θα ακολουθήσει το κοπτικό εργαλείο επιλέγεται η παράμετρος Follow Periphery ώστε να δομηθεί το σχέδιο κοπής (Cut Pattern).

H εισαγωγή του κοπτικού εργαλείου στο σχέδιο γίνεται προσέγγιση υπό κλίση (Ramp on Shape) σε απόσταση 3mm από την επιφάνεια του τεμαχίου. Αυτό επιλέγεται γιατί η διάμετρος του κοπτικού εργαλείου είναι ίση με το πλάτος της εσοχής το οποίο έχει δημιουργηθεί από αντίστοιχο κύκλο κατεργασίας όπως επεξηγήθηκε στη φάση 1 του κεφαλαίου 4.5.2. Η διαδρομή που προκύπτει παρουσιάζεται στα επόμενα στιγμιότυπα

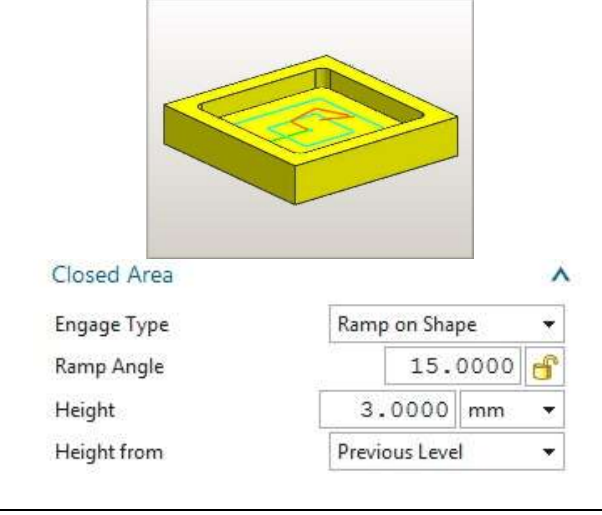

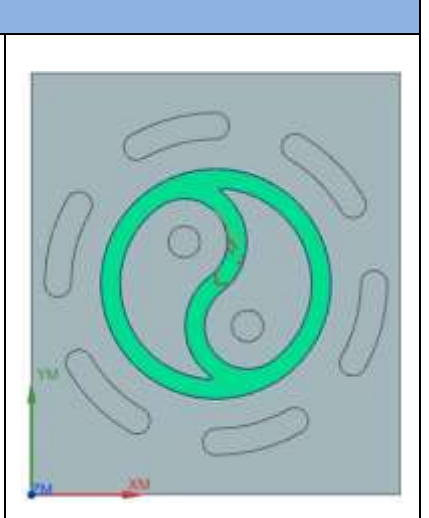

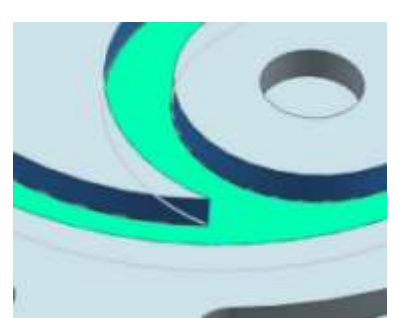

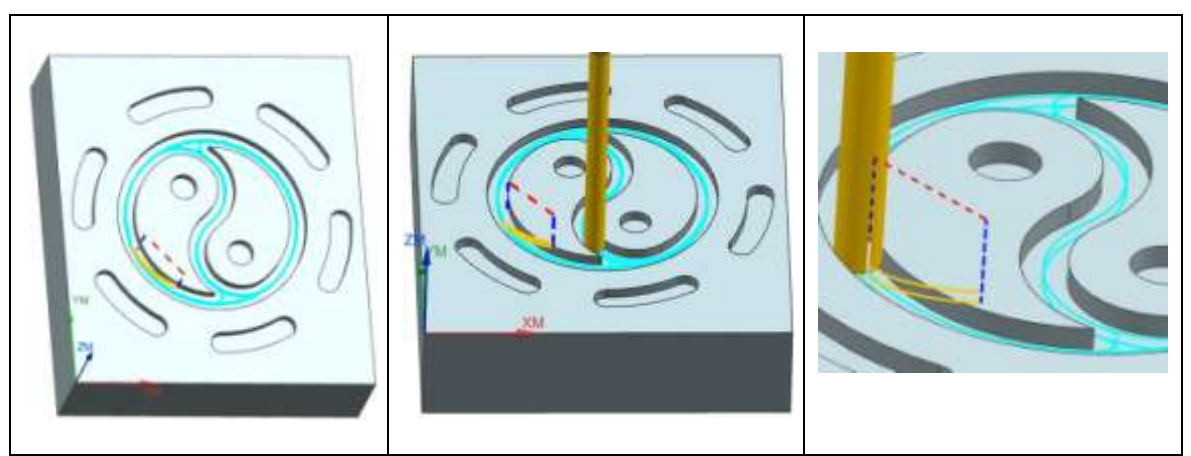

Μετά το πέρας της φάσης 1 το τεμάχιο είναι μερικώς επεξεργασμένο όπως απεικονίζεται στο παρακάτω στιγμιότυπο.

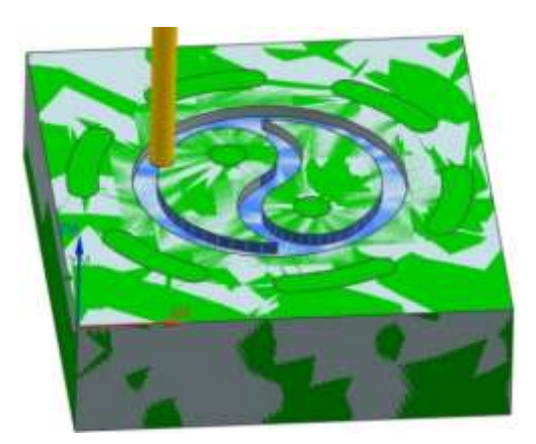

#### **Φάση 2**

Στη φάση 2, σκοπός είναι να κατεργαστούν οι κυκλικές εσοχές οι οποίες ολοκληρώνουν το σχέδιο "Γιν Γιανγκ" σε συνδυασμό με τη φάση 1. Για το σκοπό αυτό επιλέχτηκε **η κατεργασία Floor and Wall της κατηγορίας κατεργασιών Mill Planar**.

Επιλέγεται η παράμετρος Follow Periphery για τον καθορισμό της διαδρομής του κοπτικού εργαλείου. Η διαδρομή που προκύπτει παρουσιάζεται στις επόμενες εικόνες, όπου το κοπτικό εργαλείο τοποθετείται εντός της εσοχής και ολοκληρώνει την κατεργασία κάνοντας κυκλική κίνηση γύρω από τα τοιχώματα. Η εισχώρηση του εργαλείου στο τεμάχιο επιτυγχάνεται με ελικοειδή τροχιά.

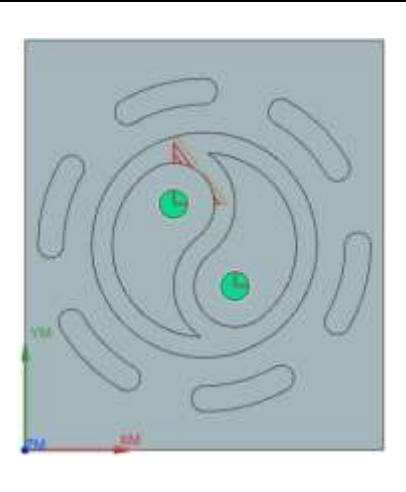

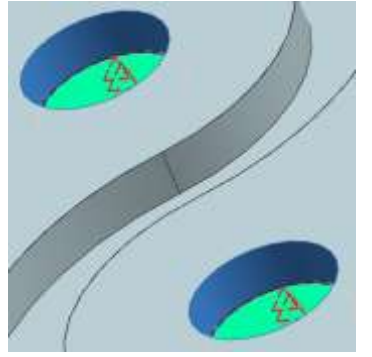

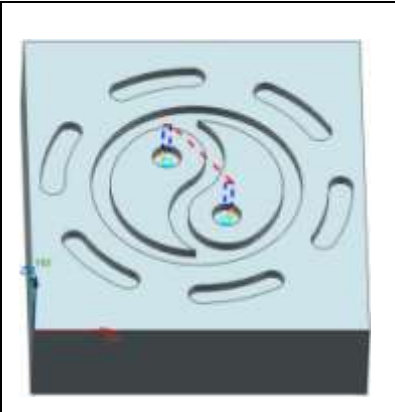

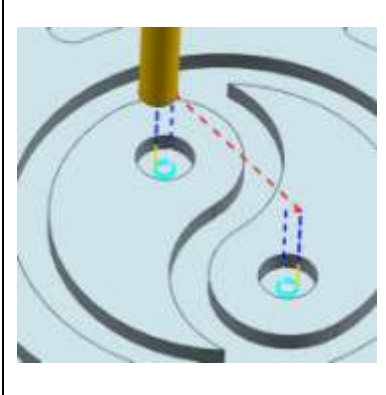

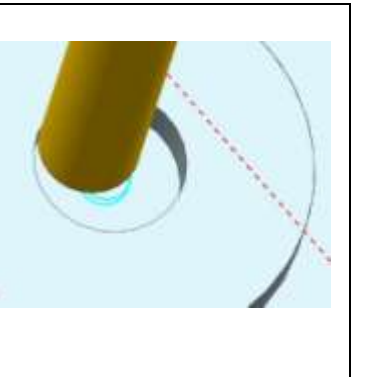

Μετά την ολοκλήρωση της φάσης 2, έχει πλέον κατεργαστεί το σχέδιο "Γιν Γιανγκ".

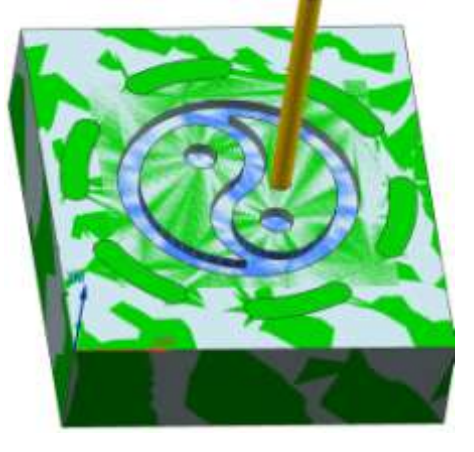

#### **Φάση 3**

Για την κατεργασία των αυλακώσεων της τελευταίας φάσης του τεμαχίου επιλέγεται η **κατεργασία Floor and Wall της κατηγορίας κατεργασιών Mill Planar**. Στην κατεργασία αυτή επιλέγονται τα **πατώματα** των αυλακώσεων (Specify Cut Area Floor) και έπειτα προέκυψαν και τα **τοιχώματα** από την επιλογή Automatic Walls.

Το πλάτος των αυλακώσεων είναι μεγαλύτερο από τη διάμετρο του εργαλείου κατά 1mm (διάμετρος εργαλείου: 4mm, πλάτος αυλακώσεων: 5mm) για αυτό επιλέγεται ως προσέγγιση του εργαλείου στο τεμάχιο, η προσέγγιση υπό κλίση (Ramp on Shape).

Στα παρακάτω στιγμιότυπα παρουσιάζεται η διαδρομή που προέκυψε να ακολουθήσει το κοπτικό εργαλείο σύμφωνα με την παράμετρο Follow Periphery.

Closed Area Engage Type Ramp Angle Height Height from

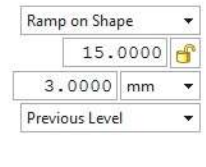

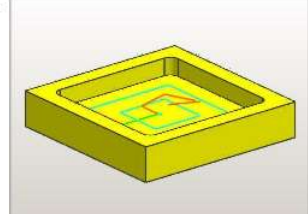

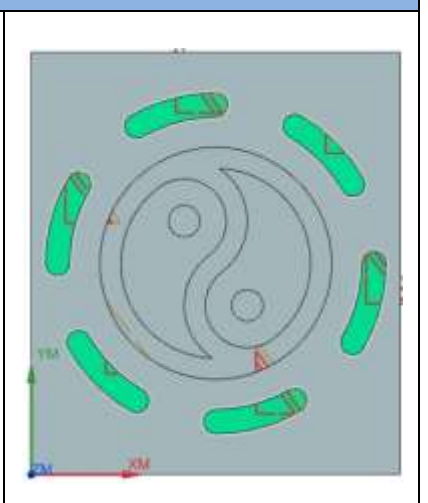

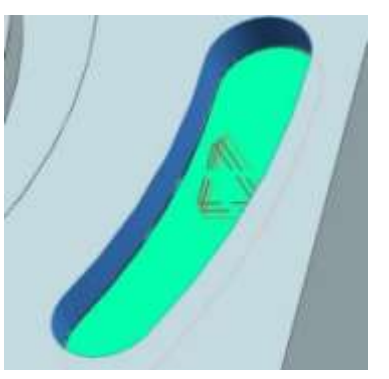

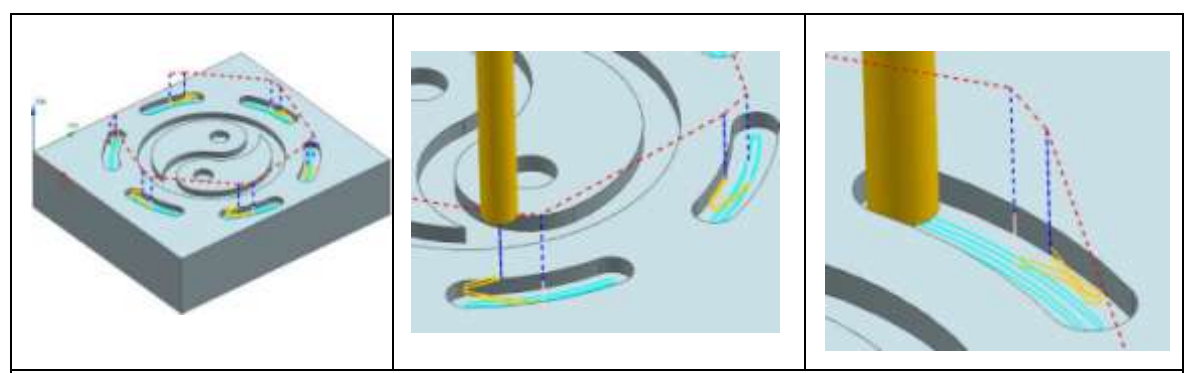

Το τεμάχιο μετά την ολοκλήρωση των τριών φάσεων έχει κατεργαστεί πλήρως όπως παρουσιάζεται στο επόμενο στιγμιότυπο.

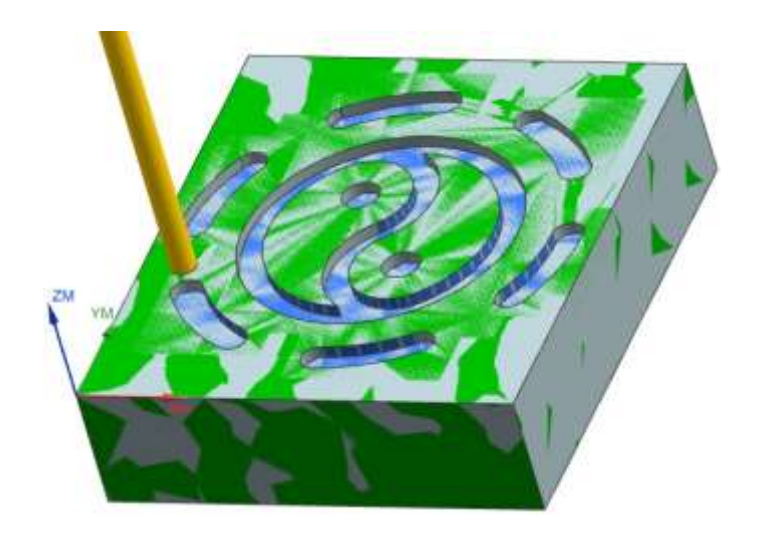

## **5. Σύνοψη**

Στόχος της παρούσας διπλωματικής εργασίας ήταν η εκμάθηση και η εξοικείωση με τον χειρισμό και τον προγραμματισμό της εργαλειομηχανής κατά την κατεργασία τεμαχίων και τη χρήση λογισμικού CAD/CAM. Για το σκοπό αυτό, πραγματοποιήθηκε μελέτη σχετικά με τον χειρισμό της εργαλειομηχανής καθώς και τις λειτουργίες της από τα εγχειρίδια του κατασκευαστή. Έπειτα πραγματοποιήθηκαν πειραματικές κοπές με στόχο την κατανόηση των λειτουργιών και την κατάρτιση εμπειρίας στις κατεργασίες.

Επόμενο βήμα ήταν ο σχεδιασμός των τεμαχίων και η γραφή κώδικα η οποία πρώτα δοκιμάστηκε σε λογισμικό προσομοίωσης της εργαλειομηχανής. Έπειτα έλαβε μέρος η προσαρμογή του κώδικα στην εργαλειομηχανή και η κατεργασία των τεμαχίων. Τέλος, χρησιμοποιήθηκε λογισμικό CAD/CAM για το σχεδιασμό, τη προσομοίωση κατεργασίας και την εκπόνηση των μηχανολογικών σχεδίων.

Κατά την εκτέλεση της διπλωματικής εργασίας διαπιστώθηκε η σημαντικότητα κατάρτισης γενικού γνωσιακού πλαισίου πριν το στάδιο του χειρισμού της μηχανής. Είναι αναγκαία η γνώση των χαρακτηριστικών των τεμαχίων και των εργαλείων που θα χρησιμοποιηθούν καθώς επίσης και θέματα σχετικά με τη κατεργασιμότητα των υλικών. Εξίσου απαραίτητη είναι η κατανόηση των λειτουργιών του κέντρου κατεργασίας πριν το σημείο του προγραμματισμού μιας κατεργασίας.

Δεύτερη διαπίστωση κατά την εκπλήρωση της εργασίας αυτής αφορά τη χρήση λογισμικού CAD/CAM. Παρατηρήθηκαν διαφορές σχετικά με τη σειρά που θα εφαρμοστούν οι κατεργασίες για τη δημιουργία ενός αντικειμένου. Εισάγοντας στο λογισμικό όλες τις παραμέτρους και τα επιθυμητά χαρακτηριστικά κατεργασίας, επιλέγει με βέλτιστο τρόπο τη διαδρομή που θα ακολουθήσει το εργαλείο. Εξίσου καλή προσέγγιση μπορεί να κάνει και ο προγραμματιστής, όμως συχνά παρατηρείται ότι το μέσω του λογισμικού προκύπτει πιο σύντομη διαδρομή.

## **6. Βιβλιογραφία-Πηγές**

- [1] Μηλιαράκης Εμμανουήλ, *"Μηχανουργική τεχνολογία χθες, σήμερα και άυριο"*, Διπλωματική εργασία, Τμήμα μηχανολογίας, ΤΕΙ Καβάλας, 2012
- [2] Ταπόγλου Νικόλαος, *"Σχεδιασμός και εκτέλεση κατεργασιών για φρέζες τριών αξόνων με το Pro/Engineer "*, Διπλωματική εργασία, Πολυτεχνείο Κρήτης, 2006
- [3] Χαρίτου Καλλιόπη, *"Προγραμματισμός κατεργασίας με το σύστημα Pro/Manufacturing "*, Διπλωματική εργασία, Πολυτεχνείο Κρήτης, 2010
- [4] Chi-Chia Liu and Min Jou, *"Development of an e-learning system for manufacturing technology education"*, In International Journal of Knowledge and Learning, Vol. 4, No. 4, p.370-382, 2008
- [5] Yung-Chou Kao, Mau-Sheng Chen, Nhu-Tung Nguyen, Shin-Tzong Su, *"Construction and application of a virtual CNC milling simulation system In Education and Training*", In 2<sup>nd</sup> International Conference on Green Technology and Sustainable Development, p.504-510, 2014
- [6] Sie King Ting, *"Practical-Oriented of CNC Educational Tool to Promote Retention of Knowledge for First Year Engineering Students",* In International Journal on Advanced Science, Engineering and Information Technology, Vol.8, No. 4-2, p.1565-1570, 2018
- [7] Osman Güler, Ibrahim Yücedağ, *"Developing an CNC lathe augmented reality application for industrial maintenance training"*, In 2nd International Symposium on Multidisciplinary Studies and Innovative Technologies (ISMSIT), 2018
- [8] S.N Sheth, A.N Rathou, *"Development of Canned Cycle for CNC Milling Machine"*, In International Journal of Engineering Research and General Science, Vol.2, Is.4, p.71-79, 2014
- [9] Αντώρκας Αντώνης, *"Κατεργασία τεμαχίων με ψηφιακά καθοδηγούμενο φραιζάρισμα και χρήση λογισμικού CAD/CAM"*, Διπλωματική εργασία, Πολυτεχνείο Κρήτης, 2019
- [10] Βακόνδιος Δημήτρης, *"Ψηφιακή Καθοδήγηση Κέντρων Κατεργασίας με Controls HAAS, FANUC, SIEMENS & HEIDENHAIN "*, Διπλωματική εργασία, Πολυτεχνείο Κρήτης, 2009
- [11] Αριστομένης Θ.Αντωνιάδης, *"Μηχανολογικό Σχέδιο"*, 3<sup>η</sup>έκδοση, Εκδόσεις Τζιόλα,2018
- [12] Αριστομένης Θ.Αντωνιάδης, *"Μηχανουργική Τεχνολογία"*, 3<sup>η</sup>έκδοση, Εκδόσεις Τζιόλα,2017
- [13] Siemens, SINUMERIK 840D/810D/FM-NC, "*Short Guide Programming (PGK)",* Edition 10.00, 2000
- [14] Siemens, SINUMERIK 840D sl/840D/840Di sl, "*Programming Manual Cycles (PGZ)*", 01/2008
- [15] Siemens, SINUMERIK 840D/840Di/810D, "Programming Guide Cycles (PGZ)", Edition 11.02, 2002

# **Παράρτημα Α**

## **Κώδικες τεμαχίων με χρήση λογισμικού CAD/CAM**

Στο παράρτημα αυτό παρουσιάζονται οι κώδικες που προέκυψαν από το λογισμικό CAD/CAM για τα τεμάχια που αναλύθηκαν στο κεφάλαιο 4.

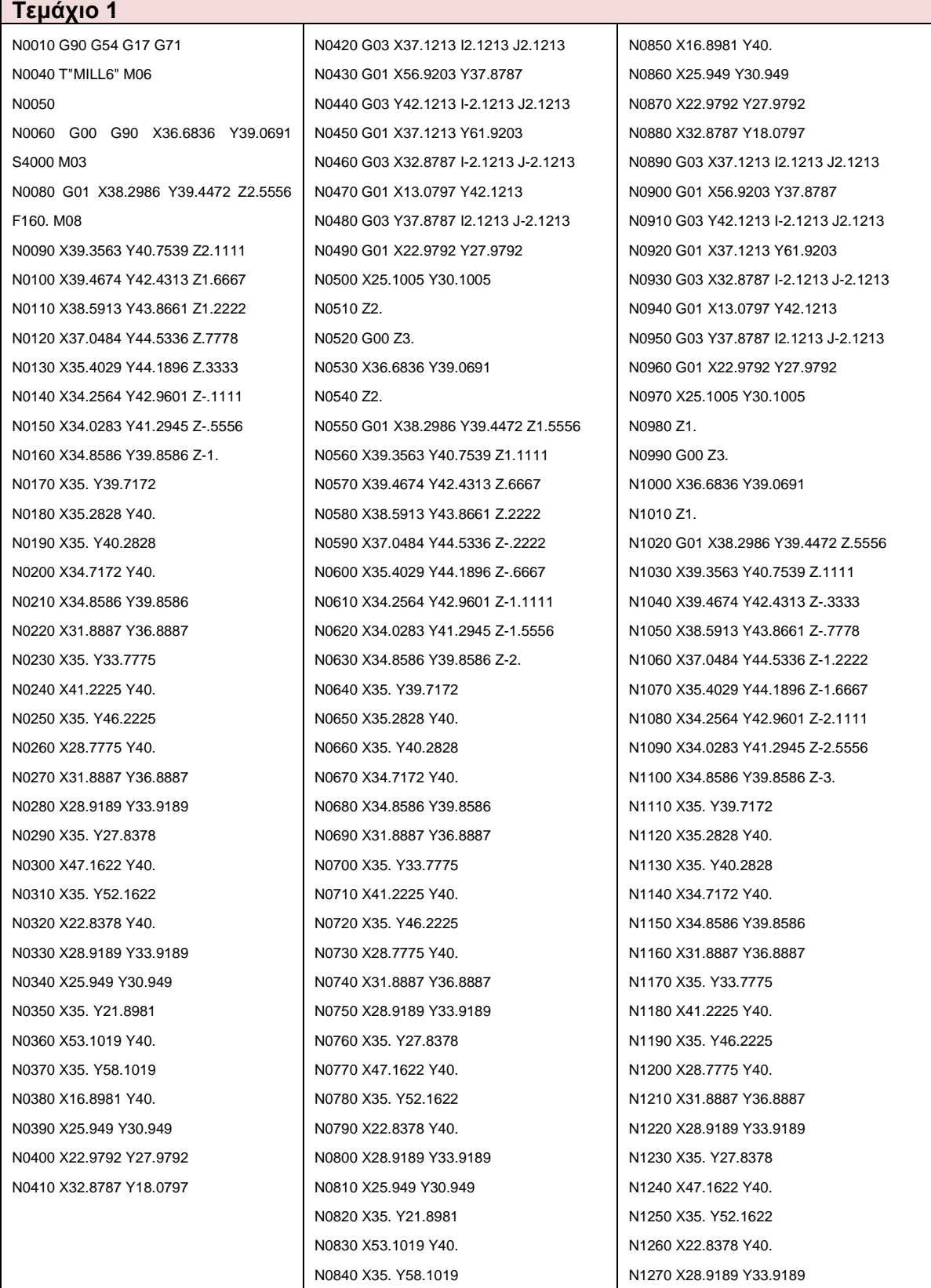

N1280 X25.949 Y30.949 N1290 X35. Y21.8981 N1300 X53.1019 Y40. N1310 X35. Y58.1019 N1320 X16.8981 Y40. N1330 X25.949 Y30.949 N1340 X22.9792 Y27.9792 N1350 X32.8787 Y18.0797 N1360 G03 X37.1213 I2.1213 J2.1213 N1370 G01 X56.9203 Y37.8787 N1380 G03 Y42.1213 I-2.1213 J2.1213 N1390 G01 X37.1213 Y61.9203 N1400 G03 X32.8787 I-2.1213 J-2.1213 N1410 G01 X13.0797 Y42.1213 N1420 G03 Y37.8787 I2.1213 J-2.1213 N1430 G01 X22.9792 Y27.9792 N1440 X25.1005 Y30.1005 N1450 Z0.0 N1460 G00 Z3. N1470 X33.8114 Y41.4259 N1480 Z0.0 N1490 G01 X32.1964 Y41.0478 Z-.4444 N1500 X31.1387 Y39.7411 Z-.8889 N1510 X31.0276 Y38.0637 Z-1.3333 N1520 X31.9036 Y36.6289 Z-1.7778 N1530 X33.4466 Y35.9614 Z-2.2222 N1540 X35.0921 Y36.3053 Z-2.6667 N1550 X36.2385 Y37.5349 Z-3.1111 N1560 X36.4666 Y39.2005 Z-3.5556 N1570 X35.6364 Y40.6364 Z-4. N1580 X35. Y41.2728 N1590 X33.7272 Y40. N1600 X35. Y38.7272 N1610 X36.2728 Y40. N1620 X35.6364 Y40.6364 N1630 X37.5456 Y42.5456 N1640 X35. Y45.0912 N1650 X29.9088 Y40. N1660 X35. Y34.9088 N1670 X40.0912 Y40. N1680 X37.5456 Y42.5456 N1690 X40.5154 Y45.5154 N1700 X35. Y51.0309 N1710 X23.9691 Y40. N1720 X35. Y28.9691 N1730 X46.0309 Y40. N1740 X40.5154 Y45.5154 N1750 X43.4853 Y48.4853 N1760 X37.1213 Y54.8492 N1770 G03 X32.8787 I-2.1213 J-2.1213 N1780 G01 X20.1508 Y42.1213 N1790 G03 Y37.8787 I2.1213 J-2.1213 N1800 G01 X32.8787 Y25.1508 N1810 G03 X37 1213 12 1213 12 1213 N1820 G01 X49.8492 Y37.8787 N1830 G03 Y42 1213 I-2 1213 J2 1213 N1840 G01 X43.4853 Y48.4853 N1850 X41.364 Y46.364 N1860 Z-1. N1870 G00 Z3. N1880 X33 8114 Y41 4259 N1890 Z-1. N1900 G01 X32.1964 Y41.0478 Z-1.4444 N1910 X31 1387 Y39 7411 7-1 8889 N1920 X31.0276 Y38.0637 Z-2.3333 N1930 X31.9036 Y36.6289 Z-2.7778 N1940 X33.4466 Y35.9614 Z-3.2222 N1950 X35.0921 Y36.3053 Z-3.6667 N1960 X36.2385 Y37.5349 Z-4.1111 N1970 X36.4666 Y39.2005 Z-4.5556 N1980 X35.6364 Y40.6364 Z-5. N1990 X35. Y41.2728 N2000 X33.7272 Y40. N2010 X35. Y38.7272 N2020 X36.2728 Y40. N2030 X35.6364 Y40.6364 N2040 X37.5456 Y42.5456 N2050 X35. Y45.0912 N2060 X29.9088 Y40. N2070 X35. Y34.9088 N2080 X40.0912 Y40. N2090 X37.5456 Y42.5456 N2100 X40.5154 Y45.5154 N2110 X35. Y51.0309 N2120 X23.9691 Y40. N2130 X35. Y28.9691 N2140 X46.0309 Y40. N2150 X40.5154 Y45.5154 N2160 X43.4853 Y48.4853 N2170 X37.1213 Y54.8492 N2180 G03 X32.8787 I-2.1213 J-2.1213 N2190 G01 X20.1508 Y42.1213 N2200 G03 Y37.8787 I2.1213 J-2.1213 N2210 G01 X32.8787 Y25.1508 N2220 G03 X37.1213 I2.1213 J2.1213 N2230 G01 X49.8492 Y37.8787 N2240 G03 Y42.1213 I-2.1213 J2.1213 N2250 G01 X43.4853 Y48.4853 N2260 X41.364 Y46.364 N2270 Z-2.

N2280 G00 Z3. N2290 X33.8114 Y41.4259 N2300 Z-2. N2310 G01 X32.1964 Y41.0478 Z-2.4444 N2320 X31.1387 Y39.7411 Z-2.8889 N2330 X31.0276 Y38.0637 Z-3.3333 N2340 X31.9036 Y36.6289 Z-3.7778 N2350 X33.4466 Y35.9614 Z-4.2222 N2360 X35.0921 Y36.3053 Z-4.6667 N2370 X36.2385 Y37.5349 Z-5.1111 N2380 X36.4666 Y39.2005 Z-5.5556 N2390 X35.6364 Y40.6364 Z-6. N2400 X35. Y41.2728 N2410 X33.7272 Y40. N2420 X35. Y38.7272 N2430 X36.2728 Y40. N2440 X35.6364 Y40.6364 N2450 X37.5456 Y42.5456 N2460 X35. Y45.0912 N2470 X29.9088 Y40. N2480 X35. Y34.9088 N2490 X40.0912 Y40. N2500 X37.5456 Y42.5456 N2510 X40.5154 Y45.5154 N2520 X35. Y51.0309 N2530 X23.9691 Y40. N2540 X35. Y28.9691 N2550 X46.0309 Y40. N2560 X40.5154 Y45.5154 N2570 X43.4853 Y48.4853 N2580 X37.1213 Y54.8492 N2590 G03 X32.8787 I-2.1213 J-2.1213 N2600 G01 X20.1508 Y42.1213 N2610 G03 Y37 8787 I2.1213 J-2.1213 N2620 G01 X32.8787 Y25.1508 N2630 G03 X37 1213 I2.1213 J2.1213 N2640 G01 X49.8492 Y37.8787 N2650 G03 Y42.1213 I-2.1213 J2.1213 N2660 G01 X43.4853 Y48.4853 N2670 X41.364 Y46.364 N2680 Z-3. N2690 G00 Z3. N2700 X33.8114 Y41.4259 N2710 Z-3. N2720 G01 X32.1964 Y41.0478 Z-3.4444 N2730 X31.1387 Y39.7411 Z-3.8889 N2740 X31.0276 Y38.0637 Z-4.3333 N2750 X31.9036 Y36.6289 Z-4.7778 N2760 X33.4466 Y35.9614 Z-5.2222 N2770 X35.0921 Y36.3053 Z-5.6667

N2780 X36.2385 Y37.5349 Z-6.1111 N2790 X36.4666 Y39.2005 Z-6.5556 N2800 X35.6364 Y40.6364 Z-7. N2810 X35. Y41.2728 N2820 X33.7272 Y40. N2830 X35. Y38.7272 N2840 X36.2728 Y40. N2850 X35.6364 Y40.6364 N2860 X37.5456 Y42.5456 N2870 X35. Y45.0912 N2880 X29.9088 Y40. N2890 X35. Y34.9088 N2900 X40.0912 Y40. N2910 X37.5456 Y42.5456 N2920 X40.5154 Y45.5154 N2930 X35. Y51.0309 N2940 X23.9691 Y40. N2950 X35. Y28.9691 N2960 X46.0309 Y40. N2970 X40.5154 Y45.5154 N2980 X43.4853 Y48.4853 N2990 X37.1213 Y54.8492 N3000 G03 X32.8787 I-2.1213 J-2.1213 N3010 G01 X20.1508 Y42.1213 N3020 G03 Y37.8787 I2.1213 J-2.1213 N3030 G01 X32.8787 Y25.1508 N3040 G03 X37 1213 12 1213 J2 1213 N3050 G01 X49.8492 Y37.8787 N3060 G03 Y42.1213 I-2.1213 J2.1213 N3070 G01 X43.4853 Y48.4853 N3080 X41.364 Y46.364 N3090 Z-4. N3100 G00 Z3. N3110 X36.7543 Y39.1398 N3120 Z-4. N3130 G01 X38.3693 Y39.5179 Z-4.4444 N3140 X39.427 Y40.8246 Z-4.8889 N3150 X39.5381 Y42.502 Z-5.3333 N3160 X38.662 Y43.9368 Z-5.7778 N3170 X37.1191 Y44.6043 Z-6.2222 N3180 X35.4736 Y44.2603 Z-6.6667 N3190 X34 3271 Y43 0308 Z-7 1111 N3200 X34.0991 Y41.3652 Z-7.5556 N3210 X34.9293 Y39.9293 Z-8. N3220 X35. Y39.8586 N3230 X35.1414 Y40. N3240 X35. Y40.1414 N3250 X34.8586 Y40. N3260 X34.9293 Y39.9293

N3270 X33.0201 Y38.0201 N3280 X35. Y36.0402 N3290 X38.9598 Y40. N3300 X35. Y43.9598 N3310 X31.0402 Y40. N3320 X33.0201 Y38.0201 N3330 X30.0503 Y35.0503 N3340 X32.8787 Y32.2218 N3350 G03 X37.1213 I2.1213 J2.1213 N3360 G01 X42.7782 Y37.8787 N3370 G03 Y42.1213 I-2.1213 J2.1213 N3380 G01 X37.1213 Y47.7782 N3390 G03 X32.8787 I-2.1213 J-2.1213 N3400 G01 X27 2218 Y42 1213 N3410 G03 Y37.8787 I2.1213 J-2.1213 N3420 G01 X30.0503 Y35.0503 N3430 X32.1716 Y37.1716 N3440 Z-5. N3450 G00 Z3. N3460 X36.7543 Y39.1398 N3470 Z-5. N3480 G01 X38.3693 Y39.5179 Z-5.4444 N3490 X39.427 Y40.8246 Z-5.8889 N3500 X39.5381 Y42.502 Z-6.3333 N3510 X38.662 Y43.9368 Z-6.7778 N3520 X37 1191 Y44 6043 7-7 2222 N3530 X35.4736 Y44.2603 Z-7.6667 N3540 X34.3271 Y43.0308 Z-8.1111 N3550 X34.0991 Y41.3652 Z-8.5556 N3560 X34.9293 Y39.9293 Z-9. N3570 X35. Y39.8586 N3580 X35.1414 Y40. N3590 X35. Y40.1414 N3600 X34.8586 Y40. N3610 X34.9293 Y39.9293 N3620 X33.0201 Y38.0201 N3630 X35. Y36.0402 N3640 X38.9598 Y40. N3650 X35. Y43.9598 N3660 X31.0402 Y40. N3670 X33.0201 Y38.0201 N3680 X30.0503 Y35.0503 N3690 X32.8787 Y32.2218 N3700 G03 X37.1213 I2.1213 J2.1213 N3710 G01 X42.7782 Y37.8787 N3720 G03 Y42 1213 I-2 1213 J2 1213 N3730 G01 X37.1213 Y47.7782 N3740 G03 X32.8787 I-2.1213 J-2.1213 N3750 G01 X27.2218 Y42.1213

N3760 G03 Y37.8787 I2.1213 J-2.1213 N3770 G01 X30.0503 Y35.0503 N3780 X32.1716 Y37.1716 N3790 Z-6. N3800 G00 Z3. N3810 X36.7543 Y39.1398 N3820 Z-6. N3830 G01 X38.3693 Y39.5179 Z-6.4444 N3840 X39.427 Y40.8246 Z-6.8889 N3850 X39.5381 Y42.502 Z-7.3333 N3860 X38.662 Y43.9368 Z-7.7778 N3870 X37.1191 Y44.6043 Z-8.2222 N3880 X35.4736 Y44.2603 Z-8.6667 N3890 X34.3271 Y43.0308 Z-9.1111 N3900 X34.0991 Y41.3652 Z-9.5556 N3910 X34.9293 Y39.9293 Z-10. N3920 X35. Y39.8586 N3930 X35.1414 Y40. N3940 X35. Y40.1414 N3950 X34.8586 Y40. N3960 X34.9293 Y39.9293 N3970 X33.0201 Y38.0201 N3980 X35. Y36.0402 N3990 X38.9598 Y40. N4000 X35. Y43.9598 N4010 X31.0402 Y40. N4020 X33.0201 Y38.0201 N4030 X30.0503 Y35.0503 N4040 X32 8787 Y32 2218 N4050 G03 X37 1213 12 1213 J2 1213 N4060 G01 X42.7782 Y37.8787 N4070 G03 Y42 1213 I-2 1213 J2 1213 N4080 G01 X37.1213 Y47.7782 N4090 G03 X32 8787 I-2 1213 J-2 1213 N4100 G01 X27.2218 Y42.1213 N4110 G03 Y37 8787 I2 1213 J-2 1213 N4120 G01 X30.0503 Y35.0503 N4130 X32.1716 Y37.1716 N4140 Z-7. N4150 G00 Z3. N4160 X36.7543 Y39.1398 N4170 Z-7. N4180 G01 X38.3693 Y39.5179 Z-7.4444 N4190 X39.427 Y40.8246 Z-7.8889 N4200 X39.5381 Y42.502 Z-8.3333 N4210 X38.662 Y43.9368 Z-8.7778 N4220 X37.1191 Y44.6043 Z-9.2222 N4230 X35.4736 Y44.2603 Z-9.6667 N4240 X34.3271 Y43.0308 Z-10.1111

N4250 X34.0991 Y41.3652 Z-10.5556 N4260 X34.9293 Y39.9293 Z-11. N4270 X35. Y39.8586 N4280 X35.1414 Y40. N4290 X35. Y40.1414 N4300 X34.8586 Y40. N4310 X34.9293 Y39.9293 N4320 X33.0201 Y38.0201 N4330 X35. Y36.0402 N4340 X38.9598 Y40. N4350 X35. Y43.9598 N4360 X31.0402 Y40. N4370 X33.0201 Y38.0201 N4380 X30.0503 Y35.0503 N4390 X32.8787 Y32.2218 N4400 G03 X37.1213 I2.1213 J2.1213 N4410 G01 X42.7782 Y37.8787 N4420 G03 Y42 1213 I-2 1213 J2 1213 N4430 G01 X37.1213 Y47.7782 N4440 G03 X32.8787 I-2.1213 J-2.1213 N4450 G01 X27 2218 Y42 1213 N4460 G03 Y37.8787 I2.1213 J-2.1213 N4470 G01 X30.0503 Y35.0503 N4480 X32.1716 Y37.1716 N4490 Z-8. N4500 G00 X58.8258 Y10.6931 S0 M03 N4510 Z3. N4520 G01 X58.4451 Y9.7796 Z2.7333 F250. N4530 X59.1688 Y9.0477 Z2.4667 N4540 X60.1476 Y9.3663 Z2.2 N4550 X60.3016 Y10.384 Z1.9333 N4560 X59.4611 Y10.9781 Z1.6667 N4570 X58.5531 Y10.4932 Z1.4 N4580 X58.5794 Y9.4642 Z1.1333 N4590 X59.5109 Y9.0263 Z.8667 N4600 X60.3201 Y9.6625 Z.6 N4610 X60.1142 Y10.671 Z.3333 N4620 X59.1205 Y10.9393 Z.0667 N4630 X58.4351 Y10.1714 Z-.2 N4640 X58.8141 Y9.2144 Z-.4667 N4650 X59.8395 Y9.1241 Z-.7333 N4660 X60.3 Y10. Z-1. N4670 G03 I-.3 J0.0 N4680 G01 X63. N4690 G03 I-3. J0.0 N4700 G01 X60. N4710 Z2. N4720 G00 Z3.

N4730 X58.8258 Y10.6931 N4740 Z2. N4750 G01 X58.4451 Y9.7796 Z1.7333 N4760 X59.1688 Y9.0477 Z1.4667 N4770 X60.1476 Y9.3663 Z1.2 N4780 X60.3016 Y10.384 Z.9333 N4790 X59.4611 Y10.9781 Z.6667 N4800 X58.5531 Y10.4932 Z.4 N4810 X58.5794 Y9.4642 Z.1333 N4820 X59.5109 V9.0263 Z-1333 N4830 X60 3201 Y9 6625 Z-4 N4840 X60.1142 Y10.671 Z-.6667 N4850 X59.1205 Y10.9393 Z-.9333 N4860 X58 4351 Y10 1714 7-1.2 N4870 X58.8141 Y9.2144 Z-1.4667 N4880 X59.8395 Y9.1241 Z-1.7333 N4890 X60.3 Y10. Z-2. N4900 G03 I- 3 J0.0 N4910 G01 X63. N4920 G03 I-3. J0.0 N4930 G01 X60. N4940 Z1. N4950 G00 Z3. N4960 X58.8258 Y10.6931 N4970 Z1. N4980 G01 X58.4451 Y9.7796 Z.7333 N4990 X59.1688 Y9.0477 Z.4667 N5000 X60.1476 Y9.3663 Z.2 N5010 X60.3016 Y10.384 Z-.0667 N5020 X59 4611 Y10 9781 Z-3333 N5030 X58.5531 Y10.4932 Z-6 N5040 X58.5794 Y9.4642 Z-.8667 N5050 X59.5109 Y9.0263 Z-1.1333 N5060 X60.3201 Y9.6625 Z-1.4 N5070 X60.1142 Y10.671 Z-1.6667 N5080 X59.1205 Y10.9393 Z-1.9333 N5090 X58.4351 Y10.1714 Z-2.2 N5100 X58.8141 Y9.2144 Z-2.4667 N5110 X59.8395 Y9.1241 Z-2.7333 N5120 X60.3 Y10. Z-3. N5130 G03 I-.3 J0.0 N5140 G01 X63. N5150 G03 I-3. J0.0 N5160 G01 X60. N5170 Z0.0 N5180 G00 Z3. N5190 X59.5258 Y10.6931 N5200 Z0.0 N5210 G01 X59.1451 Y9.7796 Z-.2667

N5220 X59 8688 Y9 0477 Z-5333 N5230 X60.8476 Y9.3663 Z-.8 N5240 X61.0016 Y10.384 Z-1.0667 N5250 X60.1611 Y10.9781 Z-1.3333 N5260 X59.2531 Y10.4932 Z-1.6 N5270 X59.2794 Y9.4642 Z-1.8667 N5280 X60.2109 Y9.0263 Z-2.1333 N5290 X61.0201 Y9.6625 Z-2.4 N5300 X60.8142 Y10.671 Z-2.6667 N5310 X59.8205 Y10.9393 Z-2.9333 N5320 X59.1351 Y10.1714 Z-3.2 N5330 X59.5141 Y9.2144 Z-3.4667 N5340 X60.5395 Y9.1241 Z-3.7333 N5350 X61. Y10. Z-4. N5360 G03 I-1. J0.0 N5370 G01 X59.5 N5380 Z-1. N5390 G00 Z3. N5400 X59.5258 Y10.6931 N5410 Z-1. N5420 G01 X59.1451 Y9.7796 Z-1.2667 N5430 X59.8688 Y9.0477 Z-1.5333 N5440 X60.8476 Y9.3663 Z-1.8 N5450 X61.0016 Y10.384 Z-2.0667 N5460 X60.1611 Y10.9781 Z-2.3333 N5470 X59.2531 Y10.4932 Z-2.6 N5480 X59.2794 Y9.4642 Z-2.8667 N5490 X60.2109 Y9.0263 Z-3.1333 N5500 X61.0201 Y9.6625 Z-3.4 N5510 X60.8142 Y10.671 Z-3.6667 N5520 X59.8205 Y10.9393 Z-3.9333 N5530 X59 1351 Y10 1714 7-4.2 N5540 X59.5141 Y9.2144 Z-4.4667 N5550 X60.5395 Y9.1241 Z-4.7333 N5560 X61. Y10. Z-5. N5570 G03 I-1. J0.0 N5580 G01 X59.5 N5590 Z-2. N5600 G00 Z3. N5610 X59.5258 Y10.6931 N5620 Z-2. N5630 G01 X59.1451 Y9.7796 Z-2.2667 N5640 X59.8688 Y9.0477 Z-2.5333 N5650 X60.8476 Y9.3663 Z-2.8 N5660 X61.0016 Y10.384 Z-3.0667 N5670 X60.1611 Y10.9781 Z-3.3333 N5680 X59.2531 Y10.4932 Z-3.6 N5690 X59.2794 Y9.4642 Z-3.8667 N5700 X60.2109 Y9.0263 Z-4.1333

N5710 X61.0201 Y9.6625 Z-4.4 N5720 X60.8142 Y10.671 Z-4.6667 N5730 X59.8205 Y10.9393 Z-4.9333 N5740 X59.1351 Y10.1714 Z-5.2 N5750 X59.5141 Y9.2144 Z-5.4667 N5760 X60.5395 Y9.1241 Z-5.7333 N5770 X61. Y10. Z-6. N5780 G03 I-1. J0.0 N5790 G01 X59.5 N5800 Z-3. N5810 G00 Z3. N5820 X11.1742 Y9.3069 N5830 G01 X11.5549 Y10.2204 Z2.7333 N5840 X10.8312 Y10.9523 Z2.4667 N5850 X9.8524 Y10.6337 Z2.2 N5860 X9.6984 Y9.616 Z1.9333 N5870 X10.5389 Y9.0219 Z1.6667 N5880 X11.4469 Y9.5068 Z1.4 N5890 X11.4206 Y10.5358 Z1.1333 N5900 X10.4891 Y10.9737 Z.8667 N5910 X9.6799 Y10.3375 Z.6 N5920 X9.8858 Y9.329 Z.3333 N5930 X10.8795 Y9.0607 Z.0667 N5940 X11.5649 Y9.8286 Z-.2 N5950 X11.1859 Y10.7856 Z-.4667 N5960 X10.1605 Y10.8759 Z-.7333 N5970 X9.7 Y10. Z-1. N5980 G03 I.3 J0.0 N5990 G01 X7. N6000 G03 I3. J0.0 N6010 G01 X10. N6020 Z2. N6030 G00 Z3. N6040 X11.1742 Y9.3069 N6050 Z2. N6060 G01 X11.5549 Y10.2204 Z1.7333 N6070 X10.8312 Y10.9523 Z1.4667 N6080 X9.8524 Y10.6337 Z1.2 N6090 X9.6984 Y9.616 Z.9333 N6100 X10.5389 Y9.0219 Z.6667 N6110 X11.4469 Y9.5068 Z.4 N6120 X11.4206 Y10.5358 Z.1333 N6130 X10.4891 Y10.9737 Z-.1333 N6140 X9.6799 Y10.3375 Z-.4 N6150 X9.8858 Y9.329 Z-.6667 N6160 X10 8795 Y9 0607 Z- 9333 N6170 X11.5649 Y9.8286 Z-1.2 N6180 X11.1859 Y10.7856 Z-1.4667 N6190 X10.1605 Y10.8759 Z-1.7333

N6200 X9.7 Y10. Z-2. N6210 G03 I.3 J0.0 N6220 G01 X7. N6230 G03 I3. J0.0 N6240 G01 X10. N6250 Z1. N6260 G00 Z3. N6270 X11.1742 Y9.3069 N6280 Z1. N6290 G01 X11.5549 Y10.2204 Z.7333 N6300 X10.8312 Y10.9523 Z.4667 N6310 X9.8524 Y10.6337 Z.2 N6320 X9.6984 Y9.616 Z-.0667 N6330 X10 5389 Y9 0219 Z-3333 N6340 X11.4469 Y9.5068 Z-.6 N6350 X11.4206 Y10.5358 Z-.8667 N6360 X10.4891 Y10.9737 Z-1.1333 N6370 X9.6799 Y10.3375 Z-1.4 N6380 X9.8858 Y9.329 Z-1.6667 N6390 X10.8795 Y9.0607 Z-1.9333 N6400 X11.5649 Y9.8286 Z-2.2. N6410 X11.1859 Y10.7856 Z-2.4667 N6420 X10.1605 Y10.8759 Z-2.7333 N6430 X9.7 Y10. Z-3. N6440 G03 I.3 J0.0 N6450 G01 X7. N6460 G03 I3. J0.0 N6470 G01 X10. N6480 Z0.0 N6490 G00 Z3. N6500 X10.6931 Y10.4742 N6510 Z0.0 N6520 G01 X9.7796 Y10.8549 Z-.2667 N6530 X9.0477 Y10.1312 Z-5333 N6540 X9.3663 Y9.1524 Z-.8 N6550 X10.384 Y8.9984 Z-1.0667 N6560 X10.9781 Y9.8389 Z-1.3333 N6570 X10.4932 Y10.7469 Z-1.6 N6580 X9.4642 Y10.7206 Z-1.8667 N6590 X9.0263 Y9.7891 Z-2.1333 N6600 X9.6625 Y8.9799 Z-2.4 N6610 X10.671 Y9.1858 Z-2.6667 N6620 X10.9393 Y10.1795 Z-2.9333 N6630 X10.1714 Y10.8649 Z-3.2 N6640 X9.2144 Y10.4859 Z-3.4667 N6650 X9.1241 Y9.4605 Z-3.7333 N6660 X10. Y9. Z-4. N6670 G03 I0.0 J1. N6680 G01 Y10.5

N6690 Z-1. N6700 G00 Z3. N6710 X10.6931 Y10.4742 N6720 Z-1. N6730 G01 X9.7796 Y10.8549 Z-1.2667 N6740 X9.0477 Y10.1312 Z-1.5333 N6750 X9.3663 Y9.1524 Z-1.8 N6760 X10.384 Y8.9984 Z-2.0667 N6770 X10.9781 Y9.8389 Z-2.3333 N6780 X10.4932 Y10.7469 Z-2.6 N6790 X9.4642 Y10.7206 Z-2.8667 N6800 X9.0263 Y9.7891 Z-3.1333 N6810 X9.6625 Y8.9799 Z-3.4 N6820 X10.671 Y9.1858 Z-3.6667 N6830 X10.9393 Y10.1795 Z-3.9333 N6840 X10.1714 Y10.8649 Z-4.2 N6850 X9.2144 Y10.4859 Z-4.4667 N6860 X9.1241 Y9.4605 Z-4.7333 N6870 X10. Y9. Z-5. N6880 G03 I0.0 J1. N6890 G01 Y10.5 N6900 Z-2. N6910 G00 Z3. N6920 X10.6931 Y10.4742 N6930 Z-2. N6940 G01 X9.7796 Y10.8549 Z-2.2667 N6950 X9.0477 Y10.1312 Z-2.5333 N6960 X9.3663 Y9.1524 Z-2.8 N6970 X10.384 Y8.9984 Z-3.0667 N6980 X10.9781 Y9.8389 Z-3.3333 N6990 X10.4932 Y10.7469 Z-3.6 N7000 X9.4642 Y10.7206 Z-3.8667 N7010 X9.0263 Y9.7891 Z-4.1333 N7020 X9.6625 Y8.9799 Z-4.4 N7030 X10.671 Y9.1858 Z-4.6667 N7040 X10.9393 Y10.1795 Z-4.9333 N7050 X10.1714 Y10.8649 Z-5.2 N7060 X9.2144 Y10.4859 Z-5.4667 N7070 X9.1241 Y9.4605 Z-5.7333 N7080 X10. Y9. Z-6. N7090 G03 I0.0 J1. N7100 G01 Y10.5 N7110 Z-3. N7120 G00 Z3. N7130 X9.3069 Y68.8258 N7140 G01 X10.2204 Y68 4451 72.7333 N7150 X10.9523 Y69.1688 Z2.4667 N7160 X10.6337 Y70.1476 Z2.2 N7170 X9.616 Y70.3016 Z1.9333

N7180 X9.0219 Y69.4611 Z1.6667 N7190 X9.5068 Y68.5531 Z1.4 N7200 X10.5358 Y68.5794 Z1.1333 N7210 X10.9737 Y69.5109 Z.8667 N7220 X10.3375 Y70.3201 Z.6 N7230 X9.329 Y70.1142 Z.3333 N7240 X9.0607 Y69.1205 Z.0667 N7250 X9 8286 Y68 4351 Z-2 N7260 X10.7856 Y68.8141 Z-.4667 N7270 Y10 8759 Y69 8395 Z-7333 N7280 X10. Y70.3 Z-1. N7290 X9.9519 Y70.2961 N7300 G03 X10. Y70.3 I.0481 J-.2961 N7310 G01 Y73. N7320 G03 I0.0 J-3. N7330 G01 Y70. N7340 Z2. N7350 G00 Z3. N7360 X9.3069 Y68.8258 N7370 Z2. N7380 G01 X10 2204 Y68 4451 Z1 7333 N7390 X10.9523 Y69.1688 Z1.4667 N7400 X10.6337 Y70.1476 Z1.2 N7410 X9.616 Y70.3016 Z.9333 N7420 X9.0219 Y69.4611 Z.6667 N7430 X9.5068 Y68.5531 Z.4 N7440 X10 5358 Y68 5794 Z 1333 N7450 X10 9737 Y69 5109 Z- 1333 N7460 X10 3375 Y70 3201 7-4 N7470 X9 329 Y70 1142 Z-6667 N7480 X9.0607 Y69.1205 Z-9333 N7490 X9.8286 Y68.4351 Z-1.2 N7500 X10.7856 Y68.8141 Z-1.4667 N7510 X10.8759 Y69.8395 Z-1.7333 N7520 X10. Y70.3 Z-2. N7530 X9.9519 Y70.2961 N7540 G03 X10. Y70.3 I.0481 J-.2961 N7550 G01 Y73. N7560 G03 I0.0 J-3. N7570 G01 Y70. N7580 Z1. N7590 G00 Z3. N7600 X9.3069 Y68.8258 N7610 Z1. N7620 G01 X10.2204 Y68.4451 Z.7333 N7630 X10.9523 Y69.1688 Z.4667 N7640 X10.6337 Y70.1476 Z.2 N7650 X9.616 Y70.3016 Z-.0667 N7660 X9.0219 Y69.4611 Z-.3333

N7670 X9 5068 Y68 5531 Z-6 N7680 X10.5358 Y68.5794 Z-.8667 N7690 X10.9737 Y69.5109 Z-1.1333 N7700 X10.3375 Y70.3201 Z-1.4 N7710 X9.329 Y70.1142 Z-1.6667 N7720 X9.0607 Y69.1205 Z-1.9333 N7730 X9.8286 Y68.4351 Z-2.2 N7740 X10.7856 Y68.8141 Z-2.4667 N7750 X10.8759 Y69.8395 Z-2.7333 N7760 X10. Y70.3 Z-3. N7770 X9.9519 Y70.2961 N7780 G03 X10. Y70.3 I.0481 J-.2961 N7790 G01 Y73. N7800 G03 I0.0 J-3. N7810 G01 Y70. N7820 Z0.0 N7830 G00 Z3. N7840 X9.3069 Y69.5258 N7850 Z0.0 N7860 G01 X10.2204 Y69.1451 Z-.2667 N7870 X10 9523 Y69 8688 Z-5333 N7880 X10.6337 Y70.8476 Z-.8 N7890 X9.616 Y71.0016 Z-1.0667 N7900 X9.0219 Y70.1611 Z-1.3333 N7910 X9.5068 Y69.2531 Z-1.6 N7920 X10.5358 Y69.2794 Z-1.8667 N7930 X10.9737 Y70.2109 Z-2.1333 N7940 X10.3375 Y71.0201 Z-2.4 N7950 X9.329 Y70.8142 Z-2.6667 N7960 X9.0607 Y69.8205 Z-2.9333 N7970 X9.8286 Y69.1351 Z-3.2 N7980 X10.7856 Y69.5141 Z-3.4667 N7990 X10.8759 Y70.5395 Z-3.7333 N8000 X10. Y71. Z-4. N8010 G03 I0.0 J-1. N8020 G01 Y69.5 N8030 Z-1. N8040 G00 Z3. N8050 X9.3069 Y69.5258 N8060 Z-1. N8070 G01 X10.2204 Y69.1451 Z-1.2667 N8080 X10.9523 Y69.8688 Z-1.5333 N8090 X10.6337 Y70.8476 Z-1.8 N8100 X9.616 Y71.0016 Z-2.0667 N8110 X9.0219 Y70.1611 Z-2.3333 N8120 X9.5068 Y69.2531 Z-2.6 N8130 X10.5358 Y69.2794 Z-2.8667 N8140 X10.9737 Y70.2109 Z-3.1333 N8150 X10.3375 Y71.0201 Z-3.4

N8160 X9.329 Y70.8142 Z-3.6667 N8170 X9.0607 Y69.8205 Z-3.9333 N8180 X9.8286 Y69.1351 Z-4.2 N8190 X10.7856 Y69.5141 Z-4.4667 N8200 X10.8759 Y70.5395 Z-4.7333 N8210 X10. Y71. Z-5. N8220 G03 I0.0 J-1. N8230 G01 Y69.5 N8240 Z-2. N8250 G00 Z3. N8260 X9.3069 Y69.5258 N8270 Z-2. N8280 G01 X10.2204 Y69.1451 Z-2.2667 N8290 X10.9523 Y69.8688 Z-2.5333 N8300 X10.6337 Y70.8476 Z-2.8 N8310 X9.616 Y71.0016 Z-3.0667 N8320 X9.0219 Y70.1611 Z-3.3333 N8330 X9.5068 Y69.2531 Z-3.6 N8340 X10.5358 Y69.2794 Z-3.8667 N8350 X10.9737 Y70.2109 Z-4.1333 N8360 X10.3375 Y71.0201 Z-4.4 N8370 X9.329 Y70.8142 Z-4.6667 N8380 X9.0607 Y69.8205 Z-4.9333 N8390 X9.8286 Y69.1351 Z-5.2 N8400 X10.7856 Y69.5141 Z-5.4667 N8410 X10.8759 Y70.5395 Z-5.7333 N8420 X10. Y71. Z-6. N8430 G03 I0.0 J-1. N8440 G01 Y69.5 N8450 Z-3. N8460 G00 Z3. N8470 X59.3069 Y68.8258 N8480 G01 X60.2204 Y68.4451 Z2.7333 N8490 X60.9523 Y69.1688 Z2.4667 N8500 X60.6337 Y70.1476 Z2.2 N8510 X59.616 Y70.3016 Z1.9333 N8520 X59.0219 Y69.4611 Z1.6667 N8530 X59.5068 Y68.5531 Z1.4 N8540 X60.5358 Y68.5794 Z1.1333 N8550 X60.9737 Y69.5109 Z.8667 N8560 X60.3375 Y70.3201 Z.6 N8570 X59.329 Y70.1142 Z.3333 N8580 X59.0607 Y69.1205 Z.0667 N8590 X59.8286 Y68.4351 Z-.2 N8600 X60.7856 Y68.8141 Z-.4667 N8610 X60.8759 Y69.8395 Z-.7333 N8620 X60. Y70.3 Z-1. N8630 X59.9519 Y70.2961 N8640 G03 X60. Y70.3 I.0481 J-.2961

N8650 G01 Y73. N8660 G03 I0.0 J-3. N8670 G01 Y70. N8680 Z2. N8690 G00 Z3. N8700 X59.3069 Y68.8258 N8710 Z2. N8720 G01 X60.2204 Y68.4451 Z1.7333 N8730 X60.9523 Y69.1688 Z1.4667 N8740 X60.6337 Y70.1476 Z1.2 N8750 X59.616 Y70.3016 Z.9333 N8760 X59.0219 Y69.4611 Z.6667 N8770 X59.5068 Y68.5531 Z.4 N8780 X60 5358 Y68 5794 Z 1333 N8790 X60.9737 Y69.5109 Z-.1333 N8800 X60.3375 Y70.3201 Z-.4 N8810 X59 329 Y70 1142 Z-6667 N8820 X59.0607 Y69.1205 Z-9333 N8830 X59.8286 Y68.4351 Z-1.2 N8840 X60.7856 Y68.8141 Z-1.4667 N8850 X60.8759 Y69.8395 Z-1.7333 N8860 X60. Y70.3 Z-2. N8870 X59.9519 Y70.2961 N8880 G03 X60 Y70 3 L0481 J-2961 N8890 G01 Y73. N8900 G03 I0.0 J-3. N8910 G01 Y70. N8920 Z1. N8930 G00 Z3. N8940 X59.3069 Y68.8258 N8950 Z1. N8960 G01 X60.2204 Y68.4451 Z.7333 N8970 X60.9523 Y69.1688 Z.4667 N8980 X60.6337 Y70.1476 Z.2 N8990 X59.616 Y70.3016 Z-.0667 N9000 X59 0219 Y69 4611 Z-3333 N9010 X59.5068 Y68.5531 Z-.6 N9020 X60.5358 Y68.5794 Z-.8667 N9030 X60.9737 Y69.5109 Z-1.1333 N9040 X60.3375 Y70.3201 Z-1.4 N9050 X59.329 Y70.1142 Z-1.6667 N9060 X59.0607 Y69.1205 Z-1.9333 N9070 X59.8286 Y68.4351 Z-2.2 N9080 X60.7856 Y68.8141 Z-2.4667 N9090 X60.8759 Y69.8395 Z-2.7333 N9100 X60. Y70.3 Z-3. N9110 X59.9519 Y70.2961 N9120 G03 X60. Y70.3 I.0481 J-.2961 N9130 G01 Y73.

N9140 G03 I0.0 J-3. N9150 G01 Y70. N9160 Z0.0 N9170 G00 Z3. N9180 X59.5258 Y70.6931 N9190 Z0.0 N9200 G01 X59.1451 Y69.7796 Z-.2667 N9210 X59.8688 Y69.0477 Z-.5333 N9220 X60.8476 Y69.3663 Z-.8 N9230 X61.0016 Y70.384 Z-1.0667 N9240 X60.1611 Y70.9781 Z-1.3333 N9250 X59.2531 Y70.4932 Z-1.6 N9260 X59.2794 Y69.4642 Z-1.8667 N9270 X60.2109 Y69.0263 Z-2.1333 N9280 X61.0201 Y69.6625 Z-2.4 N9290 X60.8142 Y70.671 Z-2.6667 N9300 X59.8205 Y70.9393 Z-2.9333 N9310 X59.1351 Y70.1714 Z-3.2 N9320 X59.5141 Y69.2144 Z-3.4667 N9330 X60.5395 Y69.1241 Z-3.7333 N9340 X61. Y70. Z-4. N9350 G03 I-1. J0.0 N9360 G01 X59.5 N9370 Z-1. N9380 G00 Z3. N9390 X59.5258 Y70.6931 N9400 Z-1. N9410 G01 X59.1451 Y69.7796 Z-1.2667 N9420 X59.8688 Y69.0477 Z-1.5333 N9430 X60.8476 Y69.3663 Z-1.8 N9440 X61.0016 Y70.384 Z-2.0667 N9450 X60.1611 Y70.9781 Z-2.3333 N9460 X59.2531 Y70.4932 Z-2.6 N9470 X59.2794 Y69.4642 Z-2.8667 N9480 X60.2109 Y69.0263 Z-3.1333 N9490 X61.0201 Y69.6625 Z-3.4 N9500 X60.8142 Y70.671 Z-3.6667 N9510 X59.8205 Y70.9393 Z-3.9333 N9520 X59 1351 Y70 1714 7-4.2 N9530 X59.5141 Y69.2144 Z-4.4667 N9540 X60.5395 Y69.1241 Z-4.7333 N9550 X61. Y70. Z-5. N9560 G03 I-1. J0.0 N9570 G01 X59.5 N9580 Z-2. N9590 G00 Z3. N9600 X59.5258 Y70.6931 N9610 Z-2. N9620 G01 X59.1451 Y69.7796 Z-2.2667 N9630 X59.8688 Y69.0477 Z-2.5333 N9640 X60.8476 Y69.3663 Z-2.8 N9650 X61.0016 Y70.384 Z-3.0667 N9660 X60.1611 Y70.9781 Z-3.3333 N9670 X59.2531 Y70.4932 Z-3.6 N9680 X59.2794 Y69.4642 Z-3.8667 N9690 X60.2109 Y69.0263 Z-4.1333 N9700 X61.0201 Y69.6625 Z-4.4 N9710 X60.8142 Y70.671 Z-4.6667 N9720 X59.8205 Y70.9393 Z-4.9333 N9730 X59.1351 Y70.1714 Z-5.2 N9740 X59.5141 Y69.2144 Z-5.4667 N9750 X60.5395 Y69.1241 Z-5.7333 N9760 X61. Y70. Z-6. N9770 G03 I-1. J0.0 N9780 G01 X59.5 N9790 Z-3. N9800 G91 G28 Z0.0 N9810 T="DRILL4" M06 N9830 G00 G90 X9.0192 Y55. S6000 M03 N9850 G81 Z-3. R3. F60. N9860 X20. Y65.9808 N9870 X35. Y70. N9880 X50. Y65.9808 N9890 X60.9808 Y55. N9900 X65. Y40. N9910 X60.9808 Y25. N9920 X50. Y14.0192 N9930 X35. Y10. N9940 X20. Y14.0192 N9950 X9.0192 Y25. N9960 X5. Y40. N9970 G80 N9980 G91 G28 Z0.0 N9990 T"DRILL3" M06 N0020 G00 G90 X30.6699 Y42.5 S6000 M03 N0040 G81 Z-15. R-8. F60. N0050 X35. Y45. N0060 X39.3301 Y42.5 N0070 Y37.5 N0080 X35. Y35. N0090 G81 X30.6699 Y37.5 Z-15. R-8. N0100 G80 N0110 M02

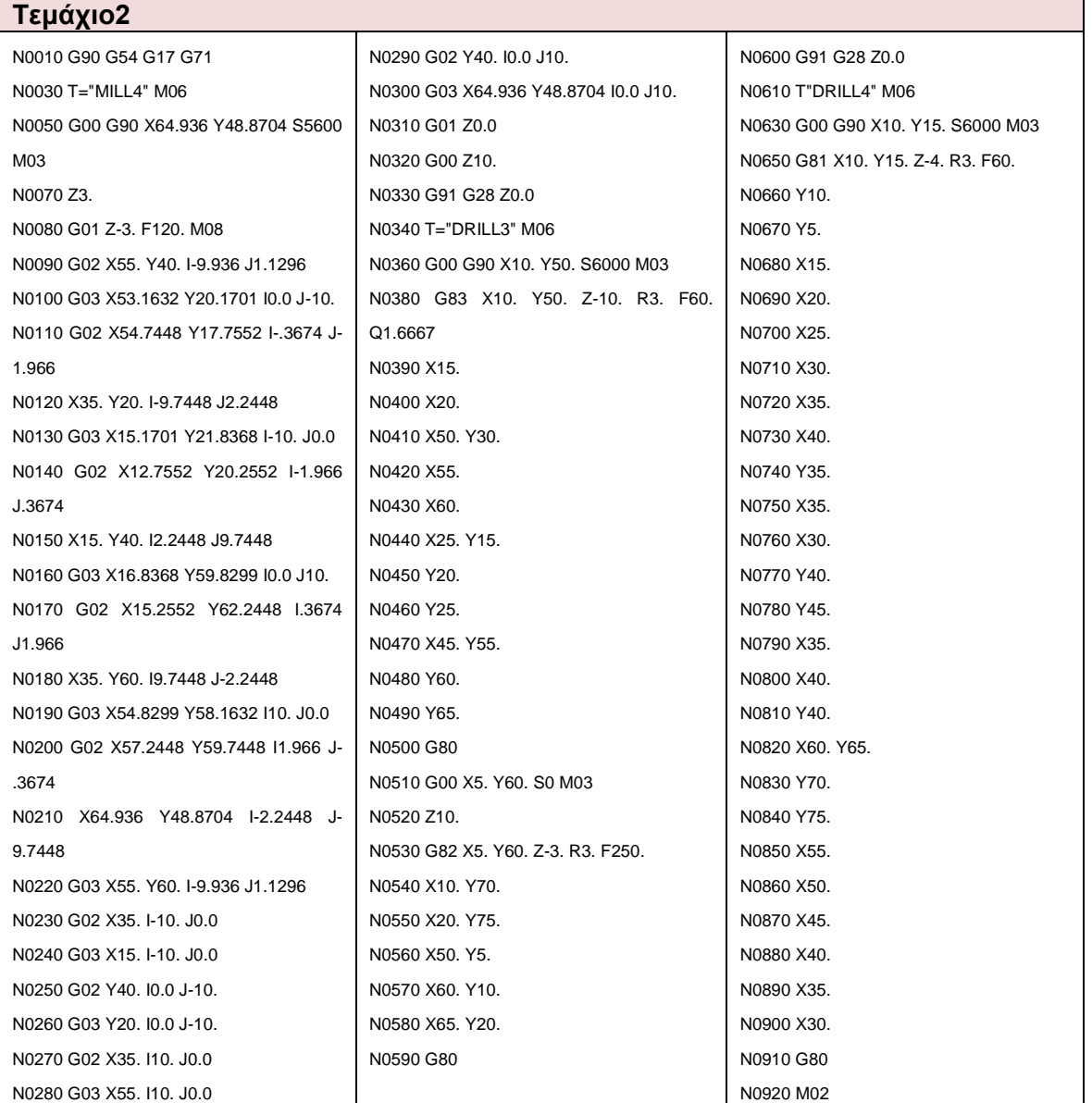

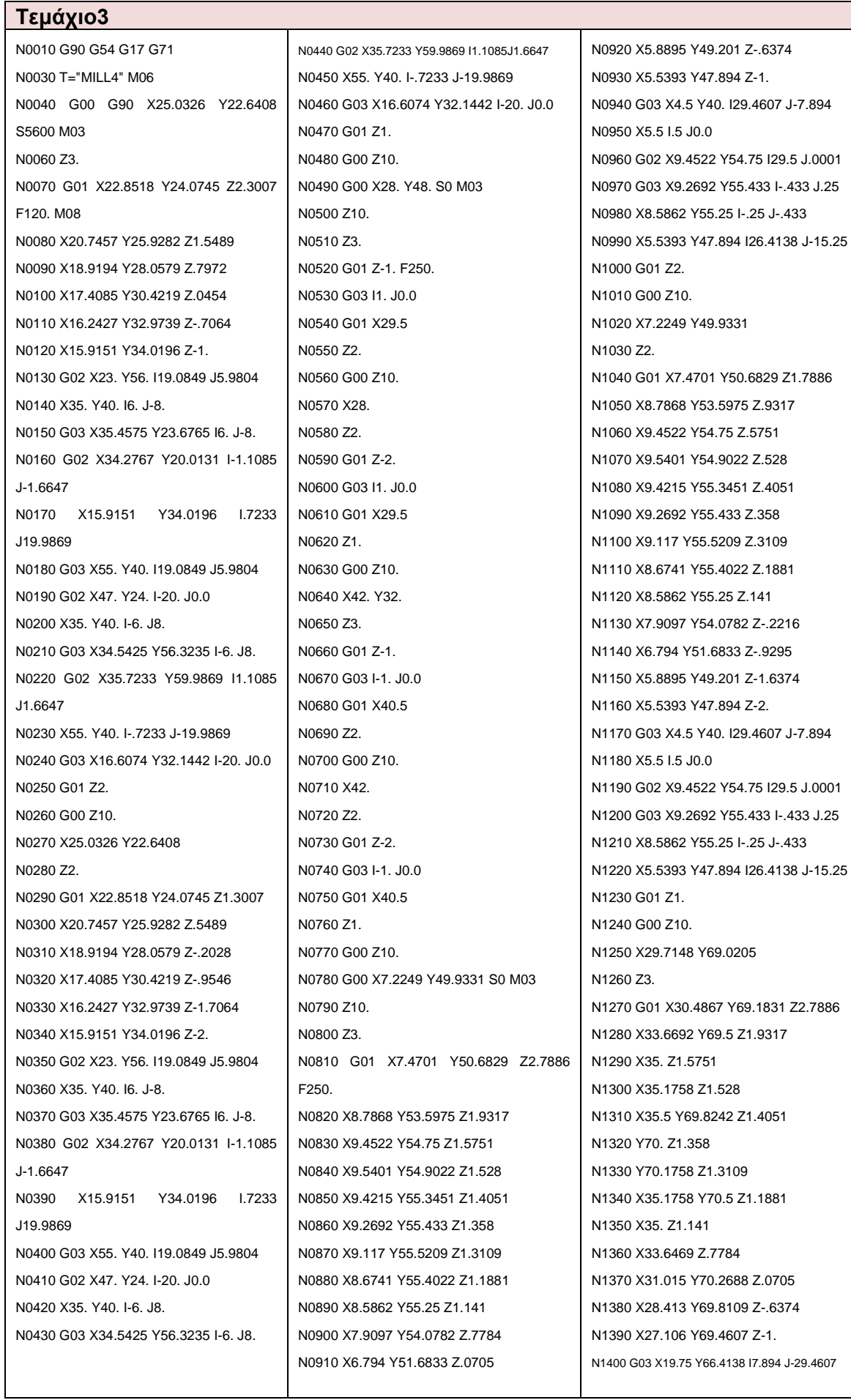

N1410 X20 25 Y65 5477 L25 J-433 N1420 G02 X35. Y69.5 I14.7501 J-25.5477 N1430 G03 X35.5 Y70. I0.0 J.5 N1440 X35. Y70.5 I-.5 J0.0 N1450 X27.106 Y69.4607 I0.0 J-30.5 N1460 G01 Z2. N1470 G00 Z10. N1480 X29.7148 Y69.0205 N1490 Z2. N1500 G01 X30.4867 Y69.1831 Z1.7886 N1510 X33.6692 Y69.5 Z.9317 N1520 X35. Z.5751 N1530 X35.1758 Z.528 N1540 X35.5 Y69.8242 Z.4051 N1550 Y70. Z.358 N1560 Y70.1758 Z.3109 N1570 X35.1758 Y70.5 Z.1881 N1580 X35. Z.141 N1590 X33 6469 Z- 2216 N1600 X31 015 Y70 2688 Z-9295 N1610 X28.413 Y69.8109 Z-1.6374 N1620 X27.106 Y69.4607 Z-2. N1630 G03 X19.75 Y66.4138 I7.894 J-29.4607 N1640 X20.25 Y65.5477 I.25 J-.433 N1650 G02 X35. Y69.5 I14.7501 J-25.5477 N1660 G03 X35.5 Y70. I0.0 J.5 N1670 X35. Y70.5 I-.5 J0.0 N1680 X27.106 Y69.4607 I0.0 J-30.5 N1690 G01 Z1. N1700 G00 Z10. N1710 X57.4899 Y59.0874 N1720 Z3. N1730 G01 X58.0166 Y58.5002 Z2.7886 N1740 X59.8824 Y55.9025 Z1.9317 N1750 X60.5478 Y54.75 Z1.5751 N1760 X60.6357 Y54.5978 Z1.528 N1770 X61.0785 Y54.4791 Z1.4051 N1780 X61.2308 Y54.567 Z1.358 N1790 X61.383 Y54.6549 Z1.3109 N1800 X61.5017 Y55.0978 Z1.1881 N1810 X60.7372 Y56.4218 Z.7784 N1820 X59.2211 Y58.5855 Z.0705 N1830 X57.5235 Y60.61 Z-.6374 N1840 X56.5668 Y61.5668 Z-1. N1850 G03 X50.25 Y66.4138 I-21.5668 J-21.5668 N1860 X49.75 Y65.5478 I-.25 J-.433 N1870 G02 X60.5478 Y54.75 I-14.75 J-25.5478

N1880 G03 X61.2308 Y54.567 I.433 J.25 N1890 X61.4138 Y55.25 I-.25 J.433 N1900 X56.5668 Y61.5668 I-26.4138 J-15.25 N1910 G01 Z2. N1920 G00 Z10. N1930 X57.4899 Y59.0874 N1940 Z2. N1950 G01 X58.0166 Y58.5002 Z1.7886 N1960 X59.8824 Y55.9025 Z.9317 N1970 X60.5478 Y54.75 Z.5751 N1980 X60.6357 Y54.5978 Z.528 N1990 X61.0785 Y54.4791 Z.4051 N2000 X61.2308 Y54.567 Z.358 N2010 X61.383 Y54.6549 Z.3109 N2020 X61.5017 Y55.0978 Z.1881 N2030 X60.7372 Y56.4218 Z-.2216 N2040 X59 2211 Y58 5855 Z- 9295 N2050 X57.5235 Y60.61 Z-1.6374 N2060 X56.5668 Y61.5668 Z-2. N2070 G03 X50.25 Y66.4138 I-21.5668 J-21.5668 N2080 X49.75 Y65.5478 I-.25 J-433 N2090 G02 X60.5478 Y54.75 I-14.75 J-25.5478 N2100 G03 X61.2308 Y54.567 I.433 J.25 N2110 X61 4138 Y55.25 L-25 J 433 N2120 X56.5668 Y61.5668 I-26.4138 J-15.25 N2130 G01 Z1. N2140 G00 Z10. N2150 X62.7751 Y30.0669 N2160 Z3. N2170 G01 X62.5299 Y29.3171 Z2.7886 N2180 X61.2132 Y26.4025 Z1.9317 N2190 X60.5478 Y25.25 Z1.5751 N2200 X60.4599 Y25.0978 Z1.528 N2210 X60.5785 Y24.6549 Z1.4051 N2220 X60.7308 Y24.567 Z1.358 N2230 X60.883 Y24.4791 Z1.3109 N2240 X61.3259 Y24.5978 Z1.1881 N2250 X61.4138 Y24.75 Z1.141 N2260 X62.0903 Y25.9218 Z.7784 N2270 X63.206 Y28.3167 Z.0705 N2280 X64.1105 Y30.799 Z-.6374 N2290 X64.4607 Y32.106 Z-1. N2300 G03 X65.5 Y40. I-29.4607 J7.894  $N2310 X64.5 - 5.10.0$ N2320 G02 X60.5478 Y25.25 I-29.5 J-.0001 N2330 G03 X60.7308 Y24.567 I.433 J-.25 N2340 X61.4138 Y24.75 I.25 J.433

N2350 X64.4607 Y32.106 I-26.4138 J15.25 N2360 G01 Z2. N2370 G00 Z10. N2380 X62.7751 Y30.0669 N2390 Z2. N2400 G01 X62.5299 Y29.3171 Z1.7886 N2410 X61.2132 Y26.4025 Z.9317 N2420 X60.5478 Y25.25 Z.5751 N2430 X60.4599 Y25.0978 Z.528 N2440 X60.5785 Y24.6549 Z.4051 N2450 X60.7308 Y24.567 Z.358 N2460 X60.883 Y24.4791 Z.3109 N2470 X61.3259 Y24.5978 Z.1881 N2480 X61.4138 Y24.75 Z.141 N2490 X62.0903 Y25.9218 Z-.2216 N2500 X63.206 Y28.3167 Z-.9295 N2510 X64.1105 Y30.799 Z-1.6374 N2520 X64.4607 Y32.106 Z-2. N2530 G03 X65.5 Y40. I-29.4607 J7.894 N2540 X64.5 I-.5 J0.0 N2550 G02 X60.5478 Y25.25 I-29.5 J- .0001 N2560 G03 X60 7308 Y24 567 L433 L25 N2570 X61.4138 Y24.75 I.25 J.433 N2580 X64.4607 Y32.106 I-26.4138 J15.25 N2590 G01 Z1. N2600 G00 Z10. N2610 X40.2852 Y10.9795 N2620 Z3. N2630 G01 X39.5133 Y10.8169 Z2.7886 N2640 X36.3308 Y10.5 Z1.9317 N2650 X35. Z1.5751 N2660 X34.8242 Z1.528 N2670 X34.5 Y10.1758 Z1.4051 N2680 Y10. Z1.358 N2690 Y9.8242 Z1.3109 N2700 X34.8242 Y9.5 Z1.1881 N2710 X35. Z1.141 N2720 X36.3531 Z.7784 N2730 X38.985 Y9.7312 Z.0705 N2740 X41.587 Y10.1891 Z-.6374 N2750 X42.894 Y10.5393 Z-1. N2760 G03 X50.25 Y13.5862 I-7.894 J29.4607 N2770 X49.75 Y14.4523 I-.25 J.433 N2780 G02 X35. Y10.5 I-14.7501 J25.5477 N2790 G03 X34.5 Y10. I0.0 J-.5 N2800 X35. Y9.5 I.5 J0.0 N2810 X42.894 Y10.5393 I0.0 J30.5

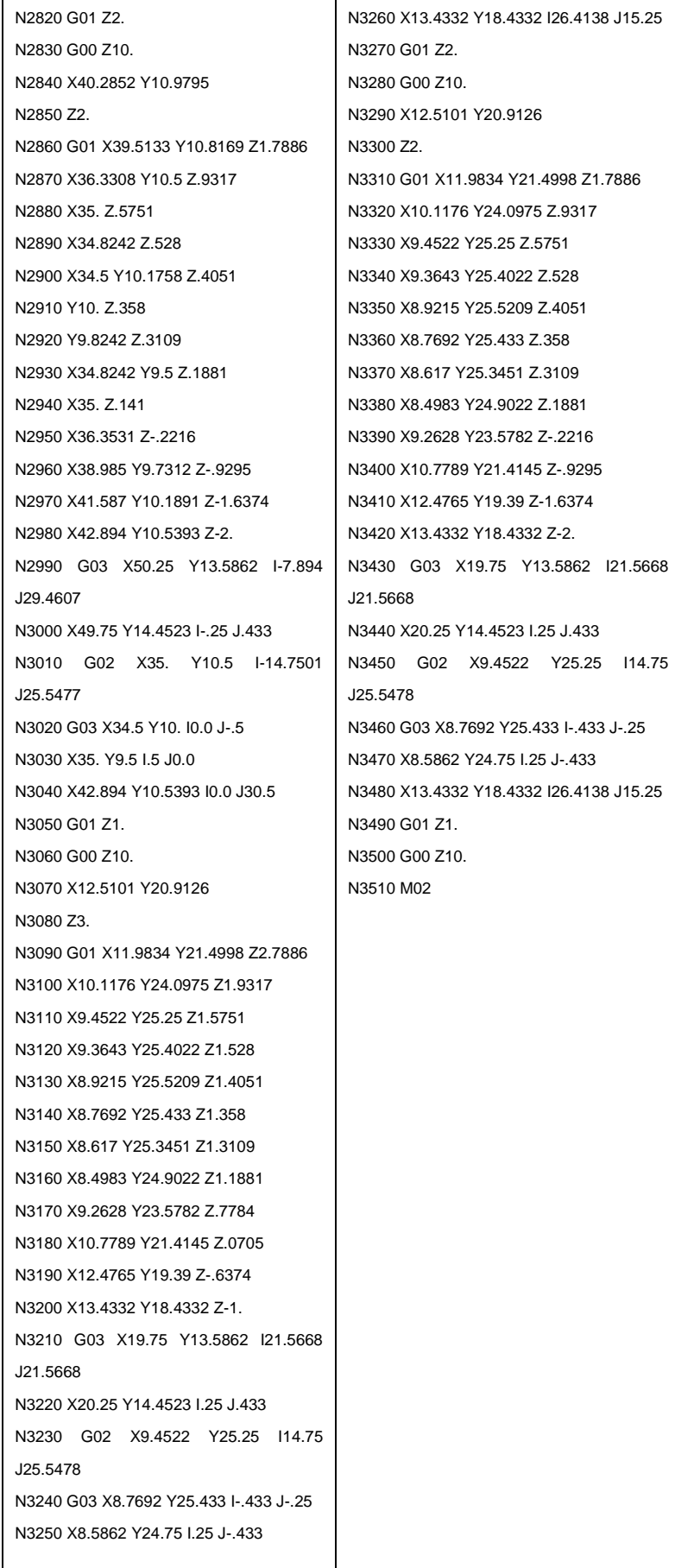

# **Παράρτημα Β**

# **Μηχανολογικά σχέδια**

Στο παράρτημα Β παρουσιάζονται τα μηχανολογικά σχέδια των τεμαχίων που αναλύθηκαν στο κεφάλαιο 4.

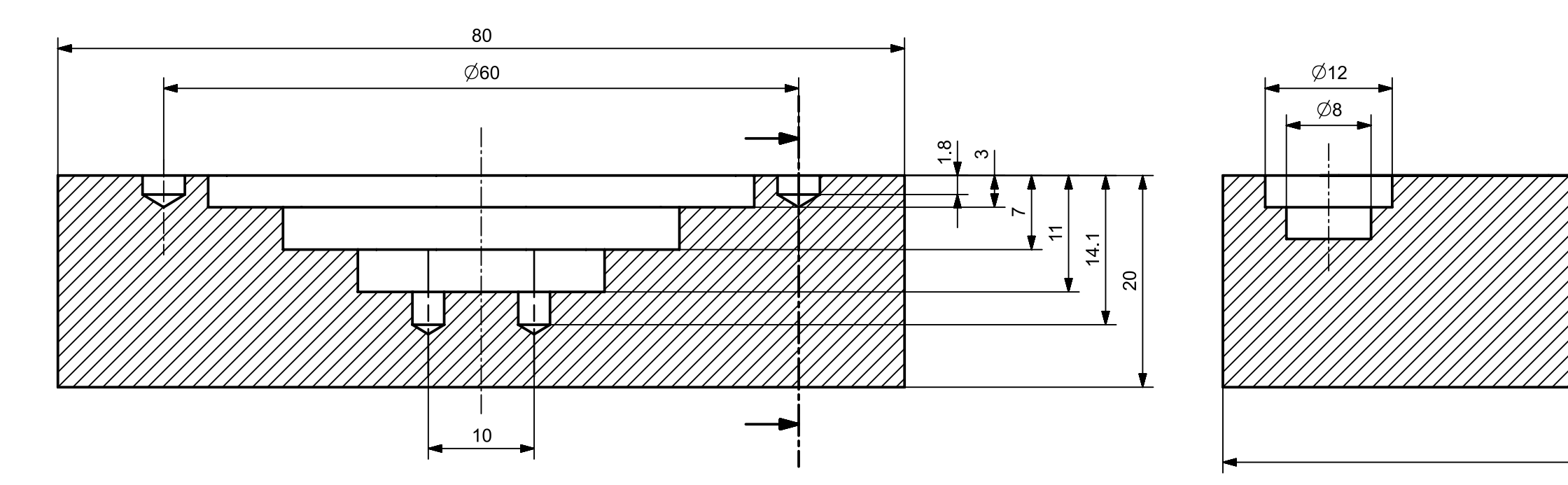

V

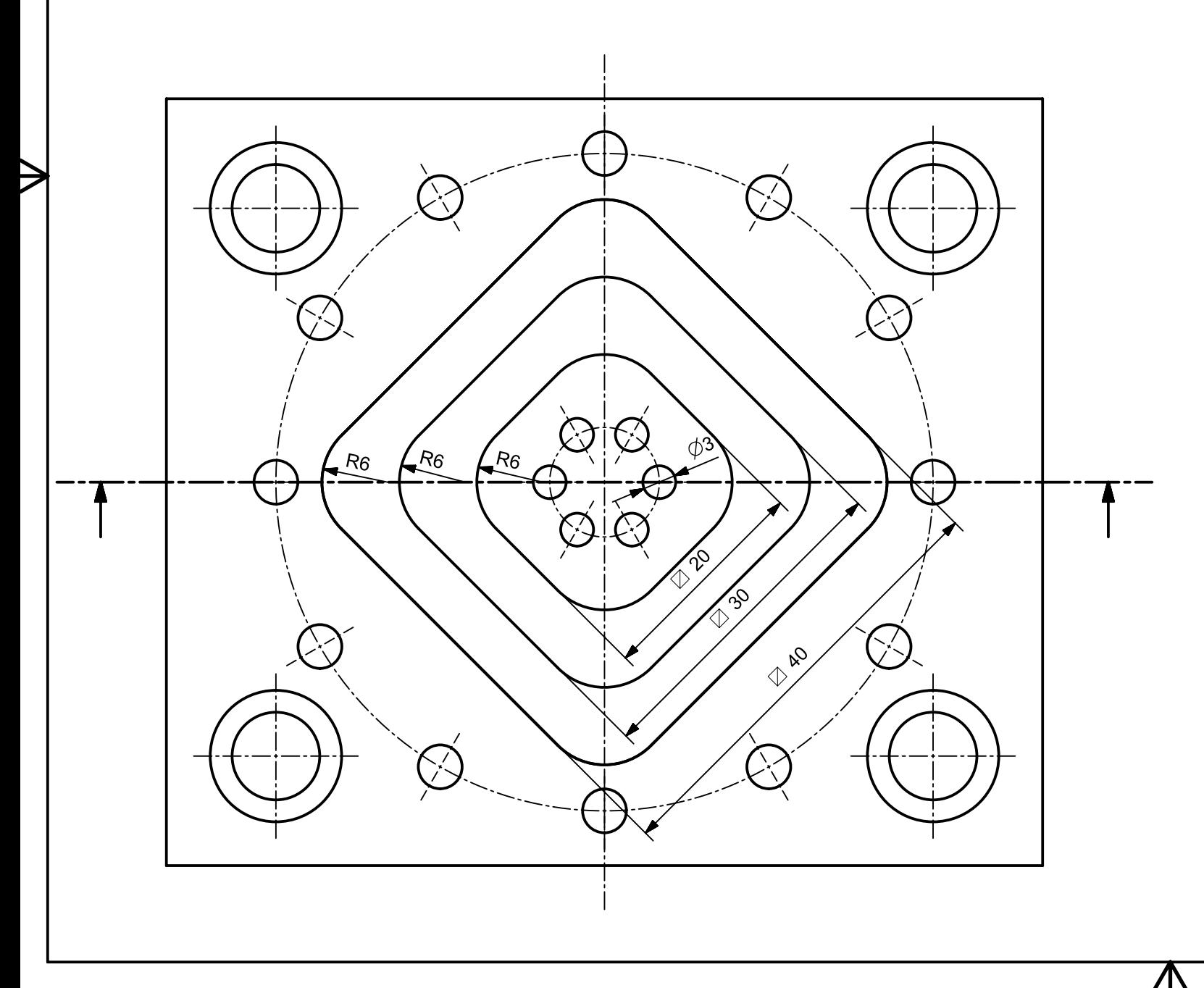

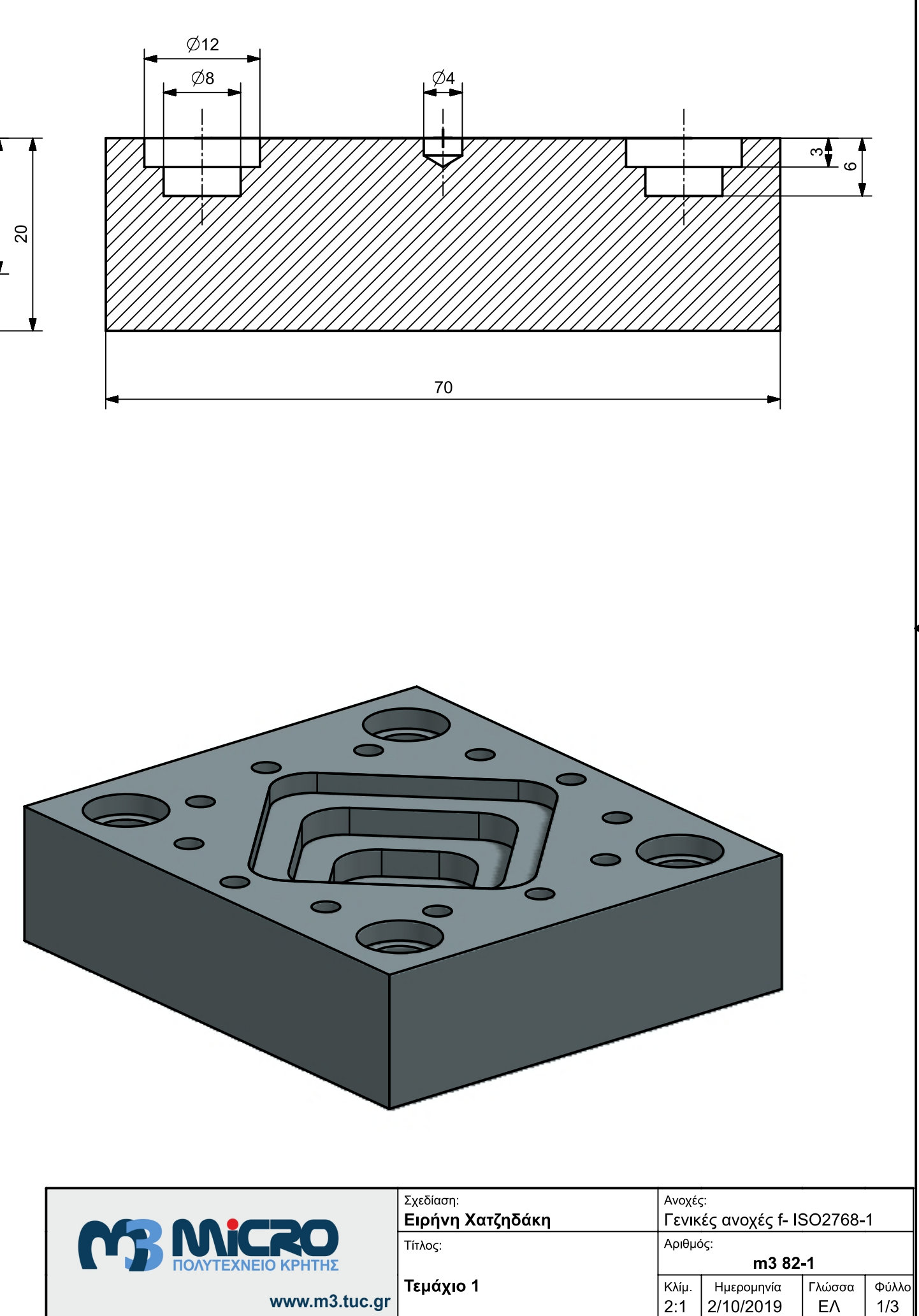

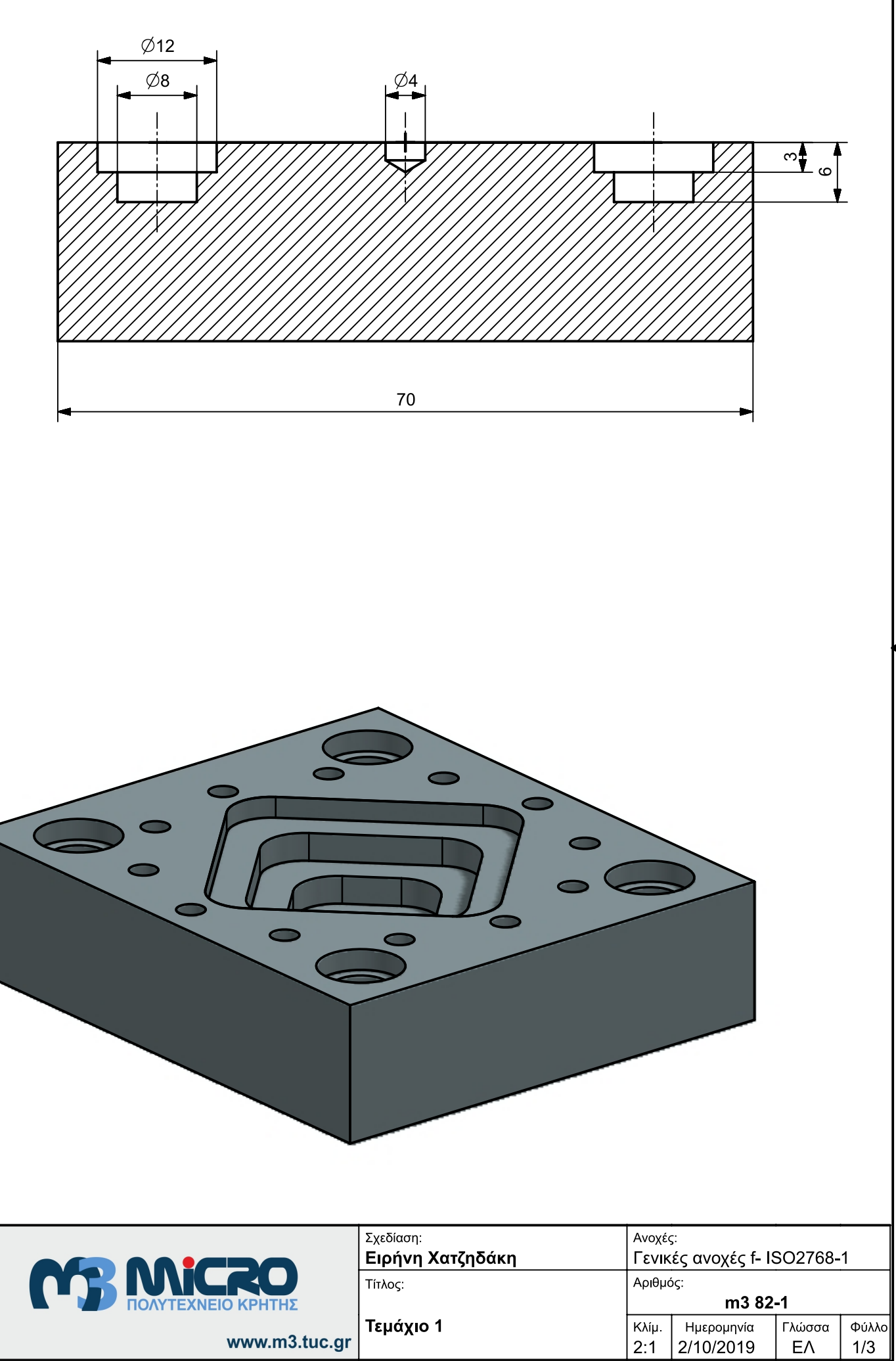

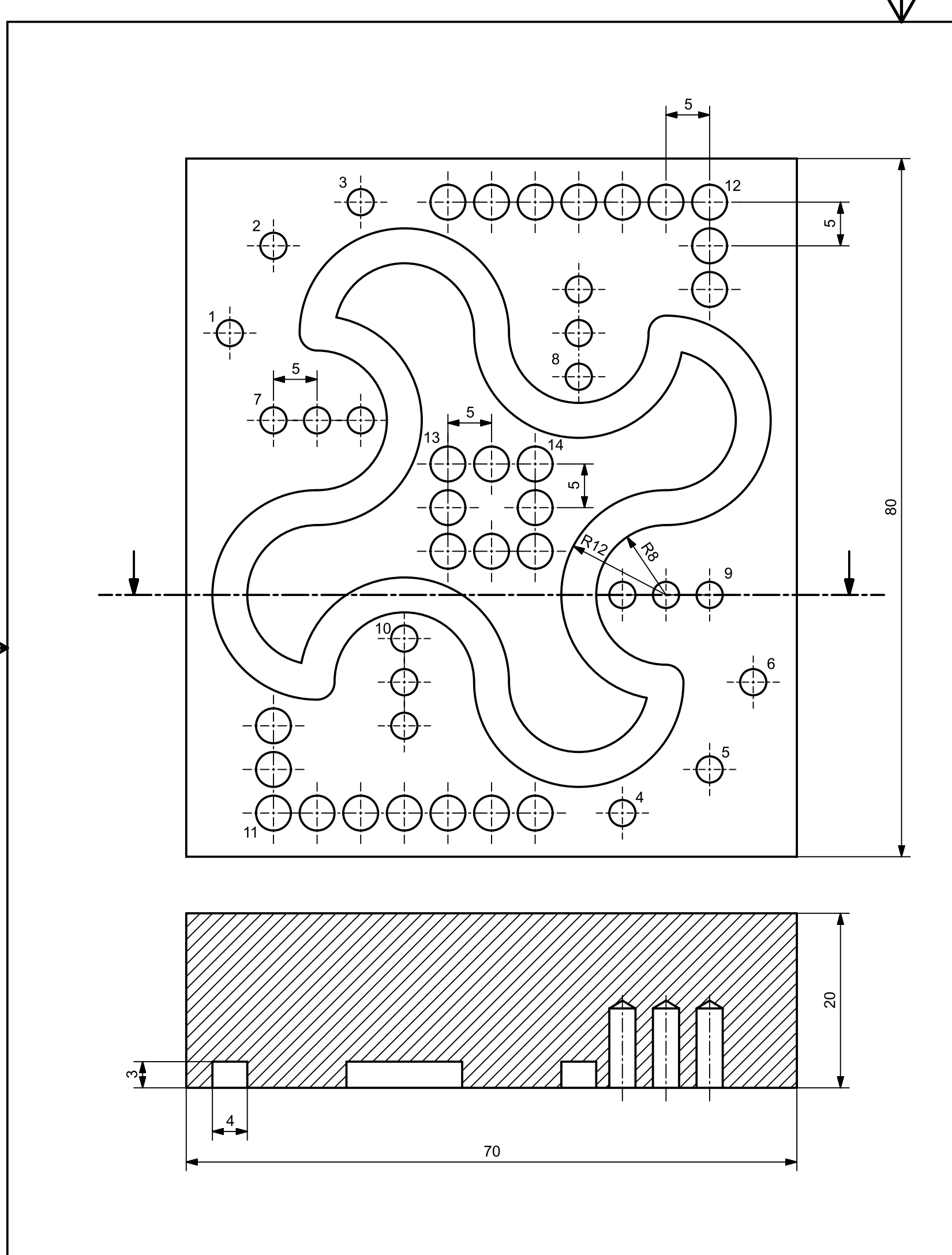

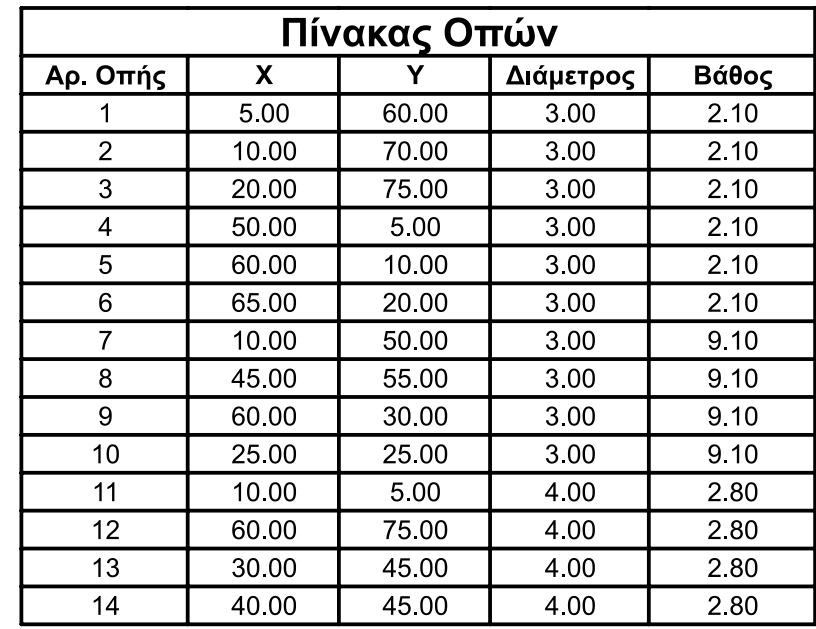

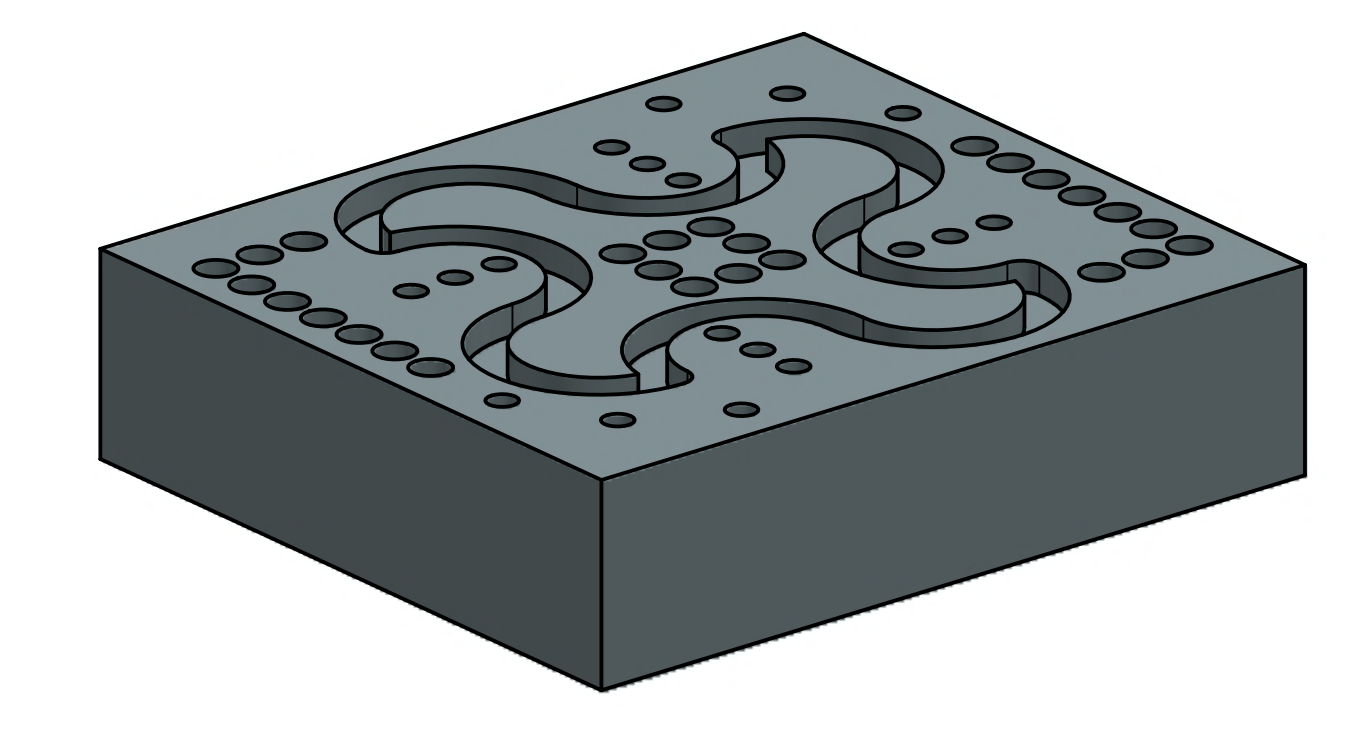

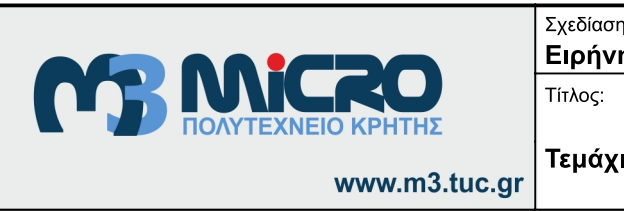

不

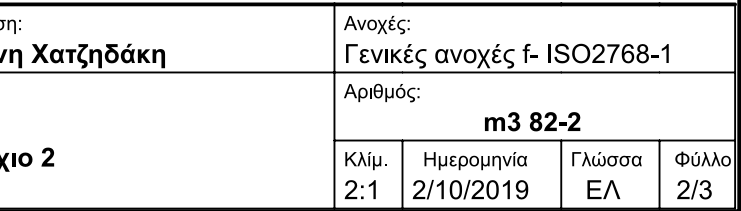

⇐

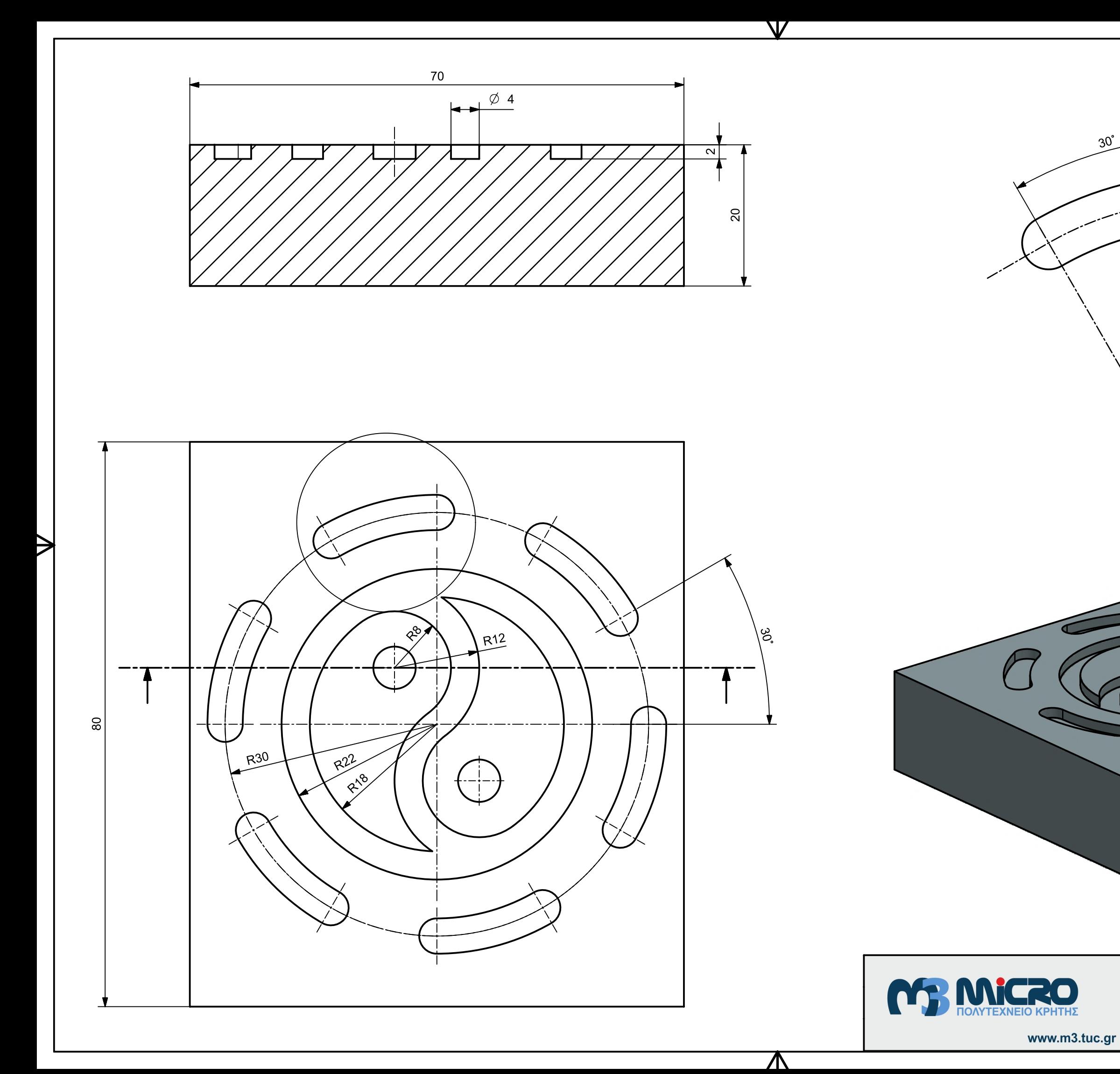

| Τεμάχιο 3

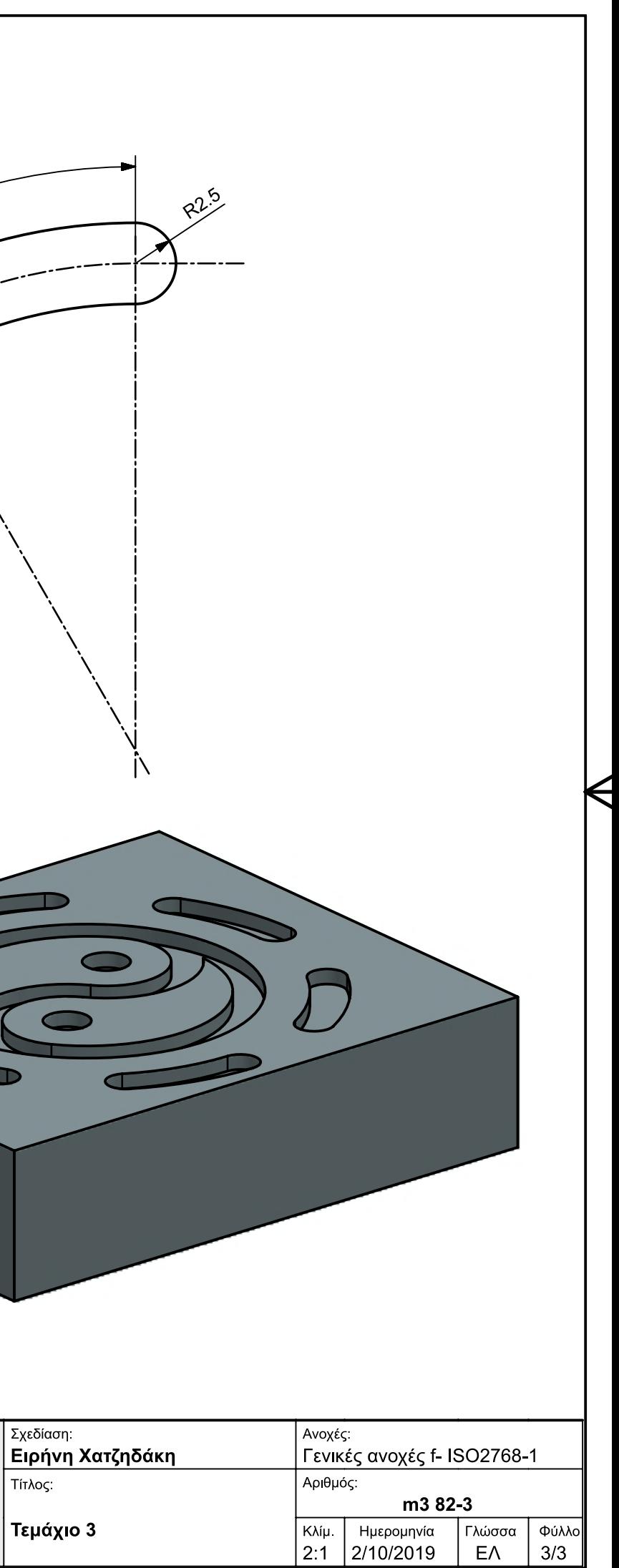